# MSX-Segunda generación

Por fin los usuarios de MSX-2 tienen sección propia HIT-BIT F9S, El MSX-2 económico Bancos de prueba X'PRESS 738 V SVI-787, La pareja ideal

LA PRIMERA REVISTA DE MSX DE ESPANA<br>N.º 32-33 Julio 1987 - PVP 450 ptas (incluido IVA)

EXTRA

-PROGRAMAS Entretenimiento musical Poliedros, Climas **SCREEN II** Redefinición de caracteres LOS ROBOTS

Viedo sobre estáginte resantes apare

 $99$ 

20 páginas repretas

Fantásticos juegos para este verano

Tratamiento de ficheros Seguimos con fíchei<br>acceso aleatorio

CAH XII Las variables del sistema

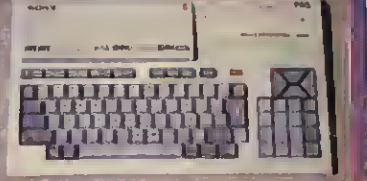

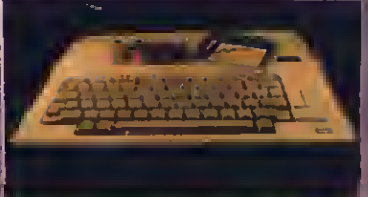

**FRANK 70** 

PANTALLA Todas las

noverance estándar

# ATREVETE SAS UTILIDADES MAS PRACTICAS PARA TU MSX

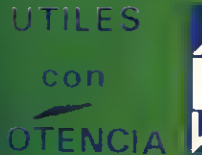

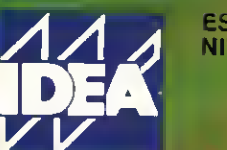

 $\operatorname{side}_{\operatorname{pac}}$ 

ESTAREMOS EN S.I.M.O. PABELLON <sup>10</sup> NIVEL SUPERIOR STAND C <sup>18</sup>

### **TAGINA**

Disponer de una sensacional calculadora residente en tu MSX, a tu alcance en cualquier instante, con sólo tocar un tecla. Un reloj alarma programable. Copiar por impresora las pantallas de tus programas. Crear fantásticos efectos de animación. Disponer formidables editores de sprites y avanzadas instrucciones para su manejo. ¡¡ IMAGINA!! Consultar un completo prontuario de tu BASIC MSX interactivamente... sólo con conectar uno de nuestros programas <sup>y</sup> ja funcionar! ¡ASI DE FACIL!

## **BASIC TUTOR**

Sin ocupar memoria posibilita al usuario consultar cualquier información referente a las instrucciones de programación en BASIC. Las consultas pueden efectuarse en cualquier momento ya que BA-<br>SIC TUTOR estransparente a programas que escribamos o carguemos en me noria.

#### SUPER SPRITES

Permite aumentar la capacidad de gestión <sup>y</sup> edición de nuestro MSX. ente editor de formas de distintos tamaios <sup>y</sup> colores, pudiendo ser salvadas o car jadas desde cualquier otro programa, permi-  $\frac{1}{2}$ endo el control de velocidad, orientación y<br>:ambio de formas de sprites.

ÍÓÉ

#### SIDE PACK

<sup>o</sup>ermite acceder a múltiples funciones desde cualuier programa dada su transparancia. Entre otras los proporciona una potente calculadora científica, reloj alarma programable, copia de pantallas<br>o impresora... SIDE PACK será un inseparable le tu ordenador.

#### **CALCULATOR NEW**

La más potente calculadora científica que puedes comprar para tu ordenador. Programa pensado para todas aquellas personas que requieran un potente soporte matemático, rápido y sencillo de usar.

**CANADA** 

#### Pedidos: 254 5128

\*Delegados y distribuidores en todo el país

#### **IDEA TEXT**

Procesador de textos de fácil ma nejo. Máxima potencia da trabajo<br>42 K libres de Memoria, EDITOR da página entera con control total de márgenes, identecionas, centrado, espacios, encabezados, pies de página, movimiento e inserción da bloques, etc. Trabaja con cuelquier<br>impresora. Compatible con IDEA BASE y DIM CALC. Permite salvar en cinta o disco.

#### **IDEA BASE**

Impresión de etiquetas y listados. 42 K de mamoria libre da trabajo. Ordenación de registros Menús conversacionales e interactivos. Menus conversacionales e interactivos.<br>Puede salvar o grabar en cinta o disco,<br>Es compatibla con fDEA TEXT y DIM CALC

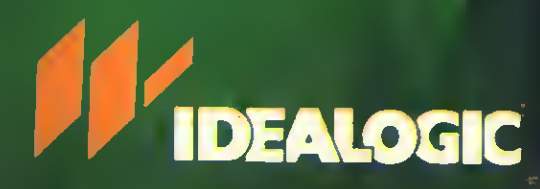

c/. Valencia, 85 - 08029 Barcelona Tel: 253 74 00 - 253 00 45

#### NUESTRO DEPARTAMENTO de M.C. está <sup>a</sup> su disposición

Consúltenos: Tel. 253 74 00

Editorial

# ¡YA ESTAAQUI EL VERANO!

Por tercer año consecutivo presentamos nuestro número doble de verano, confeccionado -como de costumbre- pensando en que te resulte más ameno, práctico'y agradable.

Como verás, en este número doble hemos hecho especial hincapié en las novedades de software para que puedas seleccionar a tus anchas entre todos los programas aparecidos para MSX.

El trabajo ha sido duro para que esta revista que comienzas a hojear resulte lo más «compacta» posible. Observarás que hemos hecho especial hincapié en «BIT-BIT», pero no por ello hemos olvidado aquellas otras secciones que sabemos que te gustan.

Así pues, te encontrarás con dos bancos de pruebas, el mapa y el modo de terminar ese apasionante juego qúe es «EL HOBBIT», además de las habituales secciones CALL, TRATAMIENTO DE FICHEROS y MONITOR, este mes con más noticias.

Esperamos que disfrutes este número doble, y que puedas pasar un buen verano con tu MSX. Ah, por cierto, recuerda que nuestra revista hermana -MSX CLUB- sale el mes próximo también con el doble de contenido, y con algunas cosillas que se nos han quedado en el tintero -por limitación de espacio- en este número.

Hasta pronto.

MANHATTAN TRANSFER, <sup>S</sup>A

SUMARIO AÑO III N.º 32,33 JUNIO 1987 P.V.P. 480 ptas. (Incluido IVA y sobretasa aérea Canarias) Aparece los días 15 de cada mes.

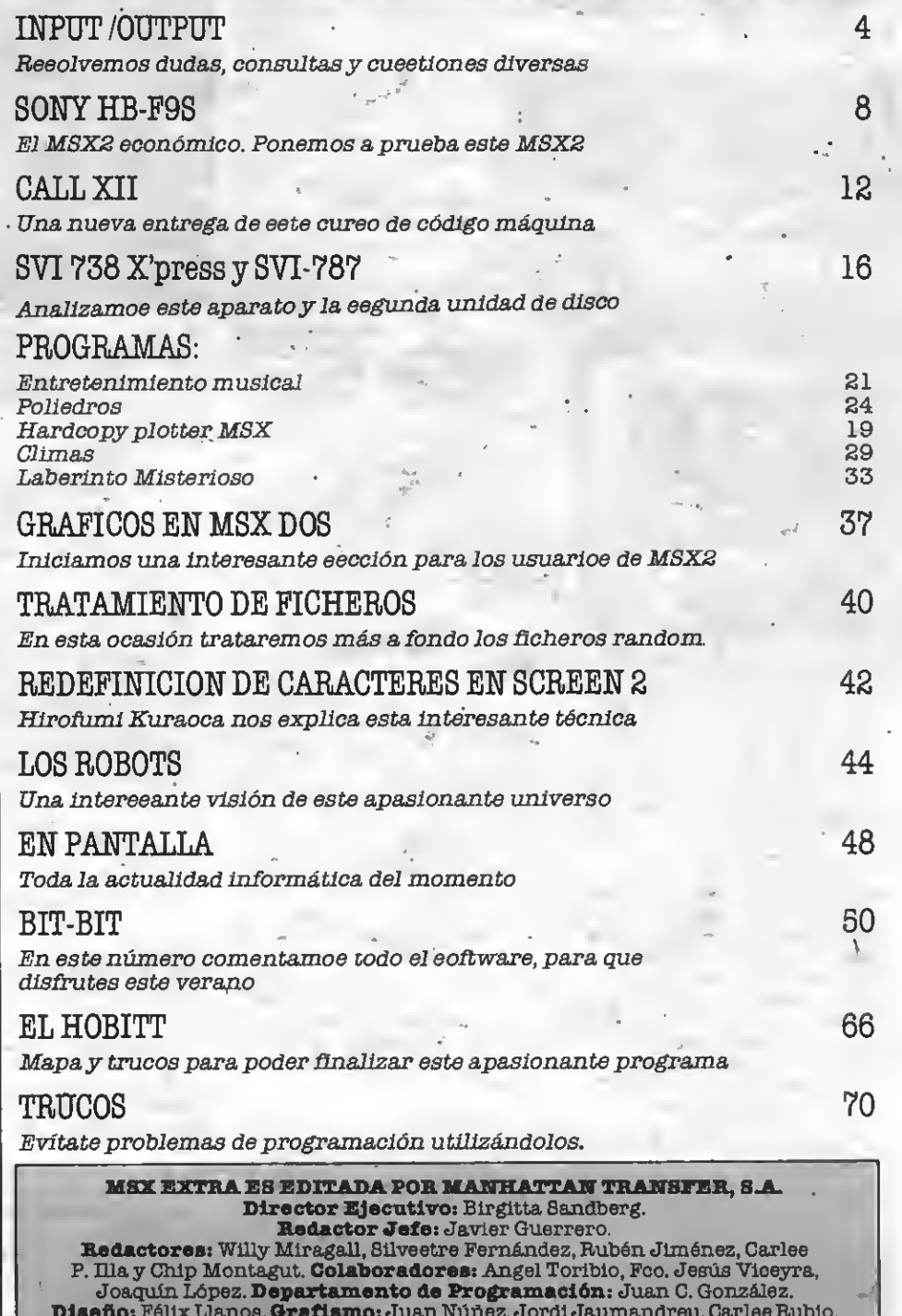

Diseño: Félix Llanos. Oraflamo: Juan Núñez, Jordl Jaumandreu, Caries Rubio. Suscripciones: Silvia Soler. Redacción, Administración y Publicidad: Roca <sup>1</sup>Batlle, 10-12. 08023 Barcelona. Tel.: (93) 211 22 B6. Tólex: 93377 TXSE E. Depósito legal: M-7389-1987. Fotomecánica y Tatocompo»icl6xi: Ungraf, <sup>8</sup>A. Pujadas, 77-79. 0800B Baroelona. Imprimo. Grefol. Políg. II Lafuensanta Paro. 1 Móstoles (Madrid)<br>Distribuyo: GME, S.A. Plaza de Castilla 3, 18.º E. 2. 28046 Madrid<br>Todo el material editado es propiedad de Manhattan Transfer, 8 A.

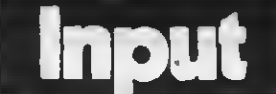

#### UTILIZAR EL DISCO DESDE CODIGO MAQUINA

Me gustaría saber si el siste- ma operativo MSX-DISK BA-SIC funciona con subrutinas fáciles de manejar desde códi go máquina como las que ope ran con cintas en la BIOS, y si es así, en qué direcciones ee ubican y qué parámetros neceeitan.<br>También

quisiera eaber para qué sirve el bit del VDP (O) que al modificar produce distoreiones en la pantalla, y ei el modificarlo puede producir algún otro tipo de efectos eecundarioe.

Arturo González Escribano LEON

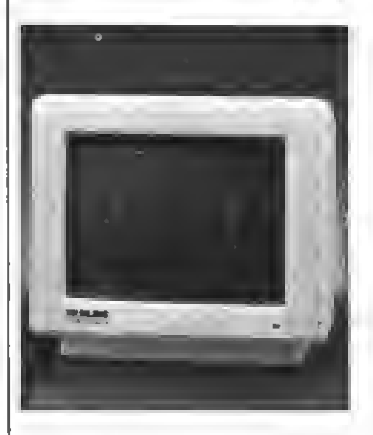

Respecto a tu primera pre gunta hemos de decirte que sí. Las rutinas de manejo del dis co están situadas en la ROM del propio controlador de discos. Estas rutinas permiten acceder a toda la información del disco, a la fecha y la hora, los directorios, etc.

Las rutinas que permiten este tratamiento del disco, por estar en una ROM distinta a la de la BIOS deberían ser llamadas mediante un cambio de bancos de memoria. Sin embargo existe una dirección de memoria que contiene el salto muy fácil utilizarlas desde ensamblador, aunque no conozcas el funcionamiento de los

Lamentablemente en esta sección, por motivos de espacio, no nos es posible darte una lista completa de todas las rutinas de tratamiento del disco, ya que hay alrededor de una cincuentena. En breve, sin embargo, realizaremos algún artículo hablando sobre el tema.

Respecto a tu segunda premer registro del VDP, VDP (0) corresponde al bit que activa o que activa la superposición de vídeo.

El chlp utilizado por los MSX, tanto de primera, como de segunda generación permite la superposición de una denador con los propios textos o gráficos de la máquina. En los modelos habituales de MSX, por algún motivo técnico, esta opción se halla inhibi-

da.<br>Sin embargo, podemos acceder a este bit. Si lo conectamos,<br>indicaremos al chip que estamos utilizando una fuente ex-<br>terna de vídeo. En este caso, el ordenador espera una señal de sincronismo proveniente del exterior y que debería actuar sobre el eincronismo del ordenador. Al no llegar este señal<br>se produce una pérdida de sincronismo que provoca las distorsiones a que has aludido en tu carta.

Respecto a efectos secundarios de la modiñcación de este bit, podemos indicarte que en algunos monitores esta pérdida de sincronismo produce un cambio en los colores; pero no en la imagen, consiguiéndose, de este modo el color marrón bemos, sin embargo, si puede<br>resultar perjudicial para el ordenador el manejar este bit sin ningún control.

#### PROBLEMAS DE DISCO

Tengo un ordenador Philips VG-8235 al que acompañan dos discos, MSX Home Office y MSX-DOS. Pero *m*e encuentro<br>co*n d*oe problemas. No consigo<br>hacer la c*o*pia de eeguridad. El manual indica que he de hacer COPY "A:\*.\*" TO "B:". El ordenador me pide disco virgen; pero como el LED FDD BUSY está encendido no puedo eacar el original. ¿Cómo he de hacerlo?

Aveces no aparece en pantalla el menú, pero el FDD BUSY permanece encendido. ¿Qué he<br>de hacer? ¿Qué ocurre?

¿Me pueden facilitar la dirección de Philips?

#### José M. Molina Galindo Aguilas (Murcia)

El primer problema que in dicas no es tal. Recuerda todos los pasos que debes seguir para proceder a la copia de un disco. En primer lugar has de formatear el disco copia, para poder efectuar luego la grabación de los datos necesarios. Una vez has formateado el dis co puedes proceder a la copla del original.

Para copiar el original te re- comendamos que utilices el

#### AGENDAS, FICHEROS, Y OTROS TALES...

En alguna ocasión, desde el departamento de programación, hemos incluido en estas páginas algún aviso sobre los programas que los lectores nos envían.

En esta ocasión queremos hacer notar el alarmante au mento que hemos sufrido en el número de programas de gestión que recibimos.

Desgraciadamente, si de al go pecan los programas de gestión que recibimos es depoco originales. Por esta razón, y debido a que no podemos publi-<br>çar una agenda tras otra, estamos sufriendo un verdadero colapso con este tipo de programas.<br>En más de una ocasión debe-

mos dejar de lado programas con una calidad más que aceptable, simplemente porque el tema sobre el que versa ha sido ya tratado en numerosas oca-

MSX-DOS, yno el DISK-BASIC que utilizas, según nos parece por tu carta. Para ello debes hacer, desde el PROMPT(A ). COPYA:\*.\* B: En este caso no debes utili-

zar comillas ni "TO". No hay ningún problema en que ex traigas el disco de la unidad si el ordenador te lo indica, aun que el LED esté encendido <sup>y</sup> el disco girando. Pero sobre todo, no extraigas el disco con el LED encendido si el ordenador no te lo indica.

Respecto a tu segunda pre gunta no podemos responderuna mayor información del<br>momento en el que ocurre; pero no es necesario que te preocupes. En caso de cual quier problema siempre tienes la solución de apagar el orde nador <sup>y</sup> volver <sup>a</sup> cargar el MSX-DOS.

Por último, la dirección de Philips es la siguiente:

PHILIPS Martínez Villergas, 2, <sup>28027</sup> MADRID Tlf: (91)404 22 00

#### **ADAPTADOR CCG PARA** SVI-328

Soy un usuario del ordena-<br>dor Spectravideo 328, no ejendo completamente compatible este ordenador con el estándar MSX. Quisiera preguntarles dos cosas:

-Podrían hacer una tabla de equivalencia en cada uno de los listados, ya que no pode- mos utilizar los listados que utilizan instrucciones como DEF, USE,, VPOKE y POKE.

-¿Es verdad que el adapta-

siones.<br>Esto no ocurre con los proeramas de juegos o de utilidad,<br>en que la originalidad es en mayor o menor medida, la tónica general.

No queremos deciros con estas líneas que dejéis de reali zarprogramas de gestión -tan necesarios como los juegos o utilidades—, sino que intentéis darles una mayor originali-

dad.<br>Para que os sirva de guia os recomendamos que no realicéis más programas de agenda, ñchero personal (direcciones, libros, discos, sellos, etc.), o contabilidad doméstica, a no ser que su calidad sea muyalta <sup>y</sup> valga la pena una repetición del tema.

Sólo una cosa os pedimos al fin y al cabo, un poco de originalidad para que podamos satisfacer la ilusión . de todos aquellos que nos envían sus programas: verlos publicados en nuestras páginas.

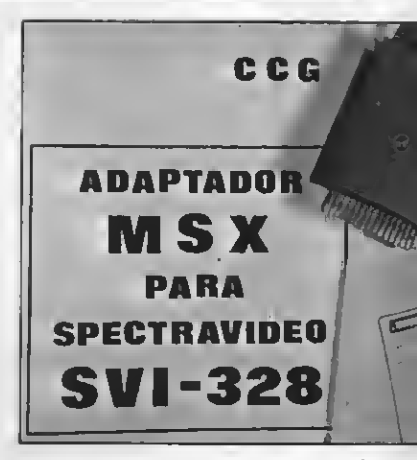

dor <sup>a</sup> MSX sólo sirve para los programas de 32K como mucho <sup>y</sup> que por tanto no sirve para los de 64K?

#### Migual Llorante Morán Sanlúcar de Guadiana CHUELVA)

Desgraciadamente no es tan fácil realizar una tabla de equivalencias entre las instruccio- nes del MSX<sup>y</sup> las del ordena-dor SVI-328, sobre todo si se trata de POKE. En muchas oca siones es necesario reestruc turar todo el programa.

Para solventar este inconve-<br>niente de los usuarios de SVI-328 y SVI-318 ha aparecido en el mercado un adaptador que permite compatibilizar «total mente» el BASIC de los MSX con el de los SVI-328 y SVI-<br>318.

Este adaptador permite la gramas en BASIC realizados para los MSX, aunque utilicen instrucciones como POKE <sup>o</sup> VPOKE. Realizamos un banco de pruebas a este sensacional adaptador en nuestro pasado número, por lo que te remiti- mos <sup>a</sup> él para que observes las inmejorables características de este aparato.

En cuanto a programas co merciales en código máquina, el adaptador permite la carga, sin problemas, de la mayoría de los programas, aunque estos sean de 64Kb. Debes saber que los Spectravideo 871-388 cuentan con 80Kb de RAM, y el adaptador hace pleno uso de ellos, pese a que en BASIC, como ocurre en la totalidad de los MSX, la memoria disponible quede reducida a tan sólo 28815 bytes.

#### HARDCOPY EN MSX-2

¿Ee compatible HARD-COPY con la plotter PRN-C41?

Cuando ponéis en la carátula del mismo programa "PARA MSX1", ¿qué queréis decir, que no se puede usar en SCREEN 5 con MSX-2?

Cuando por ejemplo elijo de la paleta de colores un número para conseguir otro color de los 512 que posee un MSX2, todo lo que estaba pintado con el anterior color ee cambia por esto? ual, ¿cómo puedo evitar

¿Qué es el dispositivo pro gramable que permite eecribir datos <sup>y</sup> programas en una BEE-CARD <sup>y</sup> cuánto puede costar una de lectura <sup>y</sup> escritura, concretamente la EEP-ROM?

¿Por qué está tan poco difun dida eeta tarjeta con tan buenas preetaciones como un ñoppy disk, con el consiguiente ahorro de la unidad de dis-<br>coe?

cos?¿Hay algún programa que me permita traducir del caste llano al inglés cualquier texto?

#### Miguel A. Dodero Fernández CADIZ

Pese a la extensión de tu carta, intentaremos responder a todas tus preguntas, ya que consideramos que pueden ser de interés general.

En primer lugar, y respecto

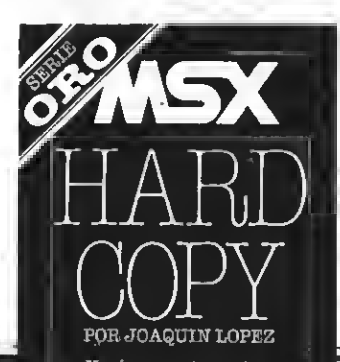

: por ve<mark>r</mark><br>de copi.

a nuestroprograma de HARD-COPY, hemos de decir que se realizó un gran esfuerzo para que fuera compatible con todos los MSX de primera generación (sin excepciones)ycon todas las impresoras gráficas existentes en el mercado doméstico.

Sin embargo no es posible realizar un volcado de pantalla sobre plotter. El modo de volcar el gráfico especial de los grama totalmente diferente. Esperamos que llegue pronto el HARD-COPY para plotters.

Respecto a la NO-compatlbi-Udad de nuestro HARD-COPY con los MSX de segunda generación, se debe a la gran dife rencia existente entre la ví deo-RAMde estos aparatosyla de los MSXdeprimera generación. Lamentablemente no po drás utilizar nuestro HARD-COPY en un MSX de segunda modo de pantalla que estés utilizando.

Cambiando de tema, nos pa samos a la paleta de colores. Cuando modificas la paleta de colores estás indicando al or denador que el color que antes se componía de ciertas tonali dades ahora estará compuesto por otras diferentes. Es lógico, por tanto, que modifique lo que esté en ese color en lapantalla. Puedes, para evitarlo, dibujar con otro color, sin sobrepasar el limite asignado a cada SCREEN, ya que, aunque sean<br>unas máquinas excelentes, los MSX2 no son en absoluto perfectos.

Hablemos ahora de BEE-CARDS. El adaptador BEE-CARD es un cartucho que se conecta al ordenador y que permite que nuestros MSXre conozcan el formato BEE-CARD. Internamente se trata de un simple conversor de pinos, que asocia cada pata de la tarjeta BEE-CARD con la quele corresponde en el slot de los MSX.

Lamentablemente, yaunque se habló de ellas, no han llegado a España las tarjetas BEE-CARD de lectura-escritura. De este modo, y hoy por hoy, las tarjetas BEE-CARD pueden utilizarse únicamente como cartuchos de ROM. Las venta- Jas que aludías serán manlñestas el día en que llegue a nuestro mercado este tipo de almacenamiento de datos.

Por último, y a tu pregunta sobre el programa traductor, hemos de decirte que dudamos mucho que exista un progra- ma con tales características, ni siquiera en los laboratorios más avanzados de inteligencia artificial. Lamentablemente tendrás que esperar unos cuantos años todavía.

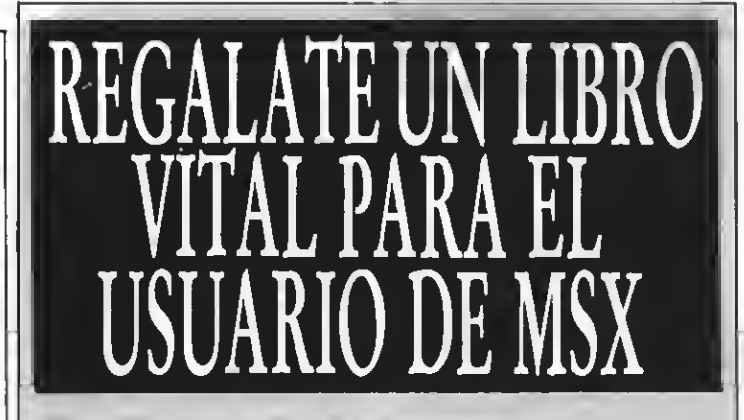

**JAVIER GUERRERO** 

UN LIBRO PENSADO PARA TODOS LOS QUE QUIEREN INICIARSE DE VERDAD EN LA PROGRAMA-CION BASIC

Construcción de programas. El potente editor todo pantalla. Constantes numéricas. Series, tablas y cadenas. Grabación de . programas. Gestión de archivo y grabación de datos. Tratamiento <sup>I</sup> de errores. Los gráficos del MSX.<br>Los sonidos del MSX. Las interrupciones. Introducción al lenguaje máquina.

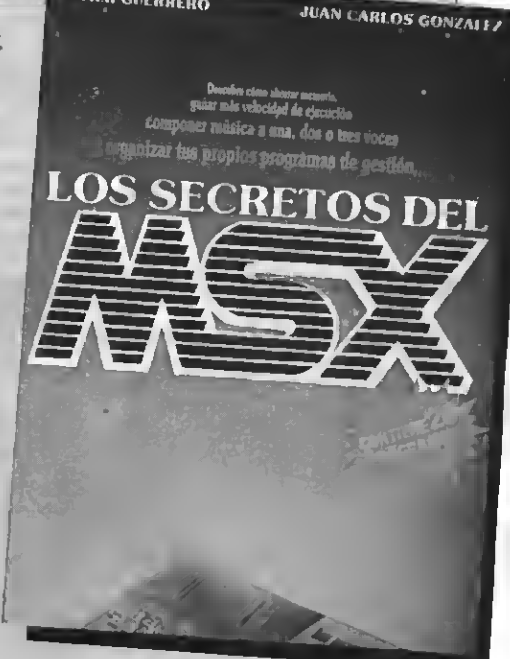

#### Y ADEMAS PROGRAMAS DE EJEMPLO

Alfabético. Canon <sup>a</sup> tres voces. Moon Germs. Bossa Nova. Blue Bossa. La Séptima de Beethoven. La Flauta Mágica de Mozart. Scrapple from the apple & Donna Lee. The entretainer. Teclee un número. Calendario perpetuo. Modificación Tabla de colores SCREEN 1. Rectángulos en 3-D. Juego de caracteres alfabéticos en todos los modos. Juego Matemático. Más grande más pequeño. Poker. Breackout. Apocalypse Now. El robot saltarín. El archivo en casa.

Deseo me envíen el libro de los secretos del MSX, para lo cual adjunto talón de 1.500 ptas. <sup>a</sup> la orden de MAN-HATTAN TRANSFER, S.A. Nombre <sup>y</sup> apellidos Calle n.° Ciudad CP Este boletín me da derecho <sup>a</sup> recibir los secretos MSX en mi domicilio libre de gastos de envío o cualquier otro cargo. No se admite contrareembolso. Importante: Indicar en el sobre MANHATTAN

TRANSFER, S.A. «LOS SECRETOS DEL MSX»

Roca i Batlle, 10-12 Bajos - 08023 BARCELONA

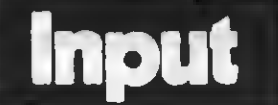

#### **SPRITES**

¿Cómo puedo conseguir que un sprite tenga un movimiento fijo en la pantalla?

¿Qué rutina debo emplear para que un sprite ee mueva aleatoriamente por toda la pantalla?

¿Cómo puedo definir epritee por medio de DATAS<sup>y</sup> qué ruti- na hace que aparezca en pantalla eete eprite?

> Feo. Javier Sánchez Sevilla

Empezaremos a responder a tus preguntas por el final. Para generar un sprite por medio de lineas DATA seguir varios pasos.

Supondremos que el sprite sea de 8x8. En primer lugar debes dibujar, sobre papel cuadriculado, el sprite en cuestión, asegurándote de que sólo 8×8. Cada uno de los cuadros de ésta puede estar únicamente llena o vacía -lóO respectivamente.

Una vez has realizado el di bujo puedes incluir las líneas DATA en tu programa. Para ello sólo has de escribir el nú- mero de línea correspondiente, la palabra DATA,y el número binario correspondiente a cada una de las filas del sprite. Este número se obtiene susti tuyendo cada cuadro lleno del diseño del sprite por un <sup>1</sup> y

Deben quedarte, ei sigues este método, 8líneas BASICco-

### APROVECHA MIENTRAS PUEDAS

Amigos de MSX-EXTRA de eearía plantearoe la eiguiente duda ¿À qué ee debe que hayan contrapié a más de uno, e inbajado tan enormemente los precios de los juegos en el mercado?

#### Laureano Meléndez (Sevilla)

eres tú el único sorprendido por la espectacular baja del software en general, <sup>y</sup> espe- cialmente de los videojuegos.

De todos modos, la respuesta a tu pregunta no es de índole informática sino mercantil: demanda, que viene rigiendo los destinos de Occidente desde

hace un montón años. En concreto, <sup>y</sup>refiriéndonos al tema MSX, podemos decir que hasta no hace mucho, la demanda de software porpardemanda de software por parte de los usuarios era muy superior a los nuevos desarrollos creados para la norma, lo que repercutía ostensiblemente en su precio.

Por otro lado este eistema, que ha probado sobradamente su valía ysu implantación, no siempre estuvo en punta de lanza (como actualmente). Es más, se le auguraba una vida breve.

Porelio, muchos fabricantes<br>de software no se decidieron en un principio a trabajar para esta norma, quedándose <sup>a</sup> la expectativa <sup>y</sup>desarrollan- do soft para otros ordenadores. Lógicamente, los importadores <sup>y</sup> fabricantes que desde un principio trabajaron para MSX aplicaron su propia política de precios.

La inesperada acogida del sistema MSX, por tanto, pilló a mediatamente comenzaron a aparecer versiones MSX de programas desarrollados para otras máquinas.

Apreciado muchacho: No sobradamente conocidos por<br>res tú el único sorprendido los usuarios y —por lo tanto— Los fabricantes e importadores que desde un principió trabajaron para la norma son sobradamente conocidos por disponen de una clientela prácticamente ñja que espera periódicamente sus novedades. Como puede verse, esta<br>implantación de una marca se ha hecho corriendo riesgos económicosyponiendo toda la carne en el asador desde el principio. Por tanto, la única baza con la que pueden Jugar los nuevos en el estándar es la del precio.

Difícilmente se darían a co nocer al gran público manteniendo precios similares a las una reputación, pero -en cambio- si los precios de sus pro ductos son sensiblemente más bajos su afirmación en el mercado será muyrápida.

En definitiva, quien se benefícia de esta competencia es el usuario por el momento, ya que en el momento en que estas nuevas marcas sean conocidas, vaticinamos desde estas páginas que el software volve rá a subir de precio (a no ser que se vaya produciendo una permanente renovación en el aspecto comercial).

De todos modos, <sup>y</sup> como de- cíamos antes, quien se beneñcia de esta guerra deprecios es el usuario, por lo tanto ¡aprovecha mientras puedas!

rrespondientes a cada una de las líneas horizontales que componen el sprite.

Para entenderlo mejor ob serva el gráfíco adjunto. Las lí neas que componen el sprite del aspa generarían las si guientes líneas en BASIC.

ZOO DATA 10000001 210 DATA 01000010 DATA 00100100 DATA 0001 1000 DATA 0001 1000 DATA 00100100 DATA 01000010 DATA 10000001

Los números de línea, como hemos dicho, son indiferentes, siempre que mantengas el or den de las lineas. Para definir el sprite definido por estas lí neas DATA debes introducir la siguiente rutina en el progra ma.

10 SCREEN 2.  $208 = m$ 30F0RI=1 T08  $40$  READ A\$<br>50  $S$ \$=81  $S\$ = $S\$ +CHR\$ (VAL ( <sup>U</sup>&B"+At)) 60NEXTI

70 SPRITES (1)=S\$ ner las instrucciones que situarán el sprite en la pantalla, y lo desplazarán si así lo deseas. Te daremos un ejemplo de desplazamiento horizontal 80 FOR X=0 TO 255

90 PUTSPRITE 1, (X,96),15,l 100NEXTX

Observa que para desplazar mos modificado la X. Para des-<br>plazarlo verticalmente haríamos lo mismo con la segunda coordenada (Y). Para mover aleatoriamente el sprite debes modifiquen aleatoriamente, utilizando a continuación la instrucción PUT SPRITE allá donde sea necesario visualizar el sprite.

En el caso de sprites de 16+16 el procedimiento es si milar. Te recomendamos consultes el manual de tu ordenador para ver las diferencias existentes entre ambos tipos de sprites.

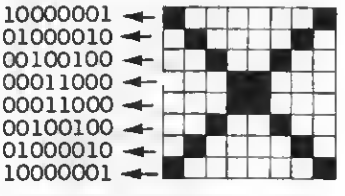

#### CANON V-20 Y MANUALES

Hace unoe meeee me oompré un ordenador Canon V-20 donde, Junto a él, me entró el pero el problema está en que no me entró el otro manual, la Guía del Usuari*o en* el embala-<br>je del ordenador. Al prin*c*ipio no conocia la existencia del otro manual hasta que leí un artículo en vuestra revista. Fui a la tienda donde compré el or denador; pero ya no los comercializaba. ¿Dónde puedo conseguir dicho manual?

#### Javier Maqueda Sánchez Alcorcón (MADRID)

Si en la configuración de tu aparato echas a faltar un manual debes dirigirte, en primer lugar, al comercio en que lo adquiriste. En caso de no obtener ninguna solución por este me-<br>dio puedes dirigirte directamente al importador de tu aparato, cuyos datos aparecen en el número de nuestra revista que incluye el comentario de este aparato.

En caso de no solucionarse tu problema por esta vía puedes contactar con otros usua- 'rios de tu mismo aparato que, de seguro, contarán con dicho manual.

#### VG-8010 y CHESS'86

Poseo un Philips 8010 y he adquirido un ajedrez profesional (Chess'86) en cassette con 48 Kb. Quisiera preguntaroe ei. le faltan Ks de memoria ROM al ordenador, ya que el juego no me funciona. El juego lo he probado con un Canon V-20 y ei funciona, además con diferentes cassettes.

#### Peo. Javier González Hernández

El problema que comentas no se debe, por supuesto, <sup>a</sup> falta de memoria ROM. La memoria ROM es aquella no utiliza-<br>ble por el usuario, en la que se almacena el lenguaje BASIC y otros programas que precisa el ordenadorpara funcionar.

Suponemos que con tu pre gunta te reñeres a si se trata de una falta de RAM. Hemos de contestarte que no. Tu ordenador está capacitado (por contar con 48Kb de RAM) para cargar este y otros muchos programas. Es posible que se trate de una falta de compatibilidad del programa, detecta da en otros muchos por algu- nos usuarios de MSX. Desgraciadamente la lucha contra la incompatibilidad de ciertos programas no ha acabado y ocurren problemas de este tipo. Dirígete al distribuidor de este programa para una mayor Información al respecto.

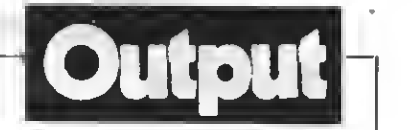

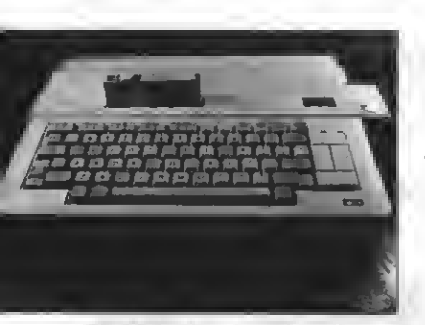

X'Press de Spectravideo

#### CP/M Y MSX-2

¿Es compatible el CP/M del Spectravideo X'Press con los ordenadores MSX-2? Al car garlo me bloquea el ordenador<br>y tengo que reestearlo.

<sup>y</sup> tengo que resetearlo. ¿Cómo se graba en el cassette una pantalla gráfica? Por ejemplo, lo que sería en disco BSAVE "pantalla", 0,16000,3.? ¿Existe en el mercado un MSX-2? ¿Cuál es su precio?

#### Angel Rodrigues Prada

Hemos de decirte que el CP/ M de Spectravideo funciona únicamente con los ordenadores de esta misma marca. Esto que aparentemente eería una falta de compatibilidad no lo es, sí pensamos que los MSX no estánpensadospara cargar el soñware CP/M. Los ordenadores Spectravideo incorpo-<br>ran esta facilidad "adicional",<br>como otros ordenadores incorporan la superposición de imagen <sup>o</sup> un avanzado chip síntetizador de sonido, sin que por ello dejen de ser compatiblee con la norma, que permite este tipo de ampliaciones adi cionales.

Es esta la razón de que el CP/ Mno funcione en tu MSX-2, ni en ningún otro MSXen quepudieras probarlo, si no ee trata<br>de un Spectravideo.

No existe ninguna instrucción BASIC que permita gra bar pantallas en cinta de cassette. Sin embargo lograrlo es fácil con una sencilla rutina en ensamblador.

Si dispones de un MSX-1 esta rutina fue publicada en la sección de trucos de uno de nuestros números. Sin embargo, si, como nos comentas, posees un MSX-2, no conocemos, por el momento, el modo de grabar tales pantallas en cassette.

Informaremos al respecto en nuestra sección de trucos cuando hayamos desarrollado una rutina para MSX-2.

Desgraciadamente, <sup>y</sup> aun- que sabemos de la existencia de varios compiladores para MSX, ninguno de ellos se en-

cuentra a la venta en nuestro país. Para conseguirlos debe rás adquirirlos en el extranjero, ya que por el momento no existe ninguno comercializado. Esperamos, sin embargo, que algunas empresas intere sadas desde hace tiempo en este tema ee decidan a dar el paso y pasar <sup>a</sup> la producción en España de este tipo de pro gramas.

#### PROGRAMASA **CONCURSO**

Quisiera saber si subrutinas publicadas en vuestra revista ee pueden incluir en el concurso de programas. Me refiero en particular al volcado de pantalla sobre impresora.

#### Carlos Muñoz VITORIA

Esta pregunta, que nos ha sido realizada en varias ocasiones, tiene una evidente res puesta. Sí. El motivo de que publiquemos rutinas y artículos exphcativos sobre el modo de programar en los MSXes para que podáis aumentar la cali dad de vuestros programas.

Esto, en primer lugar, revierte en que vuestros progra-

mas alcanzarán fácilmente una mejor calidad. Evidentemente, nos interesa dar a nuestros lectores la mayor ca que no sólo permitimos que utilice éste las rutinas aparecidas en nuestra revista, sino que lo recomendamos siempre que pueda resultar interesan-

Adelante, por tanto, <sup>y</sup> apro- vecha todas las oportunidades que tengas para mejorar la ca-<br>lidad de tus programas

te.

#### GRARAR CON BSAVE

¿Cómo se puede grabar un  $VE$  y que eete, al cargarlo, se ejecute debidamente?

#### Juan Mármol Verdugo Alcalá de Guadaira (Sevilla)

Grabar un programa en BA-SIC con BSAVE es uno de los ardides más utilizados por aquellos que quieren proteger sus Juegos de miradas indiscretas.

Para conseguirlo puedes utilizar la rutina que se incluyó en nuestro pasado número, en la sección de Trucos del Pro gramador.

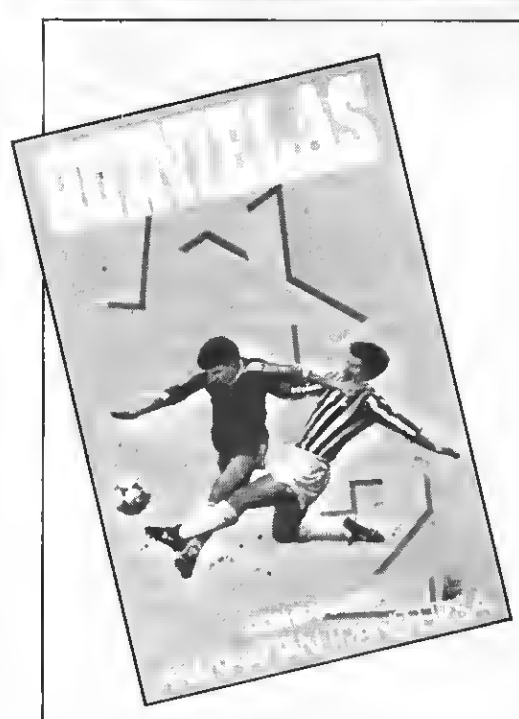

# JUEGA COMO UN CAMPEON METE EL GOL QUE TE HARA MILLONARIO OUINIELAS

El programa imprescindible para la liga más larga de la historia española

#### QUINIELAS te ofrece:

introducir 38 equipos - introducir el partido de la jornada - almacenar los resultados, los goles locales y los goles visitantes - estadística gráfica de aciertos - realizar 25 boletos de <sup>8</sup> apuestas (200), por reducción o al azar - sacar los boletos por impresora - clasificación detallada estadística gráfica de equipos - estadística gráfica de quinielas - grabación de datos en cinta escrutinio de boletos memorizados - consultas y correcciones - etc., etc.

# PIDENOS QUINIELAS HOY MISMO SOLO 700 Ptas.

## Banco de pruebas

# SONY HB-F9S, EL MSX-2 económico

Cada día más los MSX de segunda generación están entrando en el mercado de los ordenadores de precio muy accesible. Este es el caso del HB-F9S, un MSX-2 muy especial.

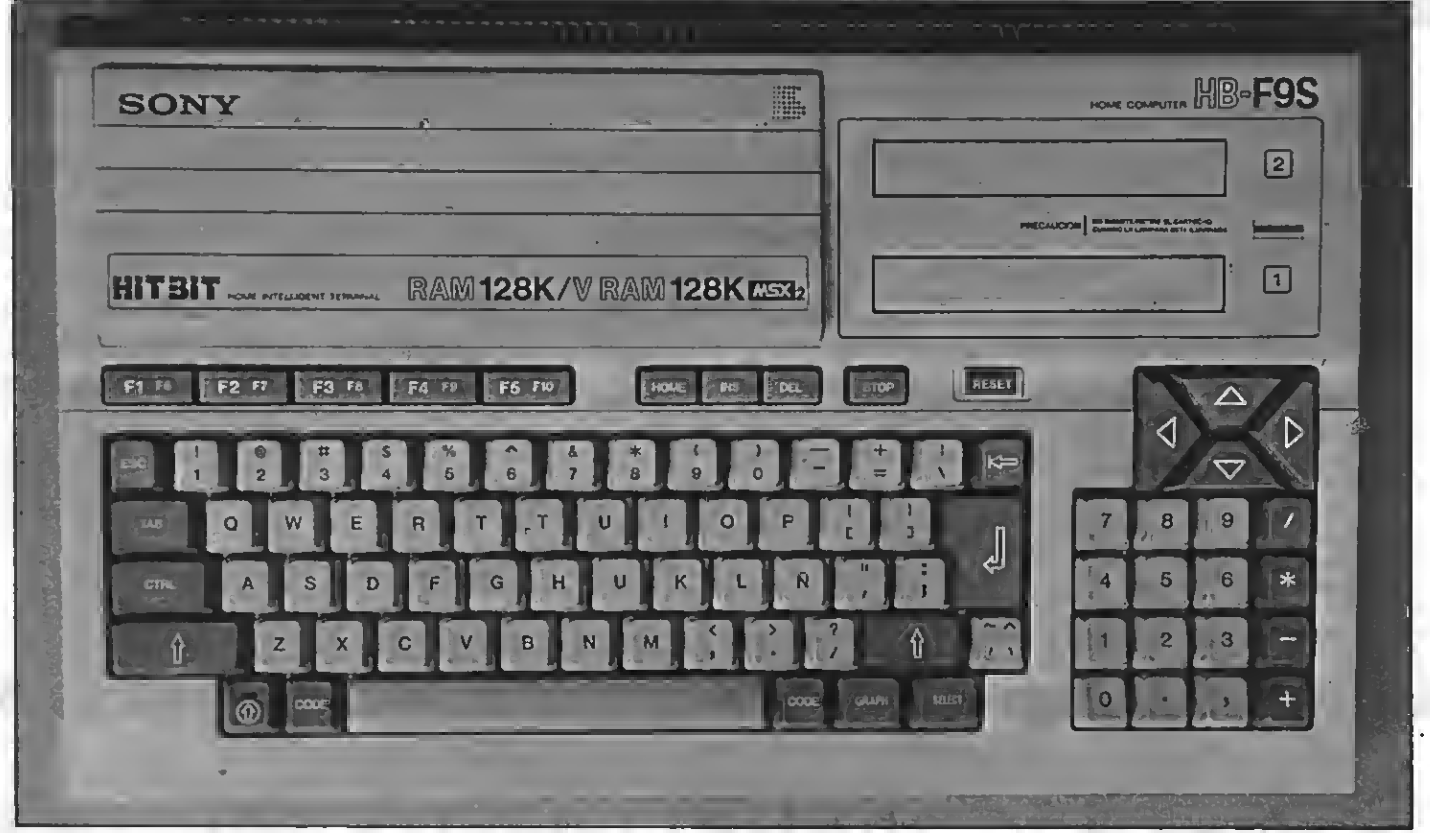

Vista superior del SONYHB-F98, un M8X-8 de bajo coste.

a familia de ordenadoree MSX-<br>2 crece día a día. Las especia-<br>los características de estes orles características de estos ordenadores, junto con su compatibilidad MSX los convierten en los mejores ordenadores domésticos del mercado, superando con creces a muchos

Tal vez los MSX-2 tengan una cierta fama de aparatos caros -sobre todo si se los compara con los MSX de primera generación-. Esta impreeión ee debe a que la mayoría de MSX de segunda generación incorporan una o dos unidades de discos. Estas unidades confieren al ordenador una extraordinaria flexibilidad pero, lógicamente, encarecen su precio.

Muchos usuarios preferirían adquirir en primer lugar su ordenador MSX-2 para, más adelante, ampliarlo con la adquisición de la unidad de disco. Esta es ia principal ventaja del aparato que hoy comentamos.

 $\ddot{\phantom{1}}$ 

El Sony HB-F9S es un MSX de se- gunda generación con todas las características que marca el estándar; pero con la salvedad de que no incorpora unidad de disco.

Esto, en principio, no es motivo de incompatibilidad, ya que la norma MSX no obliga <sup>a</sup> la incorporación de esta unidad. Es un inconveniente, en cambio, ya que muchos de los programas para MSX-2 se editan únicamente en formato de disco.

Vamos a observar más de cerca las características de este peculiar aparato.

#### SONY HB-F9S, PRIMERA IMPRESION

Al desembalar el HB-F9S nos en contramos con un ordenador de estética muy agradable y con una línea muy funcional.

En primer lugar encontramos un

cómodo teclado en castellano (incorpora la tecla ñ) sobre el que se hallan las teclas de función y las de edición (INS, DEL, HOME <sup>y</sup> STOP). La distri- bución de estas teclas es similar <sup>a</sup> la de otros MSX sin que quepa resaltar ningún detalle especial sobre ellas.

Sin embargo notamos una tecla poco habitual en los teclados MSX, la tecla RESET. El botón de RESET ee halla presente en muchos MSX, ya que permite reinicializar el aparato sin necesidad de apagarlo y volverlo a encender. Sin embargo son pocos los que la incorporan en el teclado (algún otro modelo de SONY). Esta tecla se halla por debajo del nivel del resto de las teclas de forma que no es posible pulsarla por equivocación.

Respecto al teclado hemos de destacar, de igual forma, la existencia de teclado numérico separado, muy cómodo a la hora de entrar datos numéricos en nuestro ordenador. Sobre éete teclado numérico es donde ee encuentran las inevitables teclas de control de cureor.

VEAMOS LAS CONEXIONES

A primera vieta ee aprecia la existencia de dos conectores de cartucho en la parte superior del ordenador, como viene siendo ya costumbre en la mayoría de MSX. Encontramos así mismo dos conectores para joystick y, claro está, la toma de corriente que va conectada directamente a la red eléctrica.

Otras conexiones más intereeantes son la ealida de impreeora Centronics, así como la de cassette y las de conexión a una pantalla. Sobre este último aspecto existen en este aparato tres diferentes ealidae. Encontramos la salida RGB, que permite conectar el aparato a monitores de una alta calidad de imagen, ideal para , observar la extrema calidad de los gráficos MSX-2.

Permanecen, no obetante, las salidas para televisión y para monitores de vídeo compuesto. Un detalle interesante. Dada la inferior resolución de estos últimos tipos de pantallas, existe en la parte posterior del HB-F9S un interruptor que nos permite seleccionar la visión en blanco y negro o color. En el caso de seleccionar blanco y negro obtendremos una mejor definición de los gráficos, aunque trabajemos con un televisor.

Podemos, sin embargo, apreciar el colorido de los MSX-2 eeleccionando la opción color. Todo ello con sólo un televisor doméstico.

#### EL INTERIOR DEL HB-F9S

El interior del HB-F9S es, como cabía esperar, el de un perfecto MSX-2. Encontramos en él 128 Kb de RAM accesible al usuario y 128 Kb de VRAM para los gráficos de alta resolución.

Como viene siendo normal en los memoria ee verá limitada a 28815 bytes para programas. Disponemos, sin embargo, de la posibilidad de utilizar el resto de la memoria como disco RAM, con lo que podemos mantener varios programas eimultáneamente en memoria, o utilizar programas que en condiciones normales no cabrían en 28Kb de RAM.

Observamos, además, la existencia de un programa integrado en el ordenador, <sup>y</sup> que se conecta nada más en- cender el aparato. Este programa consiste en una completa y atractiva (por el uso de gráficos MSX-2) agenda con calendario, reloj, calculadora, y un largo etcétera de opciones para el usuario.

# LOS MODOS GRAFICOS DEL MSX-2

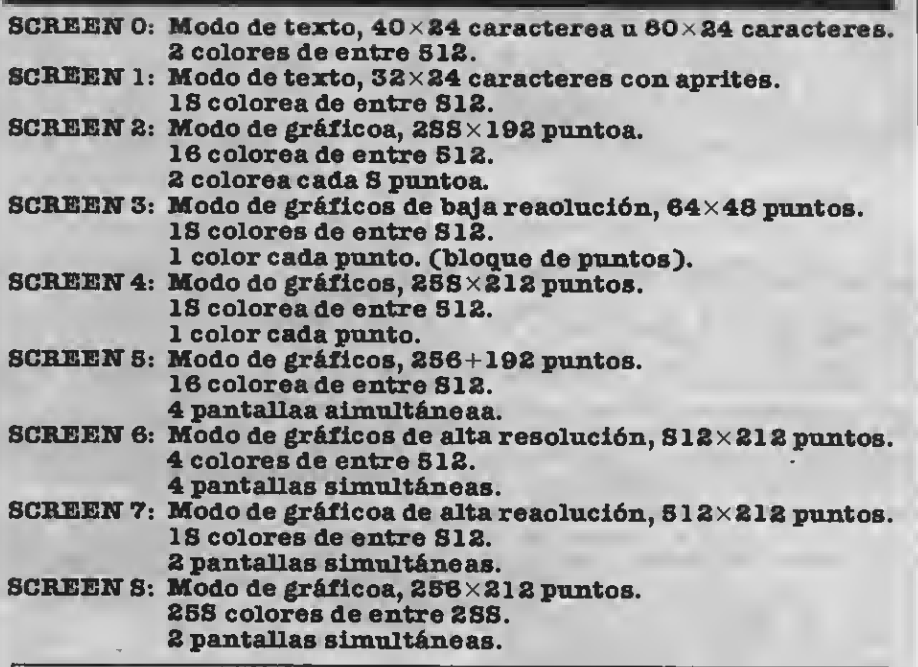

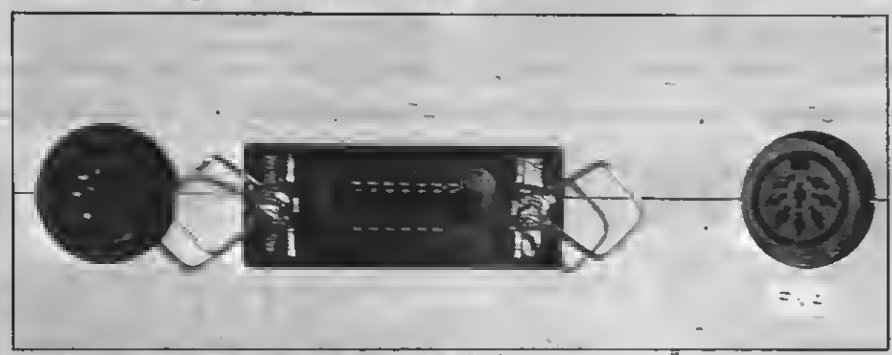

Conector de la impresora y salida RQB.

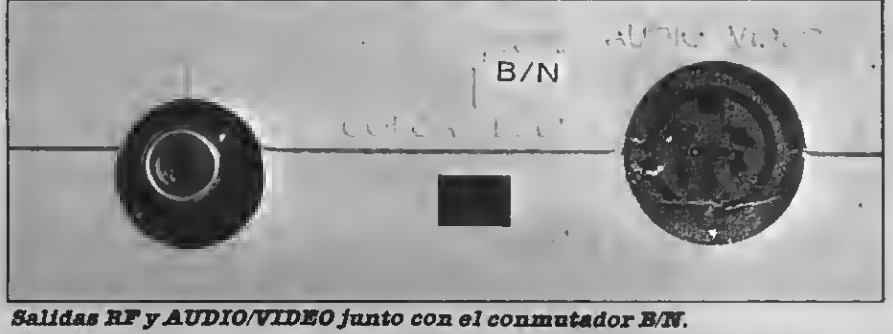

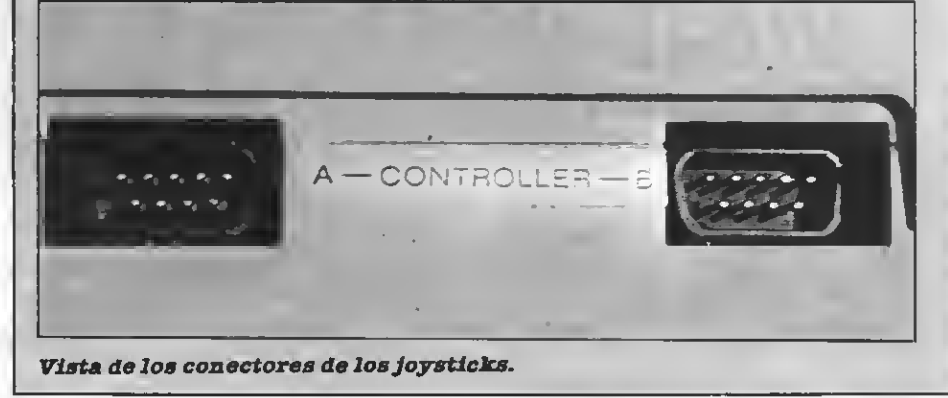

## Banco de pruebas

Respecto <sup>a</sup> memoria ROM, este or- denador incorpora los <sup>48</sup> Kb necesarios para albergar el BASIC de MSX-2 más la memoria adicional para el programa de agenda personal.

#### ÜJ[ ORDENADOR DE LA SEGUNDA GENERACION

Como ordenador de la segunda ge neración, el HB-F9S incorpora en su 3ASIC todas las instrucciones necesarias para controlar los nuevos modos gráficos, el reloj, el disco-RAM, y la larga lista de comandos que el MSX-2-BASIC añade al de los MSX de primera generación.

Entre las características más destacadas de esta ampliación cabe se ñalar los nuevos modos de pantalla (ver cuadro ), la utilización de 5 12 colores, y la posibilidad de redefinir los colores estándar a nuestro antojo con la función de paleta de colores. Podemos, además, copiar pantallas o zonas de dibujos en la memoria VRAM y volcarlas luego muy rápidamente eobre la pantalla, utilizar hasta 32 eprites, sin que desaparezca ninguno, aunque haya 5 en una mis-

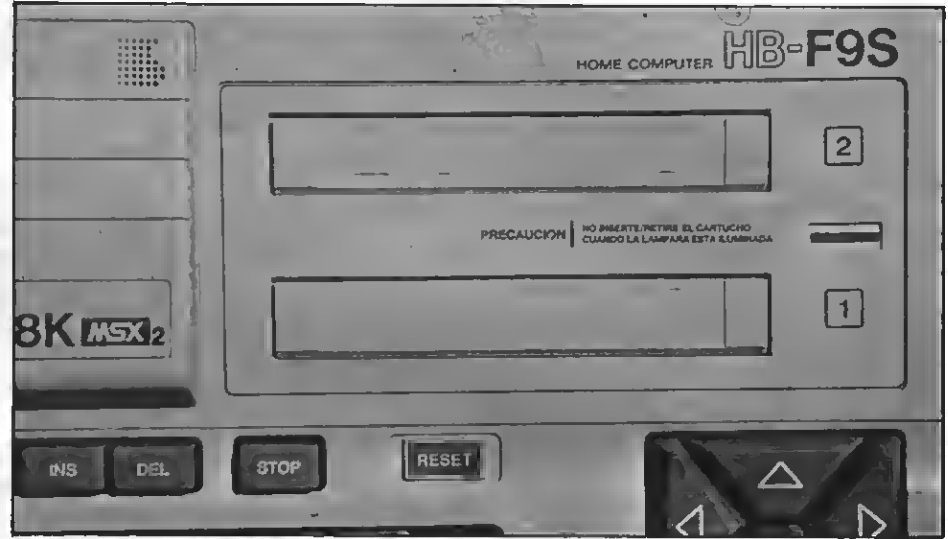

Detalle de las ranuras de cartucho y las teclas de cursor.

ma línea horizontal. (La regla del 5.° eprite de los MSX-1 ee amplía hasta 8 epritee en el MSX-2).

Y, eobre todo, la pérdida del emborronamiento que se produce en los MSX de primera generación si pintamos de diferentes colores en zonas

muy próximas de la pantalla.

Todas estas características hacen que eea un ordenador de amplias prestaciones con un precio más que aceptable, todo un MSX-2 por eólo 65.000 ptas. La unidad de disco, ya vendrá más adelante...

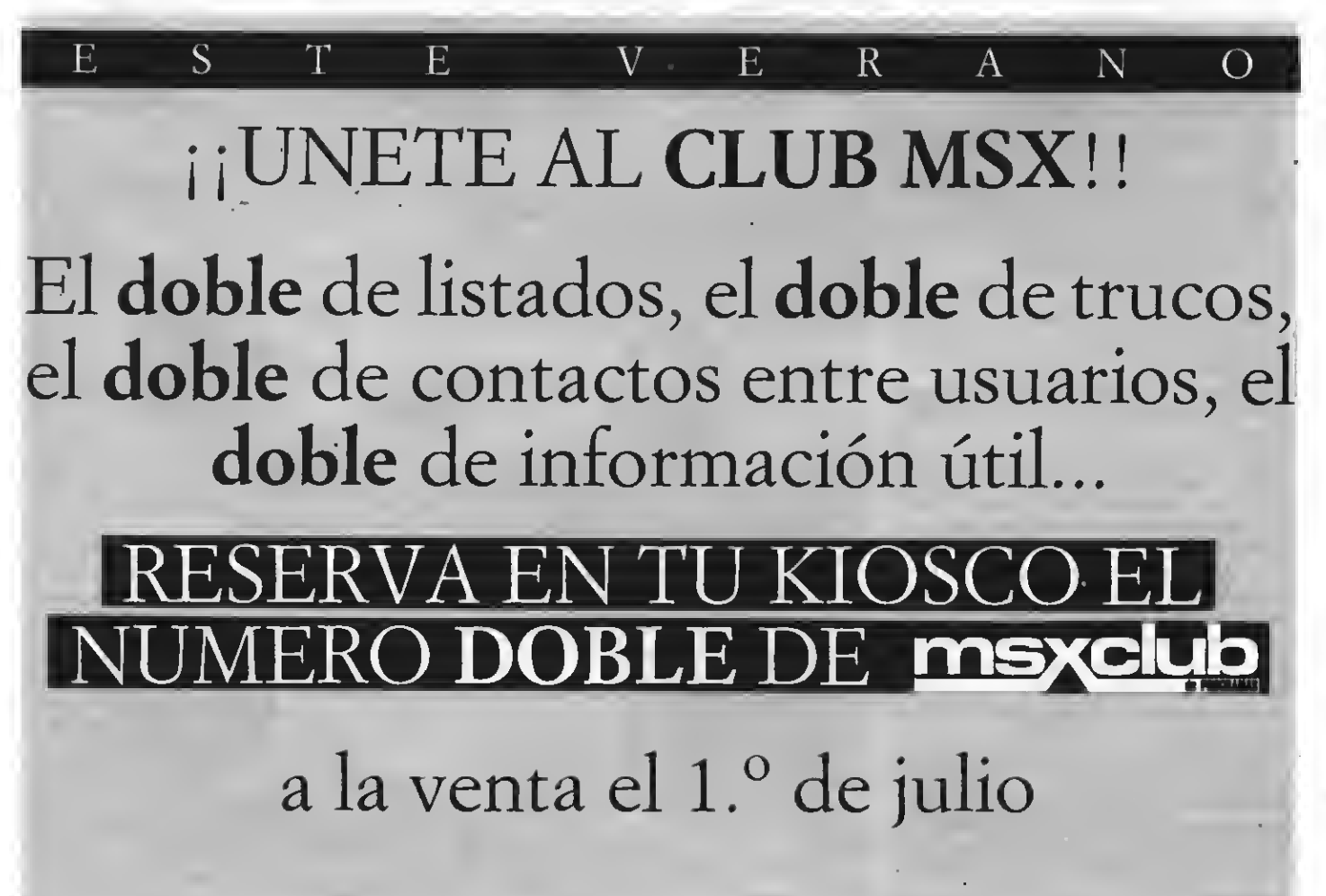

Con MSX-EXTRA y MSX-CLUB pasarás un verano el **doble** de entretenido.

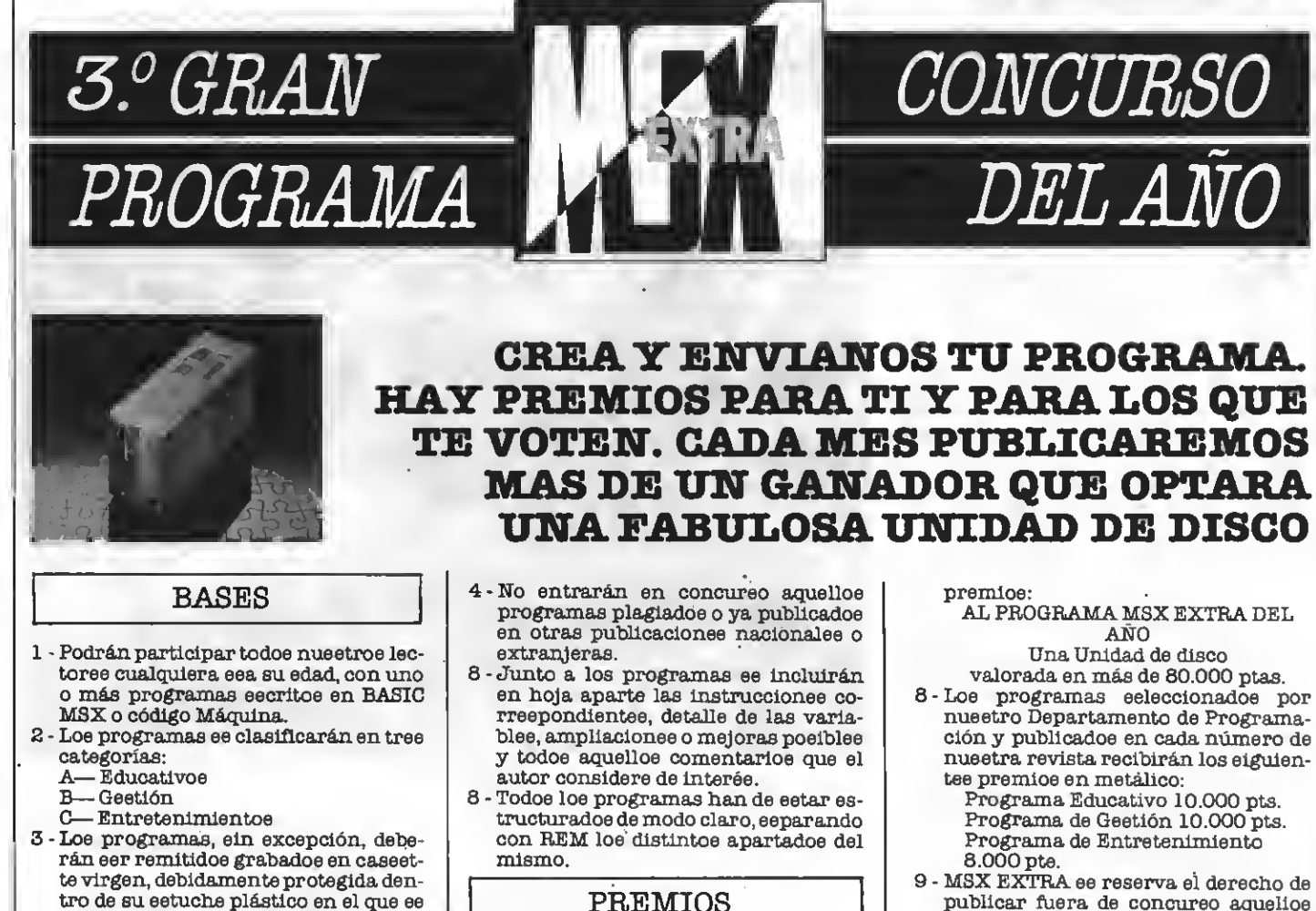

<sup>7</sup> - MSX EXTRA otorgará los siguientes

tro de su estuche plástico en el que se insertará el cupón-etiqueta que aparece en esta misma página, debidamente rellenado.

#### CORTAR O FOTOCOPIAS.

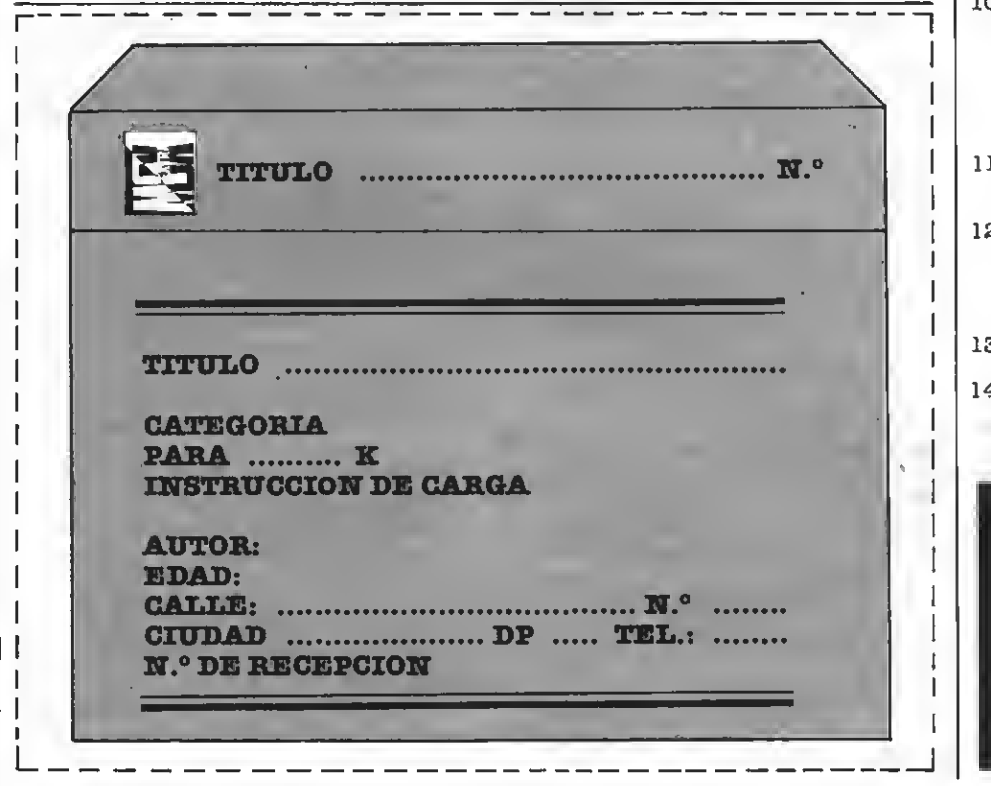

publicar fuera de concurso aquellos programas de reducidas dimensiones que eean de interée, premiando a eus autores.

#### FALLO YJURADO

- 10 Nuestro departamento de Programación analizará todos los programas recibidos y hará la primera selección, de la que saldrán los programas que publiquemos en cada número de MSX EXTRA que pasará a ostentar la pro piedad de los mismos.
- 11 Los programas recibíaos no se devol verán, ealvo que el autor lo requiera expresamente.
- <sup>12</sup> La elección del PROGRAMA MSX EX- TRA DEL AÑO se hará por votación de nuestros lectores a través de un bole tín que se publicará en el mes de octu bre de 1987.
- 13 El plazo de entrega de los programas finaliza el 15 de noviembre de 1987.
- 14 El fallo ee dará a conocer en el núme-<br>ro del mee de enero de 1988, entregándose los premios el mismo mes.

REMITIRA: CONCURSO MSX **EXTRA** RocaiBatUe, 10-12 bajos 08023 Barcelona

# IIX JIAU AS VARIABLES DEL SISTEMA

Aprovechando este número doble, incluimos una relación, casi enciclopédica, de las "variables del sistema".

**i** conocimiento de la RAM de trabajo del sistema es prácticamente imprescindible para construir programas. Además, los programadores que trabajan en AS-SEMBLER se encuentran muy <sup>a</sup> me- nudo con la obligación de usar ruti- nas del sistema<sup>y</sup> pasar parámetros <sup>a</sup> estas rutinas mediante las variables del sistema.

Por todo esto, es conveniente tener una relación detallada de todas las variables.

A continuación aparecen descritas todas las variables del sistema, usa das en la configuración básica, es decir los ordenadores MSX de la primera generación.

Debe tenerse en cuenta que todas las direcciones y referencias a parámetros numéricos se dan en hexadecimal, exceptuando la del número de bytes que ocupa cada variable.

Por otra parte, en determinados ca sos es interesante eeñalar el valor que tiene una variable al encender el ordenador. Esta información se su ministra de la siguiente manera: (=valor inicial).

En algunas variables aparece un asterisco justo después del número de bytes. EUo indica que lavariable en cuestión se comporta como una bandera (un flag), que eólo tiene doe estados, verdadero <sup>o</sup> falso, encendido <sup>o</sup> apagado.

#### RUTINAS DE GESTION DE **CARTUCHOS**

F380 RDPRIM (5): rutina para leer la ranura primaria.

F385 WRPRIM (7): rutina para es cribir en la ranura primaria.

P38C CLPRIM (14): rutina para re seleccionar la antigua ranura.

#### FUNCION USR

F39A USRTAB (20): aquí ee guardan las diez direcciones de ejecución de las rutinas en código máquina del usuario definidas con "DEFU8R". Al encender la máquina, todas las direcciones apuntan a la posición 475A, punto de entrada del error "Ilegal mada a una función no definida pro-<br>voca el mensaje citado.

#### GESTION DE LA PANTALLA

F3AE LINL40 (1): máximo ancho de pantalla para SCREENO (=39)

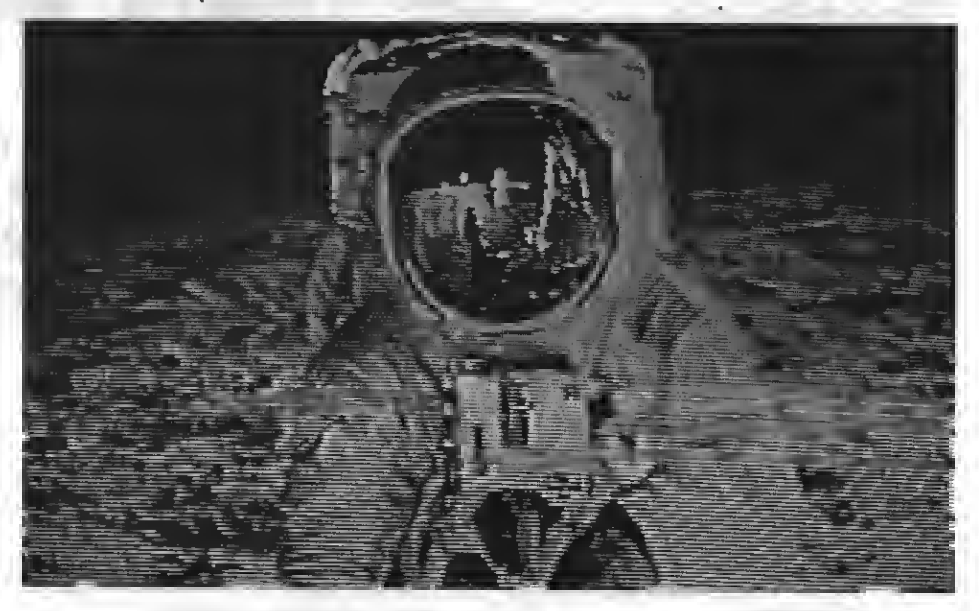

F3AF LINL32 (1): máximo ancho de pantalla para SCREEN1 (=31)<br>F3BO LINLEN (1); ancho de panta-

lla actual, eetablecido por la función WIDTH (=37). Alterar esta posición<br>con POKE eirve para variar el número de columnas ein borrar la pantalla, al contrario que la instrucción WIDTH del BASIC.

F3B1 CRTCNT (1): número de filas de la pantalla  $(=24)$ . En determinados programas es útil poner aquí un número más pequeño, a fin de reser var la parte baja de la pantalla para emitir mensajes, e impedir que el usuario pueda pasar de una cierta fila (en un INPUT, por ejemplo).

F3B2 CLMLST (1): Cada vez que mandas un código CHR\$ (9) a la impresora, el sistema toma de esta variable el número de espacios a imprimir.

#### TABLAS BASE DE LAVRAM

Las variablee eiguientee eirven para memorizar las tablas "BASE" den del tipo "BASE=nuevo valor", ee<br>inmediatamente memorizada en al-<br>guna de eetas poeicionee de memoria.<br>- SCREENO

F3B3 TXTNAM (2): dirección de la  $tabla de nombre $(=0)$  (BASE 0)$ 

F3B5 TXTCOL  $(2)$ : no usada  $(=0)$ (BASE 1)

F3B7 TXTGCP (2): dirección de la tabla generadora de caracteres. ( =800) (BASE 2). F3B9 TXTATR (2): no usada  $(=0)$  (BASE 3)

F3BB TXTPAT  $(2)$ : no usada  $(=0)$ (BASE 4)

-SCREEN1

F3BD T32NAM (2): tabla de nombres ( = 1800) (BASE 5)

F3BF T32C0L (2): tabla de colores  $(=2000)$  (BASE 8)

F3C1 T32CGP (2): tabla generado ra de caracteres  $(=0)$  (BASE 7)

F3C3 T32ATR (2): tabla generado ra de modelos de SPRITE ( = 1B00) (BASE 8)

F3C5 T32PAT (2): tabla de portadores de SPRITES ( =3800) (BASE 9) — SCREEN2

F3C7 GRPNAM (2): tabla de nom $b$ ree  $(=1800)$  (BASE 10)

F3C9 GRPCOL (2): tabla de colores (=2000) (BASE 11)<br>F3C1 GRPCGP (2): tabla generado-

ra de caracteres  $(=0)$  (BASE 12)

F3CD GRPATR (2): tabla generado- ra de modelos de SPRITE ( <sup>=</sup> 1B00) (BASE 13)

F3Cf GRPPAT ( 2): tabla de portadoree de SPRITES (=3800) (BASE 14)<br>- SCREEN3

F3D1 MLTNAM (2): tabla de nom $b$ ree (=1800) (BASE 15)

F3D3 MLTCOL (2): tabla de colores (=2000) (BASE 16)

F3D5 MLTCGP (2): tabla generadora de caracteres (=0) (BASE 17)

F3D7 MLTATR (2): tabla generadora de modelos de SPRITE ( = 1B00) (BASE 18)

F3D9 MLTPAT (2): tabla de portadores de SPRITES (=3800) (BASE 19)

> " ' <sup>11</sup> -

#### OTROS PARAMETROS DE LA PANTALLA

F3DB CLIKSW (1) \*: pequeño beep del teclado  $( = 1)$ . Este valor se modifica desde el BASIC con la orden SCREEN. El sonido es independiente del PSG y ee genera con el chip PPI

 $F3DC \overrightarrow{CSRY}$  (1): aquí se memoriza<br>la poeición vertical del cursor

F3DD CSRX (1): posición horizontal del cursor

F3DE CNSDFG (1) \*: Teclas de fun $c$ ión vieibles  $(=1)$ 

#### TABLAS DEL VDP

En las posiciones siguientes se guarda una copia de los registros del VDP. Estos son de sólo escritura, así que una vez mandados los datos no pueden leeree. El sietema, no obstante, ee encarga de guardar en esta tabla una copia del valor de cada registro. Los valores pueden ser escritos desde el BASIC con la orden "VDP (N.°)=parámetro. Es importante no modificar esta tabla con POKE, puesto que podría provocar un bloqueo del ordenador

F3DF RGOSAV $(1)(=0)$ F3E0 RG1SAV $(1)(=\overline{E0})$ . F3E1 RG2SAV $(1)(=0)$ F3E2 RG3SAV $(1)(=0)$ F3E3 RG4SAV(1)(=0) F3E4 RG5SAV(1)(=0) F3E5 RG6SAV (1) (=0)<br>F3E6 RG7SAV (1) (=0) F3E6 RG7SAV (1) (=0)<br>F3E7 RG6SAV (1) (=0)

F3E7 STATFL (1): aquí se guarda una copia momentánea del registro de estado del VDP

D3E8 TRGFLG (1): este byte contiene información sobre los disparadores conectados a los puertos del joyetick. Si el bit 4 es cero, ee ha pulsado el botón de disparo del puerto 1; si el bit 6 es cero, se ha pulsado el dis parador del conector uno. Por último, ei el bit O ee uno, ee ha preeionado la barra de eepacio  $( = FF).$ 

F3E9 FORCLR (1): contiene el color (BLANCO, por defecto) de la tinta  $(=15).$ 

F3EA BAKCLR (1): color del papel.<br>AZUL OSCURO, al encender el ordenador  $(=4)$ .

F3EB BDRCLR ( <sup>1</sup> ): color del borde. AZUL CELESTE, por defecto. ( =7).

F3EC MAXUPD (3): estos tres bytes, junto con los siguientes, son usa dos por el intérprete basic en algunos cálculos de la instrucción dRCLE. Inicialmente contienen la instrucción del Z80: "JP O". Naturalmente la dirección del salto (cero) se modifica para que apunte a las rutinas necesarias en cada momento. Finalmente son llamadas con CALL F3EC y CALL F3ED, reepectivamente.

F3ED MINUPD (3): véase el co mentario para la posición F3EC.

F3F2 ATRBYT (1): aquí ee guarda el color de la tinta al usar una pantalla gráfica.

#### PLAY

F3F3 QUEUES (2): dirección de las tablas ueadas por la instrucción<br>PLAY para interpretar múeica para interpretar música  $( = F959)$ 

F3F5 FRCNEW (1): esta posición es empleada por el calculador para almacenar un byte temporalmente.

#### EXPLORACION DEL TECLADO

F3F6 SCNTCN (1): esta variable cuenta desde 3 hasta O mientras transcurre una interrupción. Cuando se llega a O, son explorados los puertos del teclado y los joystiks.

F3F7 REPCNT ( <sup>1</sup> ): esta posición es usada en la exploración del teclado <sup>y</sup> tiene por objeto determinar cuándo<br>debe repetiree una tecla.

F3FA PUTPNT (2): eetas poeiciones contienen la dirección del buffer del teclado en el que se ha de depositar el código de una nueva tecla (ver KEYBUF, FBFO).

F3F8 GETPNT (2): apunta al eiguiente carácter del buffer del teclado que ee mandará a la coneola (ver KEYBBUF, FBFO).

#### PARAMETROS DEL CASSETTE

F3FC CS 120 ( 10): en estos bytes se parámetros para gestionar el cassette. Los cinco primeros corresponden a una velocidad de transferencia de 1200 baudios y los cinco siguientes a 2400 baudios.

1200 baudios

-F3FD L0W01: (=53) duración del

estado bajo al tratar un bit 0.<br>-F3FE HIGH01: (=5C) duración

del estado alto al tratar un bit 0.<br>-F3FF L0W11: (=26) duración del<br>estado bajo al tratar un bit 1.

-F400 HIGH11: (=2D) duración del estado alto al tratar un bit 1. -F401 HEDLN1: número de bytes

de la cabecera divididos por 128  $(=\mathbb{F}).$ 

2400 baudios

-F402 L0W02: (=25) duración del estado bajo al tratar un bit 0.<br>-F403 HIGH02: (=2D) duración

del estado alto al tratar un bit 0.<br>-F404 LOW12: (=E) duración del<br>estado bajo al tratar un bit 1.

F405 HIGH12: (=16) duración del estado alto al tratar un bit 1. -F406 HEDLN2: número de bytes

de la cabecera divididos por 128  $(=1F)$ 

F406 LOW (2): estos dos bytes indican cómo son las características que hay que intercambiar con la cinta, en lo tocante a un bit 0. El valor por defecto es 0, para F406 y 1, para F407. Ello sirve para indicar al eistema que ha de tomar los parámetros de LOW01 y HIGH01 (para 1200 baudios)

F406 HIGH (2): estoe bytee valen 0 y <sup>1</sup> respectivamente para 1200 baudios. Así loe eetados del bit l que ee reciban o manden al cassette serán tomados de LOW11 y HIGH11. Si la velocidad seleccionada fuera de 2400 baudios, los valores de estos bytes se rían <sup>1</sup> y 2.

#### VARIABLES USADAS POR EL INTERPRETE

F40A ASPCT1 (2): aspecto de las circunferencias o elipses trazadas por la orden CIRCLE.

F40C ASPCT2 (2): estos dos bytes se usan junto con los anteriores.

F40F ENDPRG (5): aquí ee hallan los parámetros que permiten reanu dar la ejecución tras un "RE8UME NEXT".

F414 ERRFLG ( <sup>1</sup> ): número de código del último error.

F415 LPTPOS ( <sup>1</sup> ): número de la co- lumna, dentro de una línea, en el que supuestamente se halla el cabezal de la impresora.

F416 PRTFLG (1)\*: si este flag es distinto de cero, la rutina general de la impresión (RST 18) mandará la salida a la impresora en lugar de a la pantalla.

 ${\tt F417}$  NTMSXP  $(1)^{*}$ : indica si la impresora es o no MSX. Eete valor ee incluye como uno de los parámetros de la instrucción SCREEN.

F418 RAWPRT (1)\*: indica si los caracteres especiales y gráficos de-<br>ben ser codificados  $(=0)$ 

F419 VLZADR (2): puntero usado por la función VAL.

F41B VLZDAT (1): carácter a tratar por "VAL".

F41C CURLIN (2): número de la lí-

F41F KBUF (316): buffer de proceeo de una línea BASIC.

F55D BUFMIN (1): indica la posición de una hipotética coma ( ",") dentro de la línea que hay en el buffer. Sirve para localizarlas en los "IN- PUTs".

F55E BUF (258): en este buffer se van introduciendo los caracteres que provienen del teclado al crear una nueva línea.

F660 ENDBUF (1)\*: indica si la nueva línea es demasiado grande ( so brepasa el tamaño de "BUF").

F661 TTYPOS (1): guarda la posición terminal de "BUF"

F662 DIMFLG (1)\*: el intérprete BASIC enciende este flag cuando está buscando una variable del conjunto. Esta búsqueda es provocada por la instrucción DIM.

F663 VALTYP (1): tipo de la varia-

CALL XII

ble en tratamiento almacenada en el DAC (F7F6).

F664 DORES (1)\*: el intérprete emplea eete flag para eaber ei debe intentar reconocer palabras claves o si, por el contrario, el texto del bufifer es un literal (una cadena).

F665 DONUM ( <sup>1</sup> )\* flag usado por el intérprete para reconocer las variables numéricas al codificar unalínea.

F666 CONTXT (2): ealvaguarda temporalmente el puntero de texto (el registro HL).

F668 CONSAV (1): salvaguarda el "token" en curso.

F669 CONTYP (1): salvaguarda el código de la constante que se está procesando.

F66A CONLO (8): salvaguarda el valor de la constante en curso.

F672 MEMSIZ (2): valor superior de la RAM libre. Estoy bytee eon modificados por "CLEAR"

F674 STKTOP (2): valor superior de la pila (regietro SP).

F676 TXTTAB (2): puntero al inicio del texto de los programas BASIC (=8001, en los ordenadores de un mínimo de 32 K)

F678 TEMPPT (2): puntero al primer descriptor libre. Este puntero es usado para tratar cadenas ( =F67A).

F67A TEMPST (30): buffer para al- macenar descripciones temporales.

F696 DSCTMP (3): eetoe tres bytee<br>eon usados para almacenar una descripción de cadena (la dirección y la  $longitud - LEN-$ ).

Asimismo, los dos primeros se emplean para apuntar al primer espacio libre del buffer de cadenas (el ta- maño de este buffer es establecido con "CLEAR", tamaño).

F69B FRETOP (2): dirección más alta del espacio libre del buffer de cadenas.

F69D TEMP3 (2): estos dos bytes, junto con los siguientes, son usados para almacenar descripciones temporales

TEMP8 (2): ver TEMP3, los dos bytes anteriores

F6A1 ENDFOR (2): puntero de texto para FOR

F6A3 DATLIN (2): dirección de la última línea DATA leida con READ. Se usa para saber dónde se ha producido un error, si lo hay.

F6A5 SUBFLG (1)\*: se enciende para indicar que la variable que se está procesando no está apuntada por el puntero de texto. Ello ocurre cuando se emplean las instrucciones "FOR" o "USR".

F6A6 FLGINP  $(1)^*$ : ee pone a uno cuando se usan las órdenes "INPUT" o "READ"

F6A7 TEMP (2): ealva temporalmente el puntero de texto (el registro HL) en los "INPUTs" o cuando se pul ea CTRL-STOP. Permite eaber dónde ha de reanudarse la ejecución al usar "CONT".

F6A9 PTRFLG ( <sup>1</sup> )\*: es cero cuando ee usa una instrucción en modo di-<br>recto.

F6AA AUTFLG (1)\*: igual a 0 ei se emplea el modo "AUTO"

F6AB AUTLIN (2): número de la lí- nea que se está editando con "AUTO"

F6AD AUTINC (2): valor del incremento entre dos líneas editadas con "AUTO"

F6AF SAVTXT (2): salva el puntero de texto para la instrucción "RE-SUME"

F6B1 SAVSTK (2): salva el puntero de la pila (registro SP), a fin de recu-

perarlo cuando se produce un error. F6B3 ERRLIN (2): número de la lí- nea en la que se. ha producido un error.

F6B5 DOT (2): número de la línea en curso para LIST

F6B7 ERRTXT (2): puntero de tex to para RESUME

F6B9 ONELIN (2): número de línea a la que hay que saltar cuando se ha producido un error. Es fijado por la

instrucción ON ERROR GOTO línea. una rutina de tratamiento de erroree<br>(ON ERROR GOTO).

F6BC TEMP2 (2): variable temporal usada en el cálculo de fórmulas.

F6BE OLDLIN (2): línea en curso cuando se empleó una instrucción END se pulsó CTRL-STOP

F6C0 OLDTXT (2): puntero de tex to de la ultima línea (ver OLDLIN, F6BE).

F6C2 VARTAB (2): puntero al ini cio de las variables simples (no de conjunto). Este puntero señala siempre al final del texto del programa BASIC más dos. Por tanto, cambia si se hacen modificaciones en el texto o se añade una línea (=8003).

F6C4 ARYTAB (2): puntero al ini cio de la tabla de variables de conjunto ("arrays"). Cada nuevo elemento incrementa en seis bytes esta tabla (=8003).

F6C6 STREND (2): fin de la memoria (programa+variables)  $(=6003)$ 

F6C8 DATPTR (2): puntero al si guiente dato a leer por "READ".

F6CA DEFTBL (26): esta tabla contiene el tipo de variable por defecto para cada letra del alfabeto (inglés). Aquí se almacenan los tipos definidos con DEFSTR", "DEFINIT",  $\mathtt{DEFSNG}$ " o " $\mathtt{DEFSNG}$ "  $(=-\mathtt{doble}\ \mathtt{pre-d}$ cisión-, para los 26 bytes).

F6E4 PRMSTK (2): pila particular para recogida de basura (limpieza del área de variables de cadena).

F6E6 PRMLEN (2): longitud de la tabla de funciones definidas por el usuario.

F6E8 PARM1 (100): parámetros de las funciones definidas por el usuario.

F74C PRMPRV (2): puntero usado en la recogida de basura.

F74E PRMLN2 (2): tamaño del bloque a tratar en la recogida de basura.<br>F750 PARM2 (100): aquí ee alma-

cena temporalmente un bloque en la recogida de basura.

F7B4 PRMFLG (1)\*: indica, que se e^tá buscando enPARMl (F6E8)una función definida por el usuario que ha sido llamada.

F7B5 ARYTA2 (2): puntero de parada para la búsqueda de variables.

F7B7 NOFUNS (1)\*: igual <sup>a</sup> cero si no hay funciones definidas por el usuario.

F7B8 TEMP9 (2): usado temporalmente para recoger la basura.

F7BA FUNACT (8): contador de funciones definidas.

F7BC SWPTMP (8): este buffer es empleado para realizar intercambioe. La primera variable especificada en "SWAP" ee almacenada aquí.

F7C4 TRCFLG ( <sup>1</sup> )\*: distinto de cero cuando se ha usado "TRON".

F7C5 FBUFFR (43): buffer de pro ceso para las funciones matemáticas.

F7F0 DECTMP (2): direcciones usadas al convertir parámetros en coma flotante <sup>a</sup> decimal.

F7F2 DECTM2 (2): bytes usados en las divisiones

F7F4 DECCNT (2): usados en las di visiones.

F7F6 DAC (16): acumulador primario. Por este acumulador pasan to una de las rutinas del calculador de la<br>ROM leen de aquí loe parámetros y devuelven los resultados volviéndolos a colocar en el DAC.

F606 HOLD6 (48): regietro para. multiplicación decimal.

F836 H0LD2 (8): registro para multiplicación decimal.

F83E HOLD (8): registro para multiplicación decimal.

F647 ARG (16): acumulador eecundario (ver DAC, F7F6)

F857 RNDX (8): último número aleatorio generado.

#### FICHEROS

F85F MAXFIL (1): número máximo de ficheros. Este parámetro es se leccionado desde el BASIC con "MAX-FILES".

F860 FILTAB (2): puntero a la di rección de los datos para manipular ficheros.

F662 NULBUF (2): puntero al buf-<br>fer del fichero cero.

F664 PTRFIL (2): puntero al eiguiente dato que ee están escribiendo o leyendo de un fichero.

F866 RUNFLG (1)\*: distinto de cero si hay que ej ecutar un programa después de cargarlo.

F866 FILNAM (11): aquí se guarda el nombre del fichero en curso. Nótese que el primer byte de FILNAM es usado también como flag (RUNFLG).

F671 FILNM2 (11): eepacio para

guardar el nombre de un segundo fichero. Es usado por el BASIC de disco en la instrucción "NAME

F87C NLONLY (1)\*: distinto de cero mientras ee carga un programa. F87D SAVEND (2): última posi-

ción ocupada por el programa que se está cargando.

#### PANTALLA

F87F FNKSTR (160): contenido de las teclas de función. Cada tecla ocu pa un área de 16 bytes. El último byte

F91F CGSLOT (1): número del slot en el que se encuentra una copia del generador de caracteres.

F920 CGPNT (2): dirección de la tabla generadora de caracteres.

F922 NAMBAS (2): dirección base de la tabla de nombres (la que se está usando).

F924 CGPBAS (2): dirección base de la tabla de patrones generadores.

F926 PATBAS (2): dirección base de la tabla de patrones de SPRITE.

F928 ATRBAS (2): dirección base de la tabla de abributos de SPRITE.

F92ACL0C (2): puntero que señala la dirección de la VRAM en trata miento.

F92C CMASK ( <sup>1</sup> ): byte usado como máscara para señalar un punto de terminado dentro de un byte de la VRAM (apuntado por CLOC).

F92D MINDEL (2): uso temporal en instrucciones gráficas.

F92F MAXDEL (2): uso temporal en instrucciones gráficas.

F931 CIRCLE (22): parámetros para "CIRCLE".

F949 PAINT (15): parámetros para "PAINT".

#### GESTION DEL SISTEMA

F959 PLAY: (412): buffers usados por "PLAY".

FAF5 —: zona reservada para con tener parámetroe de futuras vereiones (MSX2 y posteriores).

FB02 -: zona reeervada para gestionar un interface RS-232C.

FB21 DOS (35): zona reservada al DOS (Disk Operating System).

FB35 PLAY (123): parámetros para gestionar la instrucción "PLAY".

FBBO ENSTOP (1)<sup>\*</sup>: distinto de cero el ee detecta un error en el hardware (posiblemente un recalentamiento).

FBB1 BASROM (1)\*: distinto de cero si se está ejecutando un cartu cho con un programa BASIC.

FBB2 LINTTB (24): tabla de terminadores de línea.

FBCA FSTPOS (2): dirección de la primera posición a la entrada de una línea o en un INPUT.

FBCC CODSAV (1): código del ca-

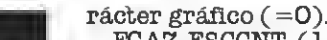

FCA7 ESCCNT (1): contador de la eecuencia de escape.

FCA8 INSFLG $(1)$ \*: flag para modo de insercción.

FCA9 CSRSW  $(1)$ \*: flag para conec- $\tan$  el cursor  $(=0)$ .

FCAA CSTYLE  $(1)$  \*: flag para mostrar el cursor partido (el que aparece al pulsar "INS").

FCAB CAPST (1)\*: conecta mayúsculas  $(=0)$ .

FCAC KANAST ( <sup>1</sup> )\*: flag usado por la tecla muerta.

FCAD KANAMD (1)\*: no cero si el "set" de caracteres es japonés.

FCAE FLBMEM  $(1)^{*}$ : igual a cero si se está cargando un programa BA-SIC.

FCAF SCRMOD ( <sup>1</sup> ): modo actual de pantalla.

FCBO OLDSCR (1): antiguo modo de pantalla. Se usa para saber qué tipo de pantalla de texto habrá que conectar cuando se salga de un modo gráfico.

FCB1 CASPRV (1): flag para indicar la salida de un carácter gráfico.

FCB2 BRDATR ( <sup>1</sup> ): color del borde para "PAINT".

FCB3 GXPOS (2): posición horizontal del cursor gráfico.

FCB5 GYPOS (2): posición vertical del cursor gráfico.

FCB7 GRPACX (2): acumulador gráfico (X).

FCB9 GRPACY (2): acumulador gráfico (Y).

FCBB DRWFLG  $(1)$ <sup>\*</sup>: flag para indicar que se está ejecutando la función "DRAW".

FCBC DRWSCL (1): escala usada por "DRAW" (0, si no hay escala).

FCBD DRWANG (1): ángulo para "DRAW".

#### BLOAD/BSAVE

FCBE RUNBNF ( <sup>1</sup> )\*: es uno al usar "BLOAD".

FCBF SAVENT (2): dirección de ejecución para BSAVE.

SLOTS

FCC1 EXPTBL (4)\*: tabla para indicar el un elot está expandido. En este caso, el flag correspondiente vale FF.

FCC5 SLTTBL (4)\*: estado de cada elot expandido.

FCC9 SLTATR (64): tabla de atribu-

toe de loe slots.<br>FDO9 SLTWRK (128): área de tra-<br>bajo eepecífica para cada slot.

FD89 PROCNM (18): en eeta tabla ha de situarse el nombre al emplear una instrucción "CALL" para ampliación de periféricos.

FD99 DEVICE (1): identificador de cartucho en servicio (0-3).

#### Por Joaquín López

FCA6 GRPHED (<sup>1</sup> ): prefijo para ca-

talla (KEYON). FBCD FNKFLG ( 10)\*: si cualquiera de estos valores es distinto de cero, la tecla de función correspondiente ha sido activada con "ON KEY GOSUB"

rácter que está bajo el cureor.<br>FBCD FNKSWI (1)\*: indica el las teclas de función están activas en pan-

 $(=0 \times 10).$ FBD8 ONGSBF (1)\*: byte usado como flag indicando que las interrup-

ciones de las teclas de función están  $\text{activas}$  (=0.) FBD9 CLIKFL (1)\*: flag de engan-

che.

FBDA OLDKEY (11): estado de la vieja tecla.

FBE5 NEWKEY (11): estado de la nueva tecla.

FBFO KEYBÜF (40): buffer del teclado. Se trata de un buffer circular, cuyo último byte (FC17) está encadenado con el primero. El sistema tiene dos punteros destinados a poner y sacar teclas del buffer.

FC18 LINWRK (40): buffer para operacionee de proceso de pantalla.

FC48 BOTTOM (8): dirección inferior de la RAM.

FC4A HIMEM (2): dirección más alta de la memoria disponible.

FC4C TRPTBL (78): tabla de interrupción.

FC9A RTYCNT (<sup>1</sup> ): control de interrupción.

FC9B INTFLG (1)\*: flag de interrupción.

FC9C PADY ( <sup>1</sup> ): coordenada Y de la raqueta de juegos.

FC9D PADX (1): coordenada X de la raqueta de juegos.

FC9E JIFFY (2): usado por "PLAY" para coordinar las interrupciones.

FCAO INTVAL (2): uvalor del intervalo fijado con "ON INTERVAL".

FCA2 INTCNT (2): contador de intervalo.

FCA4 LOWLIM (1): byte usado al leer de la cinta.

FCA5 WINWID (1): byte usado al leer de la cinta.

ECTRAVIDEO X'PRESS Y SVI-787

# LA PAREJA J

Spectravídeo siempre ha estado a la cabeza de los MSX, desde sus SVI-328 y 318 (antecesores de MSX) hasta el reciente X'PRESS 16. Hoy comentamos un modelo ya conocido, el X'PRESS 738 junto a una revolucionaria unidad de disco, la SVI-787.

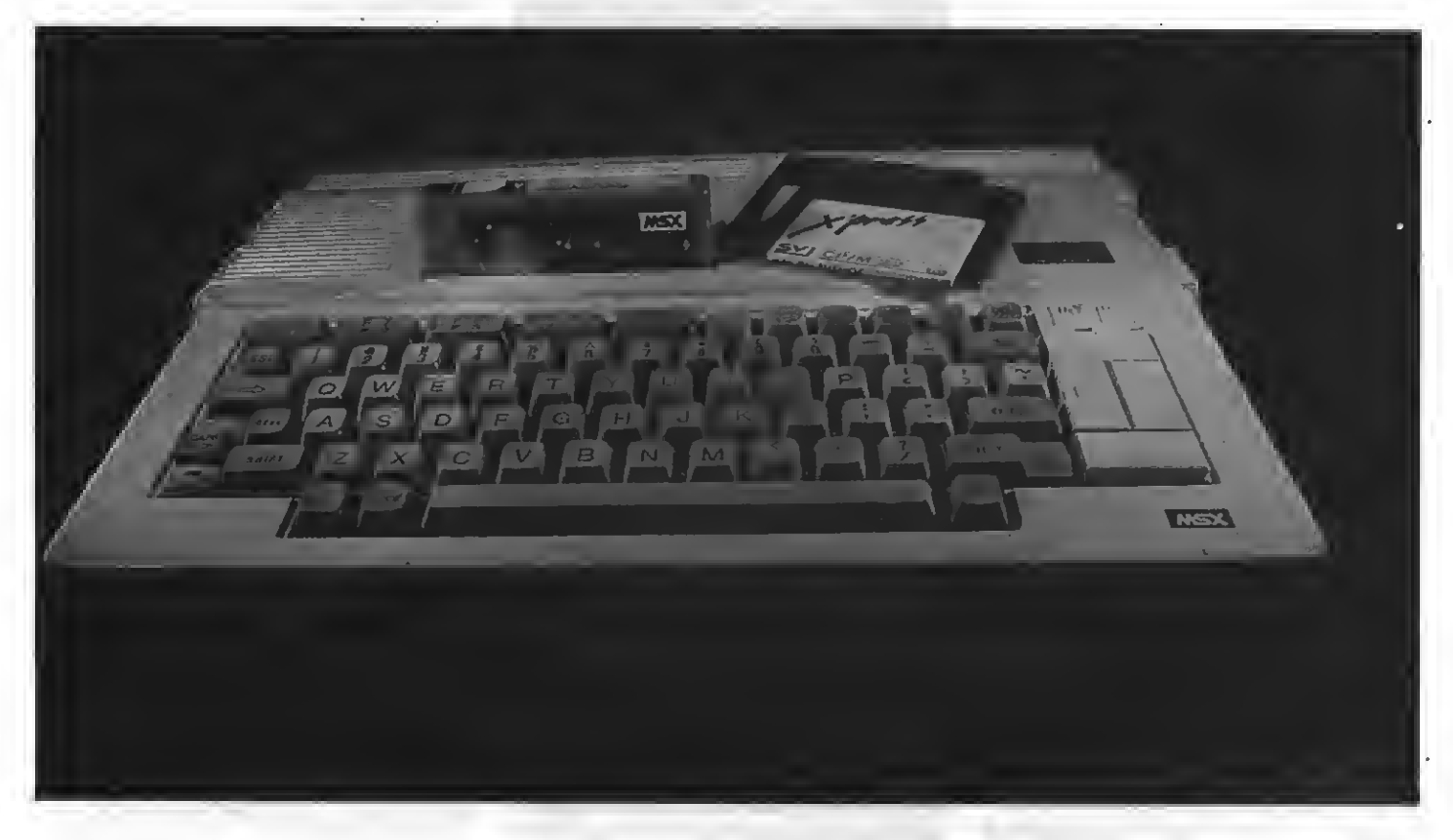

Todo empezó con las radios de boleillo. Más tarde llegaron loe cassettes "Walkman" y los Compact "Walkman" permitiendo Ue var encima, cómodamente, la más alta tecnología de Compact Disk. Sólo quedaba una cosa por hacer, una unidad de diskettes de bolsillo. <sup>Y</sup> eso lo ha conseguido Spectravídeo...

Bromas aparte, Spectravídeo nos presenta una unidad con un tamaño realmente excepcional y unas prestaciones en nada menores a las de otros M8X, sino todo lo contrario. Hoy comentaremos esta unidad, así como el aparato al que complementa perfectamente, el X'PRESS SVI-738.

#### EL X'PRESS 738

El Spectravídeo X'PRESS ha sido calificado en muchas ocasiones como un MSX de la generación 1.5. Dadas sus extraordinarias características es más que un MSX de la primera ge neración; pero compatible 100% con éstos. No es, sin embargo, ningún MSX-2 como algún usuario ha negado a pensar.

El X'PRESS incorpora, aparte de un MSX de primera generación con 80Kb de RAM, una unidad de disco de doble cara con 720 Kb útiles por disco, un interfaz RS-232 para comunicaciones con otros ordenadores (MSX <sup>o</sup> no), <sup>y</sup> una tarjeta de <sup>80</sup> co- lumnas. Sin duda, un MSX especial.

#### EL X'PRESS 738: PRIMERA IMPRESION

Al abrir la caja del X'PRESS nos en- contramos con una bolsa de trans porte que incluye el ordenador en su interior. Dado que el X'PRESS incorpora todos sus elementos (a excepción de la fuente de alimentación) en la unidad central, resulta muy cómodo transportar el aparato con esta funda.

Pasemoe a conectar el ordenador.<br>La principal diferencia con otroe MSX radica en que la fuente de ali- mentación del aparato ee encuentra exteriormente al mismo. Esta decisión tiene una clara ventaja, al no es tar el transformador en contacto con la placa madre del aparato ee evitan recalentamientos innecesarios so bre los circuitos principales del ordenador. Como inconveniente podemos citar la existencia de cables» y un transformador externo, que no deja de eer un eetorbo ei el eepacio de trabajo es reducido.

Una vez montado el aparato observamos un teclado típico MSX en el que las teclas del cureor forman un rectángulo en la parte derecha del

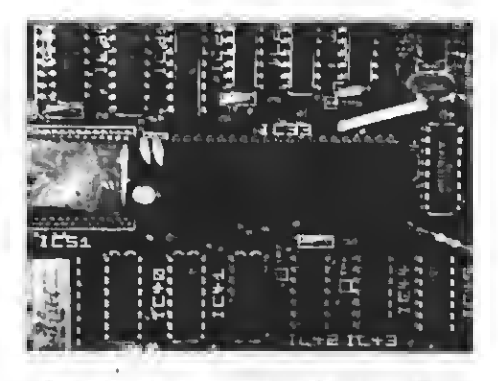

Detalle del microprocesador Zilog **Z80A** 

aparato. Sobre estas teclas de cursor encontramos dos LEDs que nos indi can si el aparato está encendido o no y ei eetá en funcionamiento la unidad<br>de disco.<br>Sebne el conjunte del teels de nec

Sobre el conjunto del teclado nos encontramos una única ranura para conexión de cartuchos. La existencia de una eola ranura puede eer un inconveniente; pero cabe destacar que el aparato ya incorpora la unidad de dieco así como las conexionee para conectar una segunda, en nuestro

#### LAS CONEXIONES

Este aparato destaca de otros MSX porque encontramos en él más co-<br>nectores de lo habitual. En la parte derecha del aparato encontramos, en primer lugar, los dos conectores'para joystick, así como el conector para cassette convencional. Tras ellos la ranura de la unidad de disco de 3.5 pulgadas.

En el panel trasero de este aparato encontramos, de derecha a izquierda, el interruptor de encendido, el conector para la fuente de alimentación externa, y los conectores para monitor (audio yvídeo por separado) y televisión. Encontramos también la cone xión para impresora compatible Centronics que acostumbran a llevar los MSX.

Por último existe el conector que permite la conexión de una segunda unidad de disco <sup>y</sup> el conector para co- municaciones RS-232.

#### LA UNIDAD DE DISCO

La unidad de disco que este aparato incorpora es una lectora/grabadora una capacidad de 720 Kb útilee para el usuario. De esta manera cabe una gran cantidad de información en un eolo dieco, a la que ee puede acceder de forma rápida y directa.

La unidad de disco se encuentra en el lateral derecho del aparato, lo cual resulta muy cómodo ya que se en cuentra al alcance del usuario sin que interfiera en absoluto en la nor- mal utilización del MSX.

Como viene siendo habitual en los ordenadores de Spectravídeo, se in corpora la posibilidad de utilizar CP/ M, opción que no existe en los demás MSX. La compatibilidad con CP/M abre a estos ordenadores un inmenso volumen de programas de gestión ya existente en el mercado y ampliamente difundidos dada la gran popularidad del CP/M.

#### 80 COLUMNAS

Otra de las característias interesantes de este aparato es que incorpora una tarjeta de 80 columnas.

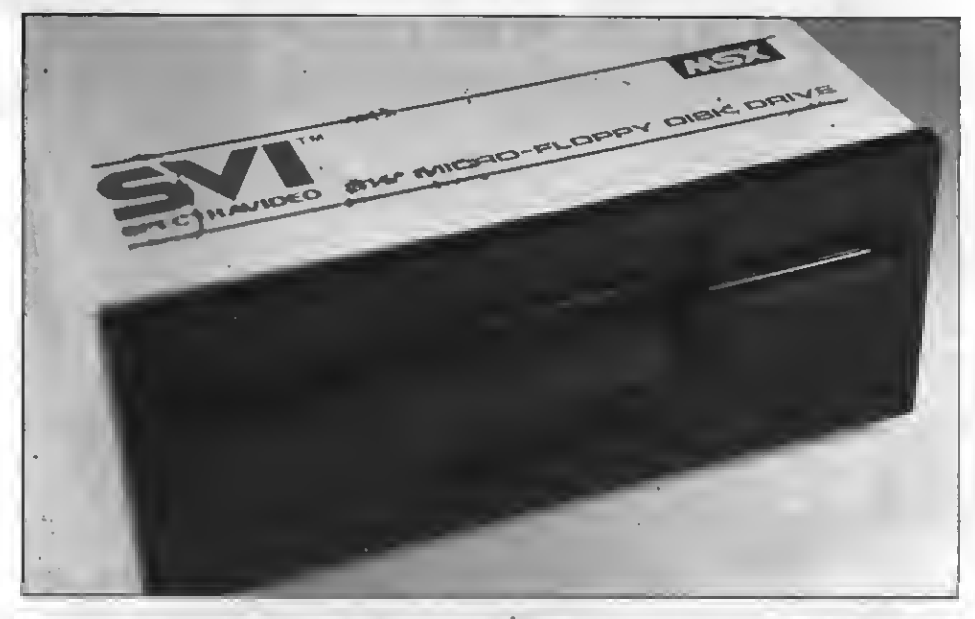

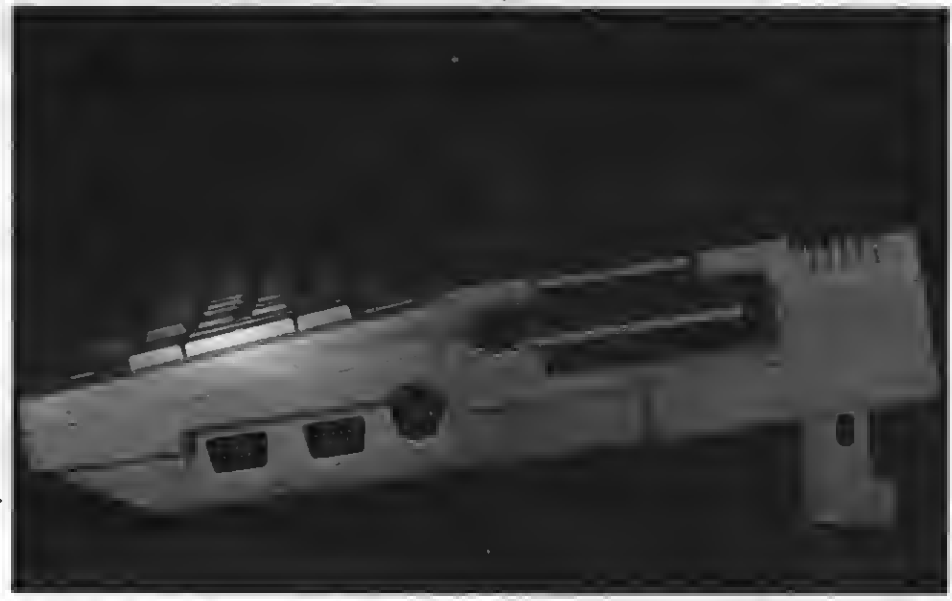

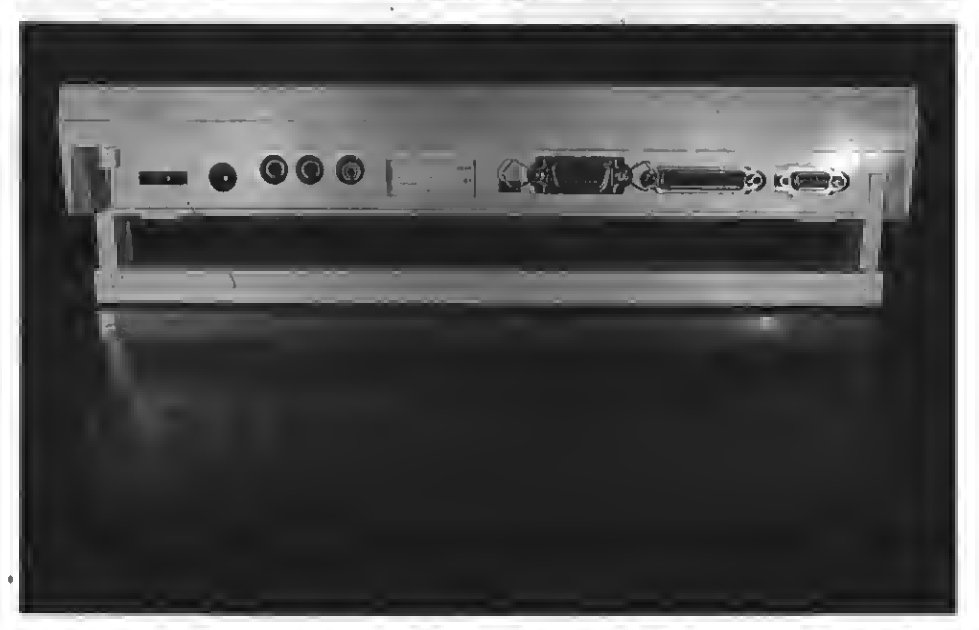

De arriba sbajo: Unidad de disco SVI-787, conectores laterales y primers unidad de disco y conexiones traserss del X'press.

# SPECTRAVIDEO X'PRESS Y SVI-787

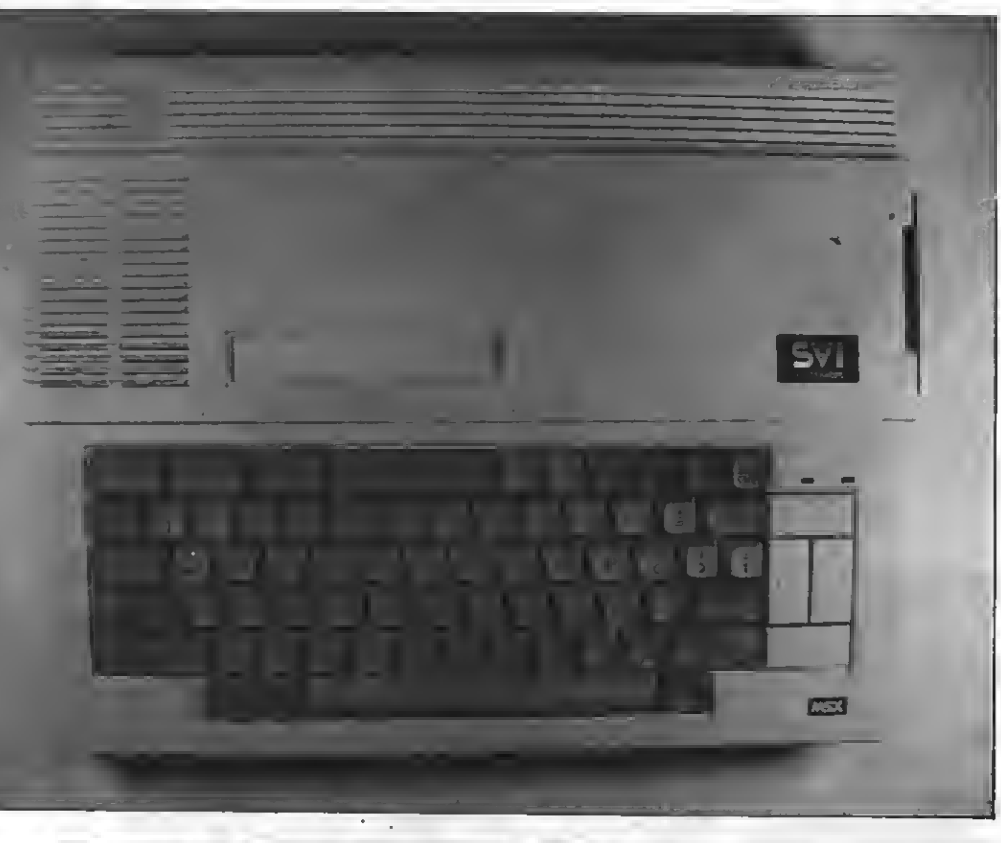

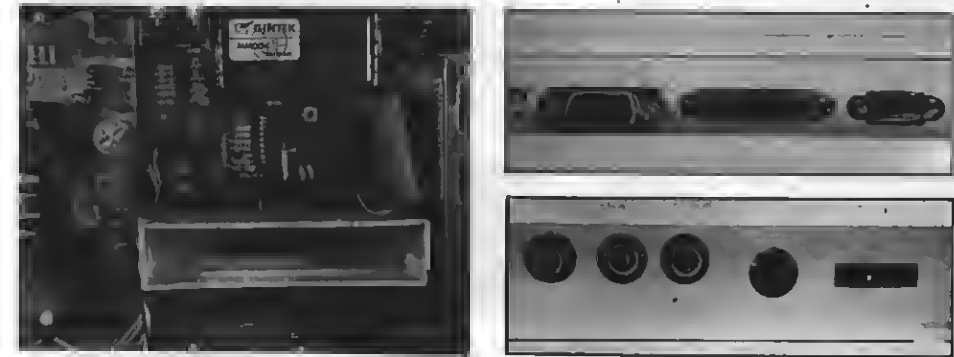

ViBta del X'press, conexiones laterales y traserras (comunicaciones, audio, vídeo, etc.) y detalle de la ranura de cartucho desde el interior.

Eeta tarjeta permite visualizar textos en 80 columnas, incluso en CP/M, lo que es muy útil dada la gran cantidad de programas de geetión existen-<br>tes para eete eietema operativo.

#### RS-232C

Una de las opciones más interesan-X'PRESS 738 es la poeibilidad de realizar comunicaciones entre ordenadores vía RS-232C.

Existen gran cantidad de sistemas estándar para intercambiar información entre ordenadores <sup>o</sup> entre or- denadores <sup>y</sup> periféricos. Entre ellas podemos citar la Centronics (parálela e ideal para dietancias muy cortas), MIDI (para interconexión de instrumentos musicales), o bien el RS-232C. El RS-232C es el estándar más extendido en la comunicación entre ordenadoree. Eete eistema tiene la peculiaridad de necesitar un único cable para la transmisión, por lo que pueden transmitiree o recibirse datos por teléfono, radio, o vía satélite.

El ordenador que hoy comentamos incorpora este interfaz, por lo que puede conectaree directamente con otros muchos ordenadores (IBM, DI- GITAL, otros MSX, etc). Es posible también <sup>y</sup> gracias <sup>a</sup> un programa dis- ponible en el sistema operativo CP/M del aparato hacer que el ordenador

ma mayor, con lo que podremoe acceder, con sólo un acoplador acústico a bases de datos nacionales e internacionales si así lo deseamos.

El uso del RS-232 puede realizarse de dos formas bien diferentes. En primer lugar puede hacerse desde el CP/ M, que incorpora los programas necesarios para el intercambio de fiche-

En eegundo lugar puede utilizaree<br>deede el BASIC, ya que ee incorpora una eerie de nuevas instruccionee que permiten controlar perfectamente este interfaz. Estas instrucciones, como COMINT, COMTERM, y municaciones por RS-232 estén al alcance de los usuarios de este ordenador.

#### UNIDAD DE DISCOS SVI-787

La unidad da diecoe SVI-787 es espectacular debido a su pequeño tamaño. Se trata, sin duda, de la unidad de diecoe más pequeña entre lae existentes para MSX.

Sin embargo, y pese a su pequeño tamaño, se trata de unaunidad de doble cara, con 720 Kb utilizables por disco. Los resultados a todas las pruebas a las que la hemoe eometido han sido más que satisfactorios, ya que presenta una velocidad correcta y ningún problema de funcionamiento.

Esta unidad está especialmente pensada como segunda unidad para los usuarios de ordenadores X'PRESS como el que hoy comentamos. Se co necta al conector de segunda unidad

La SVI-787 no puede utilizaree como unidad principal, ya que no in- corpora el controlador de discos. Sin embargo podemos acoplar un controlador <sup>a</sup> nuestro MSX pudiendo acto seguido utilizar dicha unidad.

Existe un problema de compatibilidad entre esta unidad y otros ordenadores MSX debido principalmente <sup>a</sup> la diferencia de conectores existente entre esta unidad y la de un MSX. Suponemos, sin embargo, que esta limitación podrá ser fácilmente subsanada mediante un adaptador de bajo costo.

#### CONCLUSIONES

En definitiva, los dos aparatos co mentados representan un punto de originalidad dentro del estándar MSX. El ordenador X'PRESS 738 por sus inmejorables capacidades incorporadas en el aparato base, y la unidad de discos SVI-787 por su pequeño tamaño y excelentes prestaciones. Un paso adelante en los MSX de primera generación.

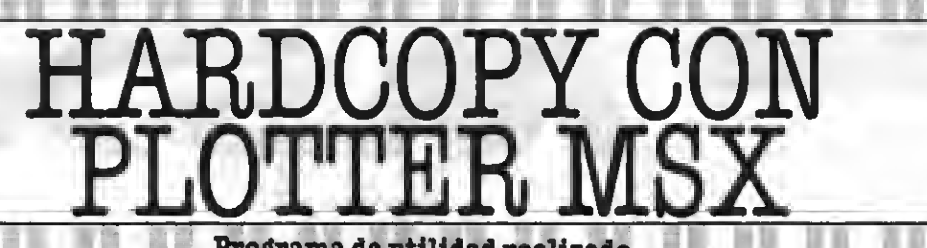

 $\mathbb{P} \left[ \begin{array}{c} \mathbb{P}[\nabla U] \setminus \mathbb{P}[\nabla U] \end{array} \right]$ 

Programa de utilidad realizado por Manuel y Josep M.<sup>ª</sup> Herrando

Los hermanos Manuel y Josep M.ª Herrando Carbó nos envían un interesante programa para realizar volcadoe de pantalla sobre plotter MSX.

El eiguiente (en realidad loe eiguientee) programa eetá pensado para hacer volcadoe de pantalla en un Plotter MSX. Aunque ee un pocoj<br>lento ee la forma más rápida en que puede trabajar este periférico deede BASIC. Incluimos dos programas, de características parecidas; pero de di ferente funcionalidad.

-El primero nos hará un volcado en un solo color.

-El eegundo lo hará a cuatro coloree, loe que poeee el Plotter.

#### **INSTRUCCIONES DE USO**

En primer lugar hay que hacer un programa en BASIC con el di ee deeee pasar al plotter, asegurándoee que eeté entre las líneas 50 y 10000. Las líneas de la 10 a la 40 y de<br>la 10000 a la 10160 eon utilizadas por el programa, por lo que no las podréis utilizar a la hora de hacer loe dibujoe.

Una vez realizado el programa con el dibujo podemoe hacer RUN.

—En primer lugar se nos preguntará por el color más abundante. Esto nos sirve para que no imprima el co lor indicado (normalmente se ponde con el color de fondo).

anchura que queremoe que poeea el volcado (comprendida entre loe valoree 1-3). El 1 tiene una longitud apro $x$ imada de 5.2 cm., el 2 el doble del  $1y$ el 3 el triple del 1.

El último paso eerá el volcado de la pantalla al Plotter, realizado de forma totalmente automática por el programa.

Incluimos a continuación tres-lis tados. El primero corresponde a un Hardcopy sobre Plotter con un solo color. Comoya hemos comentado, en tre las líneas 50 y 10000 debe estar realizado el dibujo a volcar.

segundo listado corresponde a ' " Dpy con 4 colores (todos los de que dispone un plotter MSX).

Finalmente el último listado (úni-<br>10 del que incluimos teet de listadoe) es un ejemplo de utilización de la eegunda rutina.

Por la eepecial construcción de eete programa, con unas ligeras modificaciones podréis volcar los gráfi coe de cualquier programa en BASIC; pero no aeí con loe programas en eneamblador.

Esperamoe a que alguno de nuee-<br>troe lectoree recoja eeta idea y realice un hardcopy en Plotter para programas en ensamblador.

**PLOTTER** 

#### **PANTALLA**

1 10

erde claro 0 Transparente ...............> Eepacio 1-Negro .................................>Negro 2- Verde ...............................> Verde 4 Azul oscuro ...................> Azul .|....|« >Azul 6— Rojo oscuro ".......................> Rojo<br>7— Azul celeste .........................> Azul 8- Rojo claro - Xajo est en 1950.<br>9- Rojo claro - Xajo - Rojo -10- Amarillo oscuro .........> Verde 11-Amarillo claro .............> Verde 12- Verde oecuro ................> Verde 13-Magenta ........................>Rojo

#### LISTADO 1

5 CLS 10 INPUT "COLOR MAS ABUNDANTE ": I 20 INPUT "ANCHURA ";H 30 IF H<1 OP H>3 THEN 20 40 SCREEN 2 10000 LPRINT 10010 LPRINT CHR\$(&HlB)\*'r 10020 FOR Y=0 TO <sup>i</sup> 92 10030 IF Y/2=INT(Y/2) THEN P=1:A=0:B=2 55: GOTO 10050 10040 P=-1:A=255:B=0 10050 FOR X=A TO B STEP P

10060 C=POINT(X,Y) 10070 IF C<>I THEN LPRINT "HD";P#H;",0 <sup>M</sup> :GOTO 10090 10080 LPRINT "H";PtH; <sup>n</sup> ,0" 10090 LPRINT 'I" 10100 NEXT <sup>X</sup> 10110 LPRINT "MO,-1" 10120 LPRINT "1" 10130 NEXT Y 10140 LPRINT "H":LPRINT "A"

LISTADO 2

5 CLS 10 INPUT'COLOR MAS ABUNDANTE ";I 20 INPUT 'ANCHURA ";H:IF H<1 OR H>3 TH EN 20 30 SCREEN 2 10010 LPRINT 10020 LPRINT CHR\$(&H1B)+"#" 10030 FOR Y=0 TO 192 10040 IF Y/2=INT (Y/2) THEN P=1:A=0:B= 255:6010 10050 10045 P=-1:A=255:B=0 10050 FOR X=A TO B STEP P 10060 C=P0INT (X,Y) 10070 IF C=I OR C=0 OR C=15 THEN LPRIN T "M";PtH;°,0':6OTO 10130 100B0 IF C=1 OR C=14 THEN LPRINT "C0" 10090 IF C=2 DR C=3 OR C=10 OR C=ll OR C=12 THEN LPRINT "C2" 10100 IF C=6 OR C=8 OR C=9 OR C=13 THE N LPRINT "C3" 10110 IF C=4 OR C=5 OR C=7 THEN LPRIN T 'Cl" 10120 LPRINT-HD';PtH;",0" 10130 LPRINT"I":NEXT <sup>X</sup> 10140 LPRINT"M0,-1":LPRINT"1" 10150 NEXT Y 10160 LPRINT"H-:LPPINT-A-

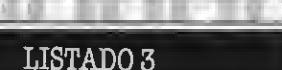

CLS

 INPUT'COLOR MAS ABUNDANTE ";I INPUT "ANCHURA ';H:IF H<1 OR H>3 TH EN 6 SCREEN 2 1000 SCREEN 2, 1: CDLDR5, 1, 1 CLS LINE(0,0)-(255,192),10,B LINE (3,90)-(23,10) LINE -(43,10) LINE -(53,40) LINE -(63,10) LINE -(83,10) 10B0 LINE -(103,90) LINE -(83,90) LINE -(73,60) LINE -(63,90) LINE -(43,90) LINE -(33,60) LINE -(23,90) LINE -(3,90) LINE (103,90)-(143,90) CIRCLE (138,65), 25',, (3/2)13.14,3. 14/2 11B0 LINE(138,40) -(128,40) LINE -(126,37) LINE -(126,33) LINE -(128,30) LINE -(129,30) LINE -(133,30) LINE -(180,30) LINE -(180,10) LINE -(128,10) CIRCLE(128,35), 25,, 3.14/2,(3/2)13 .14 LINE (128,60)-(138,60) LINE -(140,63) LINE -(140,67) LINE -(138,70) LINE -(98,70) LINE (178,30)-(193,50) LINE -(163,90) LINE -(183,90) LINE -(203,70) LINE -(223,90) LINE -(243,90) LINE -(213,50) LINE -(243,10) LINE -(223,10) LINE -(203,30) LINE-(183,10) LINE -(163,10) PAINT (34,60):PAINT (240,B9):PAIN

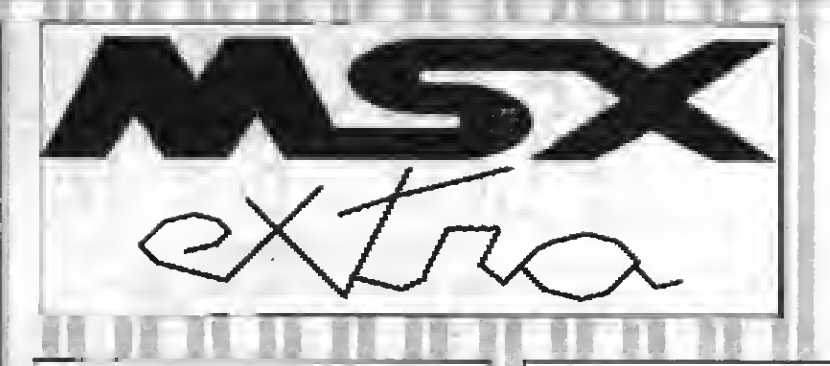

Bate ma ol reaultado da volcar pantalla gráfica con este intersaante programa  $y$ un MAX.

T (110,80) FOR A=l TQ 3 PSET(50,150+A) 14B0 DRAW "C8ERERERERERUEUEUEUEUHUHUHU HHLHLHIHLGLGLGLGLGGDGDGDGDGDGDGDGDDFDF DFDFDFDFRFRFRFRFRFRFRFRFRFRFRF" DRAW "UEUEUEUEUEUEUEUEUEUEUEUEUEU EUEUEUEUEUEUEUEUEUEUEUEUEUEUEUEUEUE" PSET(70,U5+A) DRAW "C8DFDFDFDFDFDFDFDFDFDFDFDFD FDFDFDFDFDFDFDFDFDFDFDFDFDFDFDFDFDFDFD F\* DRAW ' U3EU3EU3EU3EU3EU3EU3EU3EU3E U3EU3EU3EU3EU3EU3EU3EU3EU3EU3EU3EU3E" PSET(100,125+A) DRAW "C8E2RE2RE2RE2RE2RE2RERERERE RERERERERERERERERERERERERERERER" PSET (104, 166+A) DRAW "C8RFRFRFRFRFRFRFRFREUREUREU REUU3EU3EU3EU3EU3EU3EU3EU3ER2EFR2EFR2E FR2EFD36D36D3GD3GD3GD3GF2DF2DF2DF2DUEU EUEUEUEUEUEUEUEUEUEUERUERUERERERERERER RFRFRFRFRFFDFDFDFDFDFDFD6DGDGD6DGDGD" DRAW '6DGDGDGDLGLGLGLGLHLHLHLHLHL HLUHUHUHUHUHUHUH" PSET(197,158+A) DRAW "C8DFDFDFDFDFDFDFERERERER" NEXT A LPRINT 10020 LPRINT CHR\$(&H18)+"#" 10030 FDR Y=0 TD 192 10040 IF Y/2=INT (Y/2) THEN P=1:A=0:8= 255: GOTO 10050 10045 P=-1:A=255:8=0 FOR X=A TO B STEP P C=POINT (X,Y) IF C=I OR C=0 OR C=15 THEN LPRIN T 'fr;PtHi",0":6OTO 10130 IF C=l OR C=14 THEN LPRINT 'C0" IF C=2 OR C=3 OR C=10 OR C\*ll OR C=12 THEN LPRINT "C2' IF C=6 OR C=8 OR C=9 OR C=13 THE N LPRINT 'C3 1 IF C«4 OR C=5 OR C=7 THEN LPRIN

 $T$   $^{\circ}$ C $I^{\circ}$ 10120 LPRINT"HD";P#H;", 0" 10130 LPRINT"1":NEXT X 10140 LPRINT"M0,-1":LPRINT"!" NEXT Y LPR INT ' H" : LPR INT A

#### TEST DE LISTADO

Para utilizar el Test de Listados que ofrecemos al final de cada programa, recordamos que pre viamente hay que cargar en el or denador el Programa correspondienta aparecido en nuaatro número 10, de octubre pág. 29.

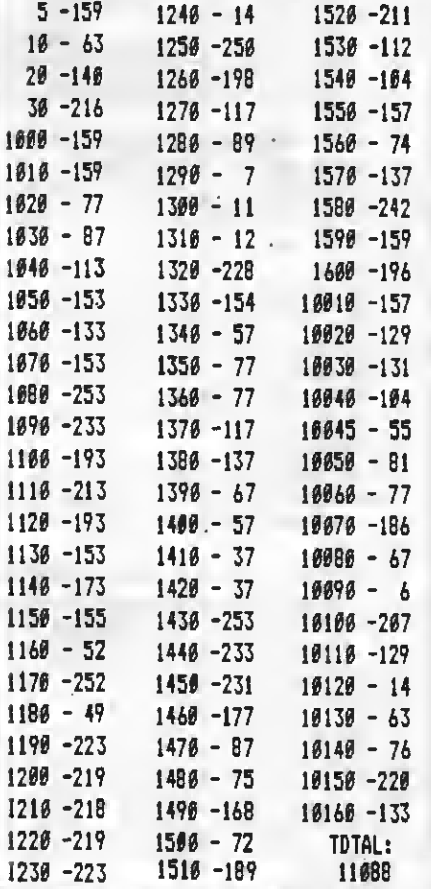

# **JTRETENIMIENTO**

#### Programa de entretenimiento realizado por Antonio Vte. Sanchis

En más de una ocasión han aparecido en estas páginas programas musicales. Esta vez se trata de dos programas que convierten a vuestro MSX en un inmejorable intérprete. En primer lugar "Capricho en SOL menor" de G.F. Händel v, en segundo lugar un listado que os permitirá deleitaros con una inmejorable adaptación del "Clave bien temperado" de J.S. Bach.

 $20 : x$  $30'$   $*$ SETP. P1FCES  $40'$   $1$ 50 ' \* por Antonio Sanchis \*  $60*1$ 70 ' HHHHHHHHHHH  $80<sup>2</sup>$ 90 COLOR15, 1, 3 100 SCREEN2: LINE (5, 5) - (250, 187), 15, 8: L  $INE(8, 8) - (247, 184), 4, 8$ 110 OPEN"GRP: "AS#1 120 PRESET(77,40):COLOR0:PRINT#1.CHR\$( 34) "SEPT P1ECES"CHR\$(34): PRESET(89,62) :COLOR15: PR1NT#1. "G.F.Hände1": PRESET(4 6,90): COLOR10: PRINT#1, " (por Antonio Sa  $nchis)$ 130 PRESET (114, 110) : COLOR15: COLOR0: PRI NT#1, "nº2: ": PRESET (48, 13Ø): COLOR15: PRI NT#1, "Capricho en Sol menor 140 PRESET(81,72): COLOR10: PR1NT#1, STRI NG\$(12,126): PRESET(81,74): COLOR4: PR1NT #1.STRING\$(12.126) 150 LINE(73,50)-(182,50).5 160 LINE (42, 146) - (218, 146), 5 170 FORZ=1T03000:NEXT 180 L=8+8 190 Q\$="T88"+CHR\$(76)+STR\$(L) 200 W\$="T88"+CHR\$(76)+STR\$(L) 210 PLAYES, NS 220 Q\$="v9o3qgb-b-o4ddggv7gfv8e-dco3bagv9f+f+aao4cce-e-v7e-cv8f+ace-dco3bbo 4ddffa-a-v7a-fv8bo5do4fa-gfe-cge-o5co4 go5e-cgfe-dco4b-ag 230 PLAYDS 240 Q\$="v7fdafo5do4ao5fdv6aaaav5aaaao4 v7ec+geb-go5c+o4go5v6ggggv4ggggo4v7af+ o5co4ao5e-cv6af+o6ccccv4cccco5R16v8dof e-dco4b-agf+edco3b-a 250 W\$="v9o3ddffaao4ddv7dco3v8b-amfedv 9c+c+eeggb-b-v7b-go4v8c+eo3gb-agv9f+f+ aao4cce-e-v7e-cv8f+ace-dco3b-b-v7ggo4v Beccedddd

260 PLAYOS, NS 270 Q\$="v8o3b-go4do3b-o4gdb-go5v7ddddv 5ddddo3v8af+o4co3ao4e-caf+o5v7ccccv5cc cco4v8do3bo4fda-fbfo5v7ffffv5ffff 280 W\$="y9o2aab-b-o3ddggy7gfy8e-dco2banv9f+f+aao3cce-e-v7e-cv8f+ace-dco2v9b bo3ddffa-a-v7a-fv8bo4do3fa-of 290 PLAYOS. WS 300 Q\$="v8o4ge-o5co4go5e-cgfe-dco4b-ag f+edo3gb-g 310 W\$="v8o3e-cae-o4co3go4e-dco3b-agf+ edco2b-b-b-J20 PLAYOS. WS 330 Q\$="o4do3bo4fda-fbo5do4fa-afe-ce-c 340 W\$="o2oabbo3ddffa-a-bbo4cc 350 PLAYOS. WS 360 Q\$="geb-go5d-o4b-o5ego4b-o5d-co4b $a-fa-f$ 370 W\$="o3cceeggb-b-o4d-d-eeo3ff 380 PLAYOS. WS 390 Q\$="o5co4a-o5fca-gfe-dco4babgbgo5d o4bp5fda-dfo4a-bfgd 400 W\$="ffa-a-o4cccco3ffffgggg 410 PLAYES, N'S 420 Q\$="v8e-cge-oSco4go5e-cv7ggggv5ggg 430 W\$="v9cce-e-ggo4ccv7co3b-v8a-gfe-d 440 PLAYOS, WS 450 Q\$="v8o4do3bo4fda-fbfv7o5ffffv5fff 460 W\$="v9o2bbo3ddffa-a-v7a-fv8bo4do3f a-of **470 PLAYGS. WS** 480 Q\$="v8o4geb-go5d-o4b-o5gev7b-b-b-b  $-v5b-b-b-b-$ 490 W\$="v9eeggb-b-o4d-d-v7d-o3b-o4ego3  $b - 04d - ca3b -$ 500 PLAYOS, WS 519 Staff Lividsteamsfemtes hosed to agfed 520 W\$="v8a-a-a-a-a-a-ffgggg 530 PLAYOS, NS

"SEPT PIECES" G.F.Handel ar Antonio Sanchis  $0.02$ Capricho en Sol menor 540 Q\$="e-coe-o5co4go5e-co4a-fo5co4a-o 5fca-f 550 N\$="cce-e-ooo4cco3ffa-a-o4ccff 560 PLAYOS, WS 570 Q\$="o4do3b-o4fdb-fo5do4b-ge-b-go5e  $-04b - 050e -$ 580 W\$="o2b-b-o3ddffb-b-e-e-aab-b-o4e- $\rho -$ 596 PLAYOS. US 600 Q\$="o4co3ao4e-cae-o5co4af+daf+o5dc  $n4b-a$ 610 W\$="o2aao3cce-e-aadddd 620 PLAYOS, WS 630 9\$="y8o4b-go5do4b-o5gdb-go6v7ddddv 3ddddo3v8af+o4co3ao4e-caf+o5v7ccccv3cc cco4v8do3bo4fda-fbfo5v7ffffv3ffff 640 W\$="v9o2gqb-b=e3ddggv7gfv8e-dco2banv9f+f+aao3cce-e-v7e-cv8f+ace-dco2v9b

bo3ddffa-a-v7a-fv8bo4do3fa-gf 650 PLAYOS, NS 660 Q\$="o4R16v8e-ge-o5co4go5e-cge-o6co  $5b$ -aof+e 670 W\$="e-e-e-e-R16R16R16R16cccccccc **680 PLAYOS. WS** 

690 Q\$="f+o4df+daf+o5co4ao5e-cf+ace-dc 766 Ws="o2v9ddddddddddddv8dv7dv6dv5d 710 T\$="L16o3dddddddv7dv6dv5dv4dv3ddd 720 PLAYBS, WS, TS 730 Q\$="o4bo3gbgo4do3bo4fda-fbo5do4faαf

### jijYA ESTA AQUI!!!

NO ES UN JUEGO DE "MARCIANOS" NO ES UN JUEGO DE AVENTURA NO ES UN PROGRAMA DE UTILIDAD Es... JiLOTO!!

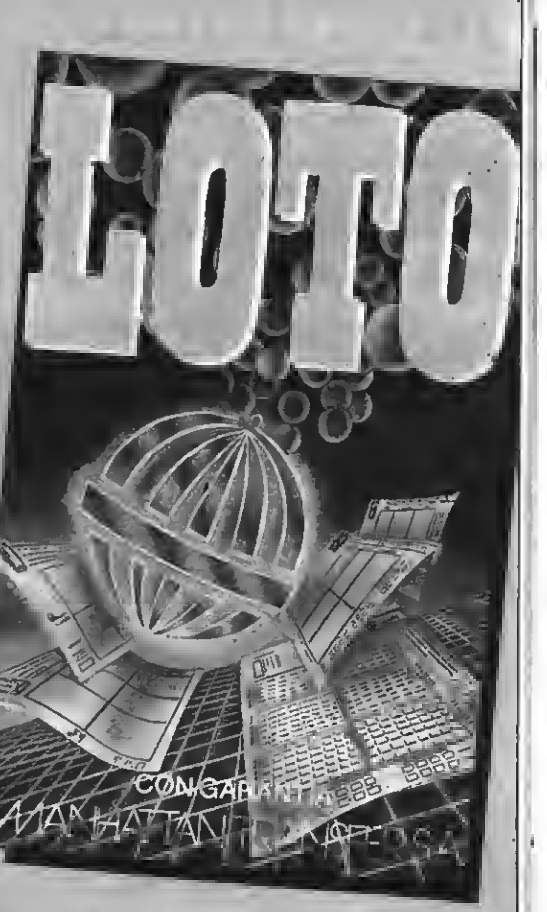

El programa que puede hacerte millonario ji El complemento ideal a nuestro programa de quinielas, de probados resultados!! ¡La manera más barata de hacer más combinacionee!

### Y TAN SOLO

### POR 800 PTAS.

Pídelo hoy mismo, mañana será tarde

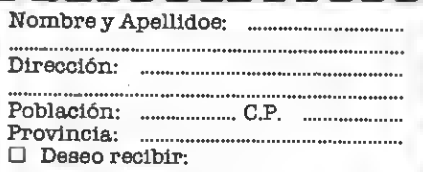

El importe de mi pedido lo hago efectivo mediante: п Cheque adjunto a nombre de: MSX CLUB DE CASSETTES C/Roca y Batlle, 10-12, bajoe. 08023 Barcelona

740 W\$="v9ggggggggggggv8gv7gv6gv5g 750 PLAYOS.WS 760 0\$="ececgeb-go5d-o4b-ego4b-o5d-co4 Ъ-770 WS="a3v9ccccccccccccv8cv7cv6cv5c 780 PLAYOS.WS 790 Q\$="ao3fafo4co3ao4e-cae-o5co4ao5ecae-800 Ws="a2v9fffffffffffffv8fv7fv6fv5f 810 PLAYES.WS 820 0\$="do3b-o4do3b-o4fdb-fge-ge-b-go5  $e-h-$ 830 W\$="v9b-b-b-b-b-b-b-b-o3e-e-e-e-e $a - a - a -$ 840 PLAYOS, NS 850 0\$="oSco4aoSco4aoSe-caef+o4df+daf+ o5do4a 860 W\$="o2aaaaaaaaao3ddddddddd 870 PLAYES. WS 880 Q\$="b-gb-go5do4b-o5gde-gce-o4a-o5c  $04f+a$ 890 W\$="o2ggggggggg3cccccccc 980 PLAYOS, NS 910 O\$="e-gce-o3a-o4co3f+ae-gce-o2a-o3 co2f+a 920 PLAYOS 930 0\$="R16o4e-dcdco3b-ab-o4dgo3b-ao4q 03ao4f+ 940 Ws="o2ddddddddo3ggggdddd 950 PLAYOS, NS 960 W\$="o2gdo3gb-o4dgb-o5do4gb-e-gc+eo 3b-dgb-e-gc+e-dco2b-aggggy7gy4ggg 970 PLAYES 980 IFPLAY(Ø)=ØTHEN99ØELSE98Ø 990 FORZ=1T01270:NEXT:BEEP:SCREEN0:COL ORI, 14, 3: KEYON: END

#### LISTADO<sub>2</sub> 120 COLOR15, 1, 3 130 SCREEN2:LINE(5,5)-(250,187),15,8:L  $1NE(8, 8) - (247, 184)$ , 4, 8 140 OPEN"5RP: "AS#1 150 PRESET (14, 40) : COLOR0: PRINT#1, CHR\$ ( 34) "EL OROENAOOR 81EN TEMPERAOO"CHR\${3 4) : PRESET(93,62) : COLOR15: PR1NT#1, "J.S. 8ACH\*:PRESET(46,90):COLOR10:PRINT#1."( por Antonio Sanchis) 160 PRESET(108.110): COLOR15: COLOR0: PR1 NT#1,"vol.1":PRESET(54.130):COLOR15:PR 1NT#1," Preludio numero 3 170 PRESET (16, 45): COLOR4: PR1NT#1, STR1N 6\$(28,192): PRESET (85,72): COLOR10: PR1NT #1, STRIN6\$(10, 126) : PRESET(50, 135) : COLO R4:PRINT#1, STR1N6\$ (20, 192) : PRESET (85, 7 4):PRINT#1, STR1N6\$(10,126) 180 FORZ=1T02534:NEXT 190 REM 200 PLAY"T120L16", "T120L16 210 PLAY"oSeco4goScecfcfcfcgcgcgcacaca cgcgcgcfedefdedcdecdedco4baggv7ggo5gg" , "a3ccv7cco4ccv8a3ddv7ddo4ccv8a3eev7ee o4ccv8o3ffv7ffo4ccv8o3eev7eeo4ccv8o3dd v7ddbbv8ccv7ccv8o4ccv7ccv8o3bagabgdgbg 220 PLAY"v8o4aav7aao5ggo4v8bbv7bbo5ggv 8ccv7ccggv8o4bbv7bbo5ggv8o4aav7aao5f+f \*v8o4ggv7ggv8o5ggv7ggv8fedefdo4ao5dfd" , "o4co3go4co3go4co3go4do3go4do3go4do3g 04e03g04e03g04e03g04d03g04d03g04d03g04 co3babo4co3abagabgab-agfeddy7ddo4dd 230 PLAY"o5gdgdgdadadadv7b-v8dv7b-v8dv

7b-v8dadadadqfefqefedefdefedco4baav7aa

o5aa", "v8o3eev7eeo4ddv8o3ffv7ffo4ddv8o

#### TEST DE LISTADO

 $10 - 58$  $148 - 174$  $270 - 123$  $400 - 121$  $530 - 221$  $660 - 183$  $799 - 225$  $920 - 54$  $29$  $-58$  $150 - 124$  $280 - 23$  $410 - 221$  $540 - 78$  $670 - 208$  $800 - 238$  $930 - 100$  $-58$ 30  $169 - 53$ 290 - 221  $420 - 92$  $556 - 108$ 680 -221  $810 - 221$  $940 - 27$ 40  $-58$  $170 - 82$  $300 - 243$  $430 - 255$  $569 - 221$  $690 - 87$  $829 - 98$  $950 - 221$ 50  $-58$  $180 - 94$  $310 - 217$  $440 - 221$  $570 - 78$ 700 - 206  $830 - 229$  $960 - 165$  $60 - 58$  $199 - 199$  $320 - 221$  $450 - 148$  $580 - 118$  $719 - 173$  $840 - 221$  $970 - 60$  $70 - 58$  $200 - 196$  $330 - 170$  $599 - 221$  $460 - 13$  $720 - 129$  $856 - 134$  $980 - 55$ 80  $-58$  $210 - 221$  $340 - 62$  $479 - 221$  $600 - 10$  $730 - 151$  $860 - 247$  $999 - 123$ 全級  $-07$  $228 - 34$  $350 - 221$  $489 - 64$  $610 - 205$  $740 - 93$  $870 - 221$ 100 -231  $230 - 54$  $360 - 3$  $499 - 141$  $626 - 221$  $759 - 221$ B80 -214  $118 - 224$  $248 - 217$  $370 - 167$ 500 - 221  $630 - 122$  $760 - 7$  $890 - 31$  $126 - 59$  $256 - 11B$ 380 -221  $510 - 221$  $649 - 23$  $770 - 191$  $986 - 221$ TOTAL:  $130 - 68$  $260 - 221$  $399 - 119$  $520 - 246$  $659 - 221$ 780 - 221  $918 - 243$ 14386

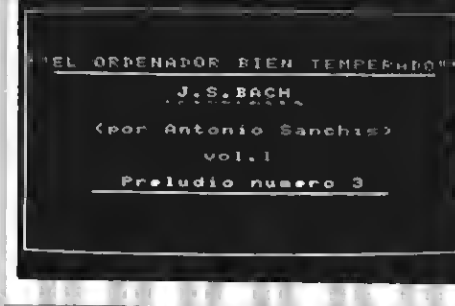

3ggv7ggo4ddv8o3ffv7ffo4ddv8o3eev7eeo4c +c+v8o3ddv7ddo4v8ddv7ddv8co3babo4co3ae ao4co3a

240 PLAY"v8o4bbv7bbo5aav8ccv7ccaav8ddv 7ddaav8ccv7ccaav8o4bbv7bbo5g+g+","o4do 3ao4do3ao4do3ao4eo3ao4eo3ao4eo3ao4fo3a o4fo3ao4fo3ao4eo3ao4eo3ao4eo3ao4dco3bo 4rdn3h

250 PLAY"v8o4aav7aav8o5aav7aaggf+f+ggo 4ggv8o5ggv7ggffeev8fedefdg+f+ef+g+eag+ abagf+edef+d", "o4co3babo4co3ao4d+c+o3b n4c+d+o3bn4ed+ef+edc+o3babo4c+o3ao4ddo 3ddo4ddv7ddv8cco3bbo4cco3cco4ccv7ccv8o **3bbaa** 

260 PLAY"o5ggo4v7ggo5v8ggv7ggffeev8ffo 4v7ffv8o5ffv7ffeeddv8edcdecf+edef+dgf+ gagfedcdeco4ffv7ffo5ff","bagabgo4c+o3b abo4c+o3ao4dc+dedco3bagabgo4cco3cco4cc v7ccv8o3b-b-aab-b-o2b-b-o3b-b-v7b-b-aa ggv8afcfaf

270 PLAY"v8o4ggv7ggo5ffv8o4aav7aao5ffv 804b-b-v7b-b-o5ffvBb4aav7aao5ffv8o4cov 7qqo5eev8o4ffv7ffv8o5ffv7ffv8edcd","bfb-fb-fo4co3fo4co3fo4co3fo4do3fo4do3fo 4do3fo4co3fo4co3fo4co3fb-agab-gagfgafg aofed

280 PLAY"o5eco4go5cecfcfcfcgcgcgcacaca cgcgcgcfedefdedcdecdedco4babgr16gr16g\* ."o3ccv7cco4v8cco3ddv7ddo4v8cco3eev7ee o4v8cco3ffv7ffo4v8cco3eev7eeo4v8cco3dd v7ddbbv8ccv7cco4cco3v8ffeeddggo4ffdd 290 PLAY bgr16gr16go5co4gr16gr16go5co4 gr16gr16ga5fa4gr16gr16ga5fa4gr16gr16ga Seo4gr16gr16g", "a3ggo4ffdda3ggo4eecca3 ggo4eecco3ggo4ddo3bbggo4ddo3bbggo4eecc 300 PLAY"o5eo4gr16gr16go5f+o4gr16gr16g o5f+o4gr16gr16go5go4br16br16b","o3ggo4 eecco3ggo4e-e-cco3ggo4e-e-cco3ggo4ddo3 bb

310 PLAY"o5go4br16br16bo5gcr16o4gr16o5 criberibgribab-agfedefgb-agadribg4frib a", "ffo4ddo3bbeeo4eecco3ggeeddc+c+eeaa o4c+c+eeooffddo3aa

320 PLAY"r16o5dr16fr16ga-gfe-dcde-fa-g fgcr16e-r16cr16o4a-r16fr16o5dr16o4gr16 e-r16o5cr16o4a-r16fr16do3obr16or16o"." ffddcco2bbo3ddggbbo4ddffe-e-cco3a-a-ff o4ddo3bbe-e-o4cco3a-a-ffddo2bbooo3ffdd 330 PLAY"bar16 r16 04c03 r16 r16 04c03 gri6gri6ga4fa3gri6gri6ga4fa3gri6gri6go

4eo3gr16gr16go4eo3gr16gr16go4f+o3ar16a r16ao4f+o3ar16ar16a","ggo3ffddo2ggo3ee cco2qgo3eecco2qgo3ddbbo2ggo3ddbbo2ggo3 eecco2ggo3eecco2ggo3e-e-cco2ggo3e-e-cc 340 PLAY"o2gbo3dfa-bo4ce-f+ao5ce-o4bo5 dfdo4bgfdo3bgbo4dego5co4geco3af+e-ce-f +", "r16r16r16r16r16r16r16r16r16r16r16r 1602v7ggr16r16r16r16r16r16r16r16r16r16 a3aar16r16r16r16

350 PLAY"T80R16R16o5cR16T70o4bR16", "T8 0R16R16o4eR16T70dR16", "T80L16o2v9ggT70 0000

360 PLAY"oScccccccc", "eeeeeeee", "o3ccc cecce

370 IFPLAY(Ø)=0THEN380ELSE370 380 FORG=1T02534:NEXT:8EEP

390 SCREEN0: KEYON

**400 END** 

**ME** 

#### TEST DE LISTADO

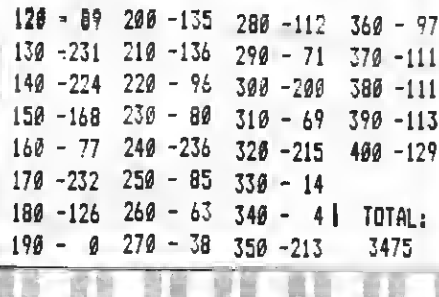

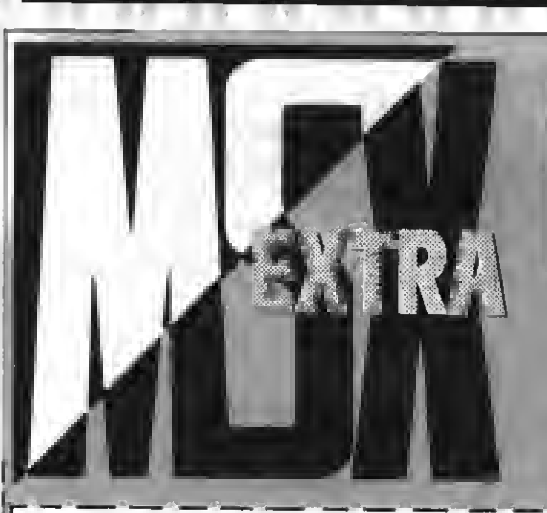

# **SUSCRIBETE HOY MISMO SI QUIERES ESTAR EN VANGUARDIA**

La primera revista de MSX de España en tu domicilio cada mes. Por el precio de DIEZ NUMEROS recibirás DOCE. Además tu condición de suscriptor te da derecho a descuentos y ofertas especiales en otos productos. **MANHATTAN TRANSFER, S.A.** 

Nombre y apellidoe...

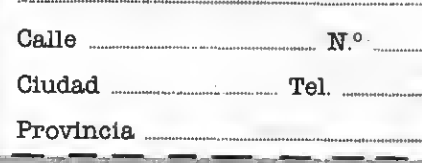

Deeeo suscribirme a la revista SUPERJUEGOS EXTRA MSX

a partir del número ... FORMA DE PAGO: Mediante talón bancario a nombre de:

**MANHATTAN TRANSFER, S.A.** C/. Roca i Batlle, 10-12 **08023 Barcelona** 

Muy importante: pars evitar retrasos en la recepción de los números rogamos detalléis exactamente el nuevo número de los distritos postales. Gracias.

#### **TARTFAR**

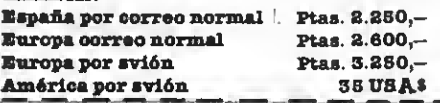

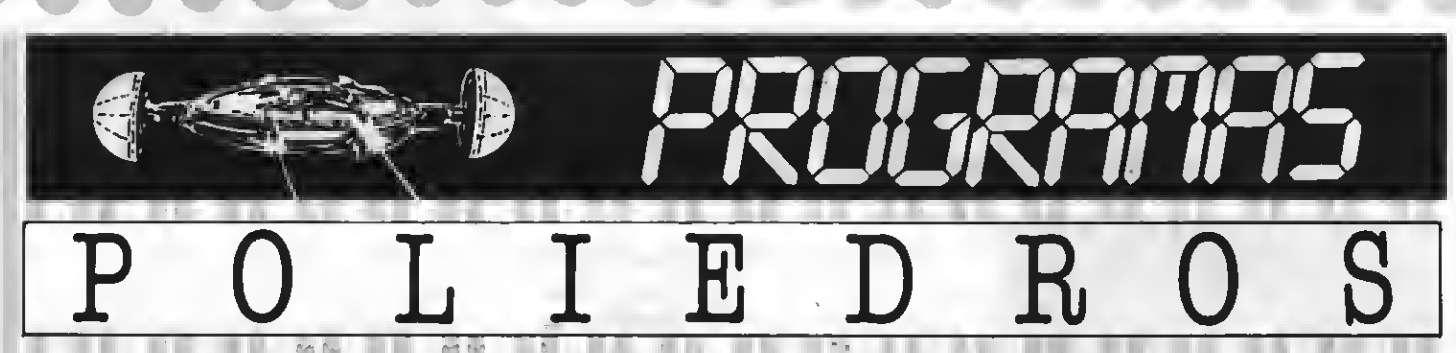

Programa educativo realizado por José Menéndez Martinez

Este programa educativo permite un fácil acercamiento a la geometría de los poliedros. El programa realiza una breve exposición de las fórmulas relacionadas con cada figura y los cálculos que deseemos.

TTO COALISBUAR TO COTHTAL A T COTATOO

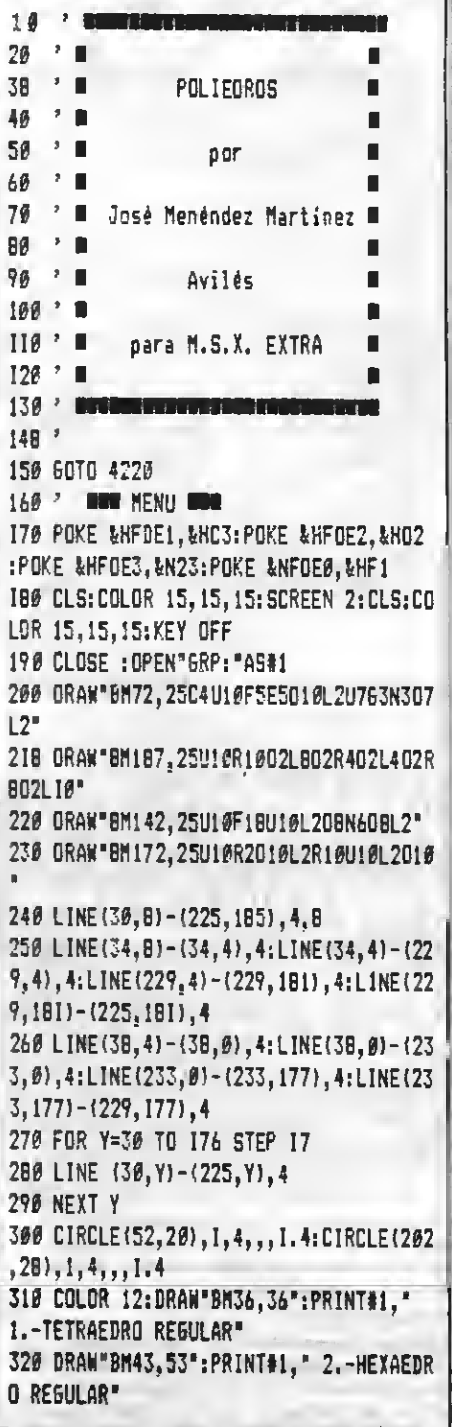

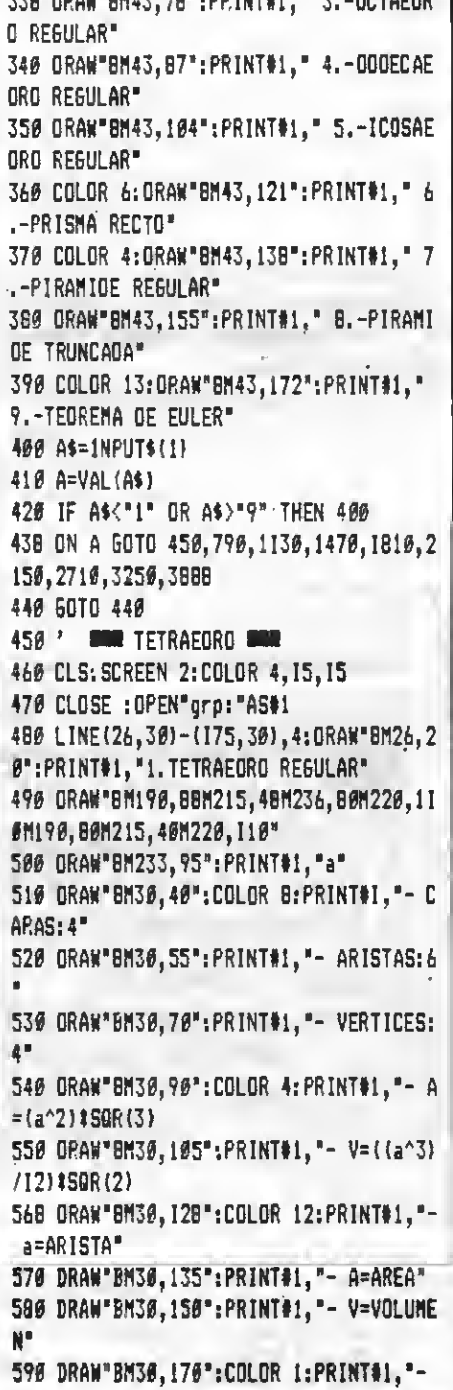

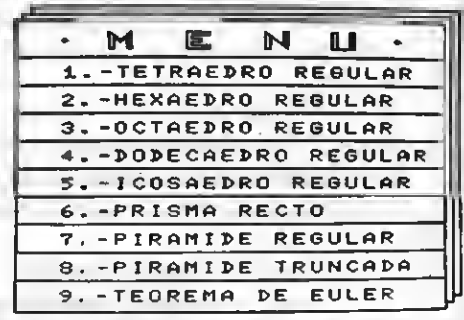

,,

```
Para volver al menú F-1"
600 ORAW"BM38,185": PRINT#1, "- Para cal
cular F-2" -
618 KEY(1) ON: KEY(2) ON: KEY(3) ON
620 ON KEY 60SU8 160,658,618
630 60TO 630
640 ' RUBB CALCULO RUE
650 CLS: SCREEN 0:COLOR 4, 15, 15 : L=0
660 LOCATE 9, 1: PRINT"- 1. TETRAEORO REG
ULAR -670 KEY(1) ON: KEY(2) ON: KEY(3) ON
689 LOCATE 3,5: INPUT" AR1STA =";L
690 IF L=<0 TNEN PLAY"V12EC":60TO 680
766 A=(L^2) #(CSN6(SQR(3)))
718 V=(L^3)#(CSN6(SQR(2)))/12 -
720 LOCATE 3, B: PRINT "AREA ="; A
730 LOCATE 3, 12: PRINT "VOLUMEN ="; V
740 LOCATE 3, 18: PRINT"Menú F-1"
750 LOCATE 3, 20: PRINT"Formulas F-2"
760 LOCATE 3, 22: PRINT Otro cálculo F-3
776 ON KEY 60SUB 160, 460, 650
780 6010 780
798 ' MAR HEXAEORO MAR
800 CLS: SCREEN 2: COLOR 4, 15, 15
BIØ CLOSE: OPEN" GRP: "AS#I
820 LINE(30, 30) - (171, 30), 4: ORAW"BM30, 2
#": PRINT#1, "2.HEXAEORO REGULAR"
830 ORAN"BM190, 75M205, 60M235, 68M235, 95
H220, 110H190, 110H190, 75H220, 75H235, 60H
220,75H220,110*
840 DRAW"BM203, 115": PRINT#1, "a"
850 DRAW"BM30,40":COLOR 0:PRINT#1,"- C
```
ARAS: 6" 860 ORAW" BM30, 55": PRINT#1, "- AR1STAS: 1  $2^{\circ}$ 870 DRAW"8M30,78":PRIMT#1,"- VERTICES:  $B^+$ 888 ORAW"8M30,85":COLOR 4:PRIMT#1."- A  $=61a^{2}$ 890 ORAW"8M30,100":COLOR 4: PRINT#1, "-V=a^3 900 ORAW"8M30, 115": COLOR 12: PRIMT#1, "a=ARISTA" 910 ORAW"8M30.130": PRIMT#1. "- A=AREA" 920 ORAW"8M30.145": PRIMT#1. "- V=VOLUME N<sup>\*</sup> 930 ORAW"BM30,165":COLOR 1:PRINT#1."-Para calcular F-2" 940 ORAW"BM30, 188": PRINT#1, "- Para vol ver al menú F-1" 950 KEY (1) OM: KEY (2) ON: KEY (3) ON 960 OM KEY 60SUB 168.998.950 970 6010 970 **986 ' ROU CALCULO DUE** 990 CLS: SCREEM 0:COLOR 4, 15, 15:1-0 1000 LOCATE 9, I: PRIMT"- 2. HEXAEORO -" 1010 KEY(1) OM: KEY(2) ON: KEY(3) ON 1020 LOCATE 3,5:1MPUT"ARISTA =":L 1030 IF L=<B THEM PLAY"V12EC":60TO 102 ø 1040 A=6#L^2 1050 V=L^3 1060 LOCATE 3, B: PRIMT"AREA ="; A 1070 LOCATE 3, 12: PRINT "VOLUMEM =": V 1080 LOCATE 3,18: PRINT Menú F-1" 1090 LOCATE 3.20: PRIMT "Fómulas F-2" 1100 LOCATE 3,22:PRINT"Otro cálculo F- $3^{\circ}$ 1110 ON KEY GOSU8 160,790,990 1120 60TO 1120 1130 ' WOO OCTAEORO WOO 1140 CLOSE:OPEN"GRP: "AS#I 1150 CLS: SCREEM 2: COLOR 4, 15, 15 1160 LINE(30,30)-(173,38),4:0RAW"8M30. 28": PRINT#1, "3.0CTAEORO REGULAR" 1170 ORAN\*BM185, 85M205, 45M227, 80M205, 1 15M185, 85M220, 85M227, 80M205, 45M220, 85M 227.80M205.115M220.85" 1188 ORAW"BM184.60":PR1MT#1."a" 1190 ORAW"8M36,40":COLOR 8:PR1MT#1,"-CARAS: 8" 1280 ORAW"BM30,55": PRIMT#1, "- ARISTAS:  $12<sup>o</sup>$ I210 DRAW"8M38,76": PRIMT#1, "- VERTICES 16" " all the second 1220 DRAW"DN30 85": PRINTOI, "- a=ARISTA

1236 ORAW BM39, 100 -: PRIMT#1, "- A=AREA" 1240 ORAW"BM30.115": PRIMT#1. "- V=VOLUM EM" 1258 ORAW"BM30,130":COLOR 12:PRIMT#1,"  $-$  A=2#(a^2)#(SQR{3)) 1260 ORAW"BM30.145":PRIMT#1."- V=((a^3)  $1/3$  |  $2(50R(2))$ 1270 ORAW"8M30,165";COLOR 1:PRIMT#1, "-Para volver al menú F-1" 1288 ORAW BM30, 180": PRIMT#1, "- Para ca Icular F-2" 1290 KEY(1) OM:KEY(2) OM:KEY(3) OM 1300 ON KEY 60SU8 160, 1330, 1290 1310 6010 1310 1320 ' WELL CALCULO MON 1330 CLS: SCREEN 0: COLOR 4.15.15:L=8 1340 LOCATE 9, 1: PRIMT"- 3. OCTAEORO REG ULAR -" 1350 KEY(1) OM: KEY(2) OM: KEY(3) OM 1360 LOCATE 3.5:1MPUT"ARISTA =":L 1370 IF L=<0 THEM PLAY"V12EC":60TO 136 1380 A=2\*(L^2)\*(CSN6(SGR(3))) 1390 V=((L^3)/3)#(CSN6(SQR(2))) 1400 LOCATE 3, B: PRIMT"AREA ="; A 1410 LOCATE 3,12: PRINT"VOLUMEM ="; V 1420 LOCATE 3,18: PRIMT Mené F-1" 1430 LOCATE 3.20: PRINT Fórmulas F-2" 1440 LOCATE 3,22: PRINT Otro cálculo F-3. 1450 OM KEY GOSUB 160,1140,1330 1460 60TO 1460 1470 ' WWW DOOECAEORO WWW 1480 CLS:SCREEN 2:COLOR 4,15,15 1490 CLOSE: OPEN"5RP: "AS#1 1500 LINE(18,30)-(167,30),4:ORAW'BM10, 20":PRIMT#1,"4.000ECAE0RO REGULAR" 1510 COLOR 4: ORAW BM195, 45M210, 4BM225, 45M222,50M225,45M235,60M232,75M228,72M 232, Z5M225, B5M210, 90M210, B5M210, 90M195 ,85M188,75M192,72M188,75M185,60M195,45 M198, 5BM222, 5BM228, 72M21B, B5M192, 72M19  $8.56$ 1526 ORAW"BM207.53": PRIMT#1. "a" 1530 ORAN"8M10, 40": COLOR 8: PRIMT#1."-CARAS: 12" 1546 ORAW"BM10,55": PRINT#1, "- ARISTAS: 30' 1550 DRAW"BM10,70":PRIMT#1,"- VERTICES  $:20"$ I560 ORAW BM10, 85": PRINT#1, "- a=ARISTA 1579 DRAW"BM10, 106": PRINT#1, "- A=AREA"

1580 ORAW"BM10, 115": PRINT#1, "- V=VOLUM EN" 1598 ORAW"8M10,130":COLOR 12:PRIMT#1,"  $- A = 3a^2 2SQR (5 (5 + 2SQR (5)))$ 1600 ORAW"BM10, 145": PRINT#1, "- V=((a^3)  $1/4$ ) (15+(7(SQR(5)))) 1610 COLOR 1:0RAW"8M10.170":PRIMT#1."-Para voiver al menú F-1" 1620 COLOR 1: ORAN"8M10, 185": PRINT#1, "-Para calcular F-2" 1630 KEY(1) OM: KEY(2) ON: KEY(3) OM 1640 ON KEY GOSUB 160, 166B, 1630 1650 60TO 1650 1660 ' WIN CALCULO MUN 1670 CLS: SCREEM Ø: COLOR 4, 15, 15: L=Ø 1680 LOCATE 9,1:PRIMT"- 4.00DECAEORO R  $E5ULAR -$ 1690 KEY(1) ON: KEY(2) OM: KEY(3) ON 1700 LOCATE 3.5:1MPUT"ARISTA =":L 1710 IF L=<0 THEM PLAY"V12EC":60TO 170 Ø 1720 A=3#(L^2)#((CSN6(SQR(5#(5+2#(CSN6  $(SQR(5))$ }}}}}}}} 1738 V=((L^3)/4) #(15+(7#(SQR(5)))) 1740 LOCATE 3,8:PRIMT AREA =":A 1750 LOCATE 3, 12: PRIMT "VOLUMEM ="; V 1760 LOCATE 3, 18: PRIMT Menú F-I" 1778 LOCATE 3, 20: PRINT"Formulas F-2" 1780 LOCATE 3,22: PRIMT"Otro cálculo F- $3<sup>1</sup>$ 1798 OM KEY GOSU8 160,1480,1660 1880 60TO 1800 1810 ' WWW ICOSAEORO WWW 1820 CLS: SCREEN 2: COLOR 4.15.15 1830 CLOSE: OPEN" GRP: "AS#1 1840 LIME(30,30)-(178,30),4:0RAW"8M29, 20": PRIMT#1, "5.ICOSAEORO REGULAR" 1850 ORAN BM195, 55M218, 42M241, 55M241.8 2M218, 94M195, 82M195, 55M208, 60M218, 42M2 2B, 60M241, 55M228, 60M208, 60M195, 82M218, B7M20B,60M218,87M22B,6BM241,82M21B,87M  $218.94"$ 1869 ORAW BM186.63": PR1NT#1. "a" 1870 ORAW"BM3B.40":COLOR 8:PRIMT#1."-CARAS: 20" 1880 ORAN"8M30, 55": PRINT#1, "- AR1STAS:  $30<sup>°</sup>$ 1898 ORAW"BM30,70": PRIMT#1, "- VERTICES  $:12"$ 1900 ORAN"BM30.85": PRIMT#1, "- a=ARISTA 1910 ORAW BM36, 100": PRINT#1, "- A=AREA" 1920 DRAW"BM30, 115": PRIMT#1, "- V=VOLUM  $EM<sup>n</sup>$ 

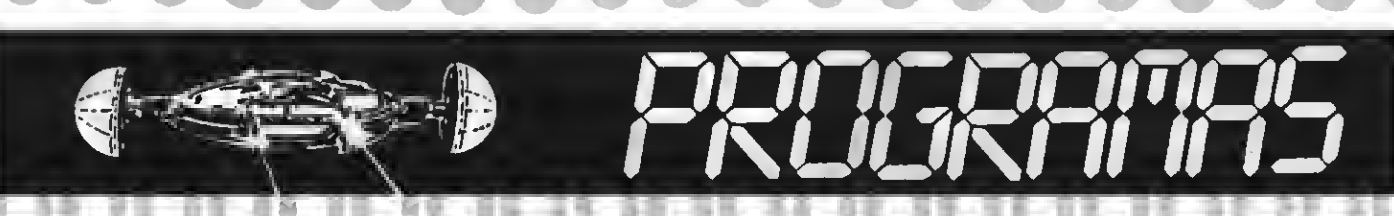

1930 ORAN BM30.130": COLOR 4: PRINT#1."- $A = (5a^2) (SQR(3))$ 1940 ORAW"BM30.145":COLOR 4: PRINT#1."- $V=5$  ((a^3)/12)(3(SQR(5))) 1950 ORAW"BM30.165":COLOR 1:PR1MT#1."-Para volver al menú F-1" 1960 ORAN BM30.185": PR1NT#1."- Para ca lcular F-2" 1970 KEY(1) OM: KEY(2) OM: KEY(3) OM 19B0 ON KEY GOSUB 160, 2000, 1970 1990 6010 1990 2000 ' WILL CALCULE WER 2010 CLS: SCREEN 0: COLOR 4, 15, 15: L=0 2020 LOCATE 9.1: PRINT"- 5. ICOSAEDRO RE  $GULAR -$ 2030 KEY(1) ON: KEY(2) ON: KEY(3) OM 2040 LOCATE 3,5:1MPUT"ARISTA =";L 2050 1F L=< 0 THEN PLAY"V12EC": 60TO 204 2060 A=5\*(L^2)\*(CSMG(SQR(3))) 2070 V=5#((L^3)/12)#(3#(CSNG(SQR(5))))) 20B0 LOCATE 3.B: PRINT "AREA ="; A 2090 LOCATE 3, 12: PRINT"VOLUMEN =": V 2100 LOCATE 3, 1B: PRINT "Mend F-1" 2110 LOCATE 3, 20: PRIMT"Formulas F-2" 2120 LOCATE 3.22: PRINT Otro cálculo F- $3<sup>n</sup>$ 2130 ON KEY 605UB 160, 1810, 2000 2140 6010 2140 2150 ' **BUN** PRISMA RECTO **REE** 2160 CLS: SCREEN 2: COLOR 4, 15, 15 2170 CLOSE: OPEN"GRP: "AS#1 21BØ L1NE(32,20)-(143,20),4:0RAM"BM32, 19":PR1MT#1, "6.PR1SMA RECTO" 2190 ORAW BM195, 55M205, 45M225, 45M235, 5 5M215,65M195,55M195,110M215,120M215,65 H215, 120M235, 110M235, 55" 2200 COLOR 4: ORAW"BM1B5, 7B": PRINT#1, "h 2210 COLOR 4: ORAW"BM205, 59M215, 55": ORA W"BM204, 49": PRINT#1, "a": ORAW"BM213, 35" :PRIMT#1, "L" 2229 ORAN"BM39, 2B": COLOR 12: PRINT#1, "- $AI = Pitb$ 2230 ORAW"BM30,3B":PRINT#1,"- At=P#h+2  $tB$ 2240 ORAN"BM30, 4B": PRINT#1, "- B=(P#a)/  $2<sup>n</sup>$ 2250 ORAN=BM30,5B":PR1MT#1,"- a=L/2#tq  $(1BØ/N)$  " 2260 ORAN\*BM30, 6B": PRINT#1, "- V=B#h" 2270 ORAN"BM30,7B": PRiNT#1, "- P=L#M2 D E LADOS" 2280 DRAW"BM30,88": COLOR 8: PRINT#1, "-

AL=AREA LATERAL" 2290 ORAN"BM30, 9B": PRINT#1, "- At=AREA TOTAL<sup>\*</sup> 2300 ORAN"BM30,10B":PR1MT#1,"- V=VOLUM FN\* 2310 ORAN BM30, 11B": PR1MT#1, "- a=APOTE MA BASE" 2320 ORAW"BM30,12B":PRINT#1."- P=PERIN ETRO" 2330 OPAW"BM30,13B":PR1NT#1,"- B=AREA OE LA BASE" 2340 ORAW"BM30,14B":PRINT#1,"- L=LAOO" 2350 ORAW"BM30,15B": PRINT#1, "- h=ALTUR Δ× 2360 ORAN"BM30.172": COLOR 1: PR1NT#1."-Para volver al menú F-1" 2370 ORAW"BM30, 1B2": PRINT#1, "- Para ca icular F-2" 23B0 KEY(1) OM: KEY(2) ON: KEY(3) OM 2399 OM KEY GOSUB 169,2410,23B0 2400 60TO 2400 2410 ' UNE CALCULO SPO 2420 CLS: SCREEM 0: COLOR 4, 15, 15:L=0: N=  $0:$  H=0 2430 LOCATE 9,1:PR1MT"- 6.PR1SMA RECTO  $\overline{a}$ 2440 KEY(1) ON: KEY(2) ON: KEY(3) ON 2450 LOCATE 3,3:1NPUT"LA00 =";L 2460 IF L=<0 THEN PLAY"V12EC":60TO 245 2470 OEFINT N 24BØ LOCATE 3,5:1MPUT NUM. OE LAOOS ="; N 2490 1F M<3 THEM PLAY"V12EC": 60TO 24B0 2500 LOCATE 3,5: PRINT MUM. OE LAOOS =" ţМ. 2510 LOCATE 3,7:1MPUT ALTURA =";H 2520 IF H=< 0 THEM PLAY"V12EC": 60T0 251 ø 2530 P1=3.141593# 2540 P=L#N 2550 AL=P#H 2560 AP=L/(2\*(TAN(P1/M))) 2570 B= (P#AP) /2 2580 AT=(P#H1+(2#B) 2590 V=B#H 2600 LOCATE 3, 9: PRINT "PERIMETRO ="; P 2610 LOCATE 3, 11: PRINT "APOTEMA ="; AP 2620 LOCATE 3, 13: PRINT "AREA BASE ="; B 2630 LOCATE 3, 15: PRIMT AREA LAT. ="; AL 2640 LOCATE 3, 17: PRINT"AREA TOTAL ="; A  $T^*$ 2650 LOCATE 3, 19: PRINT "VOLUMEN ="; V" 2660 LOCATE 3.21: PRINT "Menú F-1"

2670 LOCATE 3, 22: PRINT "Fóraulas F-2" 26BØ LOCATE 3,23: PRINT"Otro cálculo F- $3<sup>n</sup>$ 2690 ON KEY GOSUB 160,2150,2410 2700 60T0 2700 2710 ' WWW PIRAMIDE WWW 2728 CLS: SCREEN 2: COLOR 4, 15, 15 2730 CLOSE: OPEN"GRP: "AS#1 2740 LINE(20, 30)-(164, 30), 4: ORAM BM20, 20":PRINT#1,"7.PIRAMIOE REGULAR" 2750 ORAW" BM220, 40M200, 85M210, 100M220, 40M236,100M210,100M230,100M220,40M240, B5M230,100M220,40M220,90M220,40M205,92 2760 ORAN"BM222, B5": COLOR 4: PRINT#1, "h 2770 ORAN"BM203, 77": PR1NT#1, "a" 27BØ ORAM\*BM2Ø.40": COLOR B: PRINT#1. "-AI=AREA LATERAL" 2790 ORAW"BM20,51":PRINT#1,"- At=AREA TOTAL" 2800 ORAW"BM20, 62": PRIMT#1, "- V=VOLUME N. 2B10 ORAW"BM20,73": PR1NT#1, "- B=AREA 0 E LA BASE" 2B20 ORAN"BM20, B4": PRIMT#1, "- h=ALTURA 2B30 ORAW"BM20, 95": PRINT#1, "- P=PER1ME TRO<sup>\*</sup> 2B40 ORAW"BM20, 106": PR1MT#1, "- a=APOTE MA<sup>=</sup> 2B50 ORAW"BM20.117": PR1MT#1. "- ap=APOT EMA OE LA BASE" 2B60 ORAM"BM20,12B":COLOR 12:PRIMT#1,"  $-$  Al=(Pta)/2 2B70 ORAN"BM20,139": PRINT#1, "- B=(P#ap  $1/2$ 28B0 ORAM"BM20,150":PR1MT#1,"- At=Al+B 2B90 ORAM"BM20.161":PR1NT#1."- V=(B#h) 73 2960 ORAW"BM20.173":COLOR 1: PRINT#1."-Para volver al menú F-1" 2910 ORAN"BM20, 1B5": PR1MT#1, "- Para ca icular F-2" 2920 KEY(1) ON: KEY(2) OM: KEY(3) OM 2930 ON KEY 60SUB 160,2960,2920 2940 50TO 2940 2950 ' UNE CALCULO STR 2960 CLS:SCREEN 0:COLOR 4, 15, 15:N=0:L=  $\theta$ : H= $\theta$ 2970 LOCATE 9,1:PRIMT"- 7.PIRAMIOE REG ULAR -" 2980 KEY(1) ON:KEY(2) ON:KEY(3) ON

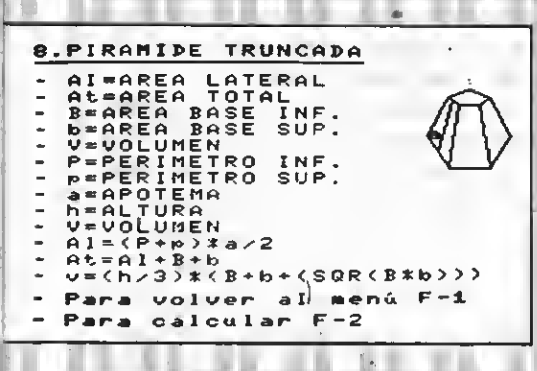

2990 DEFINT N 3000 LOCATE 3, 3: INPUT"NUN. OE LAOOS =": N 3010 IF N<3THEN PLAY"VI2EC":60TO 3000 3020 LOCATE 3,5: INPUT"LAOD =";L 3030 IF L=<0 THEN PLAY"VI2EC":60TO 302  $\boldsymbol{g}$ 3040 LOCATE 3,7: INPUT"ALTURA =";H 3050 IF H=<0 THEN PLAY"VI2EC":60TO 304  $\theta$ 3060 PI=3.141593# 3070 A=CSN6 (SQR((H^2)+((L)/(2\*TAN(PI/N)  $111^221$ **3080 P=N#L** 3090 AL=P#A/2 3100 AP=L/(2#TAN(PI/N)) 3110 B=P#AP/2 3120 AT={P#A/2}+0 3130 V= (B#H)/3 3140 LOCATE 3, 9: PRINT"APOTEMA =": A 3150 LOCATE 3, II: PRINT APOTENA BASE ="  $;AP$ 3160 LOCATE 3, 13: PRINT AREA LATERAL =" :AL 3170 LOCATE 3, 15: PRINT "AREA OE LA BASE  $=$ ":8 3100 LOCATE 3, I7: PRINT "AREA TOTAL ="; A 3198 LOCATE 3, 19: PRINT "VOLUNEN ="; V 3200 LOCATE 3,21:PRINT"Nent F-I" 3210 LOCATE 3, 22: PRINT"Formulas F-2" 3220 LOCATE 3,23:PRINT"Otro cálculo F- $3<sup>n</sup>$ 3230 ON KEY 60SU8 160,2720,2950 3240 GOTO 3240 3250 ' WWW PIRANIOE TRUNCADA WWW 3260 CLS: SCREEN 2: COLOR 4, IS, 15 3270 CLOSE: OPEN"GRP: "AS#I 3200 LINE(20,30)-(170,30),4:DRAW"0N20, 20":PRINT#1, "Ø.PIRANIOE TRUNCAOA" 3290 ORAW" ØN200,75M210,50N220,45N230,5 ØN225, 55M215, 55M210, 50M215, 55M210, 95M2 00.75H210.95H230.95H240.75H230.50H225.

55M230, 95N210, 95N205, 85M212, 52" 3300 ORAW"BN201,70":COLOR 4:PRINT#I,"a 3310 ORAW"BN20,30":COLOR B:PRINT#I,"-AI=AREA LATERAL" 3320 ORAW"ØN20,48": PRINT#I. "- At=AREA TOTAL<sup>®</sup> 3330 ORAW"BN20,58": PRINT#I. "- 8=AREA 0 ASE INF." 3340 ORAW"8N20,68": PRINT#I, "- b=AREA 8 ASE SUP." 3350 ORAW"8M20,78":PRINT#1,"- V=VOLUNE N\* 3360 ORAW"BN20,88": PRINT#1, "- P=PERINE TRO INF." 3370 ORAW"0N20.90":PRINT#I."- p=PERINE TRO SUP." 3380 ORAW"BN20.108":PRINT#I."- a=APOTE NA" 3390 ORAW"8N20,110":PRINT#I, "- h=ALTUR A" 3400 ORAW"8N20, I28": PRINT#1, "- V=VOLUN EN" 3410 ORAW 0N20, 130 : PRINT#1, "- AI=(P+p  $34a/2$ 3420 ORAW"BN20, 148": PRINT#1, "- At=AI+B  $+<sup>n</sup>$ 3430 ORAW"BN20, ISB": PRINT#1, "- y=(h/3) #(8+b+(SQR(B#b))) 3440 ORAW"8N20, I72":COLOR 1: PRINT#I."-Para volver al menú F-1" 3450 ORAW"0M20.105":PRINT#', "- Para ca Icular F-2" 3460 KEY(I) ON:KEY(2) ON:KEY(3) ON 3470 ON KEY 60SUB 160,3490,3460 3480 GOTO 3480 3490 ' WWW CALCULO WWW 3500 CLS:SCREEN 0:COLOR 4, 15, 15:N=0:LI =0:LS=0:H=0 3510 LOCATE 9,0:PRINT"- 0.PIRANIDE TPU NCAOA -"" 3520 KEY(I) ON:KEY(2) ON:KEY(3) ON 3530 DEFINT N 3540 LOCATE 3, 2: INPUT"NUN.OE LADOS ="; 3556 IF N<3 THEN PLAY"VI2EC":60TO 3540 3560 LOCATE 3,3:INPUT"LAOD INF.=";LI 3570 IF LI=< 0 THEN PLAY"V12EC":60TO 35 60 3580 LOCATE 3, 4: INPUT"LADO SUP,=":LS 3590 IF LS=<0 THEN PLAY"VIZEC":60TO 35 90 TAGE LOCATE I, S: INMUTANLTURA ="1H 3610 IF H=<0 THEN PLAY"V12EC":60TO 360

3620 PI=3.141595# 3630 A=CSN6 (SQR((H^2)+((LI-LS)/(2#TAN)  $PI/W$ ) )  $^2$ ) ) 3640 PS=LS\$N 3650 PB=LI#N 3660 AS=LS/(2#TAN(PI/N)) 3670 AI=LI/(2#TAN(PI/N)) 3680 AL=(P8+PS)#A/2 3690 BI=(PØ#LI)/(4#TAN(PI/N)) 3700 0S=(PS#LS)/(4#TAN(PI/N)) 3710 AT=AL+BI+BS 3720 V=(H/3) # (BI+ØS+CSN6(SQR(BI#BS))) 3730 LOCATE 3.7: PRINT "PERIMETRO INF.="  $P<sub>0</sub>$ 3740 LOCATE 3.0: PRINT "PERINETRO SUP. ="  $P<sub>S</sub>$ 3750 LOCATE 3,10: PRINT "APOT. BASE INF. = ":AI 3760 LOCATE 3, 11: PRINT "APOT. BASE SUP. = ":AS 3770 LOCATE 3.12: PRINT "APOT.LATERAL =" ۰A 3780 LOCATE 3.14: PRINT "AREA BASE INF. =  $";81"$ 3790 LOCATE 3,15: PRINT"AREA BASE SUP.=  $"$ :85 3800 LOCATE 3, 17: PRINT AREA LATERAL =" ;AL 3010 LOCATE 3, 10: PRINT AREA TOTAL =": A Т 3020 LOCATE 3, 19: PRINT "VOLUNEN ="; V 3830 LOCATE 3,21: PRINT"Nend F-I" 3040 LOCATE 3,22:PRINT"Fórmulas F-2" 3850 LOCATE 3,23: PRINT"Otro cálculo F- $3^*$ 3060 ON KEY GOSUØ 160.3260.3490 3070 60TO 3070 3000 ' **BUILLER DE EULER BUILLER** 3890 CLS: SCREEN 2:KEY OFF:COLOR 12,12, I2:CLS:COLOR 12,12,12 3900 CLOSE : OPEN"6RP: "AS#I 3910 ORAW"8N38,10":COLOR I: PRINT#I, "00 I TEORENA DE EULER 000" 3920 ORAW"8M25,50":COLOR 15:PRINT#I."E N TOOO POLIEORO EL NUNERO " 3930 ORAW"BN25,70":PRINT#I, "DE CARAS N AS EL NUNERO DE" 3940 ORAW"8M25,90":PRINT#I,"VERTICES E S IGUAL AL NUNERO" 3950 ORAW"8M25, I10":PRINT#1,"OE ARISTA S MAS 00S." 3960 LINE(93,138)-(152,148),15.B 3970 DRAW"BM97,140": PRINT#1, "C+V=A+2"

ø

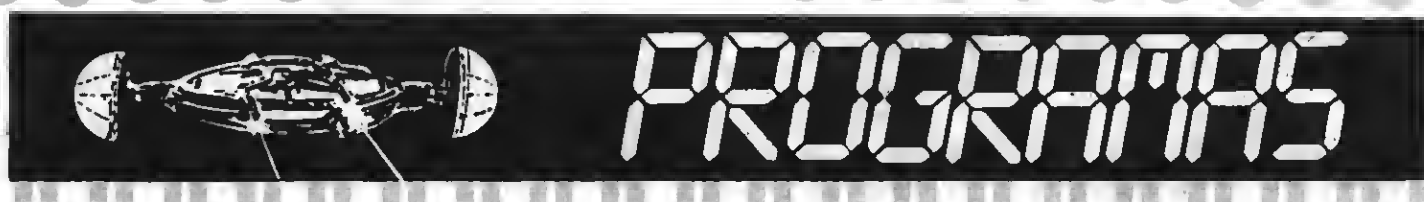

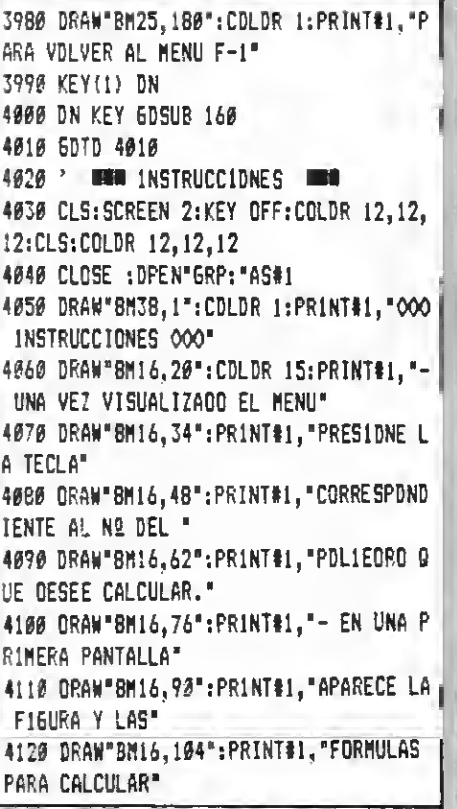

#### 4138 ORAW 8M16, 118": PRINT#1, "APOTEMAS, AREAS Y VOLUMENES." 4149 DRAW"8M16,132": PRINT#1, "- S1 DESE A QUE EL DRDENADDR" 4150 DRAW"8M16,146": PR1NT#1, "REALICE L **DS CALCULDS "** 4160 DRAW"BM16, I60": PRINT#1, "S16A SUS INSTRUCCIONES." 4170 ORAW"8M16,180":COLOR 1:PRINT#1, "P ARA VISUAL1ZAR EL MENU F-1" 4180 KEY(1) ON 4190 DN KEY 6DSU8 160 4200 GDTD 4200 4210 ' **INTO** PRESENTACION 4220 CLS: CDLOR 12, 12, 12: SCREEN 2: CLS: C DLDR 12,12,12:KEY OFF 4230 PLAY "T255V15S3M808803L4A#L86L8A#6 LBF", "T255V1553MB00003L4A#L46L4A#6LAF" : PLAY" T255V15L4D3COEF6CE604CXR\$: D3C": P LAY"T255V15L403DCFE6EC6D4CXR\$;D3C" 4248 COLDR 15:DRAW"8M10, 90M10, 40M35, 40 M35,70M18,70M18,90M10,908M40,90M40,40M 65,40M65,90M40,908M70,90M70,40M78,40M7 8,82M95,82M95,90M70,90BM100,90M100,40M 10B, 40M10B, 90M100, 90BM113, 90M113, 40M13

4,40M134,48M121,48M121,61M134,61M134,6 9M121, 69M121, 82M134, 82" 4250 DRAW"8M134, 82M134, 90M113, 908M139, 90M139,40M156,40M165,49M165,81M156,90M 139, 908M170, 98M170, 40M190, 40M195, 45M19 5,63M198,68M183,68M195,80M195,90M187,9 0M187,84M178,75M178,90M170,908M200,90M 200,40M225,40M225,90M225,90M200,90" 4260 DRAW"BM230, 98M230, 78M238, 78M238.8 2M247, B2M247, 75M230, 58M230, 40M255, 40M2 55, 52M247, 52M247, 48M238, 48M238, 55M255, 72M255, 90M230, 90" 4270 CLDSE :DPEN"6RP:"AS#1 4280 DRAW"8M20,115":PRINT#1, "CALCULD D E AREAS Y VDLUMENES" 4290 DRAW"8M21, 115": PR1NT#1, "CALCULD D E AREAS Y VOLUNENES" 4300 DRAW"BM112, 138": PRINT#1, "POR: " 4310 DRAW"8M113.138": PRINT#I. "PDR: " 4320 DRAW"BM35, 165": PRINT#I, "JOSE MENE NDEZ MARTINEZ" 4330 FOR J=0 TD 1700:NEXT J 4340 CLS:CDLDR 12, 12, 12:50TO 4020

#### **TEST DE LISTADO=**

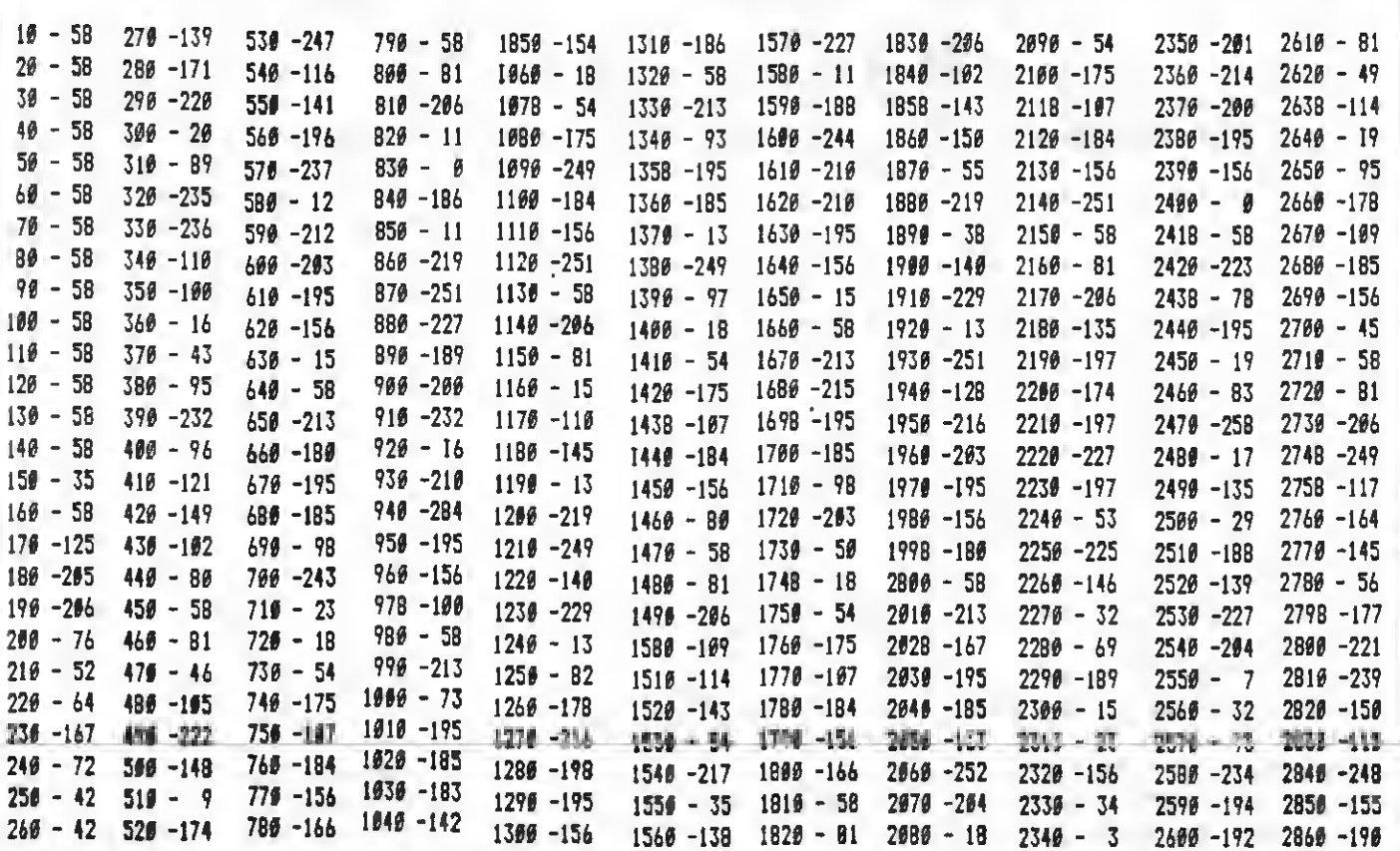

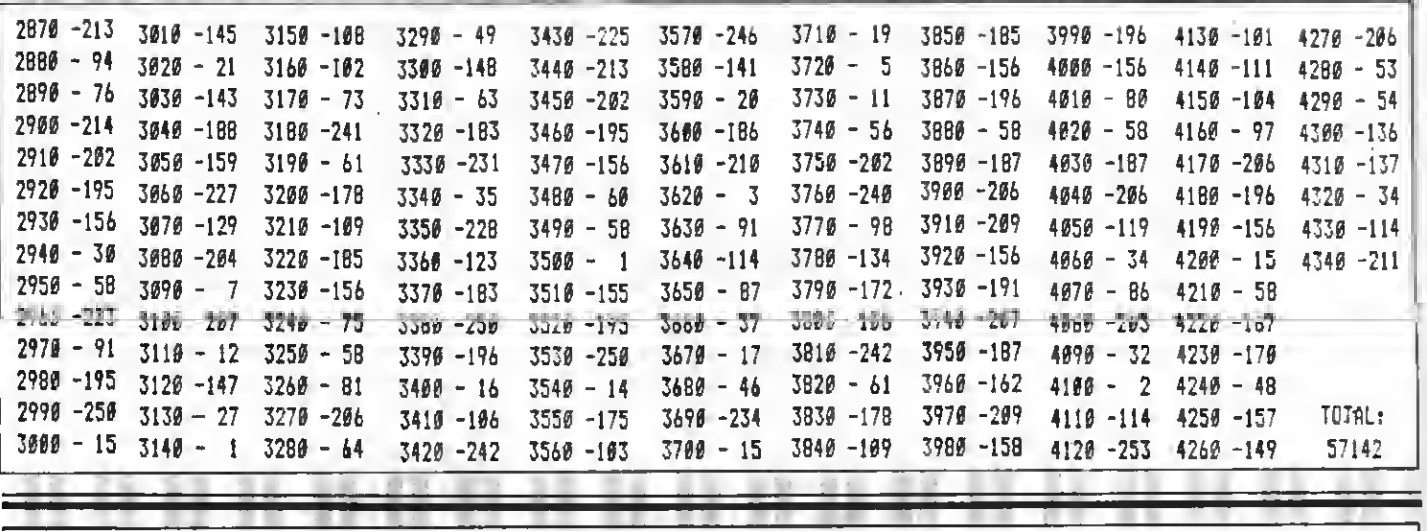

Programa educativo realizado por Santiago Fernández Mavoral

Este programa permite la realización de climogramas y de estadísticas climatológicas de una determinada localidad. Unico para los amantes de la meteorología.

10 7 11111111111111111111111  $20'$   $t$  $30'1$ CLIMAS 40 \* \* por 50 ' \* SANTIAGO F.MAYORAL \*  $66'1'$ para  $70:1$ MSX-EXTRA 80 ' \* LOSRONO marzo 87 \* 90 \* \*\*\*\*\*\*\*\*\*\*\*\*\*\*\*\*\*\*\*\*\*\* 100 ' \*\* PRESENTACION \*\* 110 ON STOP GOSUB 1710 :STOP ON 120 SCREEN0:COLOR 2,1,1:KEY OFF:WIOTH3 7: CLS: OPEN" GRP: "AS#1 130 OIM M\${12} 140 FOR N=1 TO 12 150 READ M\$(N) **160 NEXT** 170 DATA ENERO, FEBRERO, MARZO, ABRIL, MAY O, JUNIO, JULIO, AGOSTO, SEPTIEMBRE, OCTUBR E, NOVIEMBRE, DICIEMBRE 180 LOCATE 13, 2: PRINT"CLIMOGRAMA": LOCA TE I3, 3: PRINT" 190 PRINT: PRINT\* ESTE PROGRAMA TE PER MITE CONSTRUIR LA GRAFICA DE PRECIPIT ACIONES ANUAL (en barras) Y LA SRAFIC A DE TEMPERA TURAS ANUAL (lineal) DEL

 $\mathbf{C}$ 

LUGAR CU- YOS DATOS INTRODUZCAS" 200 PRINT: PRINT" LOS LUGARES CUYAS PR ECIPITACIONES MENSUALES SEAN SUPERIO RES A 950 an MD PUEDEN SER REPPESENT SRAFICA POR OEFECTO DE L AODS EN LA A ESCALA" 210 PRINT: PRINT" CUANDO EL ORDENADOR TE P10A LOS DA TOS TECLEALOS Y PULSA "ENTER"." 220 LOCATE 7, 20: PRINT "PULSA BARRA ESPA CIAOORA\* 230 WS=INKEY\$ 240 IF N\$=" " THEN 260 250 6010 230 260 SCREEN Ø:COLOR 2,1,1:LOCATE 15,5:P RINT"N E N U" 270 LOCATE 4, B: PRINT"1. - OENOSTRACION OE OIAGRAMAS":LOCATE 4,12:PRINT"2.- CR EAR TU PROPIO GRAFICO" 280 LOCATE 12, 20: PRINT"ESCOGE OPCION" 290 WS=3NKEY\$ 300 N=VAL (N\$) 310 ON W 50T0 1720,338 320 IF #\$<>"1" OR #\$<>"2" THEN 290 330 ' ## ENTRADA DE DATOS ## 340 DIM T(12), P(12)

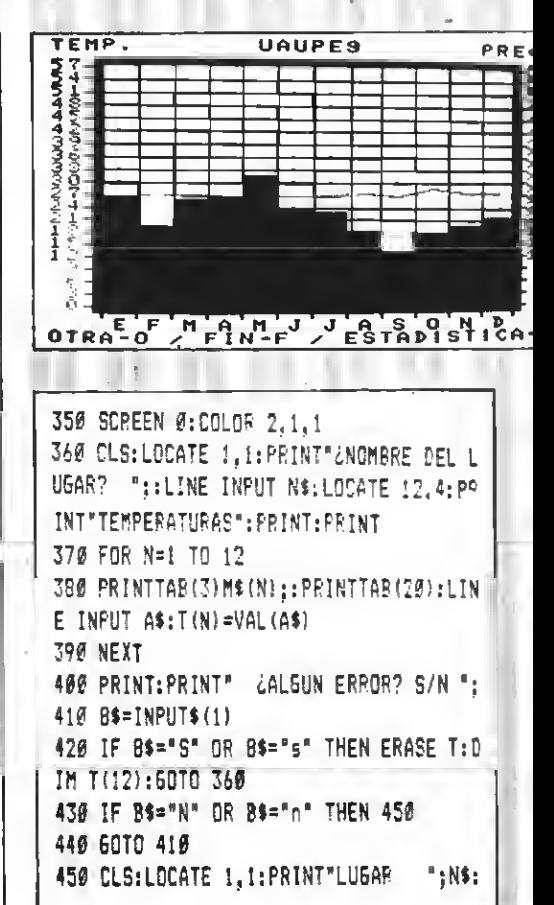

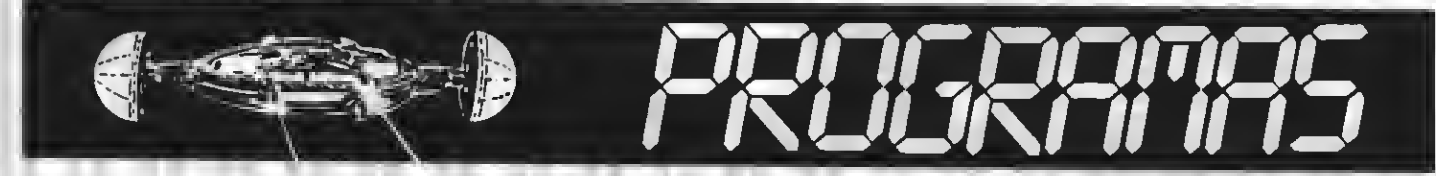

LDCATE 11.4: PRINT "PRECIPITACIONES": PRI NT: PRINT 460 FOR N=1 TD 12 470 PRINTTAB (3) M\$ (N) ; ; PRINT TAB (20) ; LT NE INPUT A\$: F(N) = VAL (A\$) 460 NFYT 490 FRINT:PRINT" LALGUN ERROR? S/N ": 560 B\$=INPUT\$(1) 510 IF 84="8" OR B\$="s" THEN ERASE P:D 1M P(12):60TC 45Ø 520 IF B\$="N" OR B\$="n" THEN 540 530 6010 500 540 SCREEN 0:COLDR 2.1.1:F1=0 550 LDCATE INT(37-LEN(N\$))/2.0:PRINT N 560 LOCATE 7, 2: PRINT"DATDS ESTADISTICO S":PRINT 570 PRINTTAB (20) "TEMP. ";: PRINTTAB (26) " PREC." 580 FOR N=1 TO 12 590 IF T(N) <- 6 THEN F1=1 600 IF T(8) >32 THEN F1=2 610 IF P(N) >570 THEN F1=3 620 IF P(N) >190 THEN Fi=2 630 PRINTTAB(3)M\$(N):: PRINTTAB(20) USI NG "+##.#":I(N)::PRINTTAB(26) USING "# 48.8":P(N) 640 NEXT  $659$  TM=  $(1() + 1(2) + 1(3) + 1(4) + 1(5) + 1(6) +$  $T(7)+T(8)+T(9)+T(16)+T(11)+T(12)$  ) /12 660 PT=P(1)+P(2)+P(3)+P(4)+P(5)+P(6)+P  $(7)+P(8)+P(9)+P(10)+P(11)+P(12)$ 670 PM=PT/12 680 PRINT: PRINT" TEMPERATURA MEDIA :"::PRINT USING"###.##":TM 690 PRINT" PRECIPITACION TOTAL :"::PR INT USING"###.##";PT 700 PRINT" PRECIPITACION MEDIA : ";: PR INT USING"###.##";PM 710 LOCATE 12, 21: PRINT "PULSA TECLA C" 720 B\$=INKEY\$ 730 IF B\$="c" OR B\$="C" THEN 750 740 6DTD 720 756 BOREEN 2:00LOR 1,14,14; CLS 760 DRAW"8M28,12R200D160L200U160" 770 DRAW"8M31,15R193D153L193U153" 780 PAINT (29, 13), 1 790 COLDR 6: PRESET (8, 0) : PRINT#1, "TEMP. ":COLDR 4: PRESET (208, 0): PRINT#1, "PREC. ":CDLOR 1:PRESET((32-LEN(N\$))#8/2,0):P **RINT#1.N\$** 800 CDLDR 1:FDR N=16 TD 168 STEP 8:LIN E(24, N) - (27, N) : LINE (228, N) - (231, N) : NEX

T

810 FOR N=32 TO 224 STEP 16:LINE (N.172  $(- (N, 175) : NEXT N$ 820 CDLDR 1: PRESET (38, 176) : PRINT#1, "E FMAMJJASOND<sup>#</sup> 830 FOR N=48 TD 208 STEP 16 840 LINE(N.16)-(N.167).5 850 NEXT 860 FOR N=24 TO 160 STEP 8 870 LINE(32, N) - (223, N), 5 880 NEXT 890 1F F1=0 THEN 930 900 1F F1=1 THEN 1110 910 IF F1=2 THEN 1290 920 IF F1=3 THEN 1470 930 D1=0:D2=0 940 FOR N=12 TD 164 STEP 8 950 COLOR 6: PRESET (0, N) : PRINT#1, US1NG"  $+$  \*\* \* ": 32-Di 960 COLDR 4: PRESET (232, N) : PRINT#1, USIN 5"###":190-D2 970 D1=D1+2:D2=D2+10 **980 NEXT** 990 D3=0 1000 FOR N=1 TO 12 1010 LINE(32+D3,167-((F(N)\*8)/10)}-(47  $+03, 167)$ , 4, BF 1020 D3=D3+16 1030 NEXT 1040 D4=0 1050 FDR N=2 TO 12 1060 LINE(40+D4,167-(((T(N-1)+6)\*8)/2)  $(-56+24, 167 -$ ((T(N)+6)\*8)/2)],6 1070 LINE(41+D4, 167-(((T(N-1)+6)#8)/2)  $1-(57+D4, 167-((17(11)+6)*8)/2), 6$ 1080 D4=D4+16 1090 NEXT 1100 GDTD 1650 1110 D1=0:D2=0 1120 FDR N=12 TD 164 STFP 8 1130 COLDR 6: PRESET (0, N) : PRINT#1, USING "+##":24-D1 1140 COLDR 4: PPESET (232, N) : PRINT#1, USI NG"###":190-D2 1150 D1=D1+3:D2=D2+10 **ITAR NEXT**  $1170 \t D3 = 0$ 1180 FOR N=1 TO 12 1190 LINE(32+D3, 167-((P(N) #8)/10))-(47)  $+03,167$ , 4, BF 1200 D3=D3+16 1210 NEXT  $1220$   $D4=0$ 1230 FDR N=2 TO 12 1240 LINE(40+D4,167-(((T(N-1)+33)#8)/3

 $()$  - (56+D4, 167- (((T(N)+33)\*8)/3)), 6 1250 LINE(41+D4,167-(((T(N-1)+33)#8)/3  $11 - (57 + D4, 167 - ((T(N) + 33) *8)/3)$ .6 1260 D4=D4+16 1270 NEXT 1280 GDTD 1650 1290 D1=0:D2=0 1300 FDR N=12 TO 164 STEP 8 1310 COLOR 6: PRESET (8, N): PRINT#1, USING "##":57-DI 1320 CDLDR 4: PRESET (232, N) : PRINT#1, US1 NG"###":570-D2 1330 Di=D1+3:D2=D2+30 1340 NEXT 1350 D3=0 1360 FDR N=1 TO 12 1370 LINE (32+03, 167-((P(N) #8) /30) ) - (47  $+D3, 167$ , 4,8F 1380 D3=D3+16 1390 NEXT 1400 D4=0 1410 FDR N=2 TO 12 1420 LINE (40+D4, 167-((T(N-1)#8)/3))-(5  $6+D4$ , 167-((T(N) #8)/3)), 6 1430 LINE(41+D4, 167-((T(N-1)#8)/3))-(5  $7+D4$ , 167- $((T(N)$ #8)/3)), 6 1440 D4=D4+16 1450 NEXT 1460 60TD 1650 1476 D1=0:D2=0 1480 FDR N=12 TD 164 STEP 8 1490 COLOR 6: PRESET (8, N) : PRINT#1, USING "##":57-D1 1500 COLOR 4: PRESET (232, N) : PRINT#1, US1 NG\*###"; 950-D2 1510 D1=D1+3:D2=D2+50 1520 NEXT 1530 D3=0 1540 FDR N=1 TD 12 1550 LINE (32+D3, 167-((P(N) #8) /50) )-(47  $+D3, 167$ , 4, 8F 1560 D3=D3+16 1570 NEXT 1580 D4=0 1590 FDR N=2 TD 12 1600 LINE(40+D4,167=((T(N=1)#8)/3))=(5  $6+D4, 167-(17(N)$  \$8)/3)), 6 1610 LINE(41+D4, 167-((T(N-1)#8)/3))-(5)  $7+D4, 167-(17(N)*8)/3)$ , 6 1620 D4=D4+16 1630 NEXT 1640 6010 1650 1650 COLOR 1: PRESET (8, 184) : PRINT#1, "DT RA-0 / FIN-F / ESTADISTICA-E"

**PINTA PIPING!** 

1660 B\$=1NPUT\$(1) 1670 IF 8\$="D" DR 8\$="o" THEN ERASE T. P:6DT0 260 1680 IF 8\$="F" DR 8\$="f" THEN 1710 1690 1F B\$="E" DR 8\$="e" THEN 540 1700 GDT0 1660 1710 SCREEN 0: COLDR 15, 4, 4: KEY DN: END 1720 CLS:LOCATE 15, 0: PRINT"M E N U" 1730 LDCATE 4, 2: PRINT"1. - ABERDEEN (ES CDCIA":LDCATE 4,3:PRINT"2.- WINNIPEG ( CANADA) ":LDCATE 4, 4; PRINT"3. - CALCUTA (1ND1A) ":LDCATE 4, 5: PR1NT"4. - BARUMBU  $(CDN6D)$ 1740 LDCATE 4.6: FRINT"5. - UAUPES (8RAS IL)":LOCATE 4,7:PRINT"6.- LENINGRADO ( U.R.S.S.) ":LDCATE 4,8: PRINT"7. - 8ARRDW POINT (CANADA)":LOCATE 4, 9: PRINT"8.-EL CAIRD (EGIPTD) ":LDCATE 4, 10: PRINT"9 .- BURDEOS (FRANCIA)\* 1750 LOCATE 3,11: PRINT"10. - SANTIAGO O E COMPOSTELA": LOCATE 3.12: PRINT"11.- S . SEBASTIAN":LDCATE 3,13:PRINT"12.- LD GROÑD":LOCATE 3,14: PRINT"13. - VALENCIA 1760 LDCATE 3,15: PRINT"14. - VALLADOL1D ":LOCATE 3,16: PRINT"15. - SEVILLA":LOCA TE 3,17:PR1NT"16,- ALMER1A":LOCATE 3,1 B:PRINT"17.- Sta. CRUZ DE TENER1FE":LO CATE 3.19:PRINT"18.- BARCELDNA" 1770 LOCATE 12, 21: PRINT "ESCDGE DPC1DN" 1780 LINE INPUT W\$ 1799 W=VAL(W\$) 1800 1F W<1 DR W>18 THEN 1720 1810 DIM T(12), P(12) 1820 DN W GDTD 1830, 1900, 1970, 2040, 211 0,2180,2250,2320,2390,2460,2530,2600,2 670, 2740, 2810, 2880, 2950, 3020 1830 RESTORE 1830 1840 N\$="ABERDEEN" 1850 FOR N=1 TD 12 1860 BEAD T(N), P(N) 1870 NEXT N 1880 GOTO 540 1890 DATA 4,75,4,55,5,50,7,55,9,70,12, 52, 15, 85, 16, 76, 13, 68, 10, 88, 7, 86, 4, 77 1900 RESTORE 1900 **JPIO NE="WINNIPEG"** 1920 FOR N=1 TO 12 1930 READ T(N), P(N) 1940 NEXT N 1950 60TO 540 1960 DATA -18, 24, -16, 24, -10, 28, 4, 34, 12 , 56, 17, 74, 19, 74, 17, 64, 14, 57, 6, 35, -5, 28  $, -15, 24$ 

1970 RESTORE 1970 1980 NS="CALCUTA" 1990 FDR N=1 TO 12 2000 READ T(N), P(N) 2010 NEXT N 2020 GDTD 540 2030 DATA 23, 20, 26, 25, 28, 35, 34, 42, 36, 1 52.39.210.40.275.39.305.37.240.35.100, 30, 25, 23, 10 2040 RESTORE 2040 2050 NS="BARUM8U" 2060 FOR N=1 TO 12 2070 READ T(N), P(N) 2080 NEXT N 2090 GDTD 540 2100 DATA 23, 70, 24, 90, 25, 140, 25, 175, 25 , 150, 24, 140, 23, 170, 24, 165, 25, 175, 25, 20 5, 24, 170, 23, 100 2110 RESTORE 2110 2120 NS="UAUPES" 2130 FDR N=1 TD 12 2140 READ T(N), P(N) 2150 NEXT N 2160 GDTD 540 2170 DATA 26, 260, 27, 190, 26, 255, 26, 260, 26, 318, 26, 230, 26, 225, 27, 180, 26, 130, 28, 170.27.190.27.210 2180 RESTORE 2180 2190 N\$="LENINGRADD" 2200 FDR N=1 TO 12 2210 READ T(N), P(N) 2220 NEXT N 2230 GDTD 540 2240 DATA -7, 24, -7, 22, -3, 22, 5, 24, 10, 40  $,13,59,18,65,15,76,12,55,6,45,9,35,-6,$ 30 2250 RESTORE 2250 2260 N\*="BARRDW PDINT" 2270 FDR N=1 TD 12 2280 READ T(N), P(N) 2290 NEXT N 2300 GDTD 540 2310 DATA -26,6,-28,3,-25,3,-20,3,-5.3 , 2, 7, 4, 22, 3, 20, 6, 12, -7, 12, -16, 8, -11, 6 2320 RESTORE 2320 2330 N\$="EL CAIRO" 2340 FOR N=1 TO 12 **2350 READ T(N), P(N)** 2360 NEXT N 2370 GDT0 540 2380 DATA 13, 20, 16, 15, 19, 15, 22, 15, 25, 0 , 27, 0, 29, 0, 28, 0, 26, 0, 23, 15, 18, 25, 14, 40 2390 RESTORE 2390 2400 NS="8URDEOS"

2410 FOR N=1 TO 12 2420 READ T(N), P(N) **2430 NEXT N** 2440 GDTD 540 2450 DATA 5.68.6.5.71.9.5.73.12.66.15. 63, 18, 58, 20, 5, 50, 20, 48, 18, 55, 13, 5, 76, 9  $,99,6,99$ 2460 RESTORE 2460 2470 N\*="SANTIAGO DE COMPOSTELA" 2480 FOR N=1 TO 12 2490 READ T(N), P(N) 2500 NEXT N 2510 6010 540 2520 DATA 7.6, 203.8.1, 136, 10.2, 175, 11. 5, 108, 13, 3, 107, 16, 4, 64, 18, 1, 38, 18, 4, 49 , 16. 9, 51, 14. 1, 117, 10. 6, 191, 8. 3, 178 2530 RESTORE 2530 2540 N\$="San SEBAST1AN" 2550 FOR N=1 TO 12 2560 READ T(N), P(N) 2570 NEXT N 2580 GDTD 540 2590 DATA 7.7, 145, 8, 111, 10, 7, 92, 11, 8, 1 95, 13.9, 126, 16, 7, 89, 18.4, 93, 18.9, 121, 1 8.1.154, 14.6, 158, 10.9, 148, 8, 187 2600 RESTORE 2600 2610 N\$="LD6RDAD" 2620 FOR N=1 TO 12 2630 READ T(N), P(N) 2640 NEXT N 2650 GDT0 540 2660 DATA 5.1, 35, 6.5, 25, 9.7, 29, 11.9, 36 , 14.9, 53, 19.1, 50, 21.8, 24, 21.5, 30, 19, 39  $, 13.8, 43, 8.9, 33, 6.1, 45$ 2670 RESTORE 2670 2680 N\$="VALENCIA" 2690 FDR N=1 TO 12 2700 READ T(N), P(N) 2710 NEXT N 1 2720 60TD 540 2730 DATA 10.3, 33, 10.9, 32, 13.1, 25, 14.8 , 32, 17.8, 32, 21.3, 22, 23.9, 8, 24.5, 26, 22. 4, 54, 18.3, 87, 14.4, 36, 11.1, 39 2740 RESTORE 2740 2750 N\$="VALLADOLID" 2760 FDR N=1 TD 12 2770 READ T(N), P(N) 2780 NEXT N 2790 6010 540 2800 DATA 3.5, 31, 5.1, 26, 8.7, 43, 10, 9, 35 , 14, 37, 18.5, 33, 21.3, 14, 20.8, 15, 17.9, 27 , 12.8, 32, 7.7, 41, 4.3, 39 2810 RESTORE 2810 2820 N\$="SEVILLA"

 $2299 - 197$ 

 $2210 - 149$ 

2220 -209

 $2239 - 181$ 

 $2240 - 98$ 

 $2256 - 168$ 

 $2260 - 252$ 

 $2278 - 197$ 

 $2289 - 149$ 

 $2290 - 209$ 

 $2490 - 149$ 

2506 - 209

 $2519 - 181$ 

 $2520 - 186$ 

 $2539 - 133$ 

 $2549 - 97$ 

 $2558 - 197$ 

 $2560 - 149$ 

2570 -209

2580 -181

3060 -209

 $3976 - 181$ 

3080 -132

TOTAL:

42460

2780 - 209

 $2790 - 181$ 

 $2800 - 98$ 

 $2810 - 158$ 

 $2820 - 181$ 

 $2830 - 197$ 

 $2840 - 149$ 

2850 - 289

2869-181

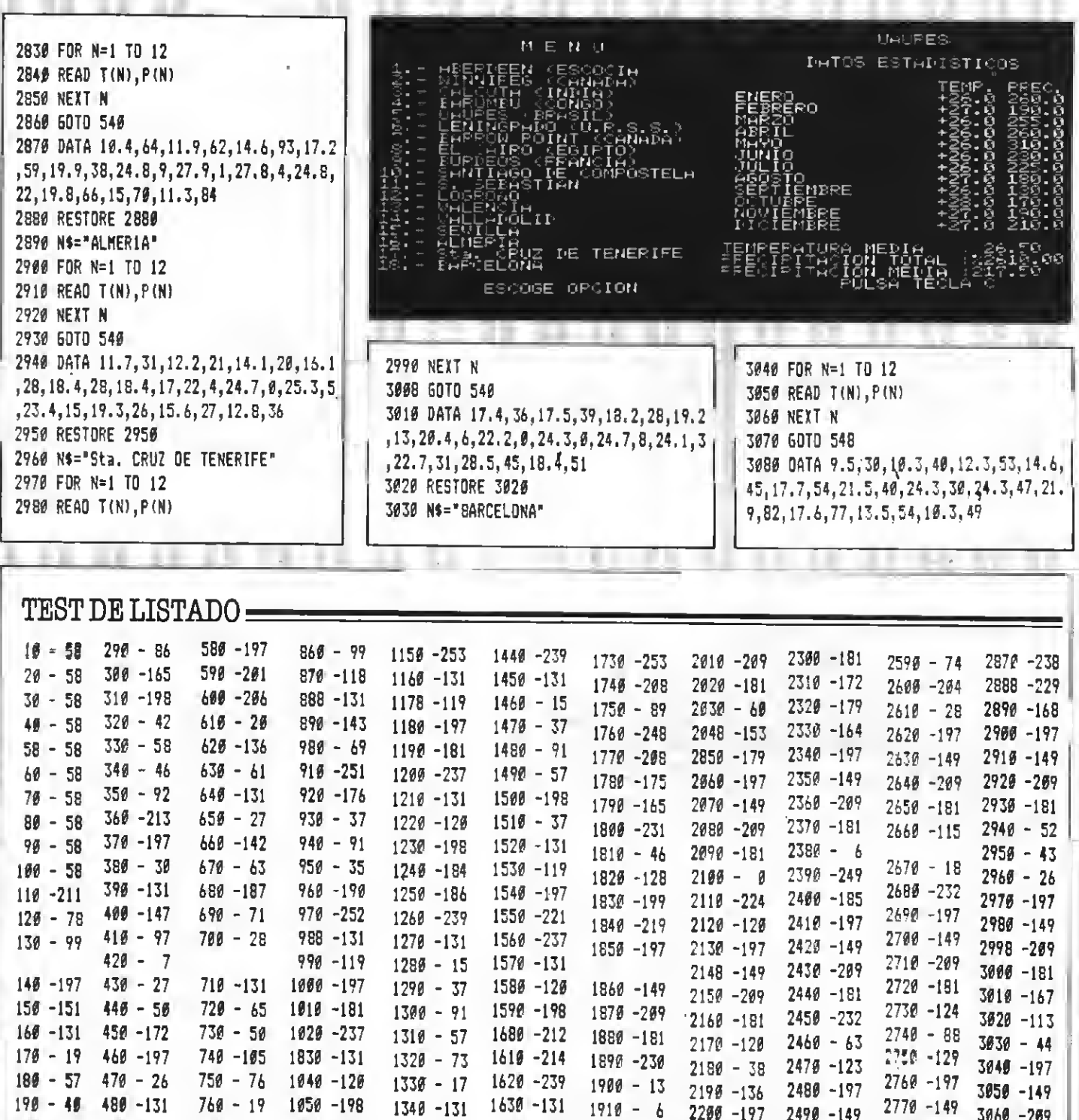

 $1340 - 131$ 

 $1358 - 119$ 

1360-197

1370 -281

1380 -237

 $1398 - 131$ 

1400 - 120

 $1418 - 198$ 

 $1429 - 212$ 

 $1430 - 214$ 

 $1640 - 15$ 

 $1659 - 153$ 

 $1660 - 97$ 

 $1670 - 151$ 

 $1680 - 252$ 

 $1696 - 160$ 

 $1790 - 25$ 

 $1718 - 195$ 

 $1729 - 88$ 

 $1929 - 197$ 

 $1930 - 149$ 

1940 - 209

 $1959 - 181$ 

1960-125

 $1970 - 83$ 

1986-162

1990 -197

 $2000 - 149$ 

**START** 

 $268 - 4 490 - 147$ 

 $219 - 293$  590 - 97

 $220 - 87$  510 - 89

 $520 - 118$ 

 $536 - 148$ 

 $540 - 13$ 

 $556 - 168$ 

 $560 - 21$ 

 $370 - 47$ 

 $238 - 86$ 

 $240 - 38$ 

 $256 - 125$ 

 $266 - 18$ 

 $276 - 91$ 

 $289 - 297$ 

 $770 - 42$ 

780 -194

790-117

 $800 - 69$ 

 $810 - 134$ 

 $820 - 28$ 

830-177

 $840 - 78$ 

 $030 - 131$ 

 $1066 - 132$ 

 $1070 - 134$ 

1088 -239

1090-131

 $1106 - 15$ 

 $1118 - 37$ 

 $1126 - 91$ 

 $1130 - 59$ 

 $1140 - 199$ 

# LABERINTO MISTERIO

#### Programa de juego realizado por José Vicente Planells

Conduce a la tortuga hacia la salida de este enorme laberinto. Debes, para ello, recoger las llaves necesarias y sortear todos los obstáculos y peligros que te intentarán impedir la salida.

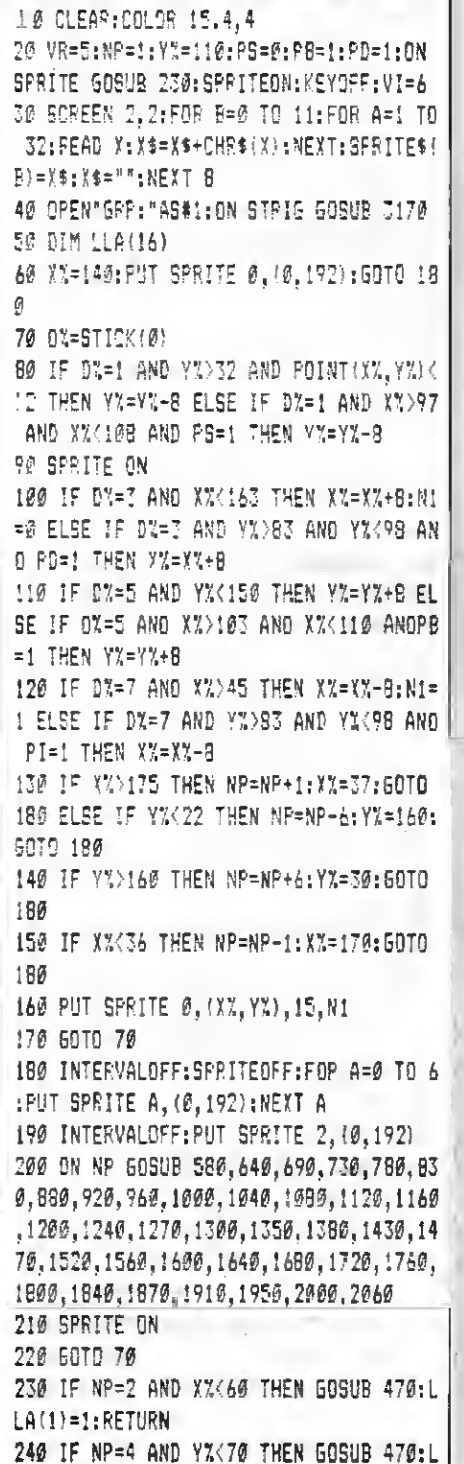

LA(3)=1:RETURN 250 IF NP=3 THEN 60SU8 470:LLA(2)=1:RE **THRM** 260 IF NP=13 THEN NP=1NT (RNO (-TIME) #23 1:60SU8 480:60TO 60 270 IF NP=6 AND Y%K60 THEN GOSUB 470:L  $LA(4)=1$ : RETURN 200 IF NP=5 AND Y%<70 THEN 60SUB 470:1  $LA(5)=1$ : RETURN 290 IF NP=18 AND XX>156 AND YX<54 THEN 60SUB 470:LLA (7) =1:RETURN 300 IF NP=15 AND Y%<60 THEN GOSUB 470: LLA(14)=1:RETURN 310 IF NP=22 THEN NP=31:60TO 180 320 IF NP=15 THEN NP=22:60T0 180 330 IF NP=25 THEN GOSUB 470:LLA(13)=1: RETURN 340 IF NP=7 THEN GOSUB 470; LLA(6)=1; RE **TUPN** 350 IF NP=31 THEN 605U8 470:LLA(12)=1; **RETURN** 360 IF NP=35 AND Y%<40 AND X%>155 THEN 60SUB 470: LLA(11)=1: RETURN 370 IF NP=26 THEN GOSUB 470:LLA(10)=1: RETURN 380 IF NP=20 AND YX<45 AND XX<50 THEN 60SUB 47Ø: LLA (9)=1 390 IF NP=24 THEN GOSUB 470:LLA(15)=1: **RETURN** 400 IF NP=36 AND LLA(2)=1 AND LLA(3)=1 AND LLA(4)=1 AND LLA(5)=1 AND LLA(6)=  $1$  AND LLA(7)=1 AND LLA(8)=1 AND LLA(9) =1 AND LLA(10)=1 AND LLA(11)=1 AND LLA  $(12)=1$  PNO LLA(13)=1 AND LLA(14)=1 THE  $N LLA(B)=1$ 410 IF LLA(8)=1 THEN 50TO 560 420 VR=VR-1:IF VR=0 THEN 60TO 550 430 IF NP=36 THEN GOSU8 540 440 NP=1:60TO 180 **450 RETURN** 460 STOP 470 PUT SPRITE 3. (0.190): RETURN 480 IF NP=1 THEN FOR A=1 TO 15:LLA(A)=  $\theta$ ): NEXT A 490 RETURN 500 PUT SPRITE 3, (100,100), 6, 11: PUT SP

RITE 4,(120,130),6,11,PUT BPRITE 5,(50  $,60,6.11$ 510 PUT SPRITE 6, (110,80), 6, 11: RETURN 520 PUT SPRITE 5, (100, 100), 15, 3: PUT SP RITE 4, (70, 70), 15, 3: PUT SPRITE 4, (59, 9  $91, 15, 2$ 530 RETURN 540 IF LLA(1)=1 AND LLA(2)=1 AND LLA(3  $)=1$  AND LLA(4)=1 AND LLA(5)=1 AND LLA(  $b$ ) =1 AND LLA(7) =1 AND LLA(8) =1 AND LLA  $(9) = 1$  AND LLA(10)=1 AND LLA(11)=1 AND LLA(12)=1 AND LLA(13)=1 AND LLA(14)=1 **THEN 560** 550 INTERVAL OFF:SPRITE OFF:SCREEN Ø:L OCATE 5.10: PRINT"HAS FRACASADO": ENO 560 INTERVAL OFF: SPRITE OFF: SCREEN 0:L OCATE 2.10: PRINT"LO HAS-LOSRADO FELI C10A0ES\* 570 END 580 REM pant 1 (6) 590 606U8 2770:PS=0:PB=0:PD=1:PI=0 600 ON INTERVAL=9 GOSUB 2160: INTERVAL ON 610 IF LLA(3)=1 THEN PUT SPRITE 4, (80, 40), 15.8 620 IF LLA(2)=1 THEN PUT SPRITE 5, (100  $,40$ , 15.7 630 RETURN 640 REM pant 2 (7) 650 609U8 2830; PS=0: PB=1: PO=1: PT=1 660 IF LLA(1)=0 THEN PUTSPRITE3, (40,40  $), 15, 4$ 670 ON INTERVAL=3 60SUB 2120: INTERVALO N: RF=170: YY=30 680 RETURN 690 REM pant 3 (7) 700 605U8 2830: PS=0: P8=1: PO=1: PI=1 710 IF LLA(2)=0 THEN PUT SPRITE 3, (40, 40), 15, 4 720 RETURN 730 REM pant 4 (7) 740 605U8 2830:PS=0:P8=1:P0=1:PT=t 750 ON INTERVAL=660SU8 2250: INTERVALON 760 IF LLA(3)=0 THEN PUT SPRITE 3, (40, 40), 15, 4 770 RETURN

**TITTI** 

780 REM pant 5 (5) 790 60SUB 2710:PS=0:PB=1:PO=0:PI=1 BØØ IF LLA(5)=0 THEN PUT SPR1TE 3. 4165  $, 55, .15, 4$ 810 ON INTERVAL=5606U22200:INTERVAL ON : XX=30: YY=100: XX=B0: LX=1 **B2Ø RETURN** 830 REM pant 6 (6) 840 50SUB 3090:PE=0:PB=1:PD=0:PI=0:1FL LA(4)=0 THEN PUT SPRITE 3, (150,40).15. 4 850 ON INTERVAL=4 GOSUB 2250 S&# INTERVAL CN:XXX=100 **B70 RETURN** 882 REM cant 7 (B) 890 GDSUB 2900:PB=1:PS=1:PO=1:PT=0 PEE IF LLA(6)=0 THEN PUT SPRITE 3, (150  $,49,15,4$ 910 RETURN 912 PEM pant 8 (2) 930 606UB 2480:PS=1:PB=0:PD=1:PI=1 943 SCENE 588 **PER PETUPN** 960 REM part 9 (4) 970 606UB 2640:PS=1:PB=1:PD=0:PT=1 980 ON INTERVAL=10 60SUB 2160: INTERVAL **ON** 990 RETURN 1999 REM pant 10 (B) 1010 502UB 2900:PS=1:PB=1:PD=1:PI=0 1020 ON INTERVAL=6 60SUB.2202:INTERVAL  $0N: XX = 69$ 1630 PETURN 1040 PEM pant 11 '2) 1050 GOSUB 24B0:PS=1:PB=0:PD=1:PI=1 1060 50648 520 1070 RETURN 1080 REM pant 12 (3) 1090 E0SUB 2570:PS=1:PB=0:PO=0:P1=1 1100 ON INTERVAL=7 GOSUB 2320: INTERVAL ON: XX=100: YY=150 1110 PETURN 1120 REM pant 13 (B) 1130 50SUB 2900:PS=0:PB=0:P0=1:PI=0 1140 PUT SPRITE 2, (100, 100), 15.0 1150 RETURN 1160 REM pant 14 (5) 1170 606UB 2710:PS=0:PB=1:PO=0:P1=1 11BØ ON INTERVAL=10 GOSUB 2110:INTERVA L ON 1190 RETURN 1200 REM pant 15 (B) 1210 60SUB 2900:PS=1:PB=1:PO=1:PI=0:1F LLA(14)=0 THEN PUT SPRITE 3, (160, 40),  $6,4$ 

1220 PUT SPR1TE 2, (60.110), 15, 10 1230 RETURN 1240 REM pant 16 (1) 1250 606UB 23B0:PS=1:PB=1:PO=1:PI=1 1260 RETURN 1270 REM pant 17 (7) 12BØ GOSUB 2B30:P0=1:P1=1:PS=0:PB=1 1290 RETURN 1300 REM pant 1B (5) 1310 60SUB 2710:PS=0:PB=1:PO=0:PI=1 1320 ON INTERVAL=7 60SUB 2320: INTERVAL  $DN: XX = 47:YY = 130$ 1330 1F LLA(7)=0 THEN PUT SPRITE 3, (16  $0.40$ .E.4 1340 PETURN 1350 REM pant 19 (B) 1360 606UB 2900:PS=1:PB=1:PO=1:PI=0 1370 RETURN 13BØ REM pant 20 (1) 1206 GOSUB 23B@:PS=1:PB=1:P0=1:PI=1 1400 ON INTERVAL=6 GOBUB 2320: INTERVAL CN: XX=100: YY=100 1410 IF LLA(9)=9 THEN PUT SPRITE 3, (40  $,40$ ,  $15,4$ 1420 RETURN 1430 REM pant 21 (1) 1440 60SUB 23B0:PS=1:PB=1:PD=1:P1=1 1450 ON INTERVAL=3 GOSUB 2160: INTERVAL  $AN:$ 1460 PETURN 1470 REM pant 22 (1) 1480 GOSUB 2380:PS=0:PO=0:PI=0:PR=0 1490 PUT SPRITE 2, (100.100).15.10 1500 TI=0:0N INTERVAL=1000 60SUB 2160: **INTERVAL ON** 1510 RETURN 1520 REM pant 23 (2) 1530 60SUB 24B0:P0=1:PI=1:PB=0:PS=1 1540 ON INTERVAL=5 GOSUB 2160: INTERVAL ON 1550 RETURN 1560 REM pant 24 (4) 1570 GOSUB 2640:PS=1:PB=1:PO=0:P1=1 15BØ IF LLA(15)=Ø THEN PUT SPRITE 3.(1) 00,100),15,4 1590 RETURN 1600 REM pant 25 (B) 1610 GOSUB 2900:PS=1:PB=0:PO=1:P1=0:PU T SPRITE 3, (160, 40), 15, 4 1620 PUT SPRITE 3, (100, 100), 6, 4 1630 RETURN 1640 REM pant 26 (1) 1650 60SUB 23B0:PS=1:PB=1:P0=1:P1=1 1660 IF LLA(10)=0 THEN PUT SPRITE 3, 14  $0,401,15,4$ 

1670 RETURN 16B0 REM pant 27 (1) 1690 60SUB 23B0:PS=1:PB=1:PO=1:P1=1 1700 ON 1NTERVAL=60 GOSUB 2110: INTERVAL L ON 1710 RETURN 1720 REM pant 2B (1) 1730 609UB 23B0:PS=1:PB=1:P0=1:PI=1 1740 60SUB 500 1750 RETURN 1760 REM pant 29 (7) 1770 60SUB 2B30:PS=0:PB=1:PO=1:PI=1 **1780 GOSUR 500** 1790 RETUPN IB00 REM pant 30 (3) 1B10 GOSUB 2570:PS=1:PB=0:PO=0:PI=1 IB20 ON INTERVAL=BØ GOSUB 2100:INTERVA L ON **1B30 RETURN** 1B40 REM gant 31 (9) IB50 GOSUB 2970: PS=1: PB=0: PD=1: PI=0 1B60 RETURN 1870 REM pant 32 (2) 1B80 GOSUB 24B0:PB=0:PS=1:PO=1:PI=1 1890 GOSUB 500 1900 RETURN 1910 REM pant 33 (2) 1920 GOSUB 24B0:PS=1:PB=0:PI=1:PO=1 1930 60SUB 520 1940 RETURN 1950 REM pant 34 (3) 1960 GOSUB 2570:PS=1:PB=0:P0=0:PI=1 1970 IF LLA(15)=0 THEN PUT SPRITE 3.(1 65.40).15.4 19BØ ON INTERVAL=6 GOSUB 2320:1NTERVAL  $0N: XX = 150: YY = 140$ 1990 RETURN 2000 REM pant 35 (9) 2010 GOSUB 2970:PS=1:PB=0:PD=1:PI=0 2020 ON INTERVAL=6 60SUB 2320 2030 INTERVAL ON: XX=100: YY=100 2040 IF LLA(11)=0 THEN PUT SPRITE 3, (1  $60.40$ , 15.4 2050 RETURN 2060 REM pant 36 (2) 2070 60SUB 3030:PO=0:P1=1:PS=0 2080 RETURN 2090 REM final mapeado 2100 FOR A=1 TO 130 STEP 2:PUT SPR1TE 2, (105, A), 15, 5: NEXT A: PUT SPR1TE 2, (0, 192): ON INTERVAL=50 60SUB 2100: RETURN 2110 FOR A=170 TO 30 STEP -2:PUT SPR1T E 2, (A, 90), 15, 7: NEXT A: PUT SPRITE 2, (Ø , 192): INTERVAL OFF: RETURN 2120 REM interval 2

2130 IF LX=0 THEN YY=YY-4:1F YY<50 THE  $N$   $LZ = 1:NS = 5$ 2140 IF LX=1 THEN YY=YY+4:1F YY>90 THE  $N$   $LZ = 0:NS = 6$ 2150 PUT SPRITE 2, (RF, YY), 15, NS: RETURN 2160 REM interval 1 2170 R=RND(-TIME) 2180 A=INT(RND(1) #60) +40; 8=INT(RND(1) #  $60 + 50$ 2190 PUT SPRITE 2, (A, B), 15, 2: RETURN 2200 REM INTERVAL 5 2210 IF LX=0 THEN XX=XX-6:IF XX<00 THE  $N + 2 = 1$ 2220 IF LX=1 THEN XX=XX+6:IF XX>120 TH  $FN 12=0$ 2230 PUT SPRITE 2, (XX, 150), 15, 5 2240 RETURN 2250 REM INTERVAL 6 2260 IF LZ=1 THEN 2290 2270 XXX=XXX-5: IF XXX<75 THEN LX=1:NS= 2280 GOTD 2300 2290 XXX=XXX+5: IF XXX>130 THEN LX=0:NS  $=3$ 2300 PUT SPRITE 2, (XXX, 140), 15, NS 2310 RETURN 2320 R=RND(-TIME): IF INT(RND(1) #10)(2) THEN RETURN 2330 IF XX>X% THEN XX=XX-5 ELSE XX=XX+ 2340 1F YY>Y% THEN YY=YY-6 ELSE YY=YY+ 2350 IF XX>XX THEN NS=3 ELSE NS=2 2360 PUT SPRITE 2, (XX, YY), 15, NS 2370 RETURN 2380 REM 2390 REM PANTALLA 1-5 2400 REM 2410 CLS:PSET(42,30):DRAW"r55c4r30c15r 55d55c4d30c15d55I55c4130c15I55u55c4u30  $0.15055$ 2420 DRAW"bm20.8r183d1831183u182" 2430 DRAW"bm20, 8f22bm20, 191e22bm202, 19 Øh2Øbm203.8o21" 2440 LINE (183, 84)-STEP (9, -2): LINE (182, 114)-STEP (10.2): DRAW"bm194.123u47" 2450 LINE(96,30)-STEP(-2,-13):LINE(126 , 30) -STEP (2, -13) : DRAW"R5L45" : LINE (40.8 5)-STEP(-11,-2):LINE(40,116)-STEP(-11, 2): DRAW"D7U5Ø" 2460 LINE (96,182)-STEP (2,-11): LINE (129 , 182)-STEP (-2, -11) : DRAW"8M90, 182R45" 2470 RETURN 2480 REM

2490 REM ##### PANTALLA 2-8 #####

2500 REM 2510 CLS:PSET(42.30):DRAW"r55c4r30c15r 55d55c4d30c15d551140u55c4u30c15u55" 2520 DRAW"bm20, 8r183d18311B3u182" 2530 DRAW"bm20, 8f22bm20, 191e22bm202, 19 Øh20bm203.8q21" 2540 LINE(183,84)-STEP(9,-2);LINE(182, 114)-STEP(10.2):DRAW"bm194.123u47" 2550 LINE(96,30)-STEP(-2,-13): LINE(126 ,30)-STEP(2,-13):DRAW"R5L45":LINE(40,8 5)-STEP (-11,-2); LINE (40, 116)-STEP (-11, 2): DRAW" 07U50" 2560 RETURN 2570 RFM 2580 REM ##### PANTALLA 3-9 ##### 2590 REM 2600 CLS: FSET (42,30): DRAW"r55c4r30c15r 55d1401140u55c4u30c15u55" 2610 DRAW"bm20.8r183d1831183u1S2bm20.8 f22bm20,191e22bm202,190h20bm203,8g21" 2620 LINE(96,30)-STEP(-2,-13):LINE(126 .30)-STEP(2,-13):DRAW"r5I45":LINE(40,8) 5)-STEP(-11,-2):LINE(40,116)-STEP(-11, 2):DRAW"d7u50" 2630 RETURN 2640 REM 2650 REM ##### PANTALLA 4-6 ##### 2660 REM 2670 CLS: FSET (42.30): DRAW"r55c4r30c15r 55d140155c4130c15155u55c4u30c15u55\* 2680 DRAW"bm20, 8r183d183I183u183f22bm2 0,191e22bm202,190h20bm203,8q21" 2690 LINE (96,30)-STEP (-2,-13): LINE (126  $130$ )-STEP(2,-13):DRAW"r5145":LINE(40.8  $51-$ STEP $(-11,-2)$ : LINE $(40,116)$ -STEP $(-11,$ 2) :DRAW"d7u50":L1NE(129,182)-STEP(-2,-11): DRAW"bm98, 182r45": LINE(96, 182)-STE  $P(-2,-11)$ 2706 RETURN 2710 REM 2720 REM ##### PANTALLA 5-3 ##### 2730 PEM 2740 CLS:PSET(42,30):DRAW"r140d140155c 4130c15155u55c4u30c15u55bm20.Br1B3d183 1183u182f22bm20,191e22bm202,190h20bm20 3,8q21\* 2750 LINE (40, 85) - STEP (-11, -2) : LINE (40, 116)-STEP(-11,2):DRAW"d7u5@":LINE(96,1) 82)-STEP (2,-11): LINE (129, 182)-STEP (-2,  $-11$ ) -DRAW"bm90, 182-45" 2760 RETURN 2770 REM 2780 REM ##### PANTALLA 6-1 ##### 2790 REM ##### PANTALLA 1-5 ##### 2800 CLS:PSET(42,30):DRAW\*r140d55c4d30

=15d55155c4130c15155u140bm20.8r183d183 1183e182f22bm20,191e22bm202,198h20bm20 3.8621\* 2810 LINE (183, 84) - STEP (9. -2): LINE (182. 114)-STEP (10, 2); DRAW"BM194, 123947"; LIN E(96,182)-STEP(2,-11);LINE(129,192)-ST EP(-2,-11): DRAW"8M90, 182845" 2820 RETURN 2830 REM 2840 REM ##### PANTALLA 7-2 ##### **2856 REM** 2860 CLS: PSET (42,30) : DRAW"r140dE5c4d30 c15d55155c4130c15155u56C4U30C15U55bm20 .BriB3d1831183u182f22bm20.191e22bm202. 190h20bm203.8c21" 2870 LINE(183,84)-STEP(9,-2):LINE(182, 114)-STEP (10, 2): DRAW"BM194, 123U47"; LIN E(96,182)-STEP(2,-11);LINE(129,182)-97 EP(-2,-11):DRAW"BM90.182P45" 2880 LINE (40,85)-STEP (-11,-2); LINE (46, 114)-STEP (-11, 2) : DRAW"D7USØ" 2896 RETHEN 2900 REM 2916 REM ##### PANTALLA R-4 ##### 2920 REM 2930 CLS:FSET(42,30):DRAW"R55C4R30C15E 55d55c4d30c15d55155c4130c15155u140bm20 , 0r183d183118Tu182f22bm20, 1º1e22bm202. 190h20bm203.8q21" 2940 LINE(183.84)-STEP(",-2):LINE(182, 114)-STEP (10, 2): DRAW"BM194, 123U47": LIN E(96,182)-STEP(2,-11);LINE(129,182)-ST EP (-2,-11): DRAW" BM90, 182845" 2950 LINE (96,30)-6TEP (-2,-13); LINE (126 .30)-STEP(2.-13):DRAW"R5145" 2960 FETUEN 2976 REN 2980 REM ##### PANTALLA 9-7 ##### 2990 REM 3000 CLS: PSET (42, 30): DRAW"R55C4R30C15R 55d55c4d30c15d551140u140bm20.8r183d183 1183u182f22bm2@.191e22bm202.190h20bm20  $3.8q21''$ 3010 LINE(183.84)-STEP(9.-2):LINE(182. 114)-STEP(10,2):DRAW"bm194,123u47":LIN E(126,30)-STEP(2,-13):DRAW"r5145":LINE  $(96, 30)$ -STEP $(-2, -13)$ 3020 RETURN 3030 REM 3040 REM ##### PANTALLA 36 ##### 3050 REM 3060 CLS: PSET (42,30): DRAW"R140D140L140 U55C4U3ØC15U55ba2Ø, 8r 183d1831183u182f2 2bm20.191e22bm202.190h20bm203.8g21" 3070 LINE (40, B5) - STEP (-11, -2): LINE (40,

**TIME THE TELEVISION** 

FRUITRATIE

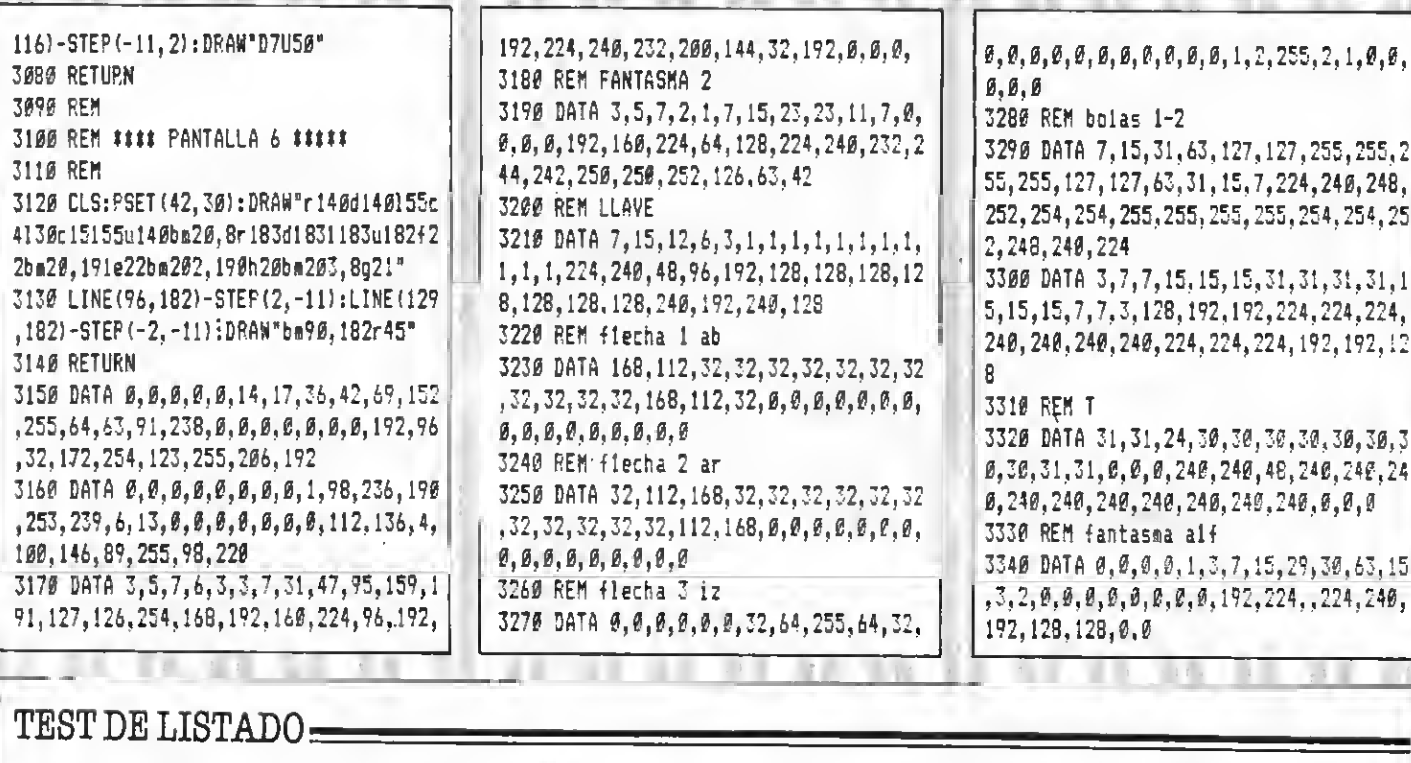

CEPI

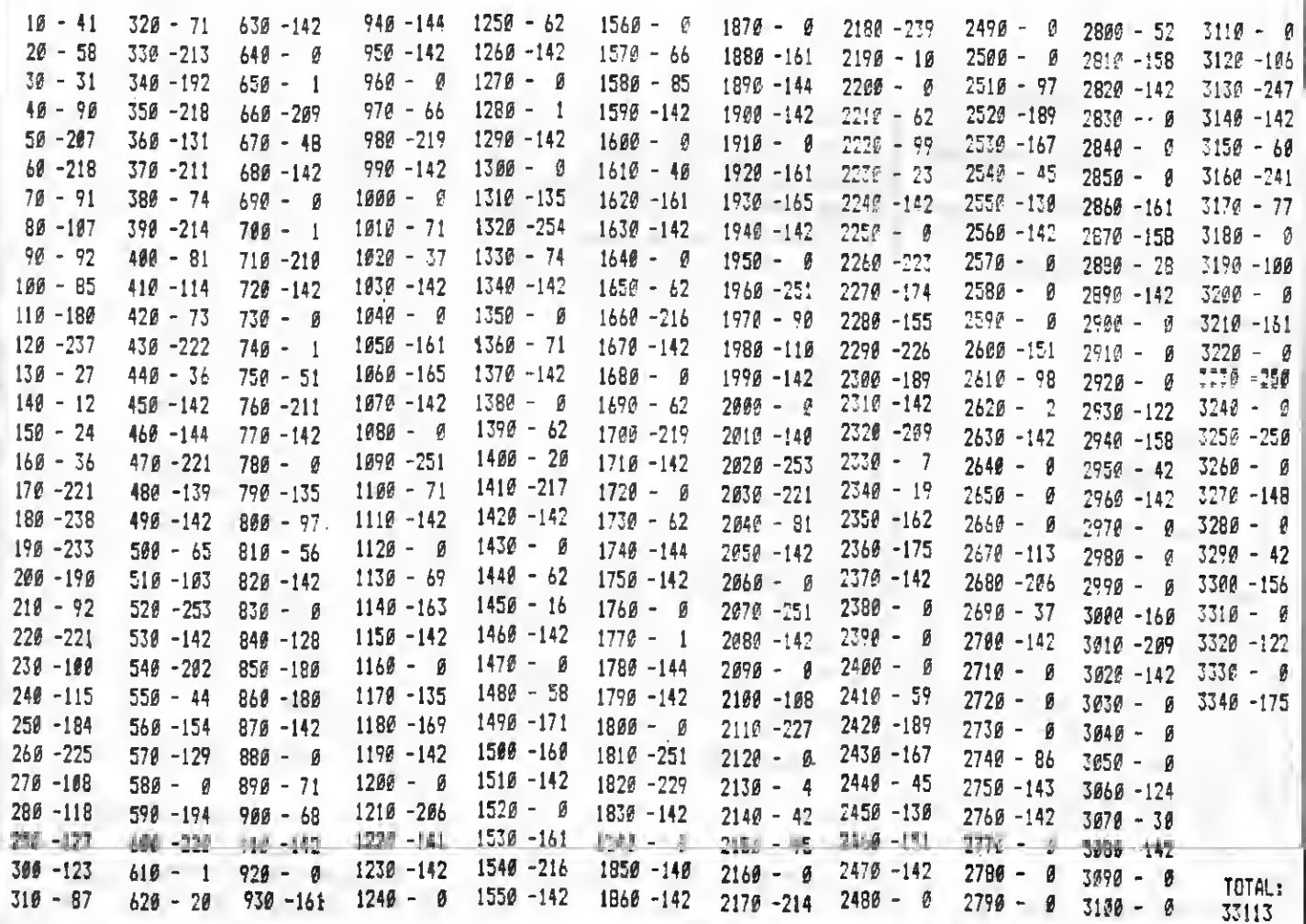

 $\mathbb{I}$
GENERACIO

# SEGUNDA GENERACIO

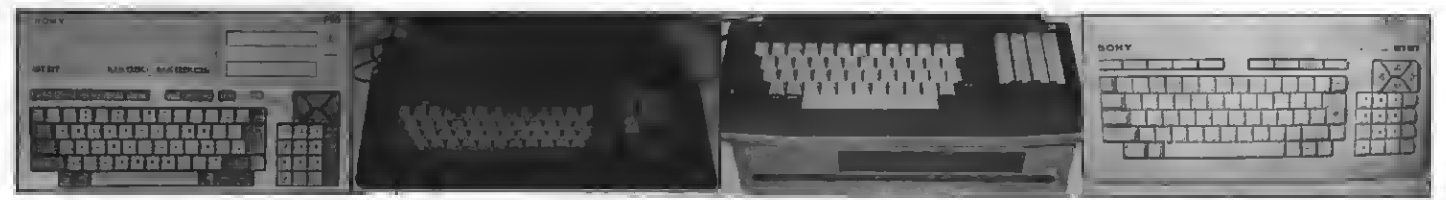

migos del MSX-2, como podréis apreciar inauguramos en este número una sección especial para los usuarios de ordenadores MSX de la segunda generación. Damos respuesta así <sup>a</sup> las numerosas demandas de lectores que nos pedían abordásemos este tema.

Por el momento sólo se trata de una sección dentro de esta revista, pero esperamos llegar a más lo antes posible. En primer lugar vamos <sup>a</sup> presentaros los temas que trataremos en este primer número y que formarán la tónica <sup>a</sup> seguir en próximas ediciones.

En esta ocasión encontraréis, además de esta presentación, un listado de programa para ordenadores de la segunda generación que comentamos para que os sirva de ayuda en la confección de vuestros propios programas. Inauguramos una sección dedicada a los gráficos. Esta sección explicará todo lo que se puede hacer con los gráficos de un MSX-2. Esta sección incluirá, desde la explicación de las diferencias entre los distintos modos gráficos -que tratamos en este número- a la realización de giros, perspectivas, animaciones, y un largo etcétera. Finalmente incluiremos a partir del próximo número un apartado de Hardware MSX-2, en el que se comentarán las características del aparato, así como las rutinas en ensamblador que acceden <sup>a</sup> sus gráficos, la disposición y utilización de los chips de sonido yvídeo, el sistema de disco, yun largo etcétera. Una sección destinada, en definitiva, a que conozcáis mejor vuestro aparato.

# UNA SECCIONPARA TODOS

Esperamos, sin embargo, que "MSX EXTRA - Segunda generación" no se dirija únicamente <sup>a</sup> los usuarios de ordenadores de la segunda generación. Los usuarios de MSX de la primera generación encontrarán también gran cantidad de temas de interés.

Por ejemplo los temas de gráficos pueden ser muy interesantes y muchos de los programas podrán ser fácilmente adaptables <sup>a</sup> los MSX-1. En el aspecto de hardware, <sup>a</sup> excepción del chip de vídeo, los MSX-2 se comportan como sus hermanos de primera generación, sin diferencias demasiado notables. Esperamos por tanto ser del agrado de todos. ¡Y cómo no!, siguiendo el espíritu que caracteriza <sup>a</sup> MSX-EXTRA, queremos que "Segunda generación" sea lo más abierta <sup>a</sup> vuestras opiniones, críticas, colaboraciones, etc. ¡Esperamos vuestras cartas y programas!

# COMENTARIOSALPROGRAMA "GRAFICOS EN MSX-2"

En la sección de programas de "MSX-EXTRA Segunda generación" incluimos un corto listado con el que pretendemos ilustrar la enorme capacidad gráfica de los MSX de segunda generación.

<sup>1</sup> programa hace uso, y de eUo hablaremos a continuación, de las diferentes páginas de memoria de vídeo, con lo que conse- guimos un interesante efecto de animación, inimaginable en los MSX de primera generación.

 $\frac{1}{2}$ 

Ł

Vamos a continuación a exponer cada una de las partes que componen el programa.

El programa ha sido realizado en SCREEN <sup>5</sup> ya que en este modo de pantalla contamos con 4 páginas de memoria a las que acceder. Gracias a

ello podemos generar cuatro imáge nes diferentes. Estas cuatro imágenes, proyectadas a alta velocidad per miten el efecto de animaci:n que realiza el programa.

Empecemos con el programa:

En primer lugar, tras los REM de

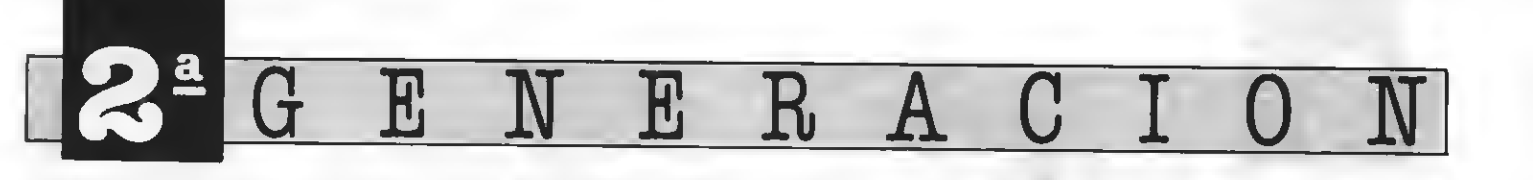

presentación y entrar en modo 5 de gráficos, abrimos la pantalla de gráfi cos (GRP) para poder escribir texto en ella más adelante.

El primer bucle FOR realiza un bonito dibujo denominado "The Eye" (el ojo). Tras esto se imprime, centrado en la pantalla, el texto MSX (línea 160).

Las líneas 170 a 190 realizan tres copias de este dibujo en las tres pági nas de memoria VRAM que quedan por utilizar. Copiamos desde la coor denada (0,0) a la (255,211) de la pádenada  $(0,0)$  de la página X (que va- riamos de 1 a 3).

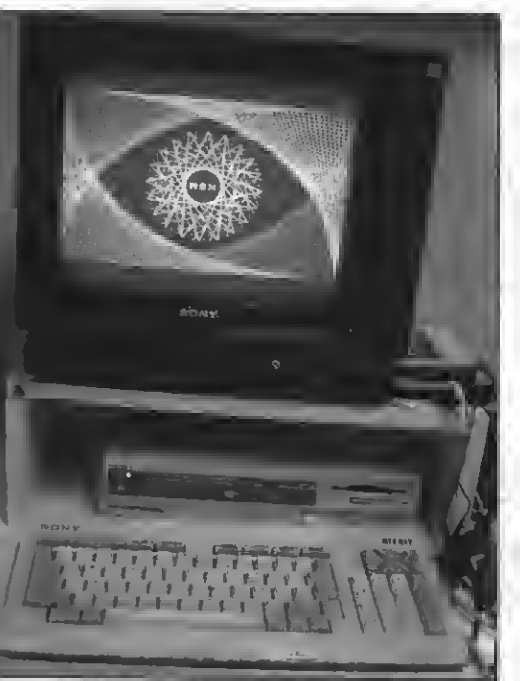

Este ea el resultado del programa adjunto; pero para verlo moverse ten-<br>dréis que entrarlo en vuestro MSX-2.

Una vez hecho eeto, y con el comando SET PAGE, pasamos a cada una de las cuatro páginas y dibujamos un gráfico. En cada una de las páginas realizamos este gráfico ligeramente girado, para que al proyectarlas dé la sensación de movimiento. Utilizamos para este dibujo la subrutina dela línea 320 que incluye las fórmulas necesarias para la realización del gráfico.

Por último, las líneas 280 a 300 se encargan de moetrarnoe, alternativamente, cada una de las cuatro páginas de memoria, con lo que obtenemos el efecto de animación deseado.

Es ahora vuestro turno, tecleadlo en el M8X-2 más cercano <sup>e</sup> intentad realizar vuestras propias mejoras o otros programas utilizando las pági nas de VRAM. Esperamos vuestros programas sobre este interesante tema.

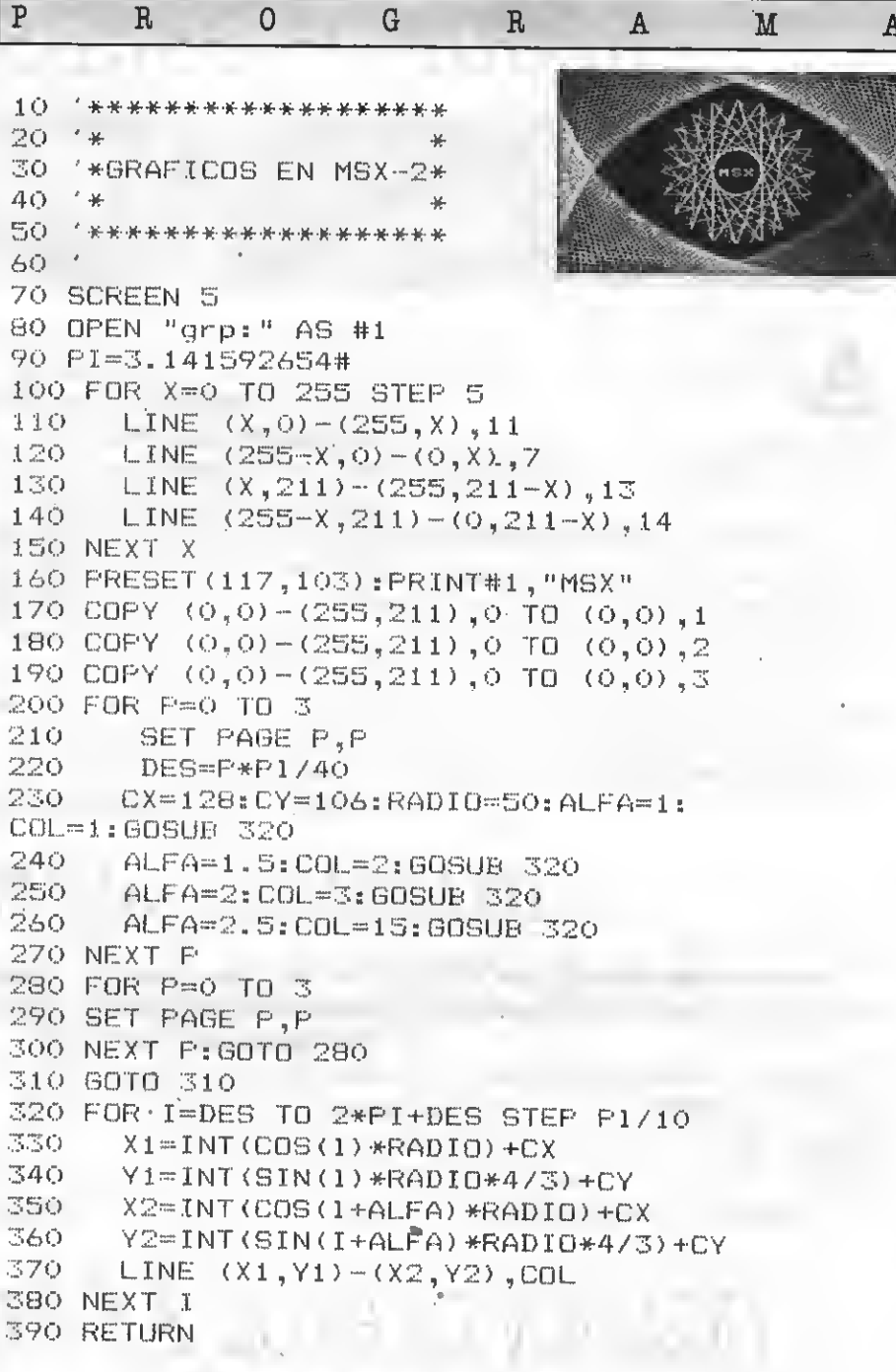

## TEST DE LISTADO

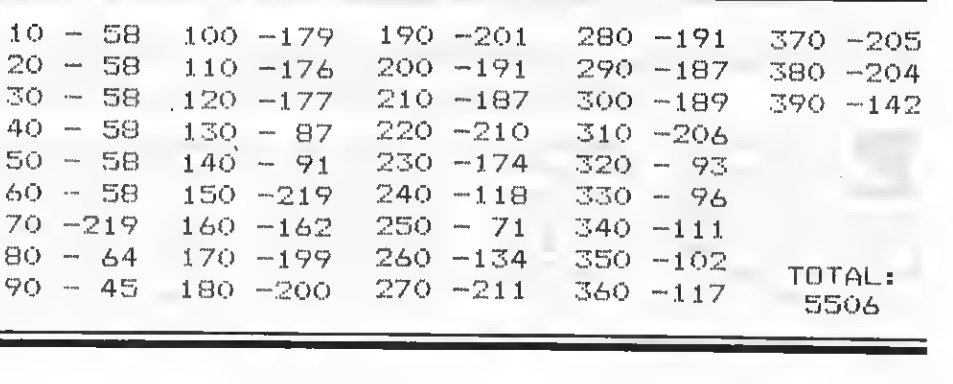

¡Bienvenidos a los gráficos del MSX-2! Esperamos que este sea nuestro punto de encuentro un mes tras otro. En esta sección incluiremos comentarios sobre cómo realizar gráficos (tanto en MSX-<sup>1</sup> como en MSX-2), sobre los comandos gráficos del MSX-2, sobre las matemáticas de los gráficos, animación, perspectiva, rotaciones, y un largo etcétera. El tema promete ser de lo más atractivo.

GRAFICOS EN MSX-2

Ρ,

Eneste primer capítulo trataremos untema algo árido: pero que es totalmente necesario para poder sacar el máximo provecho a los gráficos de vuestro MSX-2. Se trata de los diferentes modos de pantalla, su utilización, parecidos y diferencias.

**GRAFICOS EN MSX-1** 

G

 $\bm{\mathrm{F}}$ 

os ordenadores MSX ds primera generación cuentan con cuatro modos ds pantalla. Eetos cuatro modos se reparten como sigue:

-SCREEN O: Pantalla de textos. Esta es la pantalla que aparece al en cender el ordenador en la mayoría de los MSX. Cuenta con 40 columnas y 24 filas de texto. Se trata de una pantalla que permite entrar programas, textos, etcétera a una gran velocidad ya que su principal virtud es ésta. En los MSX-2 el SCREEN O aparece ampliado, ya que con la instrucción WIDTH podemos convertirlo en un modo de 80 columnas. Debéis tener en cuenta, ein smbargo, que si que-<br>rêis que vusstroe programas funcionen en MSX-1 no podéis utilizar ssta opción.

SCREEN 1: Pantalla de textos multicolor. El SCREEN <sup>1</sup> es la pantalla en la que se realizan el 90% de losjuegos comerciales para MSX. Esta pantalla cuenta con 32 columnas y 24 filas de textos. Como virtud, al igual que SCREEN O, encontramos su alta velocidad; pero tiene el aliciente adicional de que permite definir hasta 16 colores simultáneos en pantalla y re definir gráficos en lugar de los caracteres. Permite también la utilización de eprites por lo qus es el modo más idóneo para la programación de vi deojuegos.

SCREEN 2: Pantalla de gráficos. Este es el modo gráfico con resolución máxima en los MSX-<sup>1</sup> . Se permiten 256  $\times$  192 píxsls (puntos) para generar los gráficos que deseemos.<br>Como limitación más importante el que sólo puedan utilizarls 16 colorss<br>sn toda la pantalla y 2 en un grupo de 8 puntos horizontales, lo que producs sl conocido «emborrachamisnto» del que hablaremos en alguna ocaeión.

SCREEN 3: Pantalla de gráficos de lla psrmite rsalizar gráficos con pun-

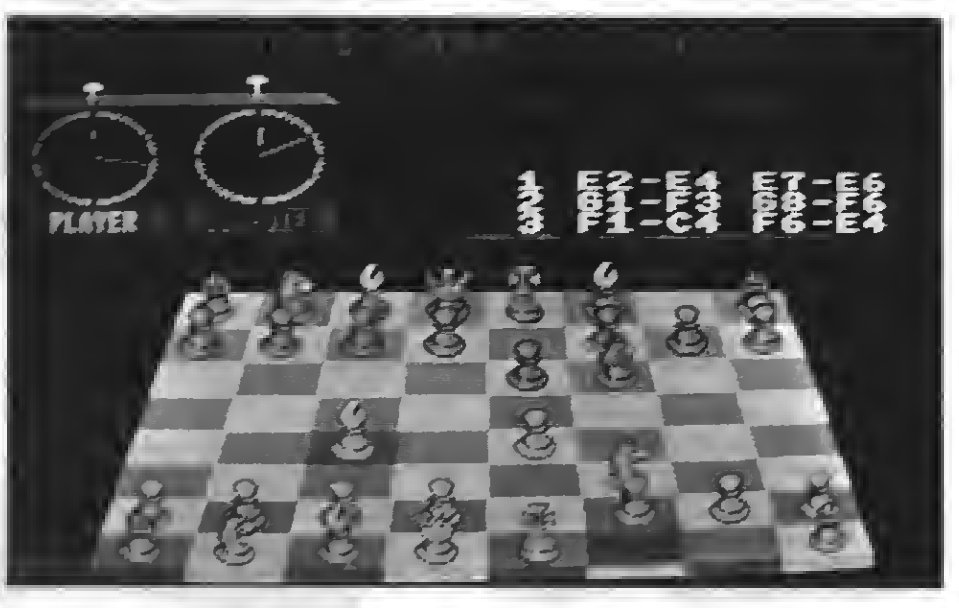

tos de gran tamaño. Desde el punto de vista gráfico tiene muy poca utilidad; pero es muy utilizado para realizar titulares y cabeceras de programas.

### GRAFICOSENMSX-2

oe MSX de eegunda generación cuentan con 5 modos de van del modo 4 al 8.<br>-SCREEN 4: Este modo gráfico per-

mite realizar gráficos con la misma resolución que un MSX-1 pero sin el inconveniente del emborrachamiento. Esto permite asignar a cada punto independiente un color diferente de entre los 16 a que tenemos acceso (siempre escogidos de una paleta de 512).

-SCREEN 5: Este modo gráfico permite una resolución de 256 x 212 píxels aumentando de este modo la ca pacidad de los MSX de primera generación. Se permiten 16 colores de entre 512 y cada punto puede tener un color independiente. Este modo gráfi co dispone de la posibilidad de pági nas de memoria gráfica. Las páginas de memoria son otras pantallas, no

visiblee, qus pueden conmutaree muy rápidamente para conseguir animaciones u otros efectos especiales. Si disponemos de 128 Kb de VRAM podremos definir 4 páginas de memoria.

ACION

-SCREEN 6: Podemos acceder en este modo a 512 x212 píxels, la máxima resolución de los MSX-2. Contamos ahora con 4 colores de entre 512 <sup>y</sup> con la posibilidad de utilizar <sup>4</sup> pági- nas de memoria VRAM simultáneamente.<br>-SCREEN 7: Ahora son 16 los colo-

res que podemos utilizar sobre una resolución de 512 x 212 píxels; pero quedando reducido el número de páginas de VRAM a 2 si disponemos de 128 Kb de VRAM.

-SCREEN 8: Este es el modo con un máximo colorido, ya que disponemos de 256 colorss, aunque la resolución<br>se eólo ds 256  $\times$  212 pixels. En este modo, y con 126 Kb ds VRAM, disponemos de 2 páginas para nuestros gráficos.

Esto es todo por hoy, tras ver los di ferentes modos de gráficos empeza- remos en el próximo número <sup>a</sup> reali zar programas de gráficos. Hasta en tonces.

Tratamiento de ficheros

# FICHEROS DE ACCESO ALEATORIO \_

Como prometimos en la última entrega de esta serie, hoy tratamos la lectura de datos en ficheros de acceso directo. Veremos, además, un corto programa de ejemplo. Vamos a ello.

Antes de comenzar <sup>a</sup> tratar la recuperación de datos de un fichero aleatorio, vamos a dar un rápido repaso a lo visto en el número anterior.

Los ficheros de acceso aleatorio son ficheros que sólo pueden funcio nar eobre disquettee, ya que ee aprovechan de su capacidad de localizar datos aislados. Con un fichero aleatotoe aislados sin necesidad de acceder a los demás, grave inconveniente de los ficheros eecuenciales.

Otra de las ventajas de los ficheros aleatorios es la posibilidad de grabar y leer del mismo fichero al mismo tiempo, es decir, ein tener que cerrar y volver a abrir el fichero.

Los ficheros de acceso directo es tán organizados en fichas. Una ficha una unidad de información compacta. Esta ficha es la unidad mínima que podemos grabar en el fichero.

Al abrir el fichero con OPEN debemos indicarle al ordenador la longitud de las fichas que van a componer nuestro fichero. <sup>A</sup> continuación de- bemos especificarle cada uno de los campos que forman las fichas, así como el número de caracteres que los componen. Esto se lograba por medio de la instrucción FTELD.

La grabación de los datos no ee efectúa directamente sobre el fichero. Eetoe datos eon colocados, previamente, en unbuffer que no es más que una zona de memoria temporal. Una vez colocados en el buffer, <sup>y</sup> al darle al ordenador la instrucción apropiada (PÜT) estos datos se grabarán en el disco.<br>Para colocar datoe en el buffer dis-

ponemoe de doe operaciones en BA-SIC. Una de eUas es LSET, que coloca el dato a la izquierda de su campo, re- Uenando el resto hasta la longitud in dicada en el FIELD con espacios en blanco.

La otra instrucción que nos permite introducir datos en el buffer es RSET, que coloca los mismos a la derecha de su campo, funcionando, por lo demás, de forma análoga a como lo hace LSET.

Comentamos también una dificul tad adicional de los ficheros de acceso aleatorio, <sup>y</sup> es que todos los datos en- viados al buffer deben ser de tipo alfa numérico, es decir, no podemos en viar un número al fichero.

Para eolventar esta limitación existen en el BASIC ciertas instrucciones que permiten la conversión de un tipo numérico aun tipo alfanumérico. Estas instrucciones son MKI\$, MKS\$ <sup>y</sup> MKD\$ según sea el dato nu- mérico entero, de simple precisión <sup>o</sup> de doble precisión respectivamente.

## LEYENDO DE UN FICHERO ALEATORIO

Supongamos que tenemos en nuestro disco un fichero aleatorio y que en él.

Esta tarea no es en absoluto eenci-Ua, y tenemos que conocer, previamente, la estructura con la que ee ha generado dicho fichero.

Debemos conocer el número de

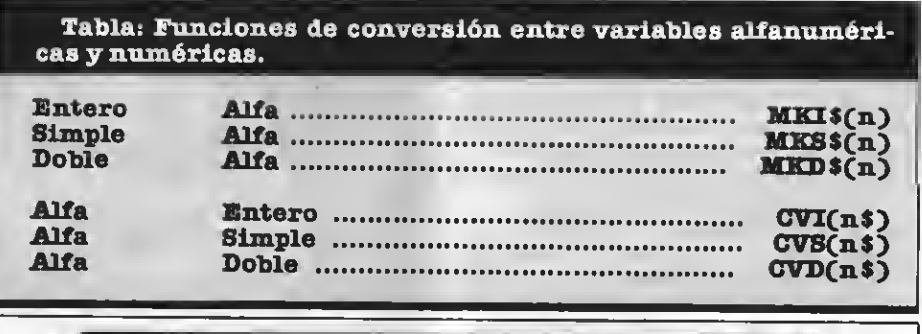

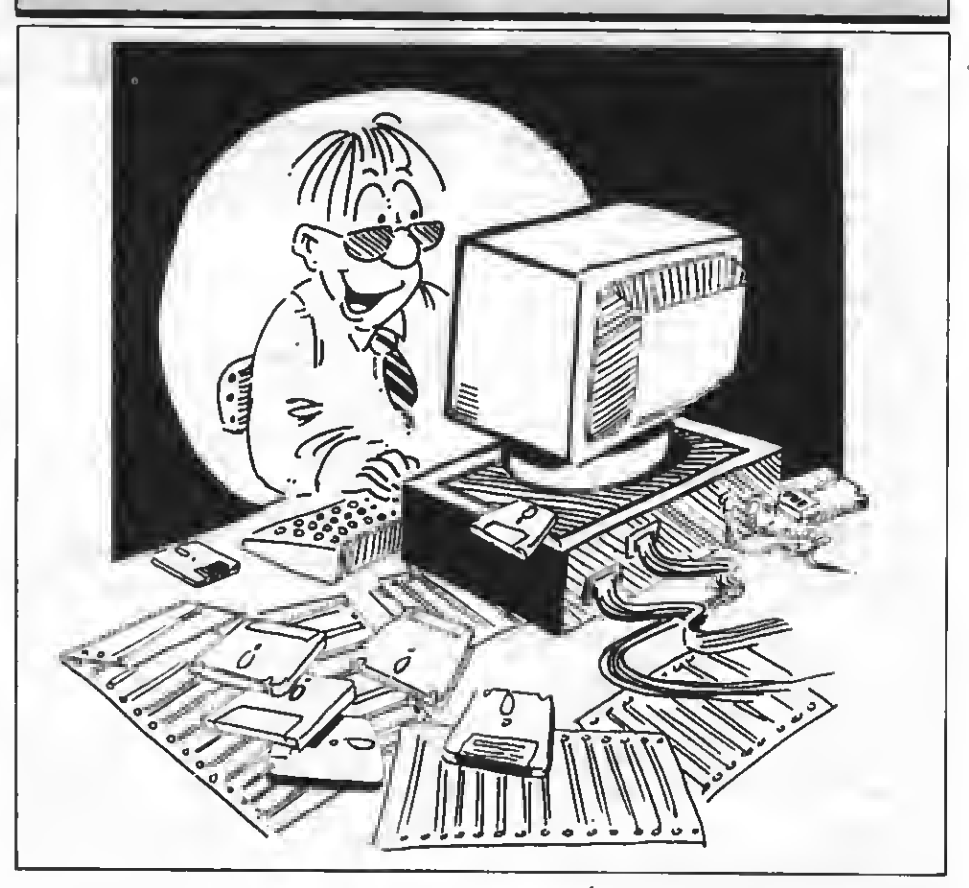

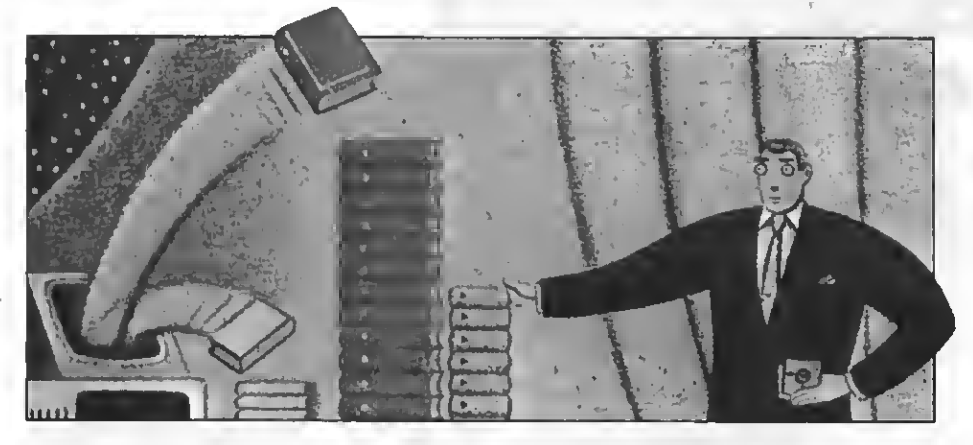

campos que componen cada ficha, así como su longitud <sup>y</sup> la longitud total de la ficha.

Supongamos, para nuestros ejemplos, que contamos con un fichero cu- yas fichas ocupan <sup>50</sup> caracteres. De estos 50 caracteres 26 eon utilizados por un campo que indica el nombre del producto sobre el que trata la fi cha, otroe 20 nos indican el nombre<br>del fabricante de dicho producto y, finalmente, doe números enteros noe indican el número de unidades en nuestro almacén y el precio de compra por unidad.

## ACCEDAMOS A LOS DATOS

Lo primero que debemos hacer para poder acceder a los datos que hay grabados en un fichero, sea cual sea su tipo, es abrirlo. En el caso conno existe ninguna diferencia entre la<br>orden de abrir para leer y la de abrir para grabar, ya que ambas operacio nee pueden realizaree eimultáneamente. Por esta razón, la apertura de nuestro fichero de ejemplo sería:

OPEN "producto" AS #1 LEN =50

Acto eeguido, y al igual que para la grabación de datos, debemos realizar un FIELD definiendo todos los campos que formarán el fichero y sus va-<br>riablee aeociadas dentro del buffer En el caso de nueetro fichero ejemploe eería.

FIELD\* 1, 26 AS NOM\$, 20 AS FAB\$, 2 AS STCK\$, 2 AS PREC\$

Una vez realizado el FIELD podemos pasar directamente a la recuperación de los datos. Para ello deberemos utilizar la instrucción GET. GET lee del disco la ficha cuyo número le indiquemos <sup>y</sup> la coloca en el buffer. <sup>A</sup> continuación podremos acceder a cada una de las variables del buffer nombre. Veamoe, por ejemplo, cómo leer la ficha eituada en la poeición 7 de nuestro fichero.

 $GET + 1.7$ 

A continuación podemos acceder <sup>a</sup> los datos de las variables del buffer. Por ejemplo,

PRINT N0M\$

Fijaos en que para acceder a las va-

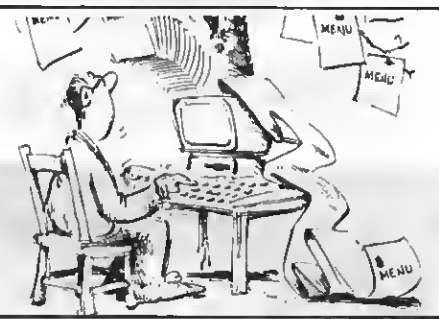

## El adecuado tratamiento de loa fiche-<br>ros puede ayudarnos mucho en nuestra gestión.

riables del buffer no precisamos de ninguna instrucción adicional. Podemos utilizarlas directamente. Sin embargo sólo debemos leer el conte nido de estas variables y nunca asignarles un nuevo valor. Eeto debe eer realizado únicamente con LSET. De no hacerlo así podemos perder los datos del buffer, o aún peor, la ficha grabada en el disco. Es decir, en nuestro programa no deberíamos hacer:

N0M\$="ORDENADORES MSX"

Encontramos un problema adicional cuando queremos acceder a los datos numéricos del fichero, ya que los encontramos en formato alfanumérico en el buffer del fichero. El BA-SIC incorpora para ello tres nuevas

## LISTADO

10 GPEN "producto" AS #1 LEN=50 20 F!ELDil,26 AS NOM,20 AS FAB\$.2 AS STCK\$,2 AS PRECS 30 FOR 1=1 TO LÚFÜ)/3Í 40 GET#1.I 50 CLS **AØ PRINT NOMS** 70 PRINT FABI **80 PRINT CVI(STCK\$)** 90 PRINT CVI (PREC\$) **PRINT** 100 PRINT "Pulsa una tecla... 110 A\*=INPUT\$(1> 120 NEXT <sup>I</sup> 130 CL0SEI1

funciones, que realizan la función in versa a la que realizaban MKI\$, MKS\$, MKDS. Estas funciones son CVI, CVS y CVD y permiten convertir el tipo alfanumérico que obtenemos del fichero a numérico entero y de eimple o doble precisión respectivamente. Siguiendo de nuevo con nuestro ejemplo de fichero, debemos convertir los datos alfanuméricos a va riables enteras. Para ello haremos:

PRINT CVI (STOCKS)

TOTAL = CVI (PRECS)

Al igual que en el caso anterior no debemos modificar las variables alfa numéricas del buffer directamente, ya que podríamos perder los datos con los que estamos trabajando.

Incluimos en el recuadro adjunto un pequeño programa que abre y muestra por la pantalla el fichero de ejemplo que hemos estado comentando a lo largo de esta exposición. En él ee plasma todo lo que hemoe co-<br>mentado hasta ahora.

#### MAS SOBRE GET Y PUT

Hay ciertas cosas que habría que aclarar eobre GET y PUT antes de profundizar más en el tema de los fi- cheros de acceso aleatorio.

En primer lugar debemos conocer en todo momento el número de fichas que existen en nuestro fichero, ya que si intentamos leer una ficha que no existe el ordenador nos marcará error. Existen muchas formae de eol-<br>ventar este error pero, con toda seguridad, una de las más extendidas consiste en grabar en la primera ficha la longitud total del fichero. Quede claro que en este caso el resto de la primera ficha ee pierde; pero con ello ee simplifica mucho el proceso de lectura chero de ejemplo, podríamos colocar en la primera ficha, en el espacio re-<br>eervado a STOCK\$ el número total de fichas del fichero, dejando en blan-<br>co el resto de la ficha.

Otro punto importante a resaltar, tanto de la instrucción GET como de la instrucción PUT es que si no se es pecifica el número de ficha se tomará la siguiente ficha del fichero. Si hacemos:

 $GET+1,7$ 

 $GET+1$ 

obtendremos en el buffer el conte nido de la ficha 8 del disco. Del mismo modo podemos utilizar PUT. En caso de que la instrucción GET <sup>o</sup> PUT sin el número de ficha sea la primera del programa ee entenderá que ee trata de la primera ficha del fichero.

Y por hoy dejamos aquí este repaso a los ficheros. En el próximo número incluiremos un listado de un programa que realice un completo uso de los ficheros aleatorios. Hasta entonces.

por Willy Miragall

# 756 CARACTERES A REPROGRAMAR

# REPROGRAMACIOW DE CARACTERES EN SCREEN 2

Todo el mundo asocia el SCREEN <sup>2</sup> con los gráficos en alta resolución; pero también puede comportarse como pantalla con caracteres. Hoy veremos cómo generar y utilizar estos caracteres.

I al SCREEN 2 al reprogramar
los caracteres la pantalla se divide en tres partes. En cada una de estas se pueden reprogramar los 256 caracteres de modo indepen- -liente, es decir, que un mismo carácter se puede reprogramar por tres ve ces y hacer que aparezca en pantalla de tres formas diferentes a la vez; pero hay un pequeño problema ya que cada una de las tres formas de un mismo carácter solo podrá aparecer en una de las tres partes en las que ee divide la pantalla.

Por ejemplo: Reprogramamos el carácter número O según código AS-CII en forma de círculo, de cuadrado y de triángulo. El círculo sólo aparecerá en la  $\tilde{1}$ .ª parte de la pantalla. Si intentamos poner ese mismo carácter en la 2.ª parte de la pantalla nos aparecerá un cuadrado y si lo intentamos poner en la 3. <sup>a</sup> parte nos saldrá un triángulo.

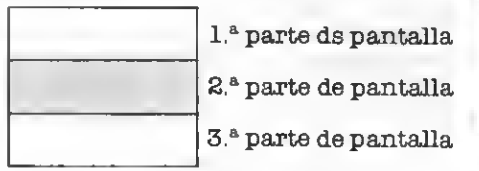

Si queremos que una misma forma aparezca en cualquier punto de la pantalla tendremos que reprogramar por tres veces un mismo carácter (uno por cada división de la pantalla)

Para ello hay una serie de direcciones que ee manejan con la sentencia

VPOKE.<br>- A la 1.ª parte de la pantalla ls corresponden las direcciones com-

prendidas entre el O y el 2047<br> $-A$  la 2.ª parte de la pantalla le correspondsn las dirscciones com-<br>prsndidas entre el 2048 y el 4095

 $-A$  la 3.ª parte de la pantalla le co- rresponden las direcciones comprendidas entre el 4096 y el 6143

Con cada uno de estos grupos se pueden reprogramar 256 caracteres, a cada uno de los cuales le corresponden ocho direcciones. Por ello al carácter número según el código AS-CII le corresponen las direcciones:

 $\big\lceil -\text{Del }4096$  al  $4103$  en la 3.ª parte de pantalla

- Del 0 al 7 en la 1.ª parte de panta- Observar el programa del recua-<br>1a • dro 1.<br>pantalla • dro 1.<br>A medida que se vaya ejecutando el pantalla • A medida que se vaya ejecutando el

programa, los caracteres reprograpantalla mados irán apareciendo en pantalla.

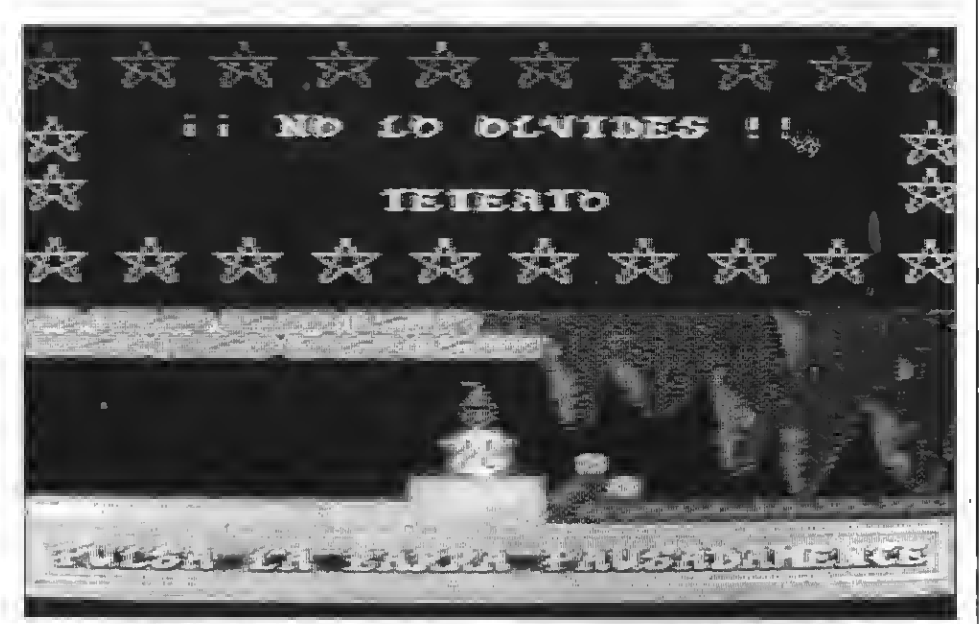

Este programa, realizado por el autor del artículo, utiliza la reprogramación de caracteres en modo 8.

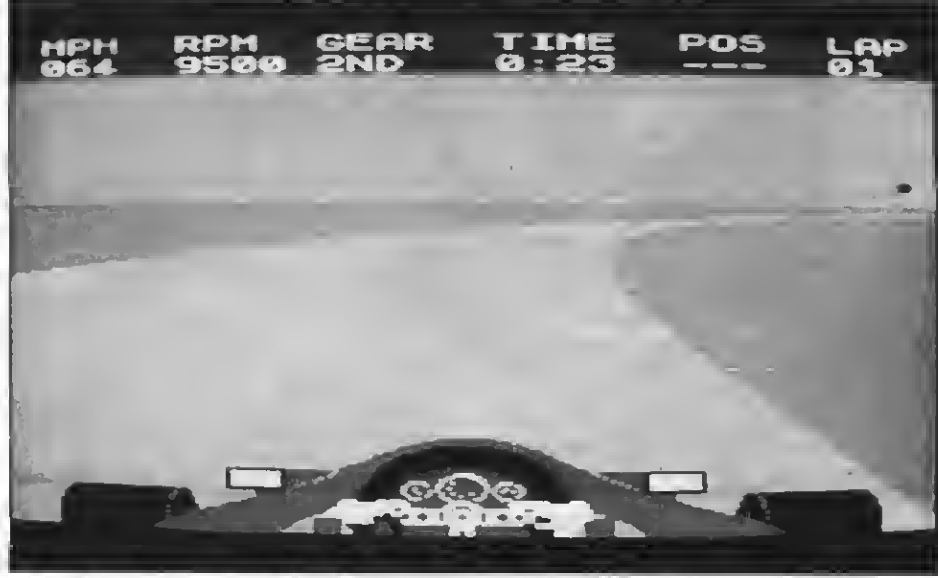

También muchoe programae comercialee usan caracteres reprogramadoe en SCREEN 2. =

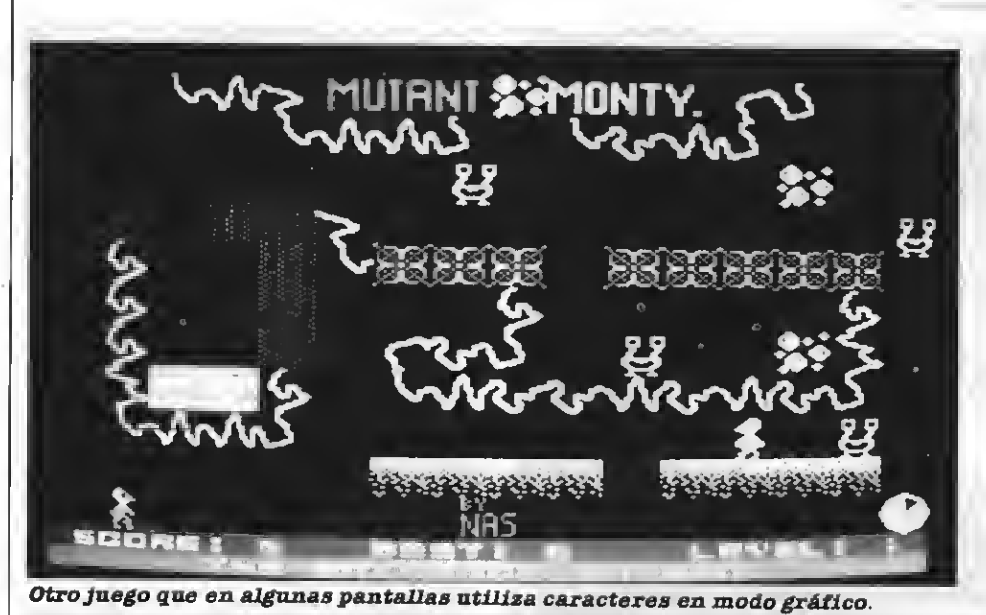

Cuadro 1. Ejemplo de reprogramación de los tres primeros caracteres se gún el código ASCII en la 1.ª parte de la pantalla:

> 10SCREEN2' 20FORA = OT023 (direcciones de

30READB

40 VPOKE A, B

60DATA0,0,1,2,4,8,8,8 70 DATA 7,63,194,4,4,8,8,8 (futuras formas de

80DATA62,62,127,127,127,127,127,62 100 VPOKE 6150,0 110 VPOKE 6151,1 (impresión de los

> 120 VPOKE 6132,2 130 VPOKE 6133,2 1000 GOTO 1000

los 3 caracteres) (lectura de la forma del futuro carácter) (introducción de los datos enlaVRAM)

los caracteres)

caracteres en pantalla)

coloración)

coloración

Cuadro 2. Ejemplos: Vamos <sup>a</sup> colorear los gráficos antes reprogramados para la I <sup>a</sup> parte de pantalla. Teclea el programa del cuadro <sup>2</sup> con el anterior.

. ! ! ! !

## 200 F0RC= 8192 TO 8215 (direcciones de

210readD 220 VPOKE C,D 230NEXTC 240 DATA 192, 192, 32, 32, 32, 48, 48, 48 <sup>250</sup> DATA 192, 192, 32, 32, 32, 48, 48, 48 (datos de

260 DATA 160, 144,144, 128, 128, 96, 96, 96

Después de esto aparecerán "dos ce rezas" (el gráfico que he pretendido en la 1.ª zona de la pantalla. Esta últi-<br>ma aparición se consigue con las<br>sentencias que van de la línea 100 a<br>la 130. Cada VPOKE hace que aparezca en pantalla un carácter. El primer<br>número indica la posición en pantalla y el segundo el carácter que se ha de poner allí.

Si quieres hacer que las "dos cere-<br>zas" aparezcan en la 2.ª parte de la pantalla tendrás que sustituir en la linea 20 el número O por la dirección 2048 y el número 23 por la dirección 2071. Luego además tendrás que cambiar los primeros números por otros de valor más alto (que indicarán una posición más baja) de las sentencias VPOKE de las líneas <sup>100</sup> <sup>a</sup> la 130. Por ejemplo puedes sustituirlos por 6550, 6551, 6582 y 6583 (en este orden)

RECUERDA que un carácter reprogramado para 1.ª parte de pantalla sólo podrá aparecer en esta zona. Lo mismo pasará con las demás partes de la pantallas.

LOS CARACTERES REPROGRAMA-DOS EN SCREEN <sup>2</sup> NO PUEDEN SER UTILIZADOS CON LA SENTENCIA PRINT. SOLO APARECERAN EN PAN-TALLA CON LA SENTENCIA VPOKE.

## LA COLORACION DE LOS CARACTERES EN SCREEN 2

En Screen 2, a diferencia de SCREEN 1, no se puede colorear cada carácter a partir de una sola dirección. Hay que utilizar ocho, es decir, para colorear un carácter se necesita de ocho direcciones.

Del mismo modo que puedes reprogramar un carácter por tres veces a la vez, puedes colorearlo tres veces (una para cada forma).

Las direcciones de color se manejan con la sentencia VPOKE:

En 1.ª parte de pantalla las direcciones están comprendidas entre el<br>8192 y el 10239<br>- En 2.ª parte de pantalla las direc-<br>ciones están comprendidas entre el

10240 y el 12287<br>- En 3.ª parte de pantalla las direc-

ciones están comprendidas entre el <sup>12288</sup> <sup>y</sup> el <sup>14335</sup>

EJEMPLOS: Vamos a colorear los gráficos antes reprogramados para grama del cuadro 2 con el anterior.

Si quieres colorear los gráficos del<br>ejemplo de caracteres para la 2.ª par-<br>te de la pantalla tendrás que sustituir en la línea 200 el 8192 por un 10240 y el 82 15 por 10263

HIROFUMI KURAOKA

BOTS PERSON

# L OTROAMIGO DEL HOMBRI

El futuro está escrito. La inevitable fusión entre máquinas y ordenadores, propicia la creación de lo que antaño servía para asustar a los niños y que actualmente es una realidad: los robots.

a creación de una máquina inteligente, a imagen y eemejanza del hombre, es un viejo sueteligente, a imagen y semejanño que ha acompañado a las generaciones de los últimos tiempos. Fue necesario el desarrollo y experimentación del microchip, para que toda la imaginación vertida a lo largo de los

años en novelas, películas o cómics, ee convirtieran en algo casi cotidiano hoy en día. Cuando el avance de la tec nología microinformática era ya imparable, surgió la incertidumbre: ¿son los ordenadores -en virtud de su capacidad humana de memorizar— una nueva caracterización de lo

que ee entendía por robot? A. Reichelt, un aficionado a la construcción de robots, nos orienta un poco con su definición; "robot es la máquina auto matizada con capacidad para reproducir algunas funciones motoras humanas, o una forma que imita a los hombres". Los fabricantes de robots

Este ee el sspecto con el que ee comercialize sctualmente el famoeo "HERO-1". Provisto de un pequeño brazo articulado, puede levantar<br>pesos de hasta cuatrocientoe cincuenta gramos, también puede programarse pars hablar. Su principio, se vendía como "klt" para ser construido por uno mismo.

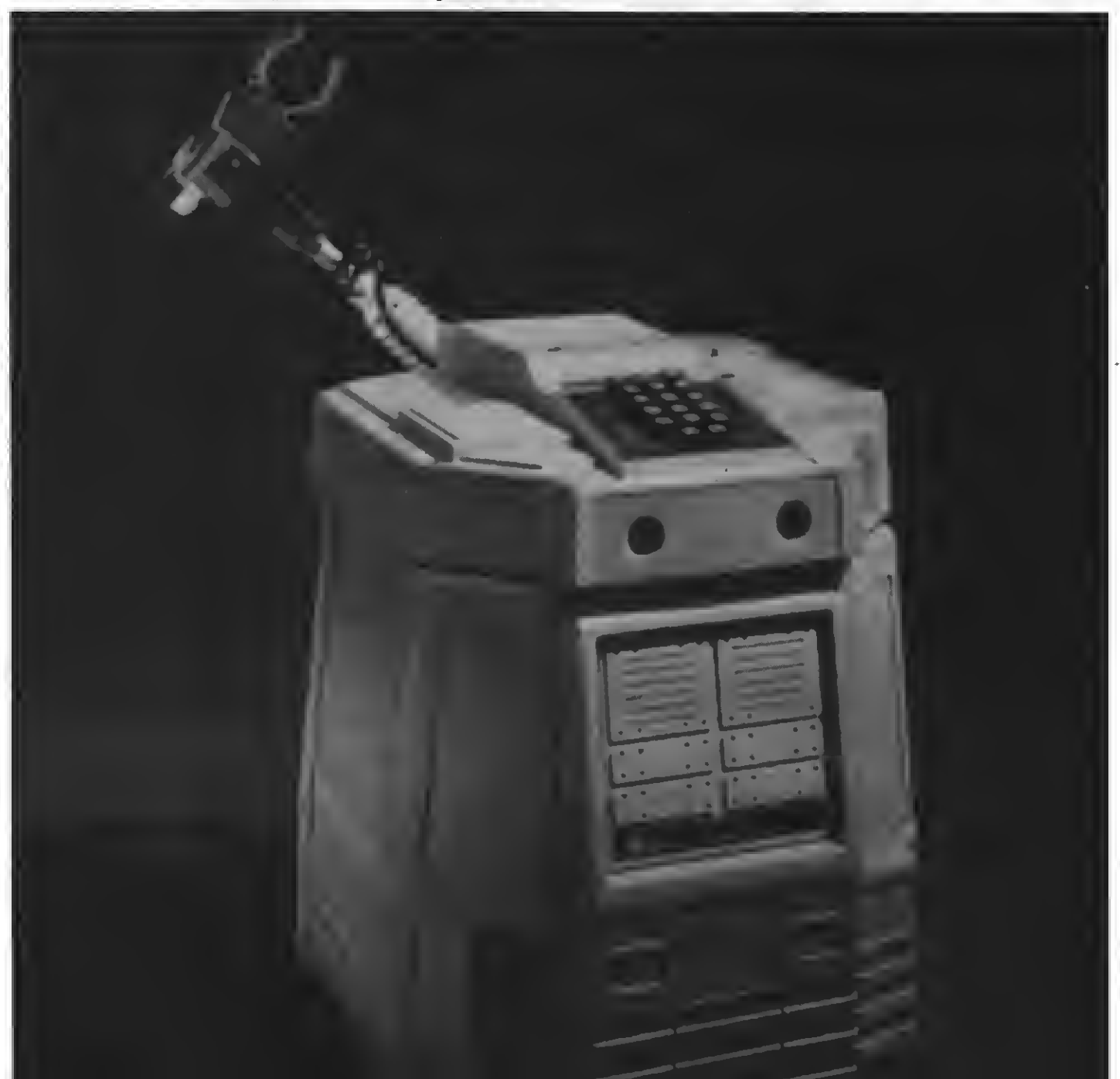

personales, van más allá del criterio expuesto por Reichelt. Para ellos, sus productos no son más que extensio nes móviles de los microordenadores personales, instrumentos que presentan un reto al programador y que gracias a su diseño digamos "humanoide", sugieren cierta personalidad. El aspecto, otra cuestión muy discutida. Además de reproducir sus funciones, ¿deben presentar la misma apariencia que los seres humanos? Gracias a los avances de la informática, se podrá llegar a la elaboración de ro bots que puedan "ver" y "oír", conjuntamente con una presencia similar a la humana (punto clave de los robots de ciencia-ficción), se aproximarán a lo que normalmente imaginamos al hablar sobre "ellos". Porque a pesar de la eficacia demostrada por las máquinas programables en cadenas de montaje o procesos de fabricación -auténticoe robote en el eentido más estricto- su propia apariencia de grúas o brazos articulados, escapa de la idea popular que se tiene por el concepto de robot. Lógicamente, la ciencia-ficción ha contribuido de manera decisiva en nuestra idealización de la máquina inteligente.

Como ya ee ha apuntado, deede hace aproximadamente un par de décadas, innumerables fábricas <sup>y</sup> talle- res de sociedades desarrolladas, emplean robots industriales en sus ta reas de elaboración. Son artilugios programados para efectuar tareas muy determinadas, aquellas en las que cuenta la rapidez y economía, <sup>o</sup> las que liberan al ser humano de tra bajos monótonos y peligrosos. Funcionan en virtud de una programación concreta, pueden pintar con pistola, soldar, unir, inspeccionar y clasificar piezas, etc. Con el tiempo se equiparán de sensores, conseguirán mayor exactitud en sus movimientos o aumentarán el grado de efectividad, pero probablemente, seguirán pareciendo grúas industriales...

Los robote pereonalee eon otra cosa, empezaron a popularizarse a fi nales de los setenta. La razón de su tardía aparición es obvia: los distri buidores potenciales, se ocuparon primero de introducir en el mercado loe ordenadoree pereonalee. Tras comprobar la gran aceptación de és tos en oficinas <sup>y</sup> hogares, se decidie- ron por la comercialización de los primeros robots personales. Aunque tecnológicamente emparentados con los industriales, tanto su aspecto como la capacidad que poseen los hace obligatoriamente distintoe.

Las primeras generaciones, eran programables mediante el TRS-80 de Radio Shack, el Apple He y el Apple II, luego aparecerían algunos robots que incluían suficiente potencia de cálculo como para eer programadoe ein ordenador pereonal, usando en

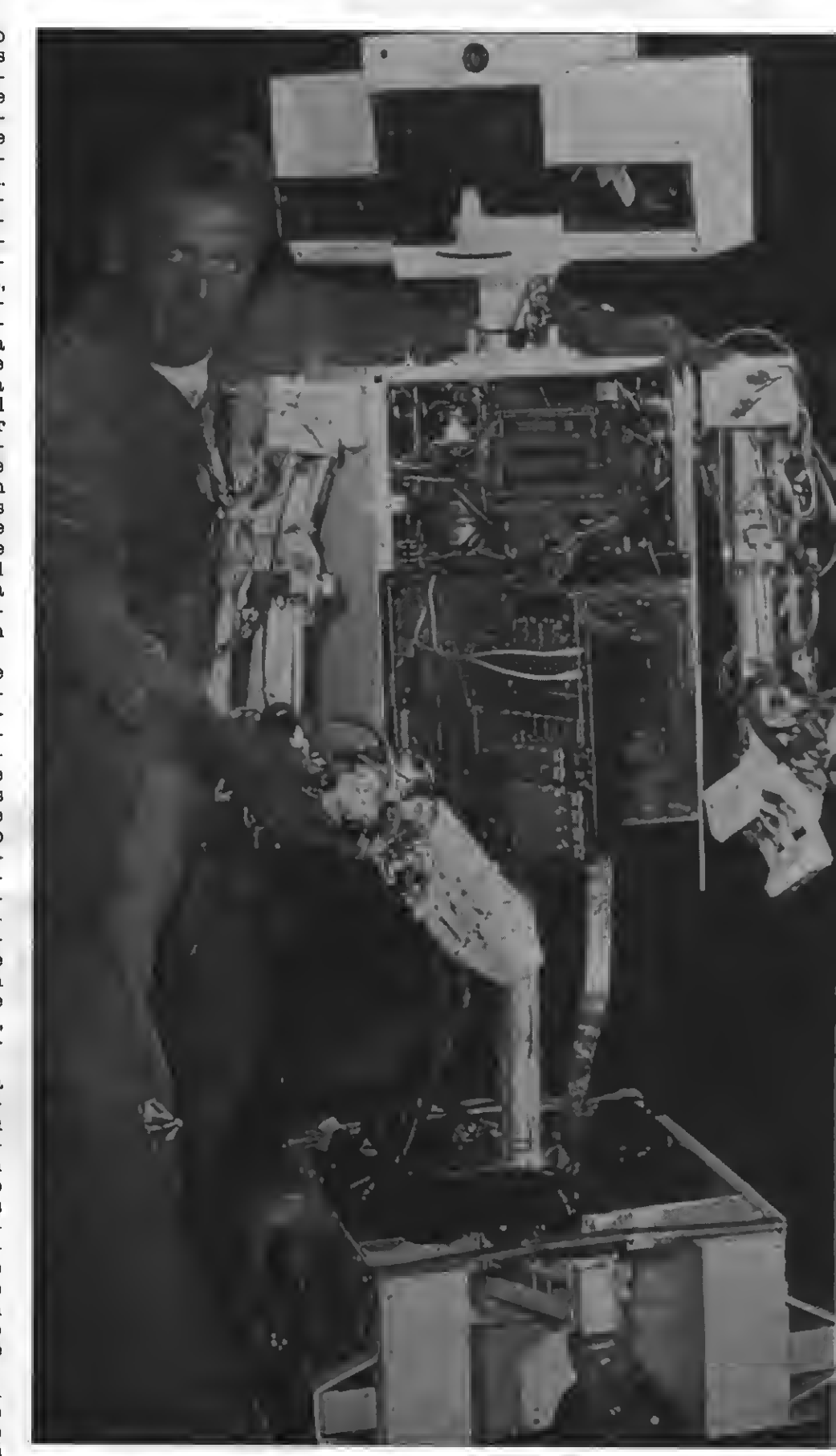

afim Hill, un aficionado a la robótica que desda la adad de quince años ha estado perma- nentemante construyendo todo tipo de robots, aparece aquí con su última creación: Char-<br>Ha. Tardó exactamente cuatro añoa en construí

## DBOTS PERSONALES

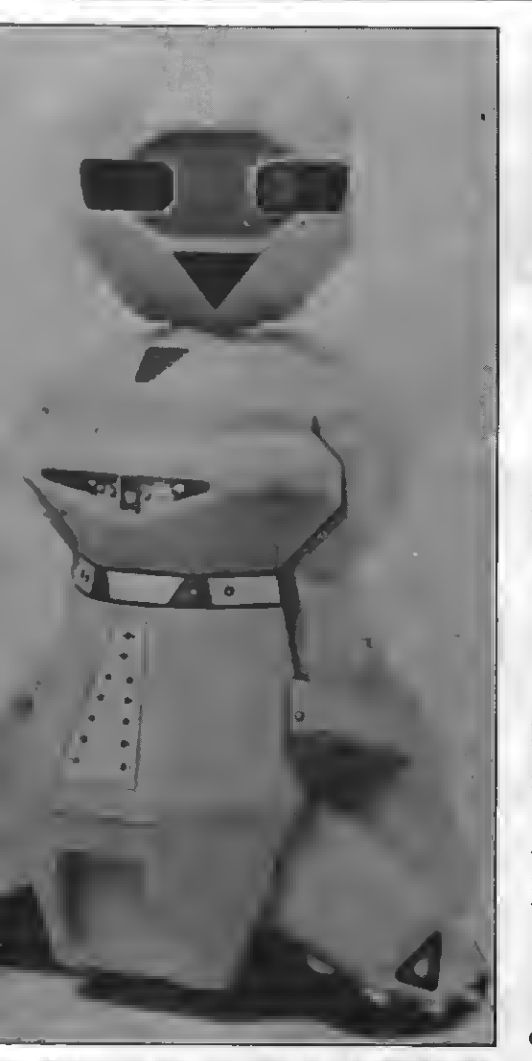

Bautizado con el apodo B.O.B., siglas que significan "Brain on Board" (cerebro a bordo), sus posibilidades de cálenlo aon Idénticas <sup>a</sup> las que ofrece el ordenadorper- sonal de IBM. Además de esta significativa sonal de IBM. Además de esta significativa<br>característica, B.O.B. puede percibir el ce-<br>lor corporal gracias a sus eensorea infrerrojos, evitando de este modo a loa huma-nos, lo que le convierte en un robot un tanto huraño.

su lugar microprocesadores incorporados. Dentro o fuera del robot, lo cierto es que los primeros propietarios de robots, ee encuentran con la misma dificultad con que se encontraban los primeros usuarios de or denadores personales: la falta de paquetes de programación, con lo que quedan considerablemente limitadas las posibilidades y opciones que los robots personales ofrecen. De la misma manera que se desarrollaron programas para utilizar el hardware in formático (juegos electrónicos, fi cheros, tratamientos de textos), es necesario el desarrollo del software para robots; a medida que los usuarios experimenten con sus aparatos, desarrollarán programas para nue vos usos. Lo idóneo según los fabricantes (a los que no falta razón), sería el nacimiento de una industria ca sera dedicada a crear programas para robots personales, tal y como sucede con los microordenadores. bot personal, implica el tener que programarlo uno mismo, el software uno o doe programas por modelo, algo realmente lamentable.

## ELIGE TU ROBOT

El RB5X, introducido en septiembre de 1982, ee convirtió en el primer robot personal producido en serie. Los responsables de su fabricación, procuraron que éste no se pareciera a un ser humano: el hacerlo hubiera resultado engañoso, puesto que poseía el potencial de efectuar más co manos. Su similitud con el popular R2D2 de "la guerra de las galaxias", ma cilíndrica del diseño, es la idónea para girar y detectar los obstáculos. Un microprocesador almacena la información de los programas, escritos en el lenguaje Tiny Basic <sup>y</sup> enviados <sup>a</sup> la memoria del ordenador a través de un interface RS-232: un enlace de co municaciones normalizado que en vía señales de un aparato a otro. En con la inteligencia del ordenador personal.

En diciembre de 1983, aparece en el mercado americano un "kit" para

construir un robot personal: el famoso HERO I, equipado con microprocesador, teclado, brazo articulado, ca pacidad para hablar, eensoree de sonido y detector de luz o movimiento También gracias aun 232, este popuun ordenador personal y programarlo. Nolan K. BushneU, padre de los ví deo-juegos, fundador de Atari y más recientemente de Androbot, se incorpora al mercado de la robótica pereonal con sus sofisticados modelos TOPO, permite gracias al lenguaje "topoforth", la posibilidad de escribir programas personales en el teclado, y almacenarlos en diskette para que los recuerde. El robot recibe las órde nes del teclado ylas palancas de mando mediante un enlace infrorrojo. Su versión mejorada es la bautizada con el nombre de B.O.B. Este, ya incorpo ra un ordenador, con el que pueden ser procesados los programas directamente, también admite la insercción de cartuchos. En este eentido, Androbot comercializa conjuntamente con B.O.B., un reducido paquete de software para su uso exclusivo. Tanto TOPO como B.O.B., perciben su alrededor gracias a sensores. Ambos poseen una serie de accesorios para aumentar sus posibilidades de uso doméstico (transporte de objetos, apertura de botellas, etc).

Dos ingenios, F.R.E.D. y TASMAN TURTLE, se convierten en el hardware idóneo para el lenguaje LOGO, re sultado de las investigaciones del Massachussets I.T. Con ellos, los ni-

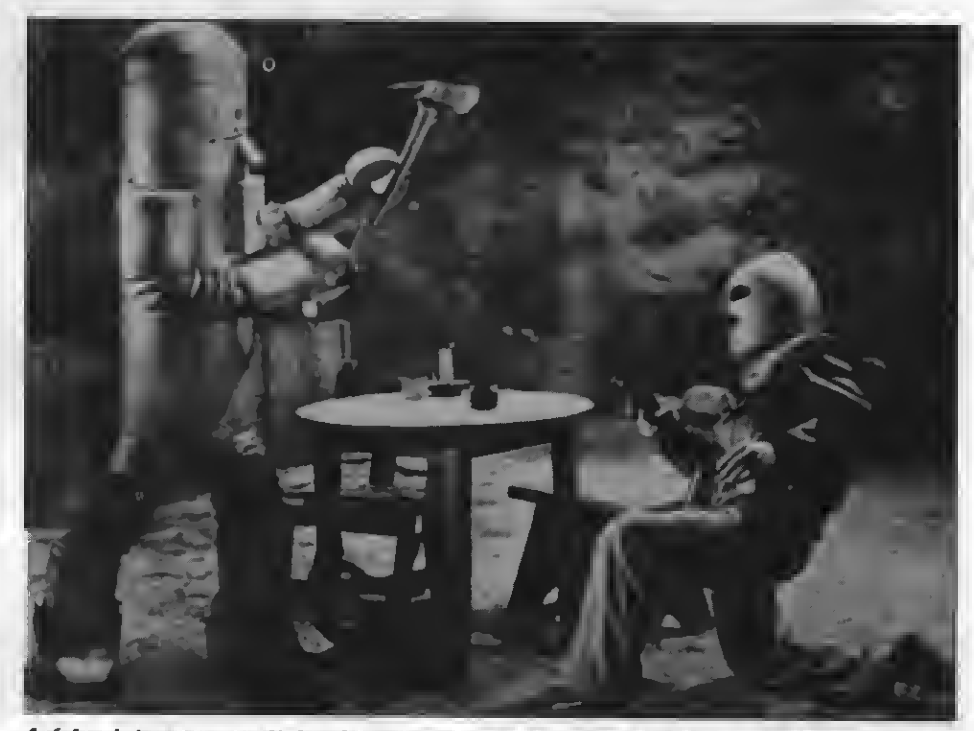

Así de pintoresco resultabe el malvado protagonista de "Zombies of the Stretosphere"<br>una ingenua serie para televisión de 12 cepítulos en la que unos robots del espacio exte-<br>rior planeeban hacer explotar nuestro planeta..

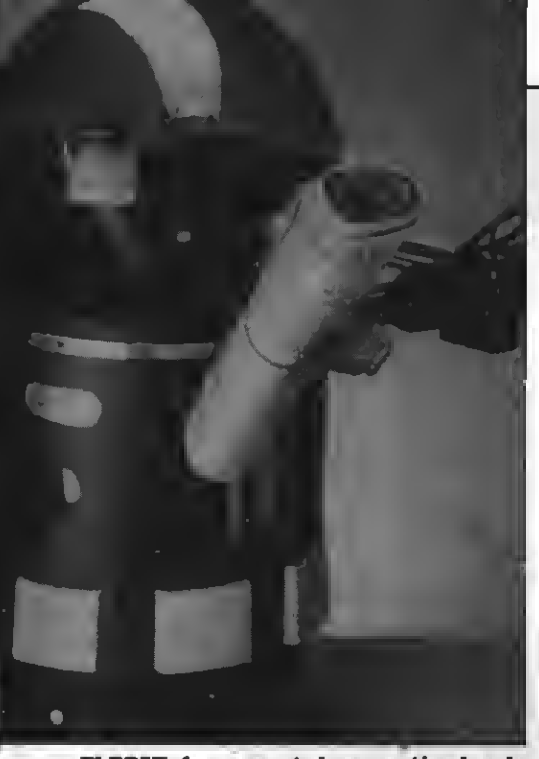

El RS8X, fue presentado en septiembre de 1988, convirtiéndose en el primer robot no muy parecido al popular RADB de "La guerra de las Galaxias", tiene la parte superior abovedada y transparente, para po- der observar con detenimiento el microprocesador que contiene y opera en su interior.

ños aprenden a programar haciendo que FRED y T. TÜRTLE se muevan en el mundo real, en lugar de hacerlo en<br>una pantalla.

Gracias al lenguaje logo, ee introduce la robótica en el mundo de la en eeñanza.<br>Microbot, empreea pionera en el

campo de la robótica aplicada a la educación, comercializa actualmente tree modeloe distintoe de ingenioe<br>electro-mecánicoe: MINIMOVER, electro-mecánicoe: TENDER MOVE y ALPHA. Diseñados a partir de los brazos gigantes que operan en las fábricas, de hecho son idénticos pero en miniatura, pueden un PMC-80, usando el lenguaje Arm-<br>basic, creado a tal efecto.

Muy parecidoe eon loe modeloe de "RHINO ROBOT", también brazoe articulados reducidos a escala que pueden eer programadoe con cualquier ordenador personal que acepte la interfaz RS-232. Pero una característi ca primordial los hace más efectivos: su rapidez. Un controlador, denominado Mark II, ayuda al ordenador en viando instrucciones específicas a las articulaciones del brazo. Así, el ordenador puede realizar los cálculos para la siguiente acción con total autonomía.

Hemos efectuado un repaso a los ingenios más representativos de la robótica pereonal disponible actualmente en los comercios. Paralelamente a los circuitos comerciales, existen un buen número de particulares —sobre todo en los Estados Uni-<br>dos y Japón— que tienen en la construcción de robots una auténtica pasión. Queremos mencionarlos porque algunos de ellos, han conseguido realizar auténticas maravillas. Como por ejemplo John Gurtman, robotista aficionado que construyó a Roberta, dotándolo de la capacidad de hablar, o Howard Everett, capitán de corbeta de la armada estadounidenee, que construyó a Walter, un robot centinela que podía captar a intrusos mediante sensores de calor, percibir

humo, fuego o incluso gases tóxicos... ras mecánicas, de loe robots universales de Rossum hasta la miniaturización y la informática actual, los ro bots han dejado de ser un mito, para convertirse en una gran realidad.

C. MONTAGUT.

**Bailen, 92-94.** esquina Aragón. **Metro Verdaguer** 08090 Barcelona

.

Aprovéchate de nuestras ventajas.<br>- Presentación de novedades y juegos de importación.

- Hazte socio de nuestro club de videojuegos y disfruta de nuestros descuentos.

EROI.

- Ven a nuestra super boutique a probar tus juegos favoritos.
- Participa en nuestros concursos mensuales.
- Asómbrate de nuestros precios: los mejores del mercado.

La primera tienda de videojuegos para ordenador en Barcelona.

á

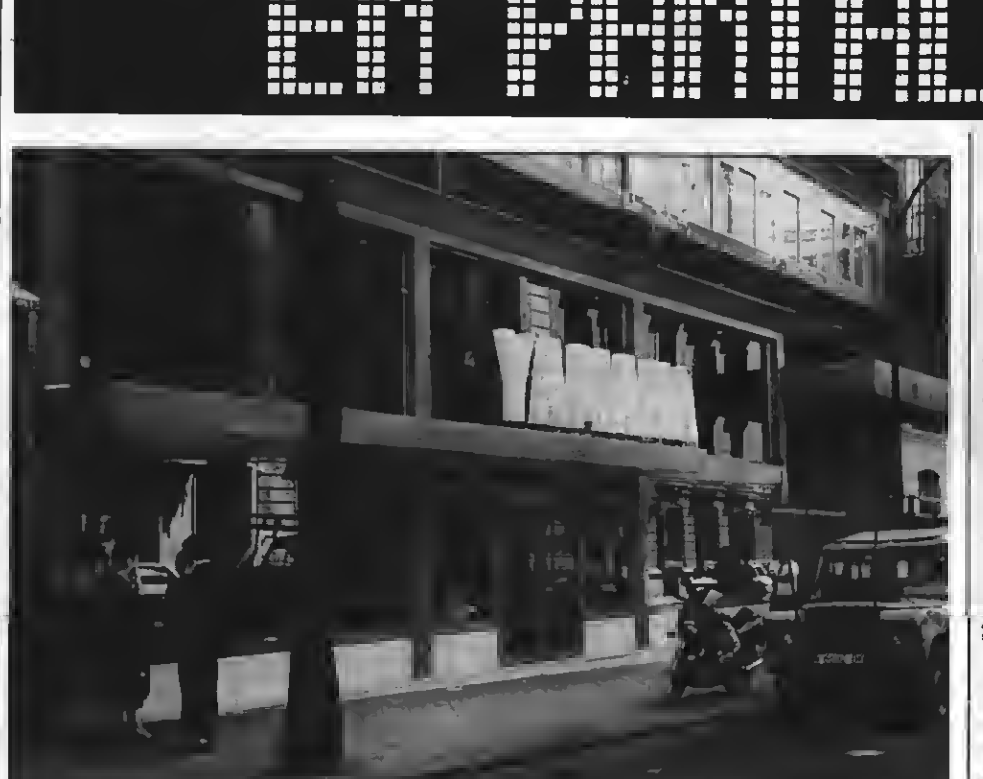

# INAUGURACION DE SUS NUEVAS INSTALACIONES

AMAHA-HAZEN, ha inaugurado sus nuevas instalaciones en Madrid, en la calle Jorge Juan n.° 30.

La nueva eede de YAMAHA-HAZEN,<br>eetá ubicada en un local de 1.300 m<sup>2</sup>, con cuatro plantas, destinadas a: almacén, con acceso directo desde la calle, exposición, axilas, salas mldi <sup>y</sup> servicio técnico, oficinas comerciales <sup>y</sup> de administración

La razón por la que se ha elegido el centro de Madrid, para estas instalaciones, es la de conseguir que el público en general tenga mas facilidades de acceso para cual quier información sobre los productos

**SIGHT** 

gemini 160

**Star** 

## "Inteligencia artificial"

# X CONFERENCIA INTERNACIONAL EN MILAN

Milán (Italia) será escenario de la X Conferencia Internacional Conjunta eobre inteligencia artificial, a celebrarse de los días 23 a 88 de agosto, bajo el patrocinio del UCAII. Presidirá el comité local de organización, el profesor Marco Somalvico, de la Universidad politécnica de Milán.

### Tras un acuerdo entre las dos empresas

# PAIRLIGHT INCORPORA TECNOLOGIA YAMAHA

n un acuerdo de cooperación entre<br>las Compañías YAMAHA y FAIR-<br>LIGHT, ésta última ha decidido in-

**Contres** nuevos modelos

# SCS LANZA LA GAMA  ${\bf R}$  GE

Comercialización de una nueva gama de impresoras denominada "Gemlni", presentadas por "SCS" en tres versiones distintas. Dotadas de un siste- ma de impresión por impacto de <sup>9</sup> agujas y 160 caracteres por segundo, con la posi bilidad de llegar hasta los <sup>200</sup> en alta velo- cidad de espaciado. Equipadas con unbuffer de 8 Kbytes de capacidad, y totalmente compatibles con la impresora gráfica IBM (el modelo Qemini 1601), interface R8 232 (el modelo G-1608), <sup>y</sup> también conectable <sup>a</sup> un equipo Amstrad, Commodore C-64, Apple o Atari (el modelo 160). De entre otras características especialee, deetacan su capacidad para efectuar tabulación  $\vert$ vertical <sup>y</sup> horizontal, subrayados conti- nuos, impresión lógica, gráficos bit/image y longitud de página selecclonable

corporar a sus instrumentos el mezclador digital de DMP-7 que en unión con el soft ware CAPS, diseñado y utilizado por los instrumentos de FAIBLIGHT, permitirán potenciar las posibilidades de estas unidades creándose un estudio personal completo con posibilidades de mezcla automatizado y controlado desde el software CAPS.

# Editado por DINAMIC<br>SOFTWARE

## PHANTOMAS 2

PHANTOMAS<sub>2</sub>

anzamiento de un nuevo programa editado en cassette por Dinamic Software. Titulado Phantomas 2, en él ee noe ofrece una nueva vereión del temible Conde Drácula, al que debemos en-<br>frentarnos y eliminarlo. Para ello, habremos de conseguir el martillo y la estaca pertinentes, sin agotar nuestras reservas energéticas. Un Juego de los que crean adicción, gracias a su excelente resolu ción gráfica, la facilidad de manejo <sup>y</sup> el ele- vado grado de dificultad.

# TRON: jjYA ESTAN AQUI!!

Enel número del mes pasado dába- mos la noticia de la inminente apertura de una tienda con unas características más que especiales: TRON, situada en la C/. Ballén n.° 92 de Barcelona.

Pues bien, TRON abrió sus puertas al público el pasado día 2 deJunio con una nota bilísima afluencia de público. Y es que, ¿conocéis algún otro sitio donde podáis jugar con los videojuegos antes de comprarlos?, ¿o Jugar gratis en los "Arcadee"?, ¿o tener gratis un juego por cada 10 comprados? Si vivís o pasáis por Barcelona, es una dirección muy a tener en cuenta.

NUEVA BIBLIOGRAFIA PARA NUESTRA NORMA

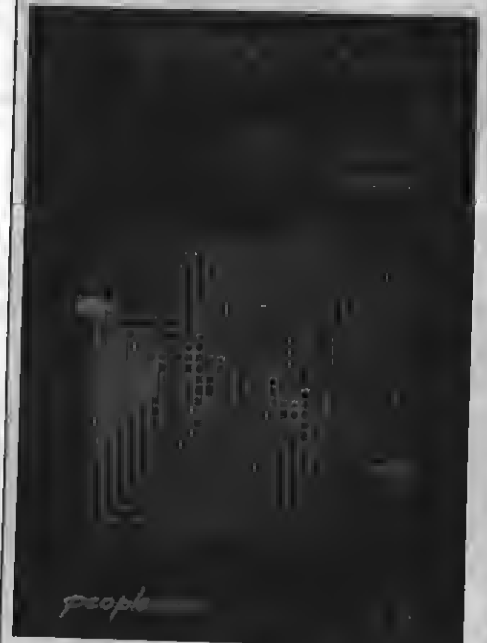

Nocabe duda que el más revolucio-nario sistema microinformático cada día gana más adeptos. La consecuencia lógica de este fenómeno es que los editores, atentos a las exigencias de un mercado en expansión constante se apreeten a eatisfacer la demanda de loe<br>usuarioe. En eete sentido cabe destacar la<br>aparición de lo apreeten a eatisfacer la demanda de loe aparición de las novedades de referencia<br>que detallamos a continuación, y que vie-<br>nen a sumares al ya ingente cumulo de publicaciones especializadas sobre la norma<br>que nos ocupa. "Introducción práctica al<br>eimulador de vuelo" de Peopleware, S.A.,<br>(Clara del Rey, 20 - 28002 Madrid) de M. (Ciara del Rey, 20 - 28002 Madrid) de M.<br>Mendel ee un excelente manual que noe<br>Permitirá explorar y experimentar con permitirá explorar y experimentar con<br>las fabuloeas posibilidades de nueetro<br>MSX, que aporta como novedad la eepeculación informática eobre el programa eepacial de la nave Columbia, Profusamente<br>ilustrado y detallado, eete puede revertir poeitivamente en la con**uspruscio**<br>ta mediar uación geoegpacial de nuestro plane-Experiencia<br>Itálica, También de Peopleware, 8.A., son la<br>"Introducción al LOGO" y "Despega con tu<br>"Philips MSX" del mismo autor que el ante-<br>Philips MSX" del mismo autor que el ante-<br>ción de este lenguaje revolucionario<br>ci rior. Si el primero ee una detallada exposición de este lenguaje revolucionario que

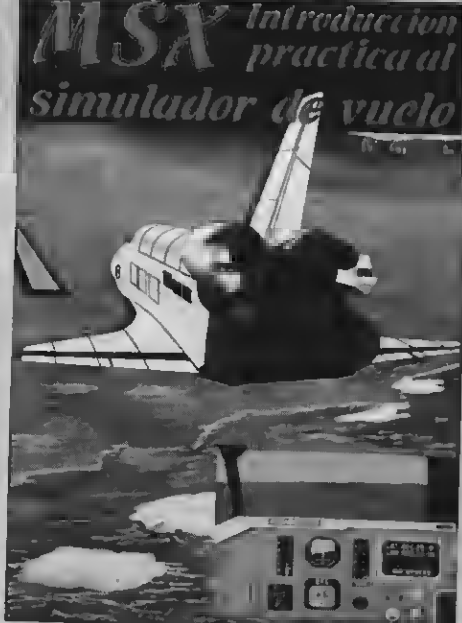

DESPGGA CON TU PHILIPS **M. MEDEL** 

se el LOGO, el eegundo recoge una entrete-<br>nida y complementaria ampliación al pri-<br>mero de loc lim

## Del 13 al 24 de julio

ESCUELA DE VERANO

a Asociació<br>
tica y auto:<br>
con el Depa aAsociación española de informática y automática conjuntamente<br>con el Departamento de informá-

tica y automática de la universidad complutense, organizarán en Cnlplona (Cádiz), la "IX escuela de verano de informátiun año más. Dedicada a profesores universitarios, investigadores y profesiozar sus conocimientos, contará con las si-<br>guientes eecciones: Cursos sobre progra-<br>mación de sistemas en tiempo real, impartidos por Juan Antonio de la Puente, Redes de datos, <sup>a</sup> cargo de Julio Berrocal e' informática gráfica, desarrollado por Pere

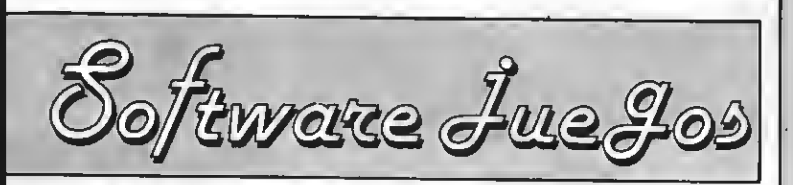

por Ronald Van Ginkel, Sascha YUa-Kónneke, Javier Guerrero, Hirofumi Kuraoka, Willy Miragall

Estamos en puertas del verano y muchos de vosotros os estaréis planteando la posibilidad de adquirir algunos programas para vuestro ordenador. La elección del software es siempre una tarea difícil <sup>y</sup> para ayudaros en ésta incluimos a continuación los comentarios de una gran cantidad de juegos.

Para evitar que todos los comentarios estén subjetivados <sup>a</sup> la opinión de una sola persona hemos conseguido que colaboren en este BIT-BIT varios de nuestros colaboradores <sup>y</sup> redactores. Estos son: Javier Guerrero, Ronald Van Ginkel, Sascha Ylla-Kónneke, Hirofumi Kuraoka y Willy MiragaU,

Esperamos que os divirtáis con vuestros nuevos programas.

# DEL VIENTO

GLENAT/SONY<br>Formato: Disco 31/2" MSX-2 Mandos: Ratón/Teclado<br>Precio:

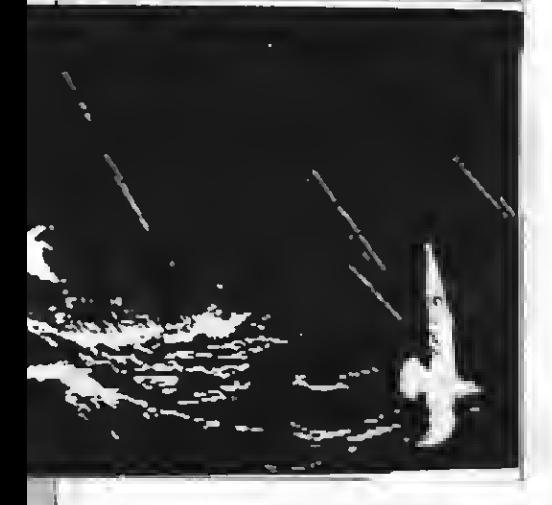

SONY distribuye en España la serle francesa de ediciones Glénat denominada "INFOGRAMES" que -como se desprende de su nombre— no son sólo vldeojuegos corrientes y molientes ni jue gos de aventuras como los que conocemos de la serie TELARIUM de IDEALOGIC, aunque tienen más parecido con eetoe últimos que con los primeros. Hablemos un poco de sete "INFOORAMA".

En este "INFOGRAMA", el usuario no ac túa como protagonista de la acción, sino que combina la función de director escénico con el protagonismo de todos los personajes que intervienen en el juego. ¿Cómo ee eeto posibls?

Para que eea poeible obtener eeta curiosa combinación de funcionee, ee ha dividi-

LOS PASAJEROS <sup>do la pantalla en tree zonas principalee:</sup> do la pantalla en tres zonas principales: Una zona gráfica principal, en la que vete la acción del juego.

Una pequeña ventana, situada en el ángulo inferior izquierdo de la pantalla, en donde aparece la imagen del personaje que estemos encarnando en cada momen-

Una ventana de texto alargada, a la de- recha de la ventanilla de los personajes, donde va a aparecer el fragmento de diálo go correepondisnte al pereonaje qus figure en la otra ventanilla en ese momento en concreto del desarrollo del juego.

Tanto la ventanilla de personajes como la ventana de texto tienen en los laterales dos rectángulos, que sirven —en la ventanilla gráfica— para cambiar de personaje, y en la de texto para escoger entre varias alternativas, eegún el deearrollo que hayamos elegido. La selección, tanto de per eonaje como de acción, es realiza deeplazando la flecha que aparece en pantalla hacia el lugar deseado, bien mediante las teclas del cursor o bien mediante un ratón.

El juego que nos ocupa, "LOS PASAJE-ROS DEL VIENTO", posiblemente le suene a muchos de nuestros lectores, puesto que es una excelente adaptación del conocido cómic del mismo título del dibujante fran cés Francois Bourgeon, que fue galardonado con el premio más cotizado del mundo del cómic, el "GRAND PRIX DU SALON D'ANGOULEME".

Pero no eon eólo los dibujos -escrupulosamente respetados por los autores del software— lo que hacen que este programa sea tan atractivo. Lo realmente interesante es el argumento del mismo.

La acción ee deearrolla sn Francia, precisamente la víspera de la revolución francesa, en los bajos fondos de París rela cionados con el tráfico de esclavos entre las costas bretona, africana y americana. HOEL, marinero bretón, huye a Francia a causa de una acusación falsa de asesinato. Este marinero tiene una acompañante, ISA, mujer intrépida y aventurera que en condesa a quien han arrebatado el título.

Estos intrépidos aventureros.Junto con el reeto ds sus acompañantee, recorran

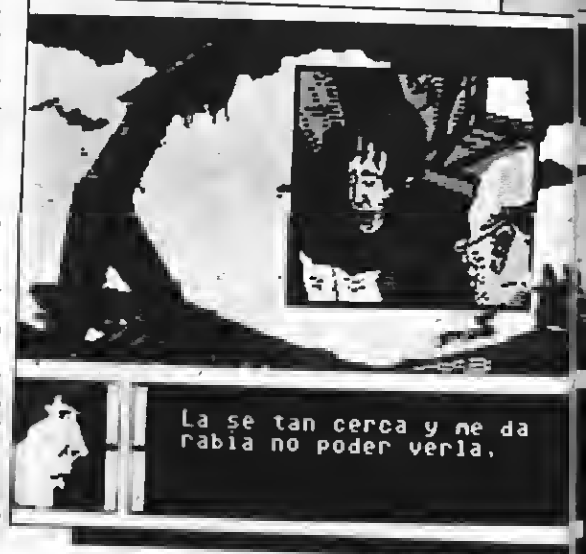

los mares que bordean las costas europeas y africanas, topándose con diferentes puebloe y culturas y afrontando innumerables peligros, que transportan totalmente al usuario a ese romántico y aventurero fin del siglo xvm.

**PROS** 

Excelente adaptación del cómic, con gráficos respetados trazo a trazo.

Argumento del juego inmejorable, tratado con gran rigor.

\* Posibilidad de grabar <sup>y</sup> recuperar la escena en curso del juego.

\* El usuario llsga a sumergiree total-<br>mente en la acción.

### $CONTRAS =$

\* La interacción es limitada, puesto que el usuario sólo selecciona entre opciones preestablecidas.

Instrucciones de manejo algo confu-B.BA

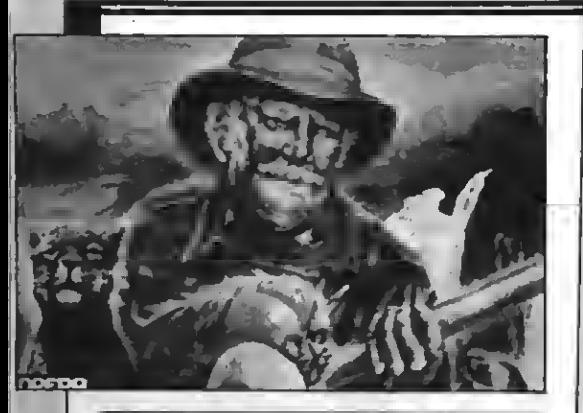

## INGSTONE SUPONGO

#### OPERA SOFT

Formato: Disco y cassette, MSX-1. Controles: Cursor y Joystick.

Túcontrolas <sup>a</sup> Stanley en la búsque-ello debe atravesar la selva llena de da de este mítico explorador, para peligros y pasar por el templo sagrado de los Ujiji, donde tendrá que dejar a modo de ofrenda las cinco piedras sagradas de la tribu.

Su armamento es bastante completo,

este es: Al dispararlo, describirá una trayectoria elíptica hasta volver a no-<br>sotroe

sotros. — Cuchillo: Tiene un movimiento rectilí-<br>neo con caída por la gravedad.<br>— Granadas: Describen una parábola y<br>al tocar el suelo eetallan.

— Pértiga: Noe permitirá saltar por enci- ma de obstáculoe.

La potencia que se quiere dar al utilizar cualquier tipo de armamento se controla pulsando la barra espadadora tanto tiempo como queramos (más tiempo, más fuerte y más lejos), soltándola para dispa rar o saltar.

El escenario refleja escenas naturales (ríos, árboles, rocas, hierba...), las cuales aparecerán al pasar de una pantalla a la otra.<br>Nuestroe enemigos son de todas las for-

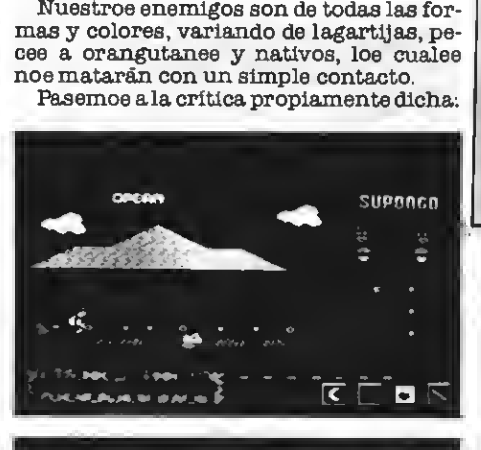

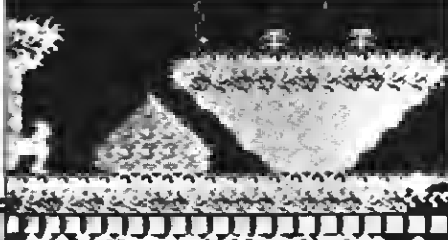

# THE DEVIL'S CASTLE

MANHATTAN TRANSPER. SA. Formato: Cinta MSX-Mandos: Teclado, Joystick. Precio: 900 ptas.

Hayuna leyenda que cuenta que lle- gará el día en el que las fuerzas del del mal se apoderarán de la Tierra.<br>Ese día ha llsgado.<br>Pero en el mundo todavía queda un pe-

queño aprendiz de mago con apenas cono-<br>cimientos en las artee místicas. Ese eres<br>tu, y debes penetrar en el oscuro castillo

para romper el maleficio antes de que llegue la medianoche y con ella...<br>Para conseguir finalizar tu misión hay<br>unos encantamientos repartidos por el<br>castillo y un hechizo que te permitirá acceder a la SALA SATANICA.

Dada la dificultad del Juego te avisamos que:

- Todos los seres del castillo te mata- rán al contacto, menos la BRUJA ENANA

- En las eetrellas que hay por los sue-<br>loe se ejecutarán los encantamientos.

Si llegado un punto no puedee seguir es a causa de que te has dejado algo por hacer o por coger. Fijate y busca alguna habi-<br>tación por la que no hayas pasado.

Buscala eala del gran CONJURO, donde se te dirá un hechizo, en los sótanos antes de volver a la superficie.

tón de disparo del JOYSTICK te eervirán para recoger cosas (ponte sobre ellas <sup>y</sup> pulsa la barra o el disparador), ejecutar los encantamientos (ponte delante de una de las estrellas que hay en el suelo, pulsa mento mágico necesario se ejecutará un encantamiento) y para abrir puertas (ponte delante de una y pulea la barra o el<br>disparador).

Si la puerta no se abre da un paso <sup>a</sup> la iz- quierda, sin salir de delante de la puerta, <sup>y</sup> vuélvelo <sup>a</sup> intentar. Hay una puerta por la que sólo se puede entrar.

#### $PROS =$

Se trata de un juego laberíntico alta- mente adictivo que precisa de un gran control sobre el personaje y de memoria para recordar las habitaciones <sup>y</sup> los en- cantamientos necesarios para seguir adelante.

\* Los gráficos son bastante buenos, pese a la sencillez relativa del juego.

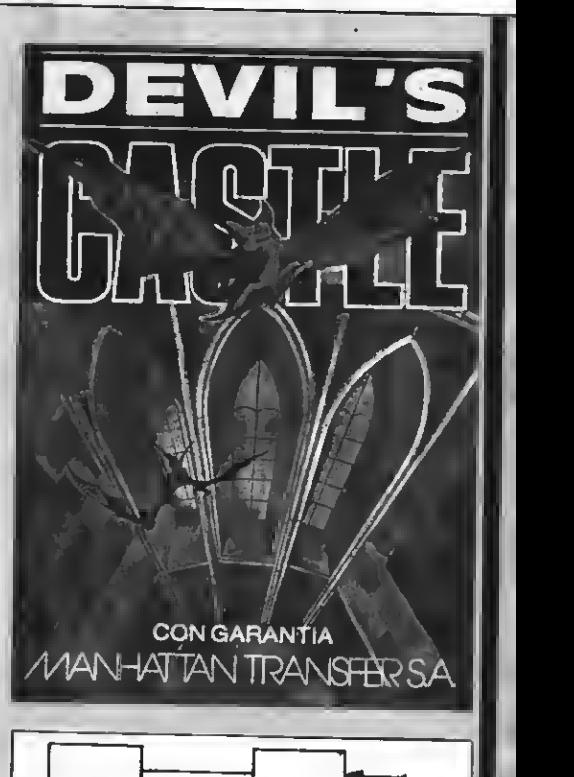

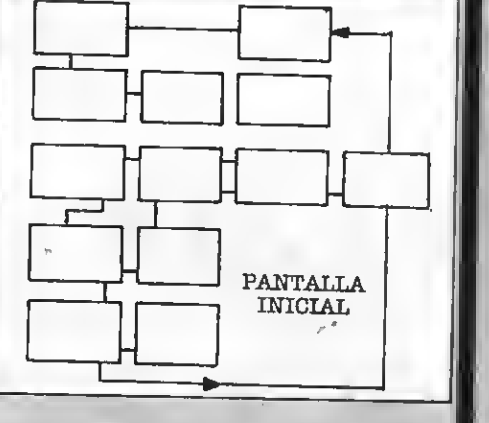

### CONTRAS =

El movimiento de los personajes es algo simple.

Es en definitiva unjuego simple, aun- que puede llegar <sup>a</sup> ser muy adictivo <sup>y</sup> entretenido.

## $PROS:$   $=$

Unos gráficoe bastante busnoe.

\* Facilidad de elección del arma, así como el uso de la misma.

\* Gran variedad de acciones y situacio nes.

Unos epritee con el tamaño adecuado y con bastante buena definición.

\* Gran cantidad de vidas.

## $CONTRAS:$

• Un movimiento difícil (sobre todo PUNTUACION: <sup>7</sup>

para ealtar sin pértiga).<br>\* Situaciones incoherentes (al caernos en las arenas movedizas, podemos aparecer en otra pantalla o en la misma, per diendo a veces una vida).

\* Dificultad para delimitar las zonas que podemos pisar y las que no.

\* Algunos enemigos son excesivamente agobiantes, quitándonos siempre alguna que otra vida.

\* Es difícil saltar en zonas donde hay agua.

# LAZY JONES

### TERMINAL SOFTWARE

Formato: Cassette, MSX-1. Controles: Cursor o Joystick.

ete ee un juego que ee eale bastante<br>de lo normal, ya que eon 15 juegoe de lo normal, ya que eon 15 juegoe contenidos en uno solo. El pretexto que ee usa en eete programa para poder acceder a estos Juegos es el de que LAZY JONES (personaje que como su nombre índica, es el ser más vago que se ha asomado a nuestra pantalla) en parte para di vertiree y en parte para evitar el trabajo, ha de entrar en las habitaciones de un hotel, donde le pueden esperar cualquiera de

los <sup>15</sup> Juegos, el lavabo, un dormitorio <sup>o</sup> un cuarto trastero. La estructura de la pantalla simula un una de las cuales contiene 6 habitaciones, situadas en dos grupos de 3 (uno a cada lado del ascensor). Sólo existe una pantalla <sup>y</sup> un ascensor, mediante el cual pode- mos acceder <sup>a</sup> cualquiera de las tres plantas, las cualee eetan custodiadas por un personaje que anda de un extremo al otro. Un choque con este personaje nos quitará una vida (el número de vidas lo podemos seleccionar nosotros, eligiendo de <sup>1</sup> a 9).

Respecto a los juegos, son muy variados, los hay fáciles y los hay muy difíciles, pa-<br>eamos a describirlos seguidamente:<br>- THE BAR: Intenta beberte la cerveza,<br>esquivando al cliente.

esquivant destruye la nave que in-<br>tents alunizar

telta alunizar. - STAR DUST: Destruye a los asrolitos<br>que es te echan encima.

THE HILLS ARE ALIVE: Volando a ras del suelo lunar, destruye a la nave ene-

miga. - WIPE OUT: Típico juego de destruir un

- RES Q: Reecata a tus compañeroe perdidoe en la eelva.

Software Justice

— THE REFLEX: Frontón espacial con 3<br>objetos a la vez.

objetos <sup>a</sup> la vez. - <sup>99</sup> RED BALLOONS: Da un beso <sup>a</sup> las dos chicas, subiendo con los globos. -EGGIE CHTJCK: Recoge los huevc% es- quivando <sup>a</sup> los patos. - WILD WAPERS: Dispara al objeto que

baja para hacerlo rebotar.<br>- WAFERS II: Apunta con doe naves<br>(verticaly horizontal) al móvily dispara.

 $\sim$  – LASER JONES: Deetruye al escuadrón.<br>alienígena que baja.

alienía pollo antes de que caiga en la basura.<br>que caiga en la basura.<br>- SCOOT: Recoge las cuatro plataformas

con tu nave.

#### $PROS:$   $=$

\* Los Juegos que componen este pro- grama son bastante adictivos.

\* Un sonido bastante bueno.

\* Unos buenos gráficos.

\* El detalle del cuarto de baño, dormitorio y trastero.

### $CONTRAS:$

\* La elección del Juego a jugar es muy costosa.

\* Es difícil esquivar a los guardianes.

\* La excusa para poder editar <sup>1</sup> <sup>6</sup>Juegos en uno no está muy bien lograda.

Unos spritse mediocres.

Los juegos carecen de instrucciones para su uso.

# TURBO-CHESS

#### Formato: CAS

Distribuido por: Dlscovery Informat Mandos: Teclado M8X1/2. Precio: Precio: 975 ptas.

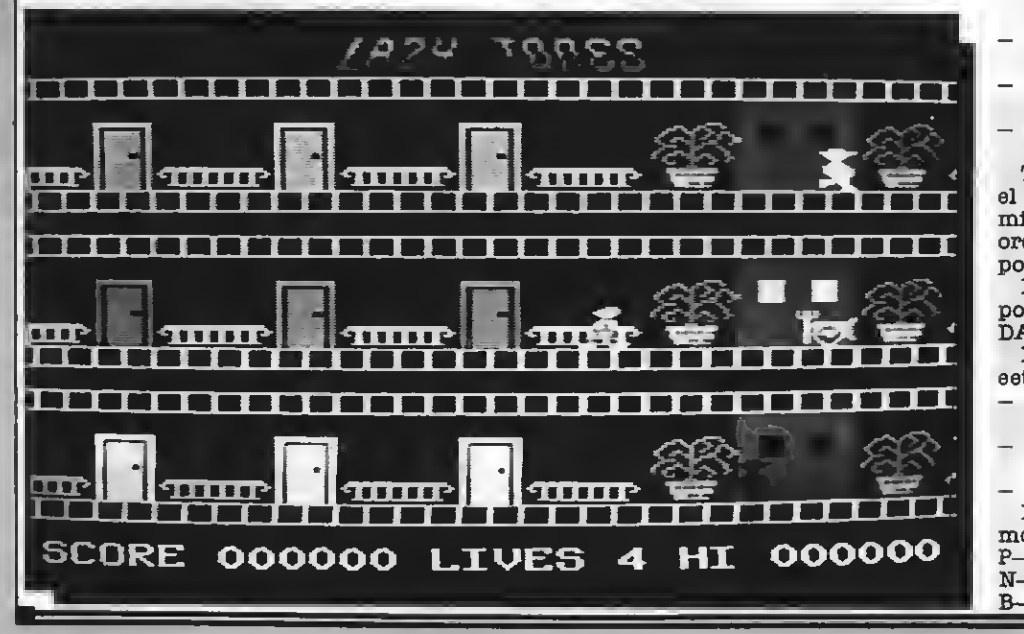

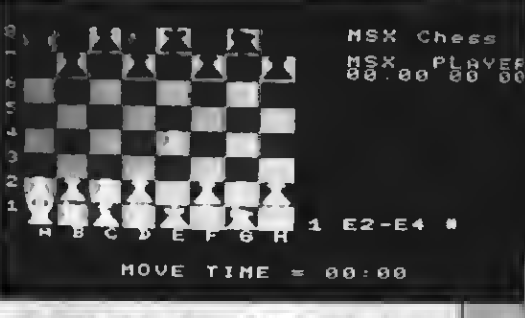

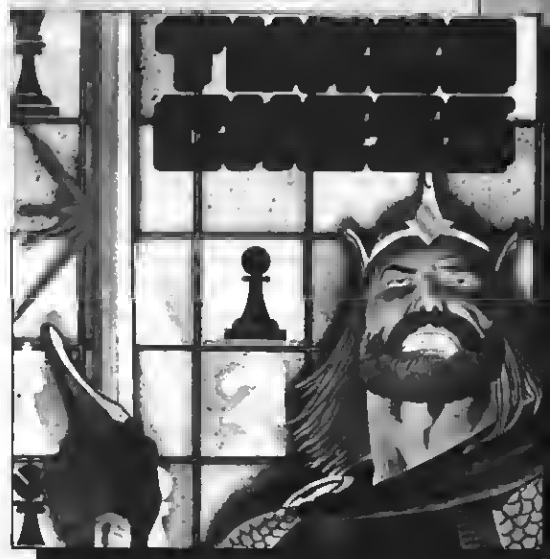

Estejuego de ajedrez está escrito al 100% en "código máquina". Los eprite<sup>s</sup> o las figuras no eetán muy bien logradas, aunque uno se puede acos tumbrar.

Se pueden hacer cosas tan esenciales como:<br>— Ver la lista de loe movimientoe de la

- partida en la pantalla o sacarlo en la
- Sacar una copia del tablero por impre-<br>eión.
- Almacenar la partida que ee eetájugando y volverla a cargar más adelante (aunque después de grabarla se puede
- Hacer retroceder la partida un movi-<br>miento (o más, naturalmente).
- Volver a empezar pulsando la tecla STOP.
- Cambiar los colores usando las teclas de F1 a F4.
- Anular alguna entrada de movimiento<br>mediante la tecla DEL.

También podemoe pulsar el "?" para que el ordenador nos recomiende un moviordenador a mover, aunque le quede tiempo para "pensar" su movimiento.

En la pantalla de presentación también podemos elegir el ANALISIS DE JUGA-DAS. Para ello apretaremos la tecla "A".

- Las opciones, de las que disponemos en
- $-$  Vaciar la casilla donde está situado el cureor.
- Inicializar el tablero (o eea,' eituar todas las piezas en su poeición original).<br>Limpiar el tablero.
- Para situar las distintas piezas en este modo apretaremos:
- P- para peón
- N— para el caballo \_B— para el alfil
- 

R— para la torre

- para la dama o reina

para el rey

Las funciones para situar fichas han de ir seguidas del color de ellas (W-blancas/ B-negras).

Al principio del juego deberemos indi car al ordenador el tiempo que queremos que "piense" (cuanto más tiempo, más dificil) y el color con el que deseamoe jugar.

Como veis es un Juego de ajedrez muy completo así como también es difícil de ga nar al ordenador.

#### $PROS:$   $=$

\* Muchas opciones para un juego de ajedrez, que lo hacen muy completo.

Es difícil de ganar al ordenador lo que motiva considerablemente al jugador.

## FORBIDDEN FRUIT Mind Games España, S.A. formato: Cartucho MSX-1 Mandos: Teclado y Joystick. r .ne 35906 M t i GH ;<br>000000 0000000 \* ¿i  $\bullet$ Φ \* Ξ.

Forbidden Pruit es un divertido Jue- go que nos llega de manos de Mind Games España. Se trata de uno de tantos juegos laberínticos para los MSX.

En esta ocasión tú eres FRED, un granjero que, tras ver toda su cosecha destrui da por un temporal se decide <sup>a</sup> adentrarse en los tenebrosos pasillos del abandonado castillo de KADENZA.

En los sótanos de este castillo podrás encontrar gran cantidad de fruta almacenada. Pero ándate con ojo, Insectos <sup>y</sup> otras alimañas están esperando tu llegada para atacarte ferozmente. Pese a estar armado ya que por cada insecto que deetruyas aparecerá otro en un lugar aleatorio dentro de la pantalla.

que pasarás encontrarás una serie de frutas que debes recoger según un orden prefijado que se te muestra en la esquina su perior izquierda de la pantalla. Tras reco ger todas las frutas podrás hacer lo mismo con la llave que te permitirá llegar <sup>a</sup> la próxima habitación.

\* Se trata de un Juego divertido y emocionante, para pasarse mucho tiempo de lante de él.

El juego es fácil, no hay que memorizar inacabables mapas o reglas complicadas.

### CONTRAS:

\* Los gráficos han sido poco trabajados y podían haberse mejorado muy fácilmen-

te. \* El juego es muy monótono en sus pantallas, ya que en todas hay que actuar de forma similar, aunque con diferentes niveles de dificultad, claro está.

\* El desarrollo del juego presenta muy poca originalidad.

Es necesario el uso de un joystick ya que se deben utilizar al mismo tiempo las flechas de control del cursor y el Joystick para controlar al personaje y al arma láser.

# KNIGHTMARE

Fabricante: Konami Formato: Cartucho ROM **Mandos:** Teclado, Joystick y MSX1/2

ete nuevo juego de arcade que nos<br>presenta Konami está hecho con presenta Konami está hecho con mucha imaginación <sup>y</sup> cuidando el mento (mediante la tecla de función Fl) mientras que nuestro valiente guerrero empieza a dormir, tapado por una manta.

El juego consta de 8 diferentes niveles o "stages" con gráficos realmente buenos.

medida que transcurre el juego están muy<br>bien logradoe, eon de un increíble realismo. Un ejemplo: aparecen esqueletos a los<br>que tenemoe que "dar" 3 veces ya que ee desmontan y se vuelven a montar. También aparecen guerreros que nos disparan flechas, murciélagos, bolas negras, fan tasmas, bolas de fuego, nubes y muchos más obstáculos.

Hay que destacar los enemigos que apa recen al final de cada "stage" (brujas, muertos y vampiros entre otros) ya que sólo si los matamos conseguiremos pasar al eiguiente nivel, tarea, que no resulta

A lo largo del juego también podemos cambiar de arma, pero deberemoe esperar hasta que aparezca la bola mágica que nos permite escoger una de las muchas armas que contiene (por ejemplo: bumerangs,

fuego, cuchillos, flechas y otros). Si tenemos suerte aparece una "P" con la que podemos adquirir un escudo protector, volvernoe invisibles y así invulnerables o matar a todos nuestros enemigos con sólo tocarlos (esto último por un tiempo limitado).

A medida que el valiente guerrero va ca minando, van apareciendo piedras con un interrogante encima de ellas. Después de dispararles cierta cantidad de veces (esta varía según lo que contengan) aparecen figuras de ajedrez (caballos, reyes, reinas y torres ) las cuales tienen una función específica (vida extra, eliminar todos los enemigos de la pantalla, los enemigos es quedan quietoe, aprovechando para ma-<br>tarloe y conseguir puntoe extra.

Estas piedras mágicas también esconden unos pasadizos secretos <sup>y</sup> sí los descu- brimos (antes deberemos "dar" <sup>a</sup> la piedra 30 veces) pasaremos directamente a otro stage, salvando así numerosos peligros.

El graflemo ee mueve en "ecroll" vertical. Aunque esto eucede muy deepacio, el juego no es lento ya que los murciélagos y los demás "bichos" nos hacen "sufrir" bastante. También podemos mover al guerre ro por toda la pantalla (el scroll sigue).

#### $PROS:$   $=$

Se puede "pausear" el juego mediante la tecla de función F1.<br>\* Juego rápido, entretenido y difícil,

que seguro gustará a loe amantes de los Juegos "masacramarcianos" (se le puede llamar una vereión original de "matamarcíanos").

Música de fondo y sonidoe buenos e inéditos.

Grafismo excelente que cambia deepués de cada nivel.

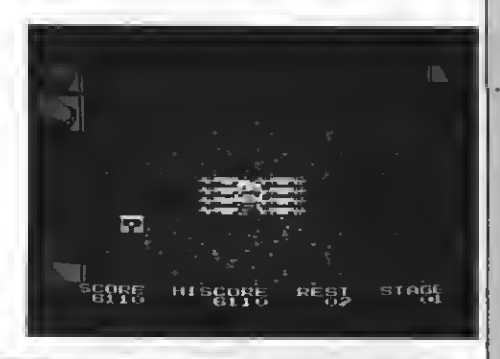

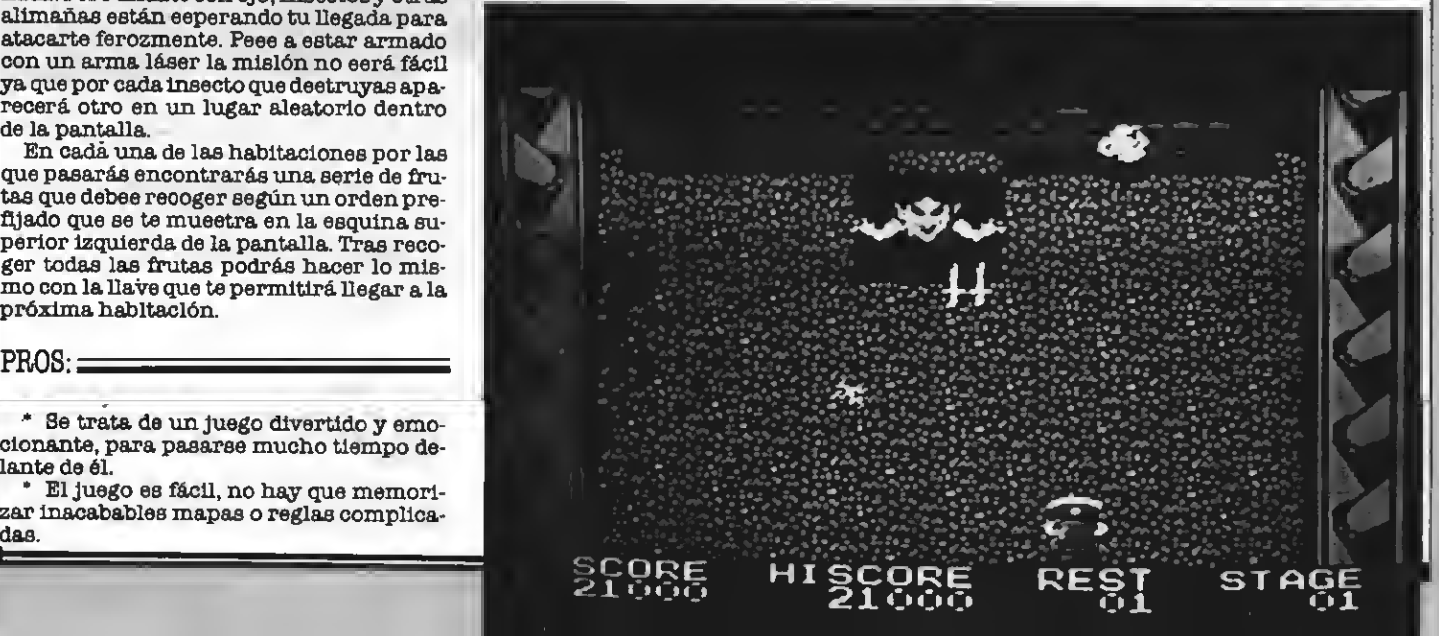

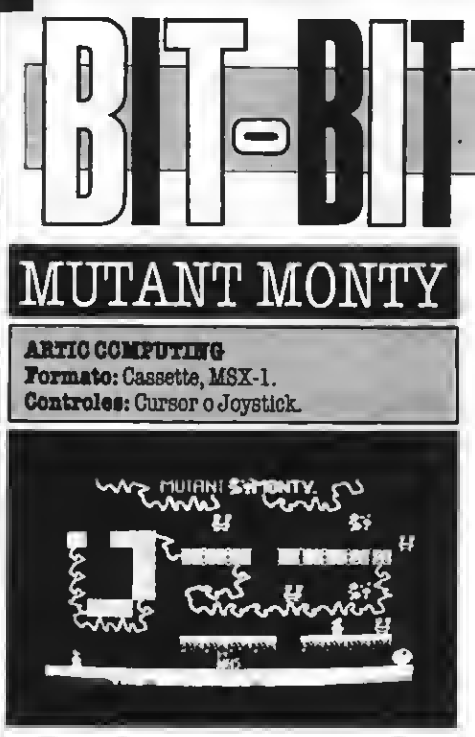

Tienes la posibilidad de ayudar <sup>a</sup> Monty, quien quiere afanosamente haceree con el oro que hay en cuarenta habitaciones distintas, pero existe una eerie de malvadoe eeree que no dudarán un instante en degollar a Monty sólo ponerle las manos encima, por suerte, esya que eiempre ee mueven eiguiendo una rutina (de derecha a Izquierda o de arriba a abajo), gracias a lo cual, Monty puede es quivarlos sin problemas (vaya, al menos en teoría).

Cada habitación posee una salida, por la cual sólo se puede salir una vez ee haya recogido todo el oro.

Posee para empezar B vidas, las cuales deberán bastarte para pasar las 40 pantallas, en cada una de las cuales existe un contador que nos irá quitando puntuación a medida que pase el tiempo. para empezar o vidas, las cidades buena de los per<br>bastarte para pasar las 40 panta- $\star$  La gran cancida una de las cualde existe un tiene este juego.<br>r que noe irá quitando puntuación<br>a que pase el tiempo.<br>gráficos buenos

#### $PROS: \equiv$

\* Unos gráficos buenos, un tanto esque máticos pero que cumplen bastante bien su función.

- \* La cantidad de pantallas que hay.
- \* Una música de fondo bastante buena.

#### $\texttt{CONTRAS}: \textcolor{red}{\boldsymbol{\equiv}} \textcolor{red}{\textbf{---}}$

\* El movimiento de Monty es excesivamente rápido, imposibilitando el movimiento preciso que este Juego exige. • Un insuficiente número de vidas.

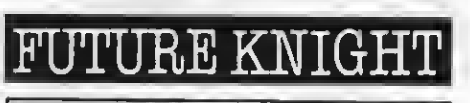

Distribuidor: Erbe Software, S.A. Precio:

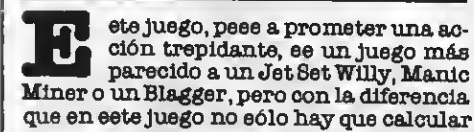

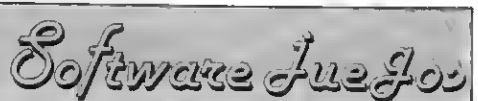

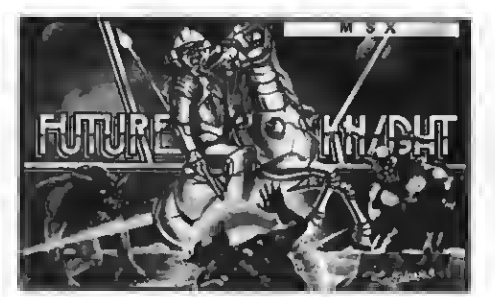

los saltos al milímetro, sino que también permite disparar contra unos monstruos que nos inoportunan continuamente. Asu tando en unas casillas determinadas.<br>- La misión en eete juego ee (por lo que

ponen las instruccionee) rescatar a una princesa, pero cómo lograr este objetivo es algo que permanece en la más completa oscuridad, ya que hay que ir pasando de unas habitaciones <sup>a</sup> otras <sup>y</sup> de unas fases <sup>a</sup> otras buscando todos aquellos objetos que nos ayuden a rescatar a la princesa, pero contra quien utilizar dichos objetos es algo que no es sabe.

El movimiento del protagonista es haun salto ei no hay escalera), y el disparo se

\* Un sonido bastante apropiado a la si tuación.

\* Unos gráficos que sin salirse de lo normal, dan una representación bastante buena de los personajes y lugares.

\* La gran cantidad de habitaciones que

\* El objetivo de jusgo no eetá nada cla-\* Los marcianos se mueven a demasia-

da velocidad para poder matarlos tranquilamente,<sup>y</sup> además, una vez muertos, vuel- ven <sup>a</sup> renacer.

El que haya determinadas zonas del Juego en las cuales el protagonista se que de encerrado.

\* El paso de una pantalla <sup>a</sup> otra se ve li- mitado por obstáculos invisibles.

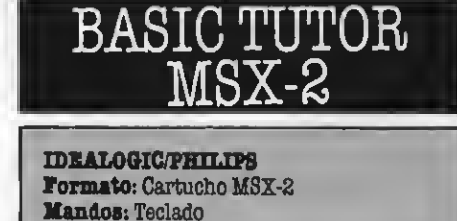

Tras el programa BASIC TUTOR de Idealogic aparece ahora BASIC TU-TOR MSX-2. Eete interesante cartu-

cho de utilidad permite consultar en cualquier momento cualquier detalle sobre las<br>quier momento cualquier detalle sobre las<br>instrucciones que conforman el MSX-2 BASIC. Philipe distribuye eete interesante pro-

Philips distribuye este interesante pro- grama de Idealogic acompañado de un muy completo manual sobre el BASIC de los MSX-2y de una tabla resumen de todas las instrucciones de estos aparatos.

ple. Basta conectar el cartucho BASIC TU-<br>TOR MSX-2 con el ordenador apagado y acto seguido encender el ordenador. Aparentemente nada ha ocurrido. Podemos utilizar el BASIC oomo si no tuviésemos ningún cartucho conectado. Funcionarán sin problemas todos nuestros programas moe alguna duda eobre el funcionamiento o el eignificado de alguna instrucción bas-<br>ta con hacer CALL inst. donde "inst" es el ta con hacer call instrucción para que nos aparezca en pantalla un amplio comentario sobre esta instrucción.

nes de los MSX-2 y MSX-1, y los textos ex-<br>plicativos a cada una de ellas aparecen en una pantalla de 80 columnas correctamente presentada. Las explicaciones del uso de las instrucciones eon muy claras y en las instrucciones más complicadas el comentario es alarga por varias pantallas.

Se trata, sin duda, de una utilidad muy<br>interecante para los programadores en BASIC que no deseen depender continuamente de los manuales del lenguaje.

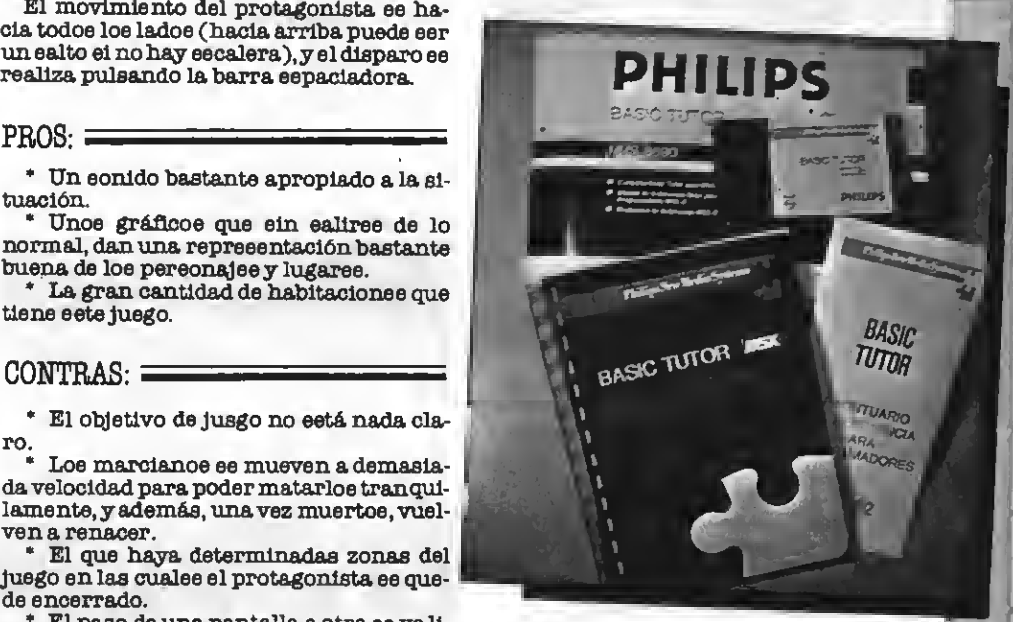

PROS

\* No ocupa memoria del ordenador, con lo que no Interfiere en nada con nuestros programas.

Es fácil y cómodo de utilizar.

#### CONTRAS

\* No permite listar todas las instruc ciones relacionadas con un tema determirelacionada con ella, lo cual eería de gran utilidad.<br>\* No podemos acceder a loe datoe de

una instrucción el no recordamos exacta-<br>mente su nombre.

# NUMEROSATRASADOS • NUMEROSATRASADOS  $\sim$   $\sim$   $\sim$   $\sim$ MSX 2.\* Edición MSX 2.ª Edición - 575<br>N.º 9,10,11,12,13 PTAS. MSX14 <sup>160</sup> PTAS. MSX15 <sup>175</sup> PTAS. MSX16 <sup>175</sup> PTAS **Egleion** 234.450 PTAS N.°\* 5.6.7.8 - 475 PTAS  $\begin{picture}(180,10) \put(0,0){\vector(1,0){100}} \put(10,0){\vector(1,0){100}} \put(10,0){\vector(1,0){100}} \put(10,0){\vector(1,0){100}} \put(10,0){\vector(1,0){100}} \put(10,0){\vector(1,0){100}} \put(10,0){\vector(1,0){100}} \put(10,0){\vector(1,0){100}} \put(10,0){\vector(1,0){100}} \put(10,0){\vector(1,0){100}} \put(10,0){\vector(1,0){100}}$ YAMAHA CX 5M Especial  $\mathbf{I}$ 7 MSX17 175 PTAS MSX18 175 PTAS MSX19 20 350 PTAS MSX21 175 PTAS MSX CODIGO MAQUINA - 275 PTAS MSX22 175 PTAS. **XTRA** MSX23 175 PTAS MSX 24 175 PTAS MSX25.26 350 PTAS **MSX27 225 PTAS MSX 28 225 PTAS MSX 29 225 PTAS.**

MSX 30 225 PTAS. MSX <sup>31</sup> 225 PTAS.

Г

¡LA 1. <sup>a</sup> REVISTA DE MSX DE ESPA

PARA QUE NO TE QUEDES CON LA COLECCION INCOMPLETA SOLO TIENES QUE ENVIAR HOY MISMO EL BOLETIN DE PEDIDO CON TUS DATOS PERSONALES A «SUPER JUEGOS EXTRA MSX»

 $-$  BOLETIN DE PEDIDO  $-$ 

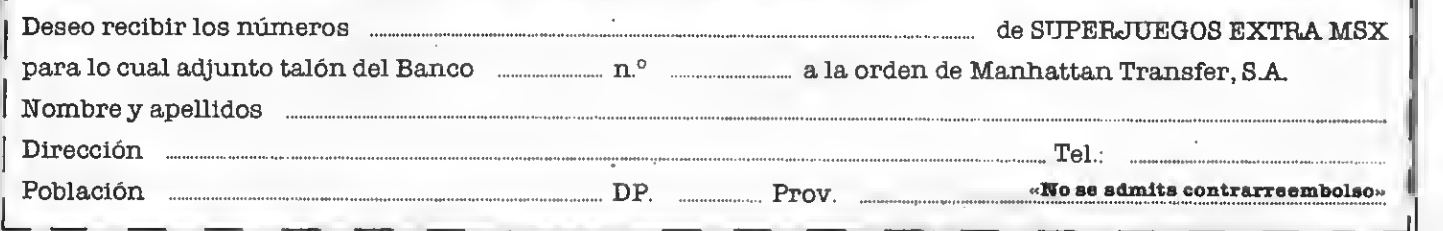

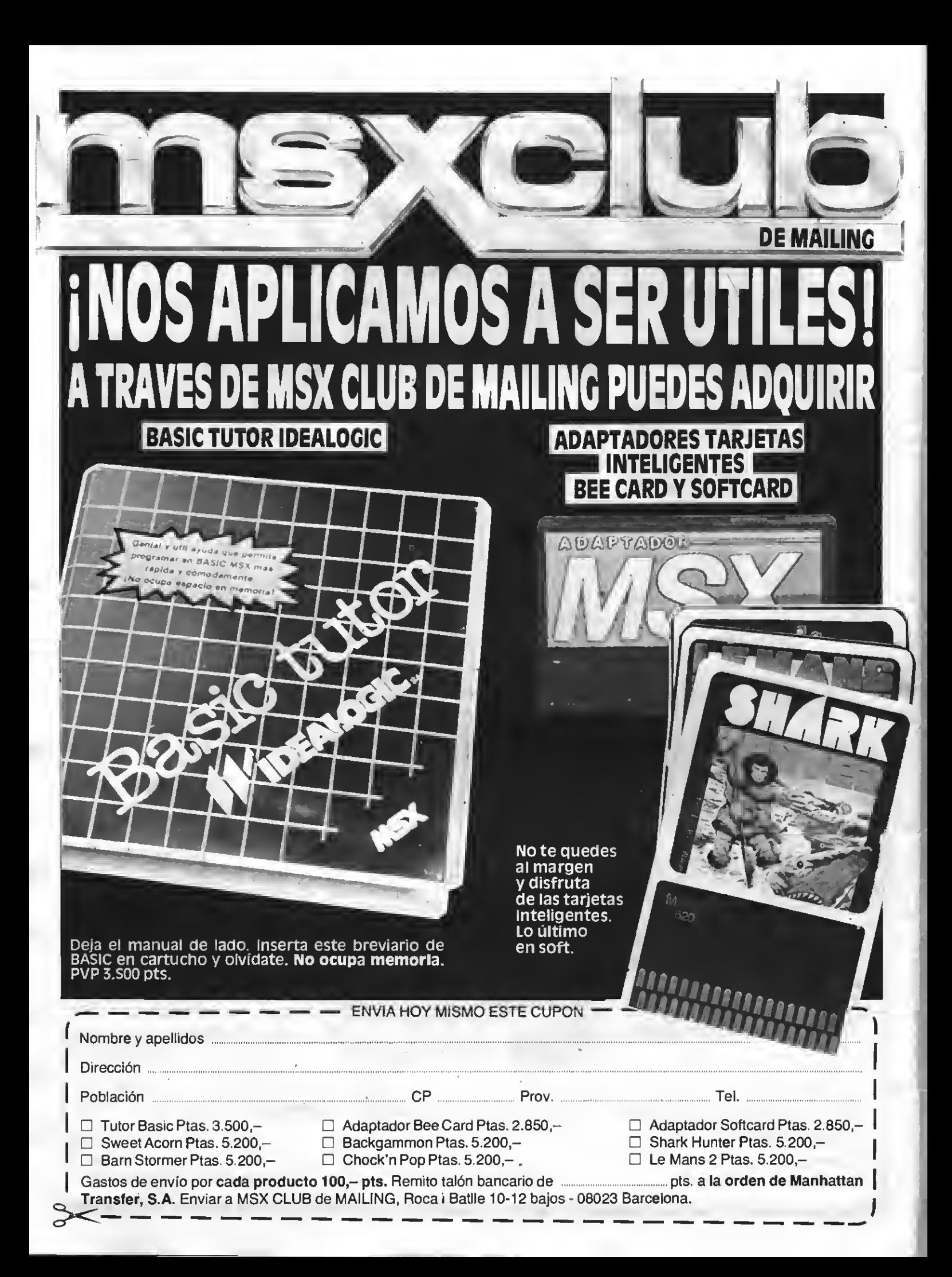

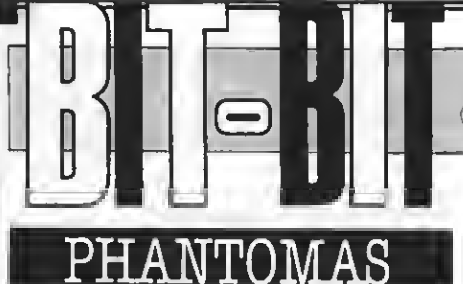

#### DINAMIC

Formato: Cassette, MSX-1 y MSX-2. Mandos: Teclado o joystick. Precio: 875 pts.

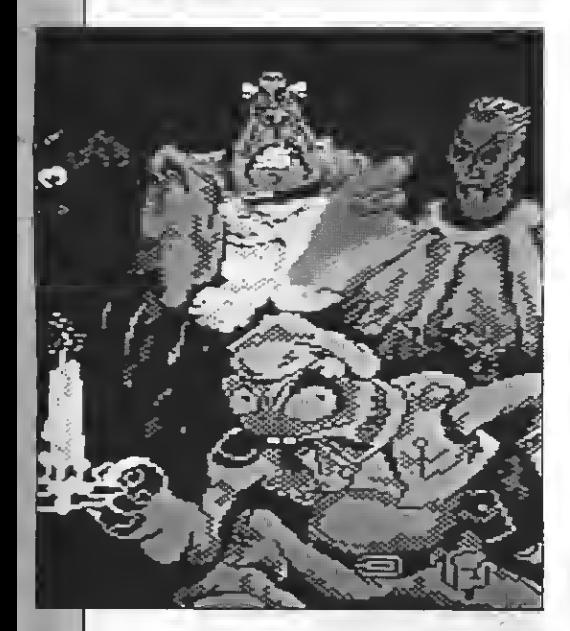

Enesta ocasión DINAMIC nos encie- rra en el castillo del malvado Conde Drácula. El escenario del Juego está compuesto por las 95 diferentes habitaciones —pantallas— que componen este juego

DINAMIC ya nos tiene acostumbrados a Juegos con un gran número de endmigos que debemoe evitar o matar para paear a la siguiente pantalla. En esta ocasión se rán milyunas formas y coloree ante nueetros ojos. El objetivo del juego es conseguir el martillo y la estaca que nos permitirán eliminar al temido vampiro.

Evidentemente esto no es nada fácil. En primer lugar el mero contacto con cual quiera de los esclavos de Drácula hará que tus reservas energéticas disminuyan rá-

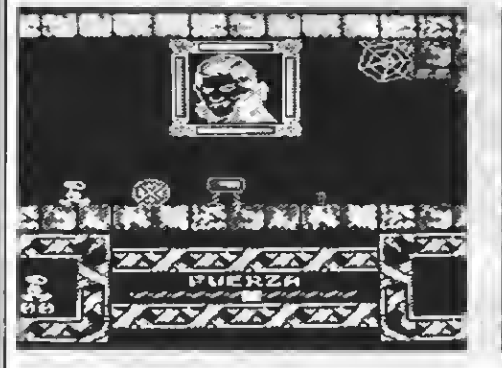

Ooftware Jue Jo:

pidamente. En pocos segundos habrás visto como todas tus reservas ee volatilizan. Para evitarlo debes conseguir recoger la .mayor cantidad posible de alimentos que te permitirán terminar tu viaje.

Pero no sólo debes luchar contra los es clavos de Drácula, sino contra el terrible laberinto que forman las paredes de su castillo. Debes encontrar el camino co rrecto a través de un sinfín de pantallas, algunas de las cuales permanecerán ce rradas hasta que consigas las cinco llaves y las coloques en sus respectivas cerraduras.

En definitiva se trata de un juego de ac ción trepidante en el que el jugador debe estar perfectamente concentrado. Para conseguir llegar al final del juego necesitas recorrer y memorizar el camino hacia demás componentes que permitirán tu llegaba a Drácula. Es muy aconsejable ir realizando un mapa del juego a medida que vayáis avanzando en la aventura.<br>Se trata, ein duda, de un juego que oe

hará pasar muchas horas pegadoe a la pantalla de vuestro ordenador.

#### PROS

\* El juego es muy adictivo, lo que hace que resulte rentable la adquisición del juego. Os aseguramos muchas horas dejuego ei querêie alcanzar el objetivo final del juego.

\* Los gráficos, como ya nos tiene acos- tumbrados DINAMIC, están bien realiza dos, aunque en este juego algunas de las pantallas aparecen un poco vacías. Sin embargo hemos de valorar positivamente los gráficos en su conjunto.

\* Se trata de un Juego sencillo, sin una gran cantidad de controles que dificulten el manejo. Se trata, ein embargo, de un juego difícil, eobre todo ei ee deeea acabarlo pronto.

#### CONTRAS

• El sonido no es todo lo interesante que pudiera ser, <sup>y</sup> es peor que el de otros jue- gos también de DINAMIC.

\* Algunas pantallas pueden parecer monótonas o algo vacías, debido a la repetición de los gráficos que definen la estruc tura del castillo.

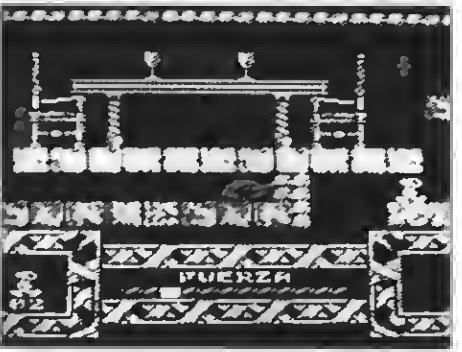

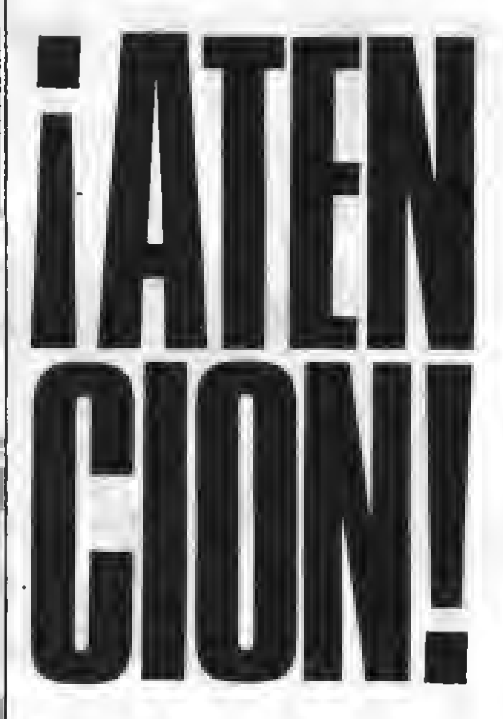

# YAESTAALA VENTA EL N°

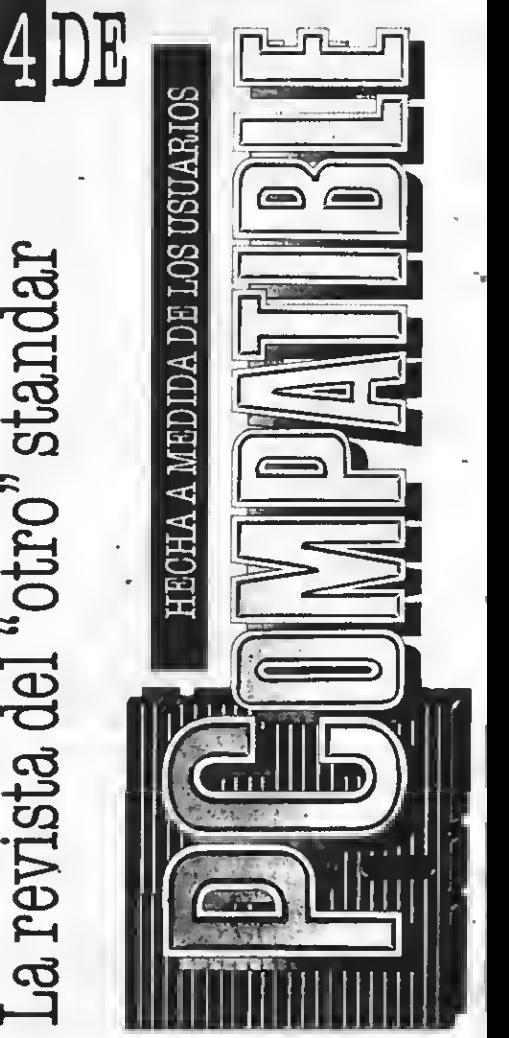

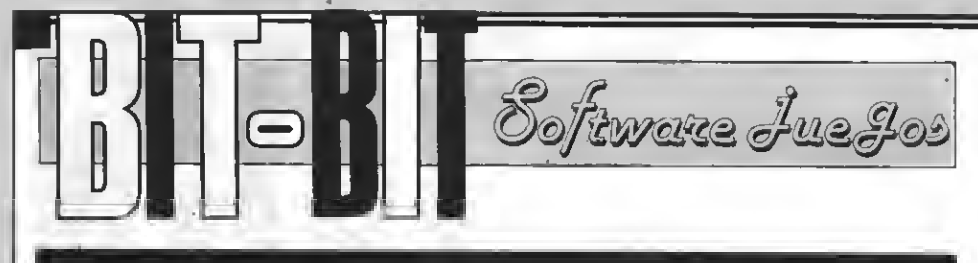

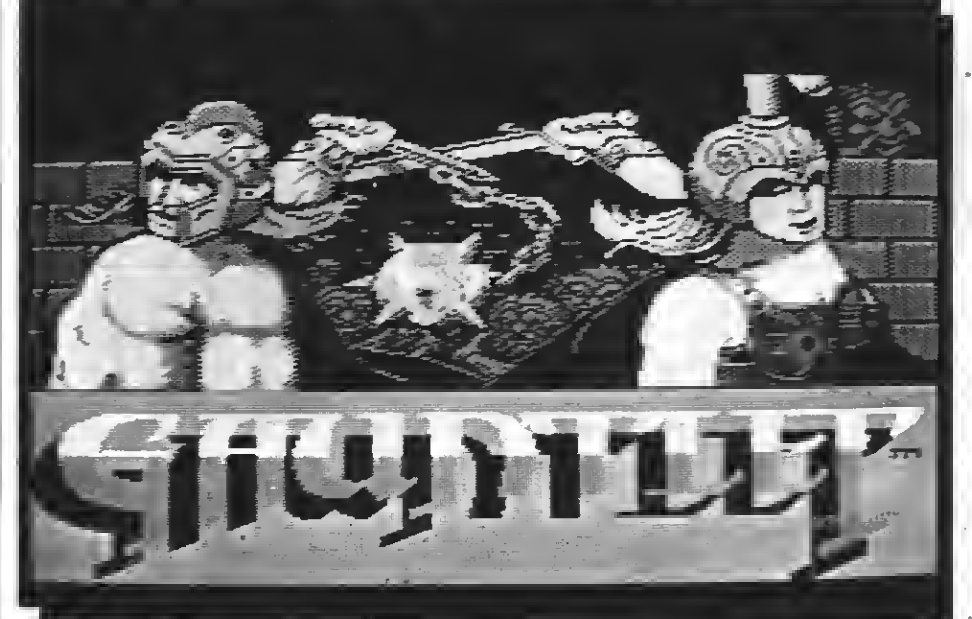

# GAUNTLET

U.S. GOLD SOFTWARE Formato: Cassette, MSX-1. Controles: Joysticks.

ntra en el mundo de los monstruos y laberintos. Viaja por los sende-<br>ros del misterio y combate en busros del misterio y combate en bus- ca del alimento que te dará energía. Tu ca- mino estará repleto de peligrosos monstruos y legiones de enemigos pero no estás solo en tu busca de alimentos, tesoros y pociones mágicas, tus amigos estarán contigo'.

Esto es lo que reza la portada del Cassette que contiene este original juego. Si tra ducimos la cabecera a un lenguaje más práctico, Gauntlet se podría definir como unjuego en el que dosjugadores (también ee puede jugar uno solo) tienen que explorar una habitación compuesta por varias pantallas (en realidad sólo una, ya que se deeplaza a medida que ee mueve el pereonaje), en la que aparte de muros (destructibles <sup>o</sup> no), puertas <sup>y</sup> elementos para re- coger (comida, pociones <sup>y</sup> tesoros) hay una cantidad ingente de seres que pululan por la pantalla, a los cuales se podría apli car la típica frase de 'apenas destruí a uno cuando dos más ocuparon su puesto', ya que existen una cosas llamadas generadores, que como hábilmente indica su nombre, no se dedican a otra cosa que a fabri car los lindos bichitos que nos harán la vida imposible. Por suerte, dichos generadores no son anti-chock, y un par de dispa ros los harán desaparecer del Juego. Exis-

Fantasmas: Son loe más numerosos, se abalanzan sobre ti, reduciendo tu energía y tus ánimos de seguir jugando, pero por suerte eon fáciles de liquidar.

- Soldados: Malograda imitación de ca vernícolas, estos soldados se limitan a in tentar abollarte la cabeza con eus garro-<br>tee, no quitan mucha energía, pero te po-

nen nervioso.<br>- Demonios: Más bien parecidos a arañas, te escupirán a la cara, lo cual como es de suponer, reducirá tu energía. Suelen disparar desde los ángulos de las paredes,

- Brujoe: Estos esres malignoe, no eólo te intentarán estrangular, sino que cuando te dispones a darles el tiro de gracia, desa como ee puede deducir, conviens no acer-<br>cáreelee demasiado.

- Muerte: Eete ee el único eer 'viviente' que no es producido por un generador, lo

cual eería una eeria desventaja para el eufrido jugador. Su táctica consiste en co rrer detrás tuyo, y una vez que te atrape, iniciará contigo una conversación amistosa que como te descuides te restará 200 puntos de energía. Son invulnerables a las balas, se les mata con pociones <sup>o</sup> sacrifi- cando <sup>200</sup> puntos de energía.

nar impunemente a tan lindoe eeree, puede ser elegido sntre 4 aspirantes, Thor,<br>Merlin, Thyra y Queetor, loe cuales ee diferencian por sus habilidadee en la lucha y en la magia.

La parte más interesante de este juego es la posibilidad de jugar dos personas a la vez, así, luchando hombro con hombro, las posibilidades de supervivencia aumentan bastante. Ambos jugadores podrán slegir a eu pereonaje.

Después de estos detalles, sólo resta de-

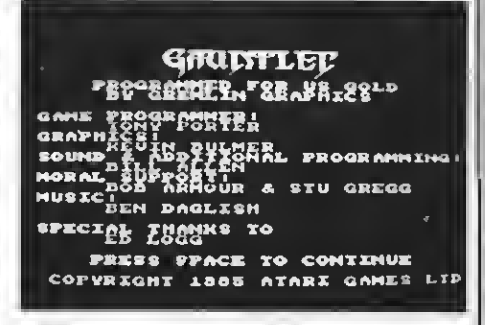

cir que la misión del jugador es la de en- contrar la salida de cada mazmorra, para pasar así a la siguiente.

\* Unos sprites, que pese <sup>a</sup> su reducido ta- maño, están muy bien dibujados.

\* Un movimiento y disparo muy rápidos y fáciles.

\* Una cantidad enorme de mazmorras (más de 50).

Gran cantidad de enemigos variados, los cuales tienen un movimiento y una forma de ataque muy bien logrados.

\* Un sonido que es más que apropiado.

\* Las pantallas (su estructura) varían

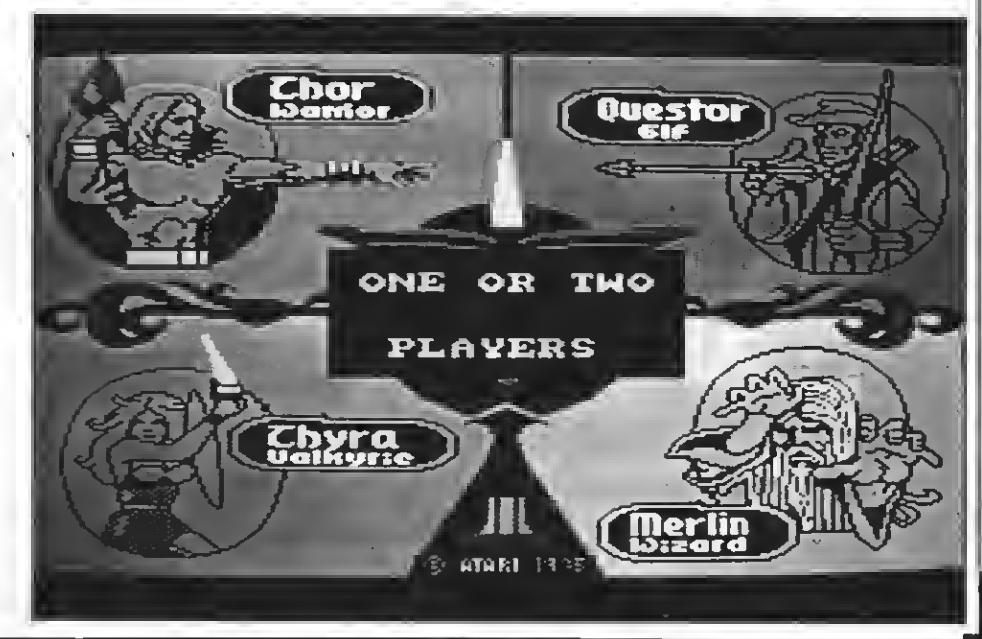

 $PROS:$   $\equiv$ 

mucho de una escena <sup>a</sup> otra, así como la disposición de los enemigos.

\* Jugando 2 jugadores, permite resuci aún esté vivo), lo que permite pasar todas las pantallas.

#### CONTRAS:

\* Exige el uso de 2 joysticks para dos Ju gadores, no se puede jugar con teclado.

\* Las mazmorras las tiene que cargar de cassette, en grupos de 8, lo que hace per der algo de tiempo (unos 30 seg.).

\* Se hace un poco monótono al final, ya que los enemigos no varían.

\* No permite cambiar de personaje una vez cargado el juego.

#### PUNTUACION: 9

# GROG'S REVENGE

Formato: Cassette, MSX 1/2. Distribuido por: Erbs<br>Mandos: Joystick/teclado. Precio: 875 ptas.

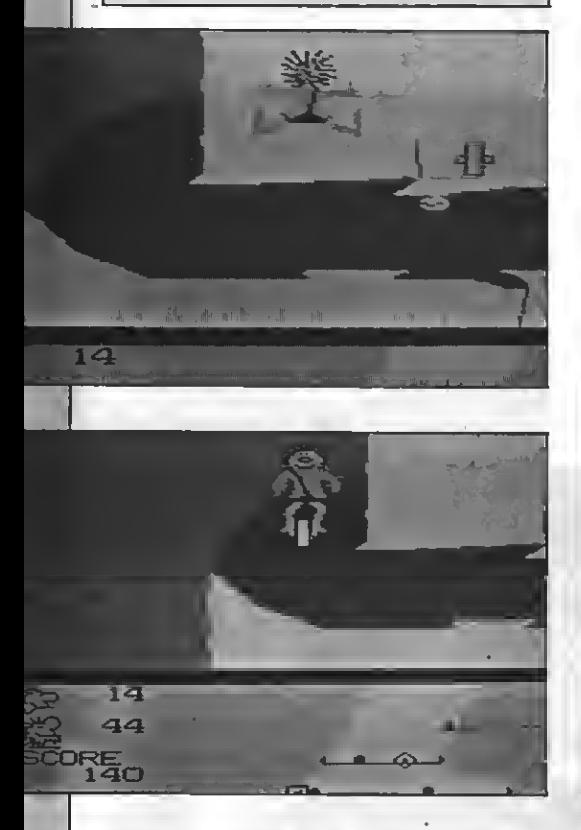

este divertido juego que nos presentales de un hombre de la ta ERBE trata de un hombre de la edad de piedra, que tiene que reco ger muchas piedras o conchas, montado en una bicicleta algo singular, de una sola rueda. Nuestro divertido personaje tiene que evitar el encontrarse con su enemigo, ya que éste grita "GROG!" con tanta fuerza que las montañas tiemblan <sup>y</sup> el "ciclista" pierde todas sus ruedas de reserva <sup>y</sup> así dejamos de jugar. Al circular por el camino también hemos de tener mucho cuida do porque podemos encontrarnos con agujeros y charcos, y si chocamos con ellos naturalmente nos caemos de la "bici".

Tenemos muchas oportunidades de vamos dar la vuelta a las montañas o entrar en cuevas, con lo cual salimos en una montaña (escena) diferente.

muestra una mapa con los diferentes ca-<br>minos y sus cuevas (realmente túneles)<br>por los que podemos circular, así como el número de conchas que poseemos.

Si quersmos llegar al siguiente "stage" tendremos que encontrar la zona de peaje donde otro "cavernícola" nos pide 100 conchas para pasar. En el stage <sup>2</sup> tendremos que tener mas

cuidado ya que van apareciendo más obstáculos, como por ejemplo unos pequeños dragones que se comen las ruedas.

El graflsmo no es excelente, pero se adapta bien a las circunstancias del juego. El hombre que manejamos está muy bien logrado, así como el "choque" contra la pa red de la montaña, la caída por el barranco y los demás movimientos en general.

Los gráficos se mueven en "scroll" lateral, a medida que vayamos avanzando o retrocediendo, aunque, si entramos en<br>una cueva desaparece el mapa de abajo y el<br>scroll es vertical.<br>No hay música de fondo, que está susti-

tuida por el ruido que produce la bicicleta. Otros sonidos se oyen sobre éste, como por ejemplo al recoger una concha, caerse, chocar y otros.

#### $PROS: \equiv$

\* El hombre está muy bien logrado así como el movimiento <sup>y</sup> las diferentes ex- presiones de su cara. Parece una animación de "cómic" que motiva al jugador.

\* Juego entretenido y difícil de dominar.

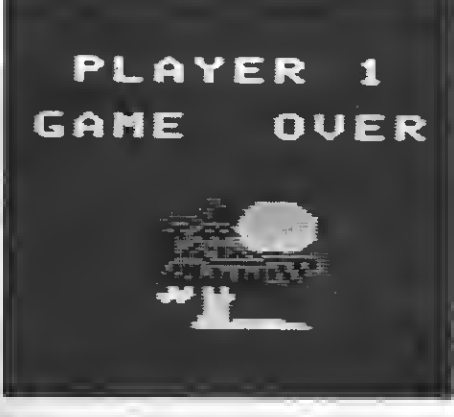

#### $CONTRAS: =$

\* Los sonidos (no hay música de fondo) no corresponden al nivel de calidad del juego ya que no son excepcionales <sup>y</sup> po- drían haber sido mejorados.

\* No puedenjugar dosjugadores a la vez, si no que cuando uno pierda todas sus vi das (ruedas) el segundo empezará.

\* No se puede «pausear» el juego.

¿QUIERES ENTERARTE DE LAS ULTIMAS NOVEDADES DEL PANORAMA

# INFORMATICO MUNDIAL?

¿PERES INFORMACION CLARA Y ASEQUIBLE SOBRE LA NORMA DE LA QUE DERIVA EL ESTANDAR MSX?

¿QUIERES SABERLO "TODO"SOBRE LOS PC'S?

**Bartails** 

ENTREVISTA<br>DISVENT

**LISTADO**  $\Delta$  $\overline{a}$ 

UNISYS

**NEWS** 

**OMPUTER** 

AT-286

flinta pod ed pre DE

LA NUEVA REVISTA DE

**DES** 

NUESTRA EDITORIAL

SOBRE EL

"OTRO" ESTANDAR

Pide en tu kiosco el n.º4

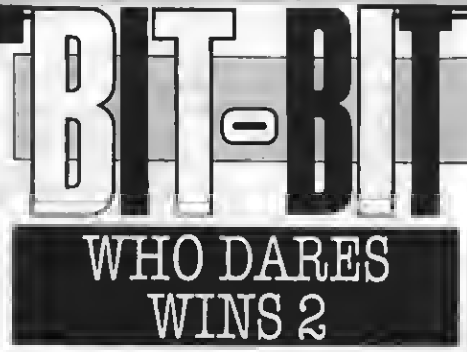

DI8C0VERY Formato: Cassette Mandos: Joystick/Teclado Precio: 975 ptas.

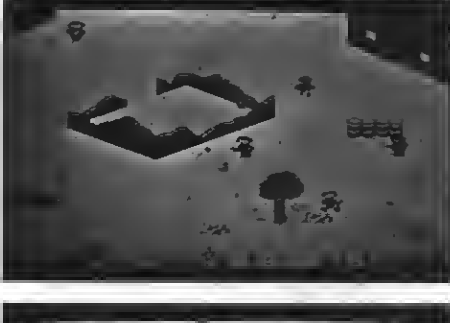

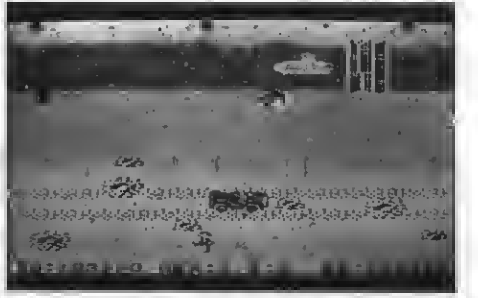

Sólo los mas valientes se prestan vo- luntarios <sup>a</sup> la misión suicida para liberar a sus compatriotas perdidos

—prisioneros de los ejércitos de la muerte. mediatamente voluntario para ir a reecatar a tus compatriotas.

Armado con un rifle automático y cinco granadas tendrás que abrirte camino por el territorio enemigo, salvando numerosos peligros, destruyendo todo lo que pue das <sup>y</sup> rescatando <sup>a</sup> tus amigos, que, si lle- gas tarde, serán fusilados.

Pero no creas que tu misión es fácil. Los batallones contrarios se hallan atrincherados en varios pueblos, en sus alrededores o cerca de ríos, esperándote, ya que un espía les avisó de que venías.

También van apareciendo aviones, bar-Deepuée de cada guarnición ("OUTPOST")<br>te sncontrarâs con más enemigoe y con más obstáculos. Estos obstáculos representan lo que te encontrarías en un com-

A lo largo del juego van apareciendo paracaldas, distribuidos aleatoriamente,<br>con unas cajas, y ei consiguee cogerlas tu<br>provisión de granadas aumentará.

81 consigues tu misión (llegar al octavo sector) tendrás que volver a empezar, ya que las fuerzas de la retaguardia han perdido los primeros sectores. Ahora será aún más difícil porque tus enemigos han aprendido ya de tu valor y la resistencia que opondrán será mucho más fuerte/ fiera.

Software Jue go.

El grafismo es adecuado y representa claramente un verdadero campo de batalla. Los sonidos -no excelentes- se adap tan perfectamente al juego.

Cabe destacar que existen muchas pantallas y los obstáculos en general están bien situados, lo que produce una mayor dificultad.

Piensa que aunque seas "la máquina de guerra" para la que has sido entrenado, no todo es disparar "a lo loco" sino que hay que pensar lógicamente para elegir el mejor camino entre las trincheras y el fuego enemigo.

#### $PROS =$

Un juego difícil y entrstenido que, ein duda, gustará a los amantes de los Juegos "Masacramarcianos".

Grafismo y eonidos adscuados.

#### $CONTRAS \equiv$

DINAMIC

Formato: Cinta MSX-1 Mandos: Teclado/Joystick<br>Precio: 875 ptas.

No ee puede "pausar" el juego.<br>Loe enemigoe ee matan a vecee eoloe.

Aunque no quita mucha dificultad ee podría haber evitado.

berían eer de color "roea". (Aunque eobre gustos no hay nada escrito).

CAMELOT

WARRIORS

DINAMIC nos ofrece con este juego un salto <sup>a</sup> la época medieval. La mentablemente no somos sólo nosotros los que retrocedemos en el tiempo. Cuatro objetos de nuestro tiempo se pierden por el laberinto medieval que compone el juego.

Nuestra misión es encontrar estos cuatro objetos y entregarlos a los guardianes de los mundos. Reconocerlos, es fácil, con esguir nueetro objstivo no lo es sn absoluto.

Los objetos que dsbemos localizar eon "La voz de otro mundo", "El espejo de la sa biduría", "El elixir de la vida" y "El fuego que no quema". Para llegar <sup>a</sup> ellos debere- mos sortear toda clase de obstáculos, en contrar caminos por un intrincado labe turas con la eola ayuda de nueetra fiel espada.

Todos los enemigos que componen la "fauna" del juego son mortales al simple contacto, por lo que deberemos estar muy

atentos a su aparición. no ee menor snsmigo, ya que atraveeamoe infinidad de pantallas que discurren en cuatro escenas diferentes (una para cada objeto) en tierra firme, bajo el mar o en el interior de un castillo encantado.

Estos paisajes están dotados de unos gráficos excelentes -como acostumbra a hacer DINAMIC— que nos permiten ambientarnos perfectamente en la historia en la que transcurre el juego.

El manejo de nuestro pereonaje ee eencillo, ya que basta unjoystick o bien las te-

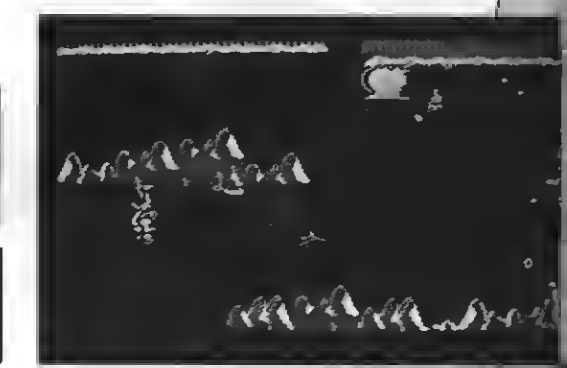

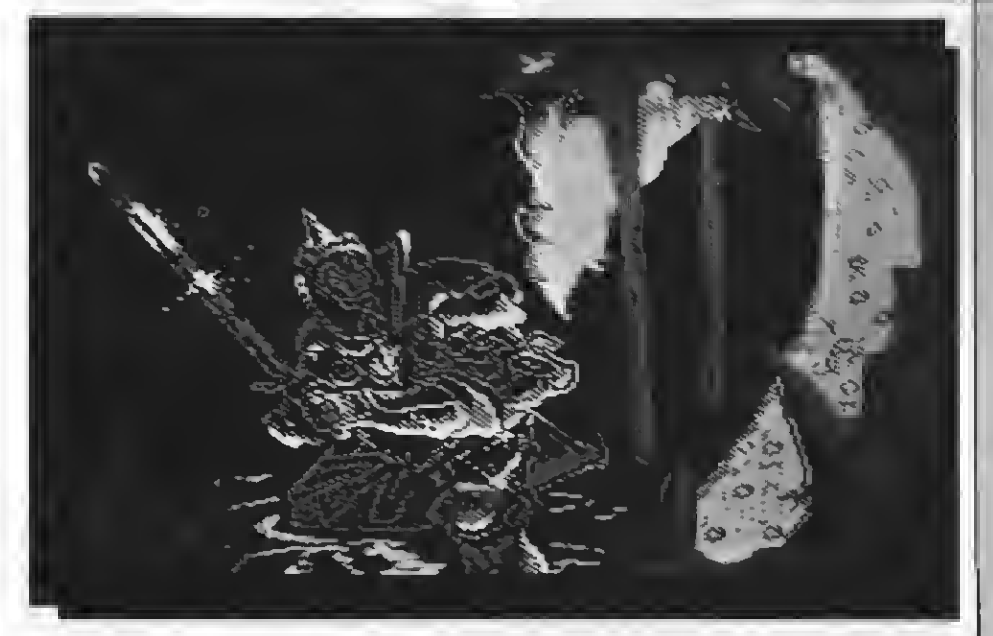

cías de control de cursor y el espacio para controlarlo totalmente. Con estas teclas (o con el Joystick) podemos hacer que nuestro amigo salte, camine hacia adelante <sup>o</sup> hacia atrás, <sup>o</sup> bien que ataque con su espada para eliminar <sup>a</sup> enemigos poco afortunados.

Sin embargo, (cuidado!, no todos los "bi chitos" que pululan por las diferentes pantallas pueden ser eliminados, por lo que hace falta para este juego una gran dojoyetick. Un reto para los videoadictos.

\* Excelentes gráficos, movimientos muy bien realizados y muy buen uso del color. La situación gráfica del Juego, en definitiva, es muy acertada.

\* El personaje, <sup>y</sup> en general toda la di- námica del juego están muy bien conseguidos.

\* Se trata de un juego muy adictivo, aunque el nivel de dificultad es inferior al de otros juegos de DINAMIC como Profa- nation.

#### $CONTRAS$

 $PROS$   $=$ 

Ciertas funcionee, como el continuar el juego al perder una vida, sólo pueden realizaree con el teclado lo que es incómodo si estamos utilizando el joystick.

\* La música, aunque bien desarrollada, varía poco y acaba haciéndose pesada.

\* Aunque el juego alcanza una muy ciéndose en definitiva a otro de los juegos de DINAMIC con las mismas característi cas que otros juegos de la familia.

## CRUSADER

PONICA

Formato: Disco/Cassettes MSX-1/2 Mandos: Joystick/Teclado

2000 **HI-2733E** Irusader **AS I SUI NAEVAD**  $C$ HA $\bar C$  $\Lambda C$ ran terahote ||<br>EAC FU/LSHIMA || CIGR == NGG ATITXAT.<br>LIJEN EX COMPTEE COMPTEE<br>ATT<br>F<u>ony</u> inc. - FECÉVCED EX.<br>LEESENTER EX.  $\epsilon$ tr yr i cht©1985  $^{\circ}$ i SCENE **LIFE** 

> uere Zubuk!" -con este grito se lanza Eric al combate contra el terrible demonio que ha secues trado a su amada, la princesa Lea, después

> de arrasar todo el precioso país Natazali. monios (o por lo menos éste) no tienen alma. Eric sólo lo podrá encerrar en una celda <sup>y</sup> durante este tiempo rescatar <sup>a</sup> su amada.

Para conseguir encerrar al demonio de- berá recoger varios objetos que aumentarán su energía, le ayudarán en su misión o le serán perjudiciales. Estos objetos son (entre otros): diamantes, coronas, lupas,

Pero Eric no eabe qué función tiene cada<br>objeto...

A medida que vamoe pasando pantallas van apareciendo fantasmas, eapoe, calaveras, huevos, serpientes y otros animatarán energia. Pero el valiente guerrero también puede desenfundar su espada -tan poderosa como Excalibur— para combatir <sup>a</sup> sus enemigos, aunque tiene que tener cuidado, ya que <sup>a</sup> veces tiene que tocar más de una vez a sus enemigos (con la espada), para que estos mueran...

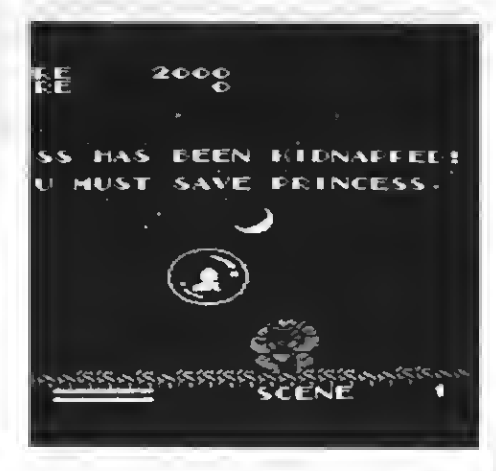

Tened mucho cuidado con el hada, ya que sólo os ayudará cuando sea de color rojo. El demonio eòlo tiene una meta: ma-<br>tar a Eric, pero el rey de Nazali ha confiado un gran eecreto al héroe, le ha dicho dónde se encuentra el punto flojo <sup>o</sup> débil del de- monio Zubuk: la cabeza.

ca eepada, Eric emprende la marcha hacia el país gobernado por Zubuk. Le acompaña su fiel caballo, que después de cada round vendrá a recogerle para llevarlo a la siguiente pantalla (o round).

Los gráficos están bien, aunque la música es monótona <sup>y</sup> puede molestar fácil- mente al jugador. Los gráficos se mueven en "scroll" lateral, a medida que Eric va avanzando o retrocediendo.

#### $PROS$   $\equiv$

Un juego entretenido y difícil.

\* El guerrero (Eric) y su espada más los movimientos de ambos están bien lo grados.

Se puede "parar" o "pausear" el juego mediante la tecla "Stop".

#### $CONTRAS =$

Música monótona.

No se ha intentado evitar la regla del quinto sprite, el parpadear de los sprítes resulta muy molesto. Tampoco se puede reconocer bien a los enemigos que se tiene delante.

\* No se puede cortar <sup>o</sup> "saltar" la escena en la cual el demonio rapta <sup>a</sup> la princesa, eeto tarda algun tiempo y puede llegar a eer aburrido.

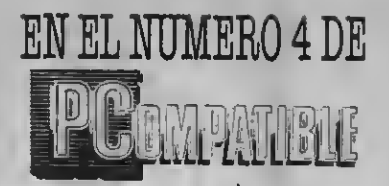

HABLAMOS DE... EL SISTEMA OPERATIVO MS-DOS INTEGRATED 7, 7 POR EL PRECIO DE <sup>1</sup> NUESTROPLAN INFORMATICO COMO CREAR UNA BASE DE DATOS DESDE *BASIC* EL PRECIO DE 1<br>*UESTRO PLAN<br>IFORMATICO<br>CREAR UNA BASE<br>TOS* DESDE *BASIC* ASSEMBLER, ESE DESCONOCIDO ADEMAS... ANALIZAMOS A FONDO EL NUEVO *K-40 AT-286* EL CENTRODIVULGADOR DELA INFORMATICA COLABORA CON NOSOTROS COMENTAMOS LAS *NOVEDADES* EDITORIALES HABLAMOS DE LA *FUSION* DELA FAMEIA UNISYS Y PASAMOS REVISTA A LAACTUALIDAD

## EN8PAGS.DE noticias

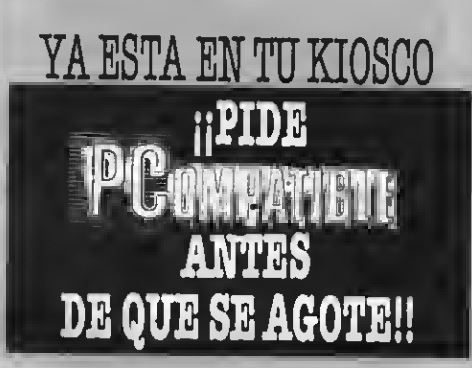

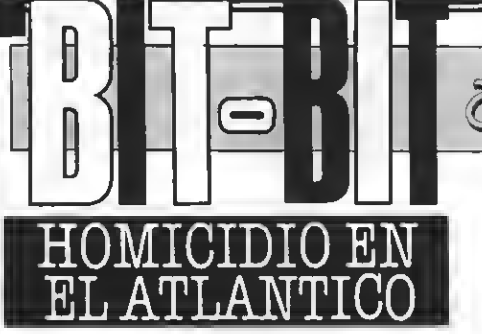

Distribuido por: Infogramas/SONY Formato: Disco/Cas Mandos: Teclado Precio: 2.240 ptas.

ete "SOFT" es diferente a otros; se<br>trata de una investigación. Nos entrata de una investigación. Nos en contramos a bordo del fabuloso barco "BORGOÑA",y nuestra misión es resolver el enigma de dos muertes y comprender lo que ocurrió durante esta travesía tan agitada... El paquebote "BORGOÑA" fue construido en los años 30 por la "Compañía Francesa de Transportes". Decidie ron que sólo la gente de prestigio podía viajar con este lujoso barco. Era el primer paquebote que llevaba un RADAR, disponía de un sistema "anti-balanceo" muy eficaz, así como un mecanismo de transmisión inventado por los ingenieros Pau y Scrot. Pasamos ahora del "backround" al

Juego en sí. Muy completo, ya que ademas del manual de instrucciones encontramos cartas de los viajeros, mapas del barco, fotos de algunos pasajeros, tarjetitas de amor, la completa lista de pasajeros, una hoja de periódico, sobres secretos y otras cosas. Todo esto debe ayudarnos en la investigación. Pero da la casualidad de que algunos pasajeros eran franceses o alemanes y sus cartas (así como el periódico y el material del barco) están escritas en francés. o en alemán.

También hay algunas cartas en castellano!!!

Este Juego consta, en realidad de 3 partes:

1- Juego.

Software Jue go.

2- Teet de comprensión<mark>.</mark><br>3- Teetimonioe de algun

Teetimonios de algunos pasajeros. Con el programa "test de comprensión", el investigador (o sea tú) puede hacer un pequeño resumen de su investigación y de

lo que ha ido descubriendo. Con el programa "testimonios" se puede conocer todo lo que dice un viajero sobre sí mismo <sup>o</sup> sobre otro viajero (por ejemplo las coartadas...).

Aunque este juego sea un "adventure" no tenemos que escribir mucho ya que los programadores han seleccionado unas teclas que tienen unas funciones específicas. Así, por ejemplo:

Tecla V: para visitar el cuarto en el que nos encontramos.

Techa M: para mirar a los personajes. Tecla I: para investigar.

Tecla P: para preguntar,

Un detalle importante e indispensable es que podemos grabar el transcurso de la investigación, lo que evita el volver a empezar deede cero cada vez que ee quiera jugar (es casi imposible acabar estejuego en un día).

Debajo del paquebote "BORGONA" ee

nos muestran dos ventanas. una parte de la habitación (p. ej.: sala de baile, teatro, peluquería, etc.) para que podamos identificar más con el investigador, ya que vemos lo que éste estaría viendo.

En la otra ventana aparecen las caras de los viajeros y personajes que también deben servirnos de ayuda. Los gráficos de las diferentes "escenas" y de las caras de los viajeros, están muy bien logrados y aprovechan bien la capacidad gráfica de los MSX de la primera generación. (Las caras parecen pequeñas digitalizaciones).

Para investigar en el navío es deben<br>usar las teclas del cureor. Con estas movemoe un pequeño cuadradito azul por todo

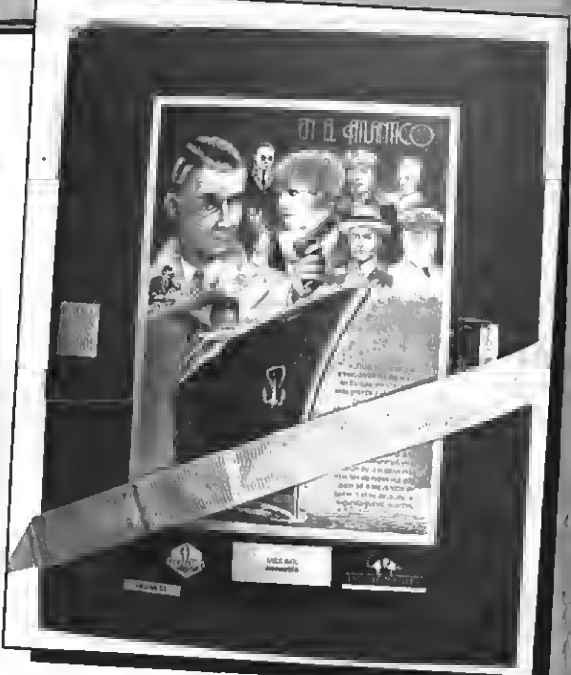

el barco. A veces también debemos llamar aun ascensor. Para ello utilizaremos la tecla "\*".

Por último recordad esto: todas las difi cultades son superables. En algunas oca siones se necesitará tiempo para conocer el desarrollo de algún acontecimiento. Pero paso a paso, poco a poco la niebla se irá disipando...

#### $PROS:$

\* Gráficos muy buenos. Destaca la pre sentación del barco y las caras de los per sonajes de abordo, así como el grafismo de las diferentes habitaciones y escenas.

\* Como habéis podido observar, este veetigación real. Junto al cas/disco ee noe da material accesorio, cuidando el detalle al máximo (diferente papel de cartas, faltas de ortografía corregidas, documentos del barco, fotos, lista completa de pasajeros, una carta escrita en "braüle" —para ciegos—, etc.).

Un juego muy entretenido en el que ee necesita utilizar verdaderas técnicas de investigación, tener un método de organización y también intuición.

El grado de adicción es muy grande y aumenta a medida que ee van encontrando y descubriendo cosas.

Manual muy completo que explica bien el juego. También contiene algunas indicaciones suplementarias y consejos de los autores.

#### $CONTRAS:$

\* No se puede manejar el cuadradito (el

investigador) con el joystick. \* En la versión de "cas." el Juego tarda mucho en cargaree.

\* El barco (no el de la presentación) está hecho desde el BASIC. 8e ve cómo se pinta y esto tarda demasiado.

\* Algunas cartas y los folletos del barco, más las listas de pasajeros están escritos en alemán o francés. Se podría haber traducido al castellano en la otra cara del papel.

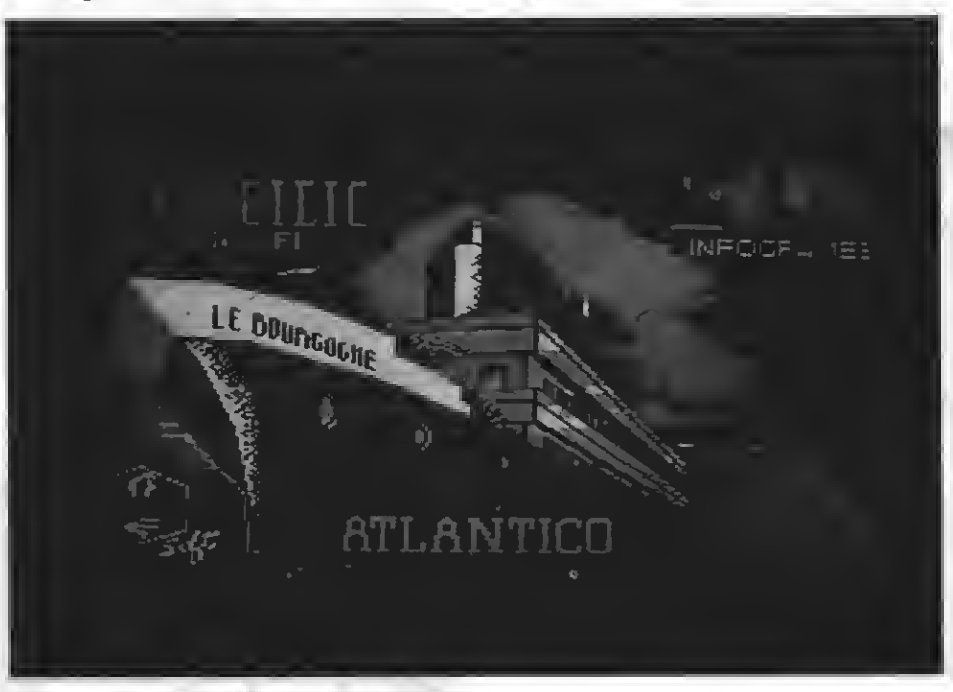

## SIDE PACK

#### **IDEALOGIC**

Formato: Cartucho, MSX-1, MSX-2 Mandos: Teclado y Joystick. Precio: 4000 ptas.

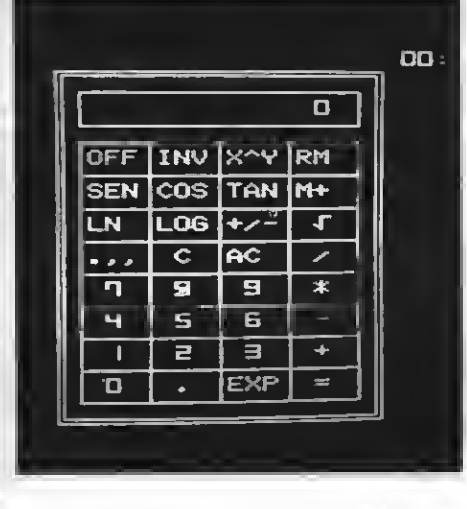

SIDE PACK es un paquete desarrolla- do por IDEALOGIC que permite la ampliación del BASIC con un co- mando muy interesante.

La ampliación del BASIC permite acceder, en cualquier momento, a una sofisti cada calculadora, a un reloj con alarma, y a un programa de HARDCOPY en modo de textos.

Todo ello viene en forma de cartucho, cuya utilización es muy simple.

En primer lugar ee debe conectar el cartucho al MSX, estando este segundo apagado. Tras conectar el ordenador nada parece ocurrir, ya que aparece el mensaje de bienvenida habitual al BASIC de nuestros

aparatos.<br>Sólo ei tecleamoe CALL CALCU podremos acceder a las ampliaciones que permite este cartucho.

En primer lugar encontramos un menú en el que podemos encoger entre la calculadora, la opción de hardeopy o el reloj con alarma.

La calculadora resulta eer una completa calculadora científica, con funciones tri un largo etcétera que permite la resolución de un gran número de operaciones.

La opción de HARDCOPY permite reali zar volcados de pantalla de texto (SCREEN O y SCREEN 1) en cualquier tipo de impresora.

Finalmente, el reloj permite definir varias alarmas diferentee (melodias), así alarma utilizadas por el programa. como poner en hora tanto el reloj como la

 $PROS:$ 

\* Se trata de un programa eminentemente útil que permite acceder a una cal culadora en cualquier momento de la confección de un programa, o incluso durante su ejecución.

Ee cómodo y fácil de utilizar.

Todas las opcionee y mensajee eon en castellano, ya que se trata de un programa íntegramente desarrollado en nuestro país.

## $CONTRAS:$

\* No se pueden modificar por progra- ma los parámetros del programa, ni la hora del reloj, ni lá alarma, ni ninguna otra posibilidad. Para ello hay que necesa riamente entrar en el programa.

• El reloj debe ponerse en hora cada vez que encendemos el aparato, aunque éste sea un MSX-2 con reloj incorporado.

## COSA NOSTRA

**OPERA SOFT** Formato: Disco y cassette, MSX-1. Controles: Cursor o Joystick.

Eneste programa, tu objetivo es el de combatir <sup>y</sup> eliminar el crimen organizado que asóla la ciudad, di cho con otras palabras, tienes qué dispa rar sobre todo bicho viviente que aparezca en la pantalla.

Visto así parece una tarea fácil de cumplir, pero por no eé qué neuroeis, loe programadores se pasan la vida creando 'detalles' que dificultarán considerablemente nuestra misión, en este caso, los pelí-<br>gros son 4, setos son:

- Los bandidos nos dispararán, a matar<br>por supuesto.

Por lo visto nueetro héroe no ee muy dado en lucha libre, ya que el eimple.con-<br>tacto con loe bandidos bastarán para que muera de infarto.<br>- Hay algunas ventanas que en vez de

dejar pasar el aire, dejan pasar las bombas, las cuales, evidentemente, van dirigi-

- Existe un nuevo gênero de vida animal, y este es las macetas asesinas, las cuales están esperando pacientemente en moe por debajo, momento en el cual...

El escenario es una tranquila ciudad, compuesta por 92 pantallas en las cuales tenemos que encontrar y matar a los cin co capos de la mafia, teniendo antes que pasar pór encima de los cadáveres de sus eecuacee.

Bien una vez visto el apartado descriptivo, pasemos a la crítica:

#### $PROS:$

\* Unos escenarios, un poco simples gráficamente, pero con un buen resultado final (en 3 dimensiones).

- Movimiento fácil y rápido.
- Disparo rápido y en 8 direcciones.
- Spritee acordee al decorado.
- Una buena banda eonora.

### $CONTRAS:$

\* Sprites demasiado grandes, debido a esto es difícil esquivar las balas.

Mala eetructuración de la ciudad, en determinadas pantallas, ee eale por la derecha, apareciendo por arriba en la siguiente pantalla.

\* Cambio de pantalla demasiado rápido y eensible.

\* Los bandidos muertos, resucitan al volver a la pantalla.

Al entrar a una pantalla, nos suelen quitar un par de vidas por carencia de tiempo para reaccionar.

\* A los capos no hay manera de matarlos ( a no ser que haya que pegarles más de 50 tiros).

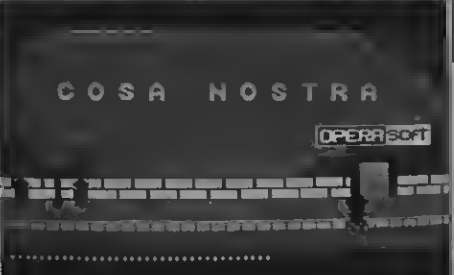

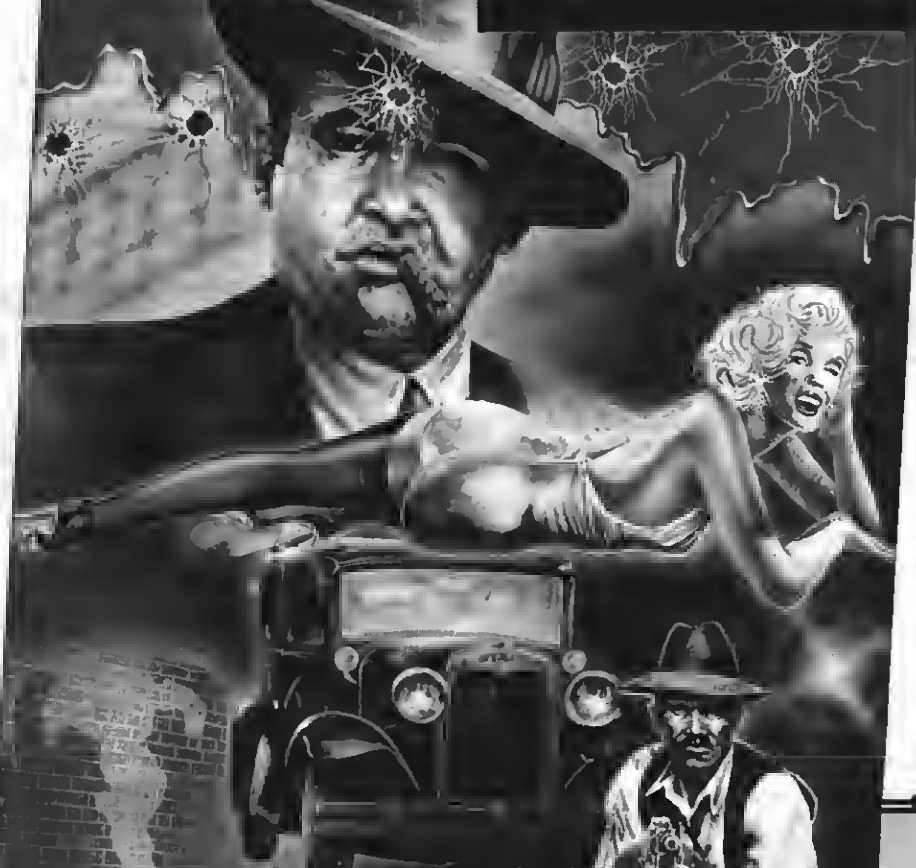

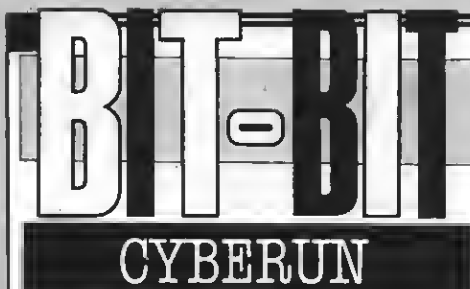

Ultímate software Formato: Cassette Mandos: Joystick y Teclado Precio: 2.300 ptas.

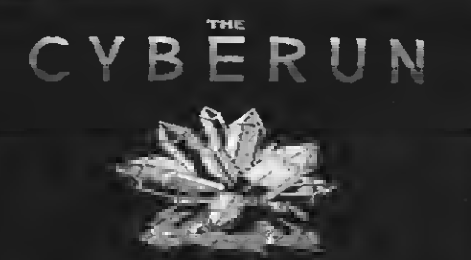

LDFOIRE GVEERIN

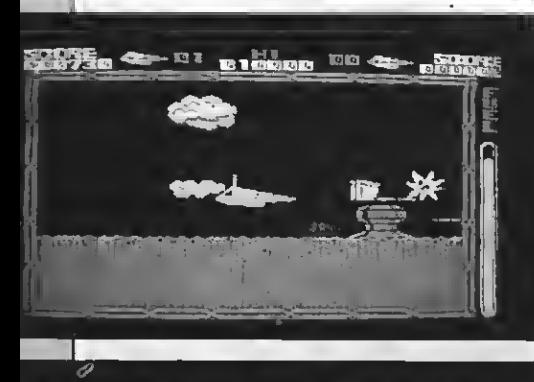

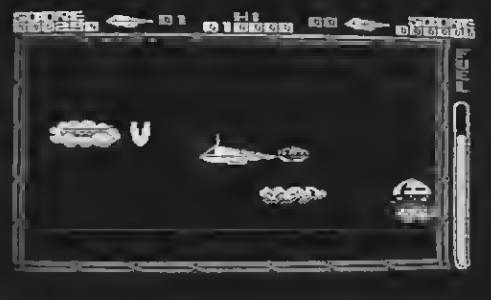

eepuée del éxito obtenido con Knight Lore yAlien 8, Ultímate nos sorprende estas vez con un juego diferente en todos sus aspectos a estos dos.

Se trata de Cyberun, un tipleo arcade en el cual tú eres el piloto de una navey tu misión es recorrer todo el planeta Gybertron en busca de un valioeisimo mineral llamado Cybernita, la sustancia más dura del universo. Pero como es natural, no será nada fácil, y tendrás algunos problemas para lograr encontrar el mineral. Este se halla repartido por toda la superficie del profundas cavernas del interior, pero ade- más de encontrar la Cybernita, tendrás que ir reuniendo las ocho piezas de un cohete ein el cual no podrás ealir del planeta, debido <sup>a</sup> que la fuerza de gravedad es mayor <sup>a</sup> la de tus propulsores.

Software Juefos

Por todo el planeta se encuentran infi nidad de extraños seres empeñados en hacer fracasar la misión. El simple contacto con ellos hará que estalles en mil pedazos, teniendo que volver a empezar desde el principio por lo que la misión empieza a ponerse difícil. Pero no todo lo tienes en contra, también puedes encontrar piezas que acoplar a la nave, y que te ayudarán a poder terminar la aventura. Eetas eon:

Los dos impulsores: Sin estos el movimiento sería lento.

El láser duro: Que permitirá destruir to dos los obstáculos que se te pongan por delante.

Cohete: Se dirigirán al enemigo más cer cano.

Vela y Base: Necesitamos la base para poder instalar la vela que te ayudará a via jar con más velocidad.

Pinzas: te eervirán para transportar objetos de un lugar a otro.

#### $PROS: =$

Unos buenos y variados gráficos que se adaptan perfectamente al juego.

\* Juego super adictivo. Spritee grandee y movimiento bien

conseguido.<br>\* Buenoe efectoe eonoroe.

\* Un buen decorado, y un mapa del jue-go bastante grande.

#### $\texttt{CONTRAS}:\equiv$

\* Elevadísimo índice de dificultad, los incansables enemigos no te dejan respi rar ni un sólo momento.

Misión del juego exceeivamente larga y complicada. Se necesita mucho tiempo para acabar el juego, <sup>y</sup> nosotros no logra- mos mantenernos vivos ni tres minutos.

No existe la posibilidad de jugar con los cursores, teniendo que utilizar el Te clado o el Joystick.

\* En las instrucciones no se específica bien el objetivo del juego y la función que tiene cada complemento de la nave.

Pocas vidas.

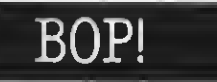

MOTO (JAMES ESPAÑA, <sup>S</sup>A. Formato: Cartucho, MSX-1, MSX-2 Mandos: Joystick y Teclado

OP! es, sin duda, uno de los Juegos más originales que ha llegado a  $\bullet$ nuestras manos en estos últimos días.

Se trata de unjuego conun leve parecido a los primitivos juegos de tenis por orde nador. Existen dos Jugadores (humanos, jugador y ordenador o bien ordenador contra ordenador) que deben pasarse una extraña pelota.<br>La principal dificultad del juego reeide

en que la pelota no pasa de un extremo a otro de la pantalla directamente, como en

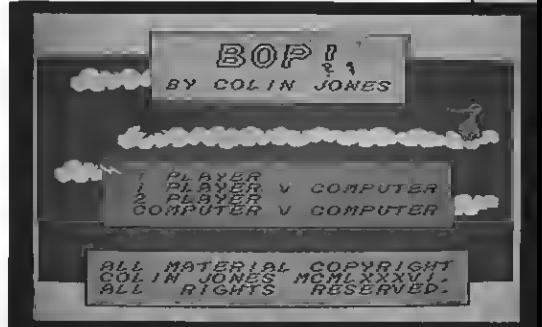

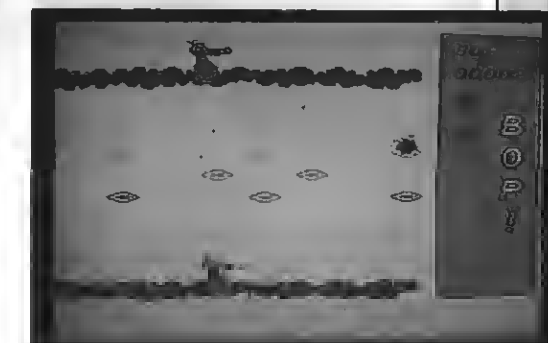

un juego de tenie, sino a través de unos pasadizos que desconciertan al jugador.

Se trata, en definitiva, de un juego simple, aunque muy complicado y desconcertante durante las primeras partidas, con una idea <sup>y</sup> unos gráficos muy originales.

 $PROS: =$ 

\* Juego muy original, no encuadrable dentro de los típicos juegos para MSX.

Los gráficos están bien realizados, sobre todo los de loe menús y loe pereonajes del juego.

 $CONTRAS =$ 

Los escenarios en los que transcurre el juego son muy simples y llegan a resultar muy monótonos.

=

\* Se trata de unjuego con una sola pantalla.

\* El juego acaba resultando monótono, ya que debe hacerse siempre lo mismo, re nunca ee eabe por dónde acabará ealiendo.

# ABU SIMBEL PROFANATION

**DINAMIC** 

**Formato:** Cassette MSX-1

Mandos: Cursor y Joystick.

Johnny<sup>J</sup>ones se ha propuesto profa- nar el templo de Abu Simbel, para eso cuenta con tu inestimable cola boración.

El juego ee el típico de moveree al mili-<br>metro, relajar los nervioe y ealtar en el momento en que el pájaro nos deja libre la vía, pero además, ee ha añadido la emoción de tener que recoger objetos para poder abrir pasillos que habían permanecido ocultos.

Nuestro héroe ha sufrido su primer des calabro nada más entrar en el templo, ya que el espíritu de Ramses II le ha reducido a la forma de un perro ein cuello y ein pa-<br>tas delanteras, para recuperar su fieonomía original, Johnny tiene que encontrar la eala mortuoria central.

Cada pantalla poees alguna ealida eecreta que te permitirá acceder a la si guiente pantalla. Los gráficos represen tan lo que se podría encontrar cualquier persona al entrar en una pirámide.

#### $PROS:$   $=$

- Unos gráficos bastante buenos.
- Unos eprites (sobre todo el protago-
- nista) bastante bien logrados. Permite doe tipoe de salto (largo y
- corto), lo que facilita la cosa. \* Hay un gran número de pantallas (unas 45).
- Un eonido bastante bien adáptado.
- \* Gran número de vidas (16).

 $\texttt{CONTRAS}:\equiv\equiv$ 

- Ee muy difícil.
- Hay muchoe caminoe ein ealida.

El movimiento de los bichos es siempre el mismo.

#### PUNTUACION: 7

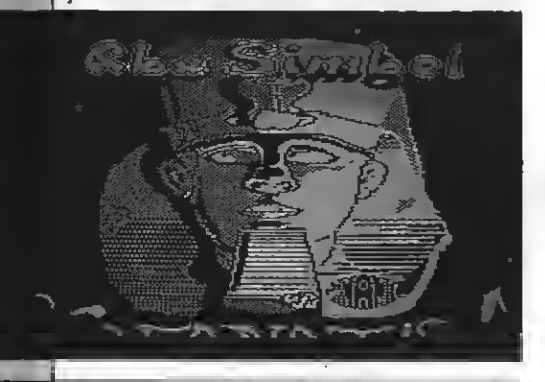

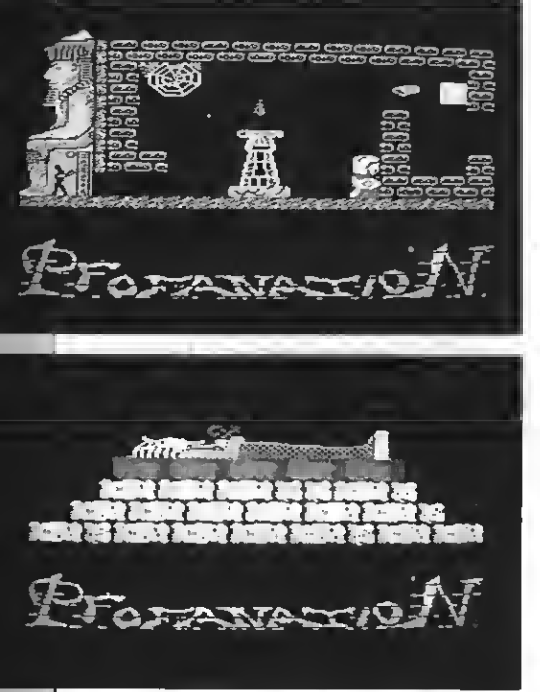

## FEITD

## **MASTERTRONTC**

Formato: Cassette, MSX-1<br>**Mandos:** Joystick y Teclado

n eete juego, tú desempeñas el pa-<br>pel de héroe (por lo visto los jusgos en el que ee hace de "malo" no han tenido éxito), tu misión es la de recorrer el reino recogiendo ingredientes para pre parar pócimas mágicas <sup>y</sup> hacer hechizos, con los cuales podrás combatir al terrible mago Leanoríc, el cual tiene aterrorizada <sup>a</sup> la población, <sup>y</sup> librar de este modo de la maldición <sup>a</sup> todos los habitantes de este reino que en días pasados fue próspero.

- Teleport: Mediante eete conjuro, podrás aparecer al lado de tu caldero sin
- Protect: Te protegerá de loe hechizoe<br>que lancen contra tí.
- Spritee: Eete será un eficaz conjuro para combatir al terrible brujo. Al ele gir este conjuro,' dos "espíritus" reco rrerán la pantalla quitando la energía
- Zombie: Con este hechizo podrás hipnotizar a los aldeanos, de manera que obedezcan tus órdenes (cuando subas, ellos subirán, cuando vayas a la dere-
- Swift: Te dará mayor velocidad, coea realmente necesaria a la hora de salir
- Freeze: Inmovilizará a cualquier brujo.<br>que te encuentree.
- 
- Dopleganger: Misterio...<br>Invisible: Impedirá que te eigan los<br>brujoe o que te ataquen.
- 
- Heal: Te repondrá energía.<br>Reveree: Volverá el movimiento a su estado normal cuando te hechice algún<br>brujo (invirtiendo el movimiento).
- Fireball: Te permitirá lanzar unas bolas de fuego que quitarán la energía al malvado brujo.
- rayo ealdrá de una esqunia de la pantalia, y si con suerte das con él al brujo, le quitarás energía.

Para poder mezclar en una pócima las dos plantas que componen cada conjuro, deberás ponerte en la parte superior del caldero y eeleccionar el conjuro en cueetión (en la parte inferior hay un libro, en cuyas páginas aparece el conjuro <sup>y</sup> sus elementos) <sup>y</sup> pulsar el botón de disparo.

Cada conjuro eólo ee puede utilizar un par de vecee, o eea que tendrás que volver al sitio donde encontraste la planta, <sup>y</sup> vol- verla <sup>a</sup> recoger.

La pantalla representa un paisaje, tú te podrás mover en los sitios donde no haya ningún elemento. Cuando encuentras una flor, te colocarás en la parte inferior de la misma <sup>y</sup> un poco <sup>a</sup> su derecha, después subir, y ya la habrás cogido.

#### $PROS :=$

\* Unos gráficos excelentes, incluidos los sprites. El tamaño de los elementos que componen el paisaje es bastante grande, lo que favorece mucho el juego.

Una gran cantidad de eecenas distintas, que ee preeentan en forma de semiecroll.

\* La opción de poder centrar al perso naje mediante la tecla RETURN.

SPRITES SHAPPRAGON

Gran diversidad de conjuros.

Varios personajes que se mueven por este reino independientemente.

#### $CONTRAS:$   $\equiv$

\* Una música, que intentando amenizar el juego, más bien logra que tengamos que bajar el volumen.

\* Una partida puede durar más de media hora, y en ese tiempo, 25 min. no haces otra cosa que pasearte de un lado para el otro, más perdido que un gato en un ga-

raje. \* La elección del hechizo es pésima, ya que el hechizo que eelsccionemos ee disparará al soltar el botón disparador, <sup>y</sup> no po- demos movernos con el botón pulsado... con el brujo, ya que mientras éete nos eetá destrozando a base de bolas de fuego,<br>rayoe..., nosotros tenemos que seleccionar un conjuro, lo cual ee realmente agobian- $\frac{L}{te}$ .

Este juego estaría notablemente bien ei ee dispusiera de un mapa, pero hacerlo a mano ee tarea casi imposible.<br>\* La disposición de loe elementoe for-

man innumerablee pasilloe y zonas cerca-<br>das a las que cueeta mucho acceder, a la vez que muchas veces nos encontramos con pasillos sin salida.

PUNTUACION: 7

### RELACION DE FABRICANTES DEL SOFTWARE COMENTADO

DINAMIC: Pl. España, 15, 29.° of. 1. 28008 MADRID. Tel. : 248 78 87 DISCOVERY; Arco Iris, 78. 08032 BARCELONA. Tel.: 286 49 08 DRO SOFT: Fundadores, 3. 28028 MADRID. Tel.: 288 48 00 IDEAL0GIC: Valencia, 85. 08029 BARCELONA. 283 86 93 MINE GAMES: Mariano Cubí, 4, entio. BARCELONA. Tel.: 218 34 00 OPERASOFT; Pl. Sta. Catalina de los Donados, 3, 4.° dcha. 28013 MADRID. Tel.: 241 92 70 PHILIPS: Martínez Villegas, 2. 28087 MADRID. Tel.: 404 22 00 BERMA: Cardenal Belluga, 21. 28028 MADRID. Tel.: 286 21 01 SONY: Sabino de Arana, 42. 08028 BARCELONA. Tel.: 330 68 81

## Software

# EL HOBBIT

Uno de los libros más importantes y populares de la literatura ingleea contemporánea ee "EL HOBBIT", de J.R.R. TOLKIEN, que dio origen a la popularísima y archiconocida trilogía del mismo autor titulada "EL SEÑOR DE LOS ANILLOS".

Como sabéis, además del libro existe una versión de esta historia en formato de videojuego, editado por Melbourne House. Para aquellos de nuestros lectores que lo posean, ydada la dificultad deljuego, ahívanunos cuantos consejos y un mapa del juego para que lo lleven a buen término.

na tranquila tarde Bilbo Bol-<br>son tomaba el té plácidamente, eentado en su cómoda butaca, cuando oyó que alguien llamaba a su puerta. Se dirigió a ella pensando quién sería a esas horas del atardecer cuando de pronto al abrirla se topó de frente con Gandalf el gris, un mago marca y no gozaba de muy buena re-<br>putación entre los Hobbite. Iba acom-<br>pañado de un noble Enano de las lejanas tierras del este, más allá del bosque viejo. En seguida ee preeentó como Thorín, y explicó que era descendiente de la alta nobleza de donde venía. Sorprendido y asustado, Bilbo les hizo pasar y les pidió si querían acompañarle a tomar el té. Acepta ron y, una vez dentro, empezaron a contarle al pobrecito Hobbit terribles historias sobre un dragón asesino, que después de haber acabado con centenares de familias de Enanos robó el tesoro del rey y ee lo llevó a las lejanas montañas del este. Le dijeron que habían venido a pedirle que les acompañara, ya que iban a acabar con el dragón y apoderarse del inmenso tesoro, pero sin su ayuda no masiado educado y tímido para re-<br>chazar la proposición aceptó, y ein<br>comerlo ni beberlo se vio envuelto en una de las mayores videoaventuras jamás creadas.

El Hobbit es un juego totalmente diferente a los que hasta ahora habíamos visto. Es un juego conversacional, es decir la aventura no ee deearrolla gráficamente, no tenemoe que manejar a un protagonista con el joystick sorteando múltiples peligros, sino que noeotroe tenemos la misión de guiarle sin que se represente gráficamente. Para ello utilizamos todo el teclado, desde el cual damos las órdenes necesarias para que pueda actuar. Podemos realizar muy distintas y variadas acciones, como hablar con otros personajee, coger y su misión ee la de recuperar un tesodejar objetos, utilizarlos, arremeter contrá un enemigo con la espada, co mer, beber... yun largo etcétera de posibilidades que nos ayudarán a termi nar la aventura.

La pantalla está dividida en dos ventanas, una más grande en la cual

—

aparecen unos dibujos descriptivos de los lugares por donde pasamos, y en la que ee desarrolla la acción del juego. Y una segunda ventana eituada en la parte inferior, y es la que utilizamos nosotros para manejar al protagonista.<br>Hay muchas pantallas en las que

no aparecen dibujos del lugar por donde vamos. Pese a que esto puede parecer una desventaja no lo es, ya que estos lugares posibilitan el desarroUo de nuestra imaginación.

A pesar de todo este juego también tiene fallos importantes. En primer lugar es un programa muy delicado, ya que por escribir frases largas <sup>o</sup> por otras razones que desconocemos, ee puede quedar bloqueado, teniendo que volver a grabarlo. Otro fallo destacable son unas misteriosas panta- nas en las que se entra <sup>y</sup> es imposible volver a ealir.

Otro inconveniente deljuego es que el idioma utilizado es el inglés, y hay que dominar un mínimo la lengua no eabremos dónde eetamos, ni cómo expresarnos a la hora de utilizar los objetos o de hacer algún mandato.

## EL JUEGO

Está basado en el übro "The Hobbit", escrito por J.R.R. Tolkien. La ac ción ee desarrolla en una tierra fantástica, plagada de seres mágicos. Tú eres un Hobbit, pequeño ser de una especie poco conocida hasta ahora. Más grandes que un Gnomoymás pequeños que un hombre, los Hobbits poseen extraordinarias cualidades físicas, tales como poder desaparecer tan rápidamente que a nosotros nos parecería cosa de magia, son muy agües y muy bromistas y divertidos cuando se sienten contentos. El protagonista de este juego es, como ya hemos dicho, el joven Bilbo Bolson, y ro que fue robado por un dragón que mató y arrasó gran parte de la población que vivía feliz en aqueüa zona. Huyó con él <sup>a</sup> unas lejanas <sup>y</sup> soütarias montañas donde se instaló, y los aventureros que se atrevían a

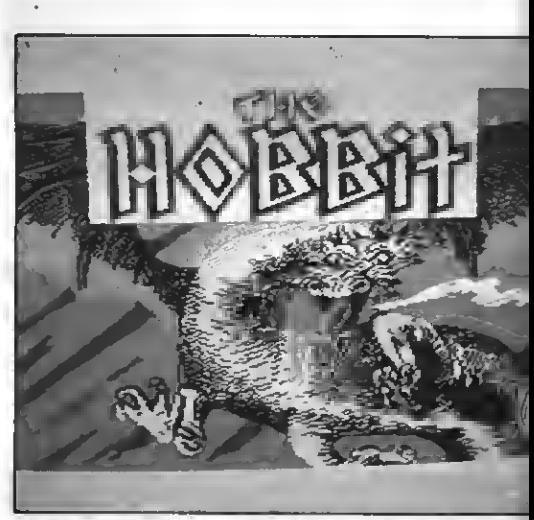

Apartir de esta pantalla, comienza la gran aventura.

adentraree en aquel lugar.

Durante el desarrollo del juego te ayudarán divereoe personajee: Thorín, el enano, que te seguirá a todas partes, <sup>y</sup> Gandalf, un mago que te prestará ayuda cuando la necesites.

La aventura comienza en la casa del pequeño Hobbit, y nada más empezar ya está Thorín dándote prisa Lo primero que tienes que hacer ee ir<br>en busca de la espada, ya que te eerá de gran ayuda para librarte de los pe ügrosos enemigos con que tropezarás por el camino. La espada se en cuentra en la cueva de los trolls (Troüs Cave), que está cerrada. Para lograr entrar a la cueva necesitarás una Uave que se encuentra en el claro de los troüs (TroUs Clearing), pero no la intentes coger, ya que los troüs que allí están te devorarán. Tendrás que esperar a que se haga de día y los troüs se convertirán en piedra. Una vez tengas la Uave entra a la cueva y coge todo lo que encuentres, es decir la espada y la cuerda. Una vez con la espada y la cuerda en tu poder dirígete a Rivendel, allí se encuentra Elrond, Rey de los elfos, que te estará ofreciendo continuamente comida, pero tan cuidado de no comer mucho ya que eino morirás de glotonería. Aparte de eeto, es obligatorio pedirle a Elrond que te lea el mapa que te dio

Gandalf en tu casa, ya que eino, la parte que él te cita del mapa no aparecerá, y no podras terminar la aventura. Después tendrás que ir a por la lla ve de oro, que ee encuentra en el fondo del valle (Deep in Valley). Una vez tengas en tu poder estos elementos estarás preparado para introducirte en los polvorientos y oscuros pasajes de loe gobline (Dark Stuffy Paeeage). Así que dirígete <sup>a</sup> su entrada que está en Large Dry Cave, allí tendrás que esperar a que se abra una grieta en la<br>pared y podrás pasar por ella, o esperar a que te capture un goblin y te lle-<br>ve a un lugar que está tan solo a cuatro pasoe de la habitación donde ee encuentra el anillo mágico. Para lle gar a él tendrás que ir primero al noreste, después subir (Up), al sur, y por último al sureste. Si has elegido la segunda, es decir la de esperar a que te capture un goblin y te lleve a la te: Inicialmente, pedirle a Thorínque abra la ventana porque los Hobbits no son tan altos como los Enanos <sup>y</sup> no alcanzan la misma. Después debes subirte a los hombros de Thorín (Carry me) y pedirle que vaya al oeste.

Esta operación no se hubiera podido realizar sin la ayuda de Thorín o de eemoe conseguido ealir de la cárcel. Cuando estés al oeste de la cárcel (Dark Winding Passage) dirígete al sureste, arriba (Up), oeste, sureste y por último al suroeste donde encontrarás el anillo mágico. Pero puede ocurrirte que cuando entres en la habitación donde está el anillo te en cuentres con un pequeño ser llamado Gollum que, al igual que tú, estará deeeando apoderaree del anillo. Si te ocurre esto tendrás que hacer lo si guiente: en caso de que Gollum aún no haya cogido el anillo lo más aconsejable es poner inmediatamente la palabra "Wear", que significa llevar el anillo, ee decir, ponéreelo rápidamente ein dar tiempo a reaccionar a Gollum. De esta manera, por pura magia, nos volveremos invisibles y podremos disfrutar un rato matando <sup>a</sup> Gollum <sup>y</sup> <sup>a</sup> los Goblins con que tro- pecemos. Pero si te encuentras con que Gollum ya tiene el anillo en su po-<br>der pero aún no se lo ha pueeto, lo más aconsejable ee intentar matarlo con la eepada y deepuée coger tran-

quilamente el anillo. De cualquier manoe procura no ponértelo, ya que ei no Thorín, como tampoco te verá, se eentirá solo y ealdrá a buscarte. por lo que acabará en manos de algún Goblin que lo llevará de nuevo a la cárcel. Si has seguido todos estos pasos, dirígete a la salida de los "Dark Stuffy Passage" siguiendo los si guientes pasos: norte, sur, noroeste y eete. Deepuée abre la puerta, sube (Up) y dirígete a "Beorn's House".

Si has conseguido pasar todo esto, ya habrás hecho prácticamente la<br>mitad del recorrido, pero aún te falta mucho, por lo que abróchate el cinturón y continuemos. Desde la casa de Beorn tendrás que ir hasta "Black Ri-<br>ver", y desde allí lanzarás la cuerda a travée del río hasta que se enganche <sup>a</sup> una barca abandonada <sup>y</sup> esta llegue <sup>a</sup> ti, entonces salta dentro de ella <sup>y</sup> te llevará hasta la otra orilla del río, donde tendrás que volver a saltar fue vens Clearing" donde hay una puerta mágica que te transportará hasta "Elvenkings Great Halls". Pero para lograr abrir esta puerta tendrás que

Gracias a la meticulosidad de este diagrama, podemos descifrar los pasos del juego al detalle, obteniendo los propósitos<br>establecidos.

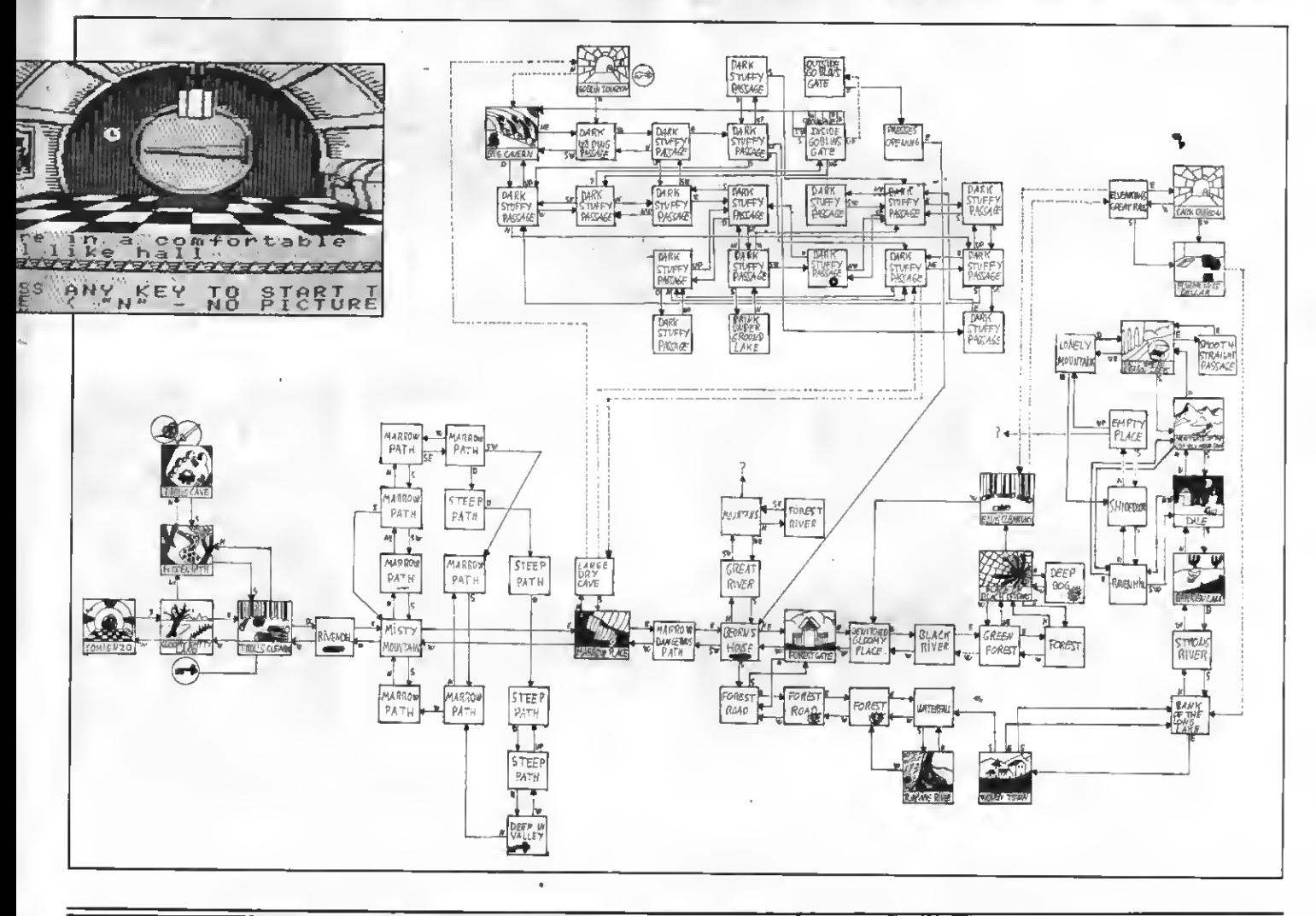

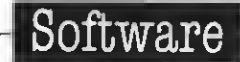

ponerte el anillo, luego examinarla y esperar un rato. De esta manera se abrirá y tú podras llegar hasta "Elvenkings Great Halls" desde donde irás al sur donde se encuentra un mayordomo lanzando barriles al río. Pues bien, ten drás que abrir uno de los vino que haya dentro, entonces salta y métete dentro del barril. El mayordomo cogerá el barril, y, sin darse cuenta, lo lanzará a través del río hasta que lle gues a la orilla, entonces sal del barril <sup>y</sup> dirígete <sup>a</sup> "Woden Town". Allí hay un hombre llamado "Bard", éste nos será de gran ayuda para matar al dragón ya una flecha. Debéis ir juntoe hasta "Halls Where Dragón Sleeps" y llegaréis nada más y nada menos que a la fortaleza del dragón, el lugar donde se en cuentra el gran tesoro. Pero no lo cojas, ya que antes tendrás que pedirle a "Bard" que dispare su fle cha, contra el dragón, éste lo hará y la fecha silbará hasta el dragón desplomándose en el suelo y muriendo. Entonces podrás coger todo el tesoro <sup>y</sup> vol- ver sobre tus pasos por todo el camino que has re corrido hasta llegar a tu confortable casa donde podrás disfrutar de tu tesoro el resto de tus días. ¡Ah!, no te olvides de recoger a Thorín de donde lo hayas dejado, si no la aventura no es tará totalmente acabada. Tampoco te olvides de que al llegar a tu casa tienes que meter todo el tesoro en tu baúl. Sólo cuando hayas hecho esto se podrá decir que has acabado la aventura; Gandalf te llevará en brazos y todos estaréis felices y contentos.

Durante el desarrollo del juego te podrán aparecer más personajes y muy distintas situaciones. No hemino poeible para la realización del juego, nos hemos limitado a decir uno solo para que vosotros os decidáis a descubrir nue vas formas de poder com-

Alberto Castillo

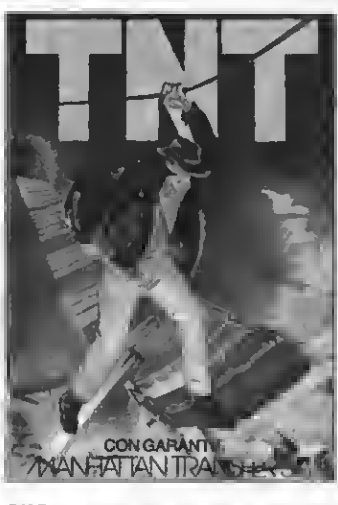

T.N.T. Termina con los peligros del castillo tenebroso armado con los barriles de T.N.T. Pero ¡ten mucho cuidado! Manipular los ex-<br>plosívos es muy peligroso, y cualquier desmido puede ser fatal PVP 1,000 Pts

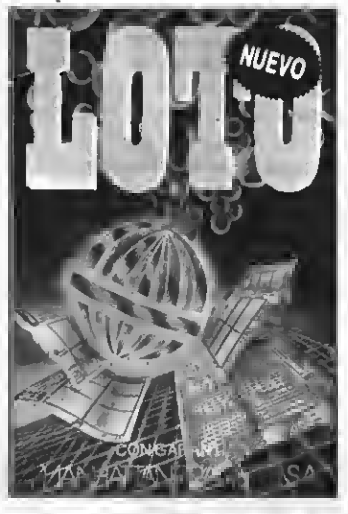

LOTO. Este es el programa que estaban esperando los usuarios de MSXpara hacerse millonarios cuanto antes. El complemento ideal a nuestro programa de quinielas, con el que más de un lector se ha hecho rico. PVP. 900 Pts.

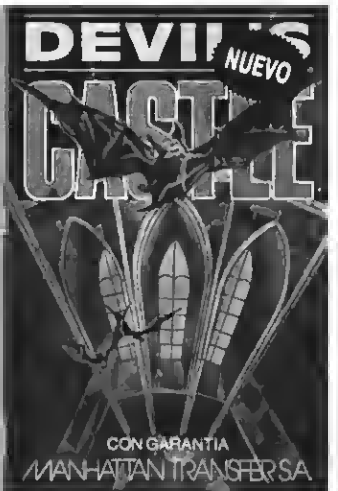

DEVIL'S CASTLE. La más original, amena y entretenida aventura hecha videojuego. Eres un mago que debe romper el hechizo de un castillo endemoniado, para lo cual... Excelentes gráficos y acción a tope. PVP. 900 Pts.

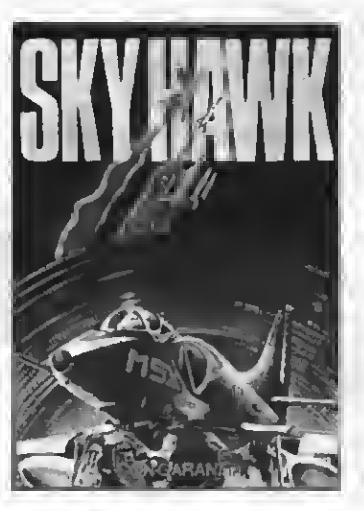

BIENVEN!

SKY HAWK. Un magnifico juego de simulación de vuelo. En él te conviertes en un piloto que ha de derribar al snemigo y regresar al portaavionse sano y salvo. PVP. 1.000 pte.

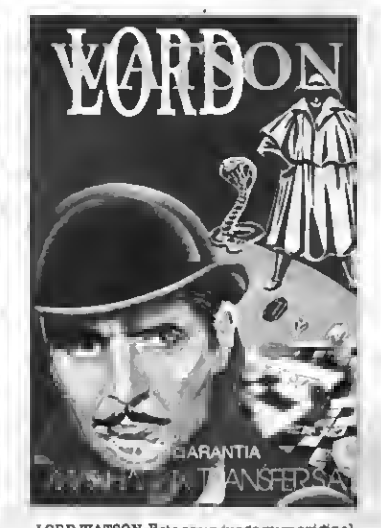

LORD WATSON. Este ss un jusgo muy original que combina el laberinto con las palabras cruzadas. Los obstáculos fantásticos y el vocabulario son los alicientes . PVP. 1.000 pts.

versión cuya mayor virtud es su diabólica velocidad que aumenta a medida que superamos las olsadas de los-invasores sxtraterrestres.

PVP. 900 pts.

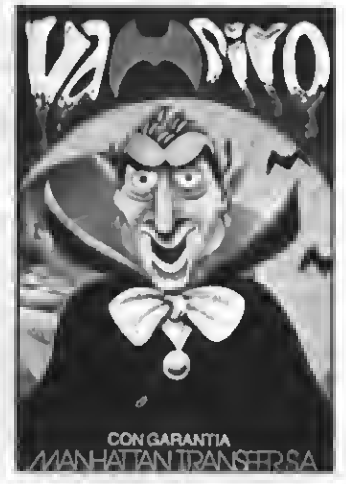

VAMPIRE. Ayuda al audaz Guillermo asalir del castillo del Vampiro, sorteando murciélagos, fantasmas, etc. ün Juego terrorífica mente entretenido para que lo pases ds misdo. PVP. 800 Pts.

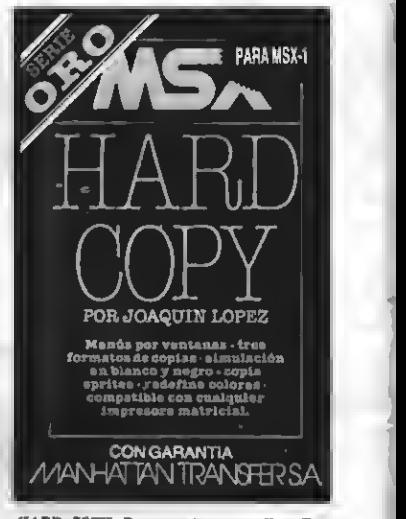

HARD C0PY. Para copiar pantallas. Tres formatos de copias, simulación por blanco y negro, copia sprites, redefinic. de colores, compatible con todas las impresoras matrie. PVP. 2.500 Pts.

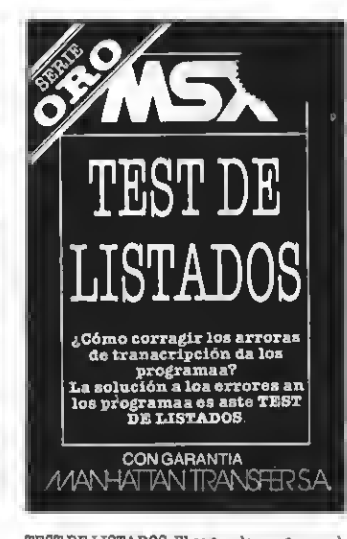

TEST DE LISTADOS. El segundo programa de la Serie Oro es el útilísimo Test que te permitirá controlar la corrección de los progra mas que copies de MSXCLUB y MSXEXTRA. PVP. 500 Pts.

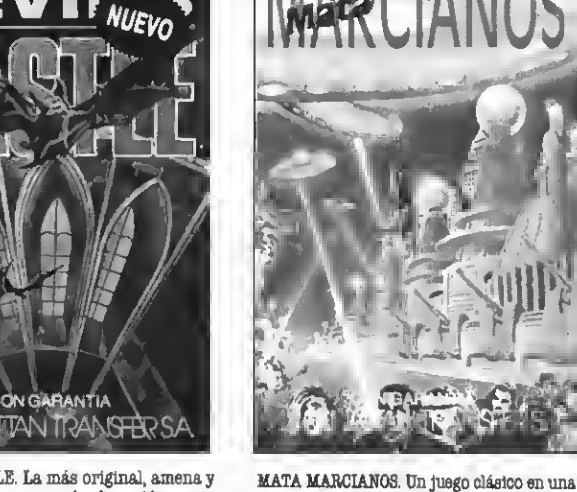

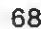

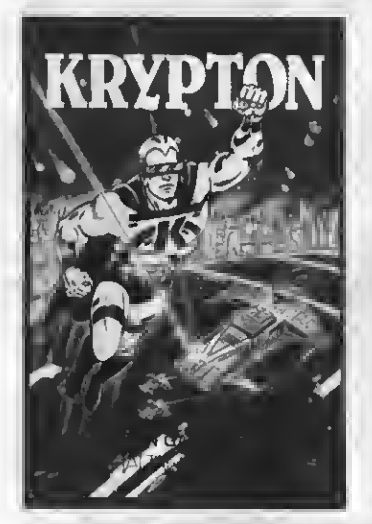

DOS

KRYPTON. La batalla más audaz de las galaxias en cuatro pantallas y cuatro niveles de dificultad. Unjuego cuya popularidad es cada vez mas grande entre los usuarios del MSX. PVP.500 Ptas.

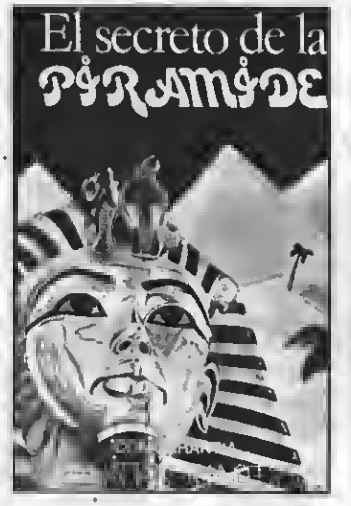

EL SECRETO DE LA PIRAMIDE. Atrevido juego de aventuras a través de los misterios y peligros que encierran los laberínticos pasillos de una pirámide egipcia. ¡Atrévete ei puedes! PVP. 700 Ptas.

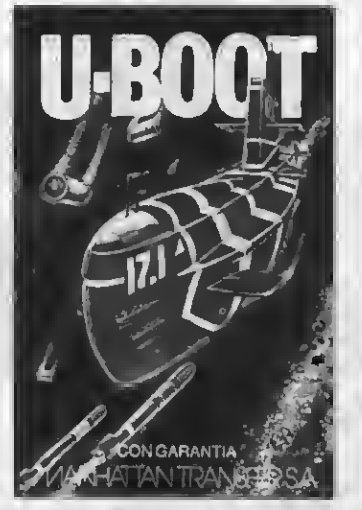

Ü-BOOT. Sensacional juego de simulación submarina en la que tienes que demostrar tu pericia como capitán de un poderoso submarino de guerra. Panel de mandos, sonar, torpedos, etc. PVP. 700 Ptas.

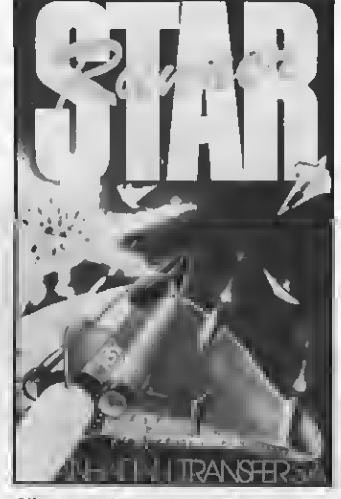

STAR RUNNER. Conviértete en el audaz piloto interestelar y lucha a muerte, a través del hiperespacio, contra las defensas del tirano Daurus. Dos pantallas y cinco niveles de dificultad. PVP. 1.000 pts.

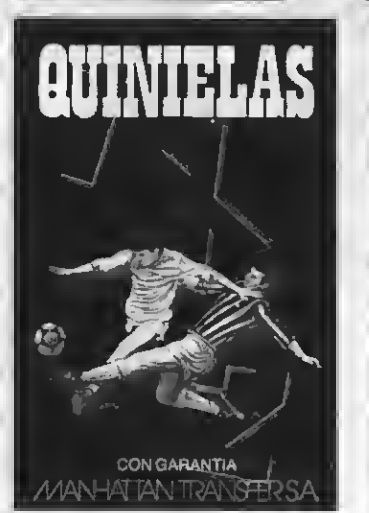

QUINIELAS. El más completo programa de quinielas con estadística de la liga, de los aciertos, etc. e impresión de boletos. Acertar no siempre es cuestión de suerte. PVP. 700 Ptas.

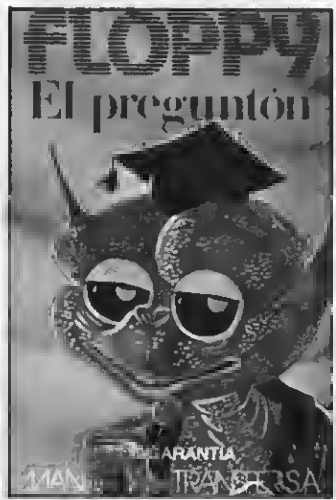

FLOPPY, El Preguntón, ün verdadero desafio a tus conocimientos de Geografía e Historia española. Floppy no perdona y te costará mucho superarlo. PVP. 1.000 Ptas.

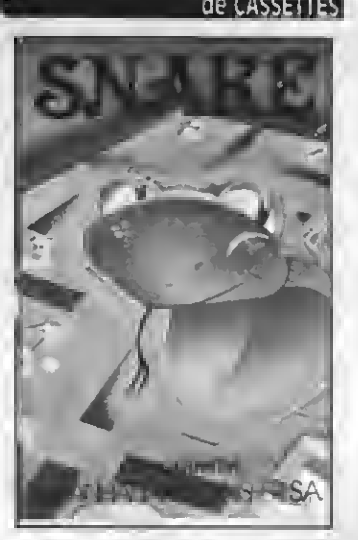

SNAKE. Entretenido y muy divertido juego en el que Snake procura comer unos números que la engordan. Tanto las murallas que la rodean como su larga cola pueden ser mortales para ella. PVP. 600 Ptas.

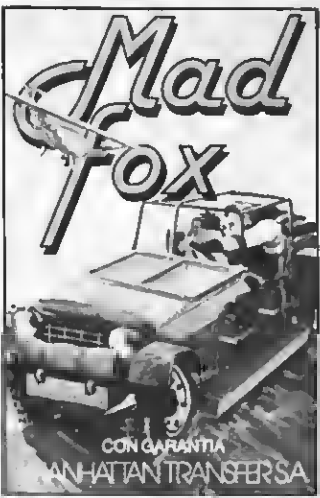

MAD FOX. Un héroe solitario as lanzado a Una carrera a vida o muerte por un desierto plagado de peligros. Conseguir el combustible para sobrevivir es su misión. Diez niveles de dificultad. PVP 1.000 pts.

Si quieres recibir por correo certificado estas cassettes garantizadas recorta o copia este boletin y envíalo hoy mismo:

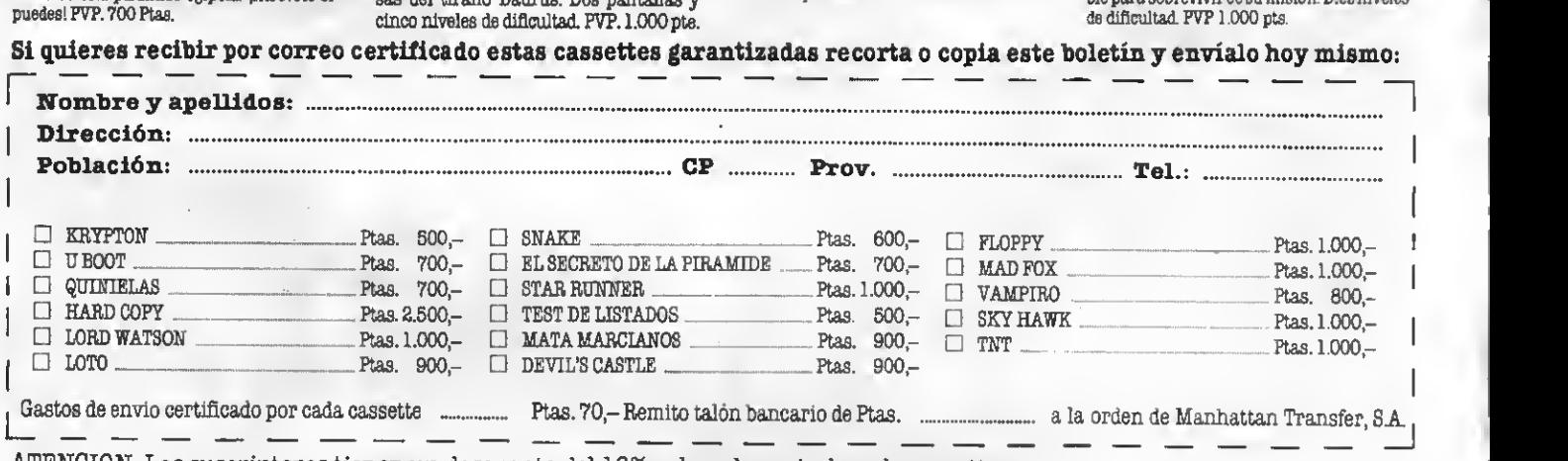

ATENCION: Los suscriptores tienen un descuento del 10% sobre el precio de cada cassette. IMPORTANTE: Indicar en el sobre MSX CLUB DE CASSETTES. ROCA <sup>I</sup>BATLLE, 10-12 BAJOS. <sup>08023</sup> BARCELONA Para evitar demoras en la entrega es imprescindible indicar nuestro nuevo código postal.

NUESTRAS CASSETTES NO SE VENDEN EN QUIOSCOS. LA UNICA FORMA DE ADQUIRIRLAS ES SOLICITANDOLAS A NUESTRA REDACCION. ¡NO SE ADMITE CONTRA REEMBOLSO!

# TRUCOS DEL PROGRAMADOR

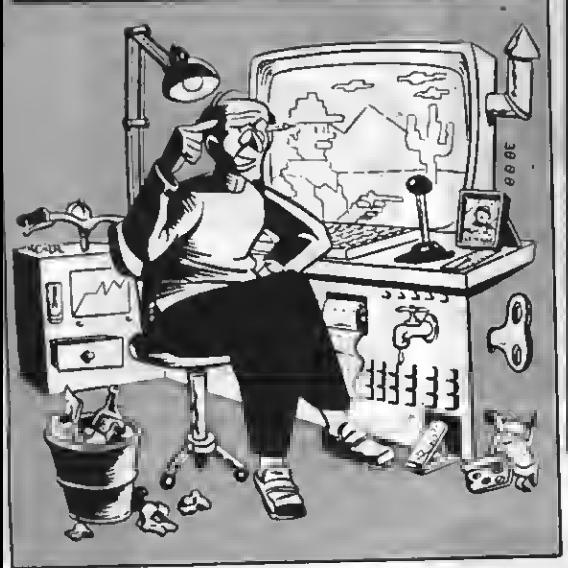

## SCREEN <sup>1</sup> Y LA MEMOEIA DE VIDEO

JuanCarlos Oros Cabello nos expo- ne brevemente, <sup>y</sup> con un corto lis- tado de ejemplo, la posibilidad <sup>y</sup> el modo de conseguir textos multicolores en SCREEN 1.

Con el modo de texto SCREEN <sup>1</sup> y la memoria de vídeo podemos crear bonitas combinaciones de colores que nos pueden ser muy útiles para las presentaciones de nuestros programas e incluso para los mismos. Todo esto lo podemos conseguir modificando los valores de determinadas

Empezaremos con loe carácteree de los números. En las posiciones de memoria n.° 8198 y 8199, tenemos los valores que nos dan el color de fondo y el color de la tinta de dichos caracteres. Cabe destacar que la primera posición sólo afecta a los ocho primeros números, y la segunda a los reetantes.

Para los caracteres de las letras mayúsculas tenemos las siguientes posiciones de memoria. De la 8200 a la 8203, ambas mos los colores de fondo y tinta de cada carácter al igual que antes. La primera posición nos coge los caracteres que van desde<br>la letra A a la G, la ssgunda H-O, la tercera la letra A a la G, la segunda H-0, la cuarta las restantes.<br>Para las minúsculas están las posicio-

nes de memoria comprendidas desde la 8204 a la 8207, ambas inclusive. Estas nos cogen los mismos caracteres que las letras mayúsculas respectivamente.

Ya para terminar tenemos la posición n.° 8196 que nos cambia el color de fondo de la pantalla. (Como curiosidad citar que desde la posición 8197 a la 8223 se en cuentran todos los caracteres del ordenador en modo 1)  $\frac{1}{2}$  ,  $\frac{1}{2}$  ,  $\frac{1}{2}$  ,  $\frac{1}{2}$  ,  $\frac{1}{2}$ 

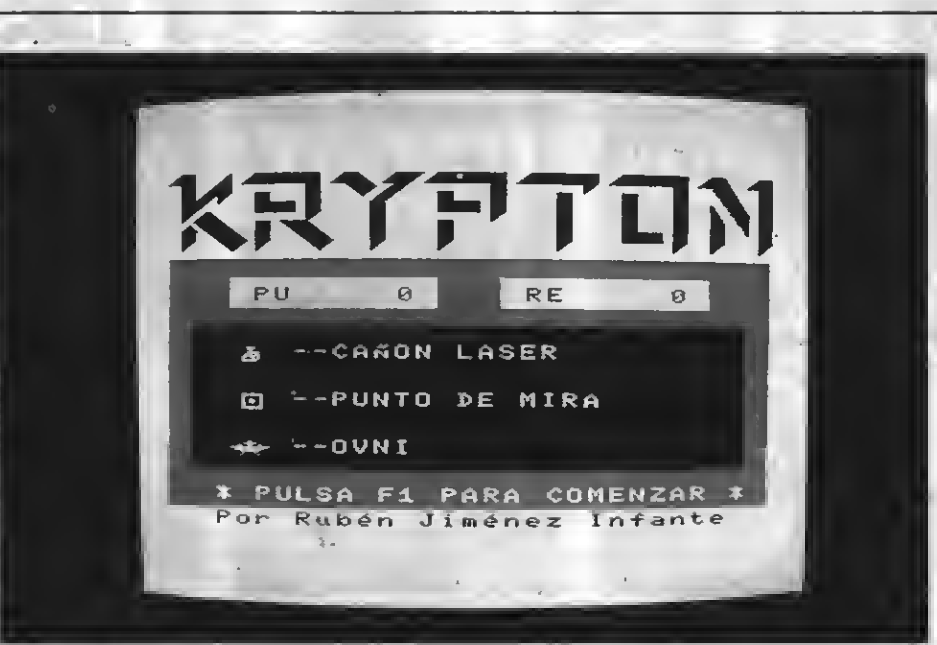

#### **KRYPTON**

Así pues, cambiando los datos de estas posiciones de memoria, podemos tener un juego de caracteres muy "colorido", todo dependerá de las posiciones de memoria que modifiquemos.

Para ver más claramente todo lo aquí expuesto, podéis copiar el siguiente programilla, que no es más que una de las múltiples posibilidades que se pueden usar.

Notad que en el listado adjunto las le tras minúsculas no deben ponerse en mayúscula ya que entonces el programa no reflejaría la misión de las líneas 151 a 180.

#### **LISTADO**

10 ' Gráficos en SCREEN 1 íi SCREEN <sup>i</sup> : KEY OFF 30 LOCATE 8,3: PRINT "MSX-EXTRA" 40 LOCATE 8,7: PRINT "PRESENTA" 50 A\*="Trucos del programador": A\$=SFA :Eí(!5)+A\$+SPACE\$U5) 60 FOR A=l TO LEN(A\$) n LOCATE 2,16 B0 PRINT MID«:A\$, **DØ IF A=16 THEN 120** 100 FDP P=1 TO 25:NEXT P.A üi <sup>7</sup> mayúsculas <sup>y</sup> fondo 120 FOR 2=100 TO 21 STEF -i IZ9 VROKE Blfé,INÍtf.'2Í 140 VPQKE 8200,Z:V?OKE B201,Z:V'PQKE B2 22,Z:VP0KE B203,Z 150 NEXT Z 151 ' minúsculas 160 FOR 1=100 TO 21 STEP -1 i'0 V°0KE 8204,I¡VPCKE B2ff5fliVP0KE B2 Ø6.I: VPCKE 3297, I 180 NEXT <sup>I</sup> 192 LOCATE 2.19: PRINT "TARRAGONA 1987"

200 VP0KE256,255 210 FOR 9=0 TO 2300: NEXT 0: SCREEN

## AGITANDO TU MSX

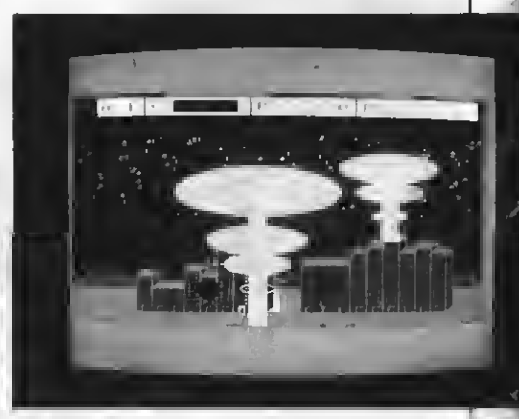

#### **KRYPTON**

=

Arturo González Escribano, de León, nos envía este interesante truco que per mitirá conseguir efectos hasta ahora inu suales en los MSX.

En muchos programas, especialmente de juegos, es interesante tener la posibilidad de producir una agitación de la pantalla para realzar el efecto de una explosión, por ejemplo.

Este efecto se puede conseguir alteran do el segundo bit de uno de los registros del VDP, el 0.

Por ejemplo: VDP (0) = VDP (0) OR 2 y VDP (0) = VDP (0) AND 253 provocará<br>una agitación de la pantalla y la devolverá a su forma anterior.

El efecto en televisiones y monitores puede ser diferente. Funciona en todos los modos de pantalla, aunque en los de texto se pueden conseguir resultados muy curiosos.

Es ahora vuestro turno para descubrir más sobre este extraño bit del VDP.

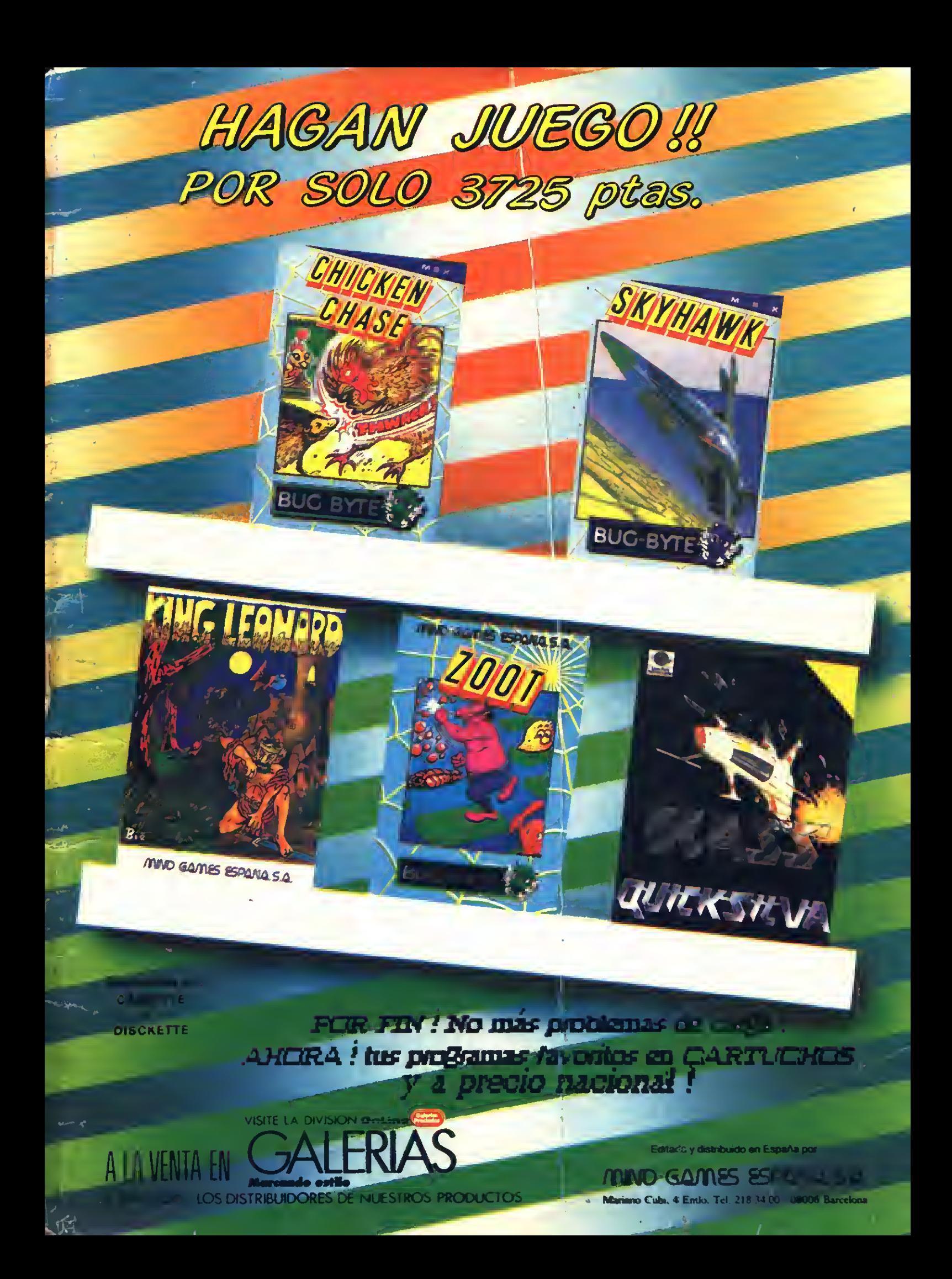

# **VAMPIRE KILLER**

**Enfrentate a Drácula en esta especientida de la propieta de la propieta de la propieta de la propieta de la propieta de la propieta de la propieta de la propieta de la propieta de la propieta de la propieta de la propieta** Viesa el aventura en esta especiales de la camino del Konami. Apeca<br>quiza puedas y poderes especiales de la catanico y hoderes especiales<br>la oscuridad.<br>En Oscuridad.<br>En Cada esquina habrá a la castillo de la cada esquina h aranico y li<br>la Oscuridad.<br>En cada

la Oscuridad.<br>
En cada esquina habrá adversar el castillo<br>
que te helauna habrá adversarios<br>
ras lograr los medios de superarios<br>
fracasar...<br>
fracasar...<br>
ses con equivocada te hará<br>
leno de superarios<br>
leno de superarios Fracasar

fracasar.cisión viedios de superarlos<br>Este cartucho ROM con un Mega<br>gráficos acción, con un Mega<br>gráficos acción, con un Mega<br>del principio al final. una aventura del principio al final<br>del principio al final

# **CAMESMASTER**

7

MA EN ESPAÑA.

KONAMI

DISTRIBUIDO

nes (" Calcula las número as

**PENCUIN ADVENTURE** Cuia a nuestro héroe Penguin<br>Cuevas, martro héroe Penguin por<br>Penguin y su reino de Penguin por<br>Pelea con los ripo.<br>Montones de Brincesa<br>Montones de extragsaurior. Penguin<br>Penguin y su reinic<br>Pelea con los reino.<br>Montecon los r Penguin y su reino da la ciares para de<br>Pelea con los Tiranos da la Princesa<br>Utilizando los Tiranos y con<br>Utilizando los Piranos y con<br>Apuesta los pederes comprados al<br>Apuesta los peces en una máquina<br>Uación y bara au una Comerciante Bodderes Comerciante<br>Apuesta los poderes Comerciante<br>tragaperras peces en una máquina<br>tuación y buca a en una máquina<br>marino y buca a aumentar la puna<br>el paraiso Penguintento de restaurar<br>in juego lleno de rest tuación y barra am una máquina<br>marinos en un intencementar la quina<br>el Paraiso Penguin, escenarios pun-<br>Un juego llenguin, de restaurar<br>gráficos queno de acción con l<br>de Konami, que acostumbión con l en Paraiso Penguin, por escenaria puni<br>Un juego lleno de restaurar<br>gráficos que acostumbras esperar<br>de Konami, e acostumbras esperar

CARTUCH Vampire Killer - 6.800 pts. (solo MSX 2)<br>Game Master - 6.150 pts.<br>KONAMI SOLO EDITA SUS PRODUCTOS PARA MSX EN CARTUCHO Game Master\_6.150 pts.

RECORTA Y ENVIA ESTE CUPON A KONAMI SHOP. FRANCISCO NAVACERRADA. 19. 28028 MADRID.

NOMBRE Y APELLIDOS:

DIRECCION:

TITUIO:

**V-LLE** 

POB<sub>ACION:</sub>

.COD. POSTAL:.

.PROVINCIA:

FORI1A DE PACO: CONTRARREMBOLSO O POR TALON BANCARIO O

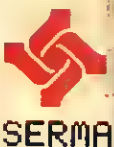

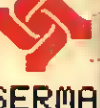